# **Amazon FPS Advanced Quick Start**

**Developer Guide API Version 2008-09-17**

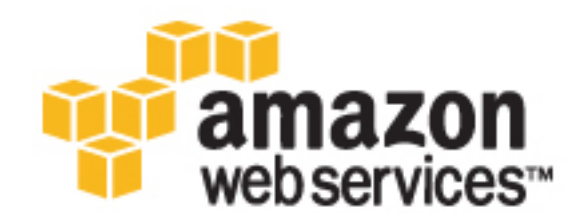

### **Amazon FPS Advanced Quick Start: Developer Guide**

Copyright © 2009 Amazon Web Services LLC or its affiliates. All rights reserved.

# **Table of Contents**

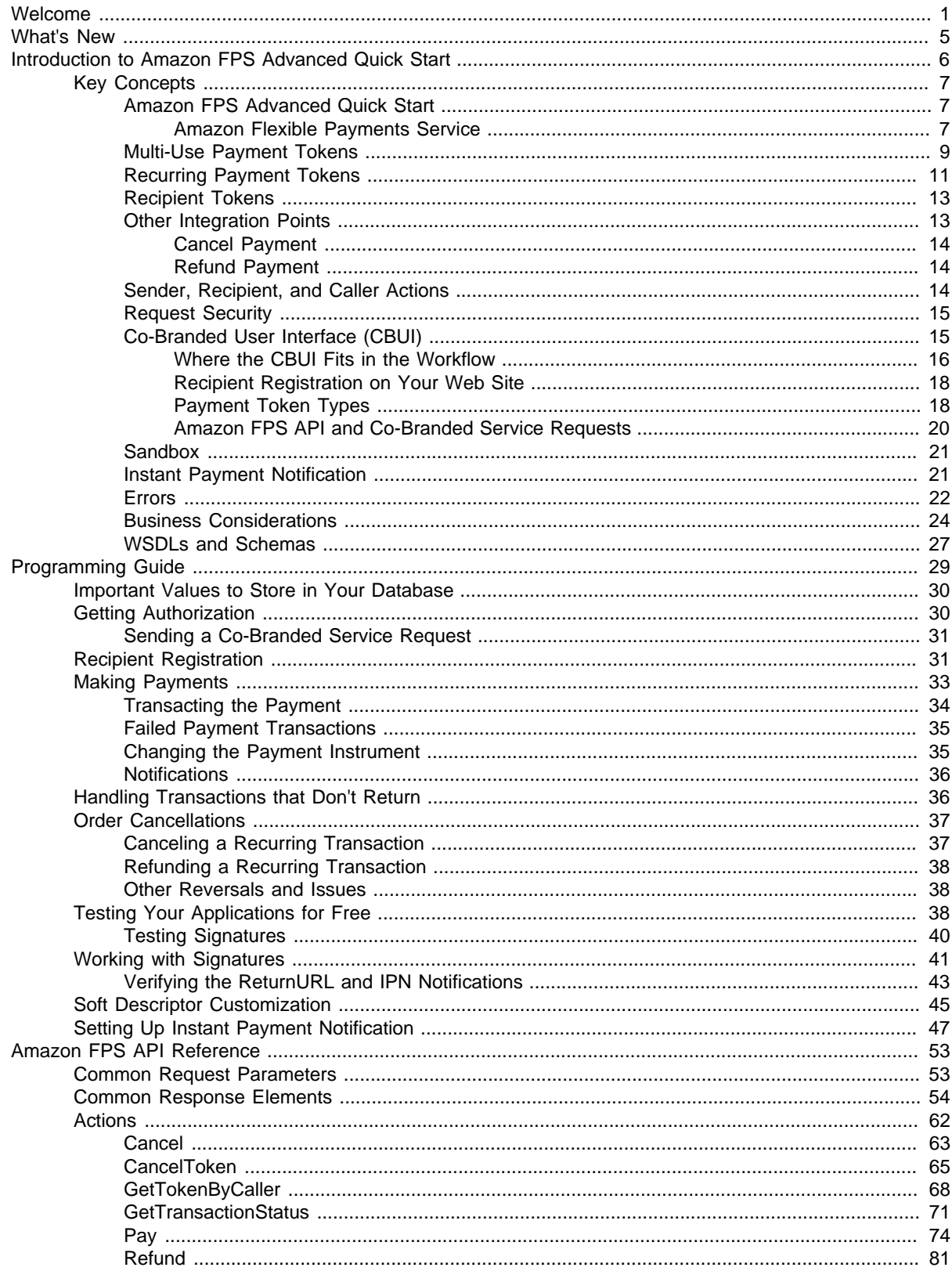

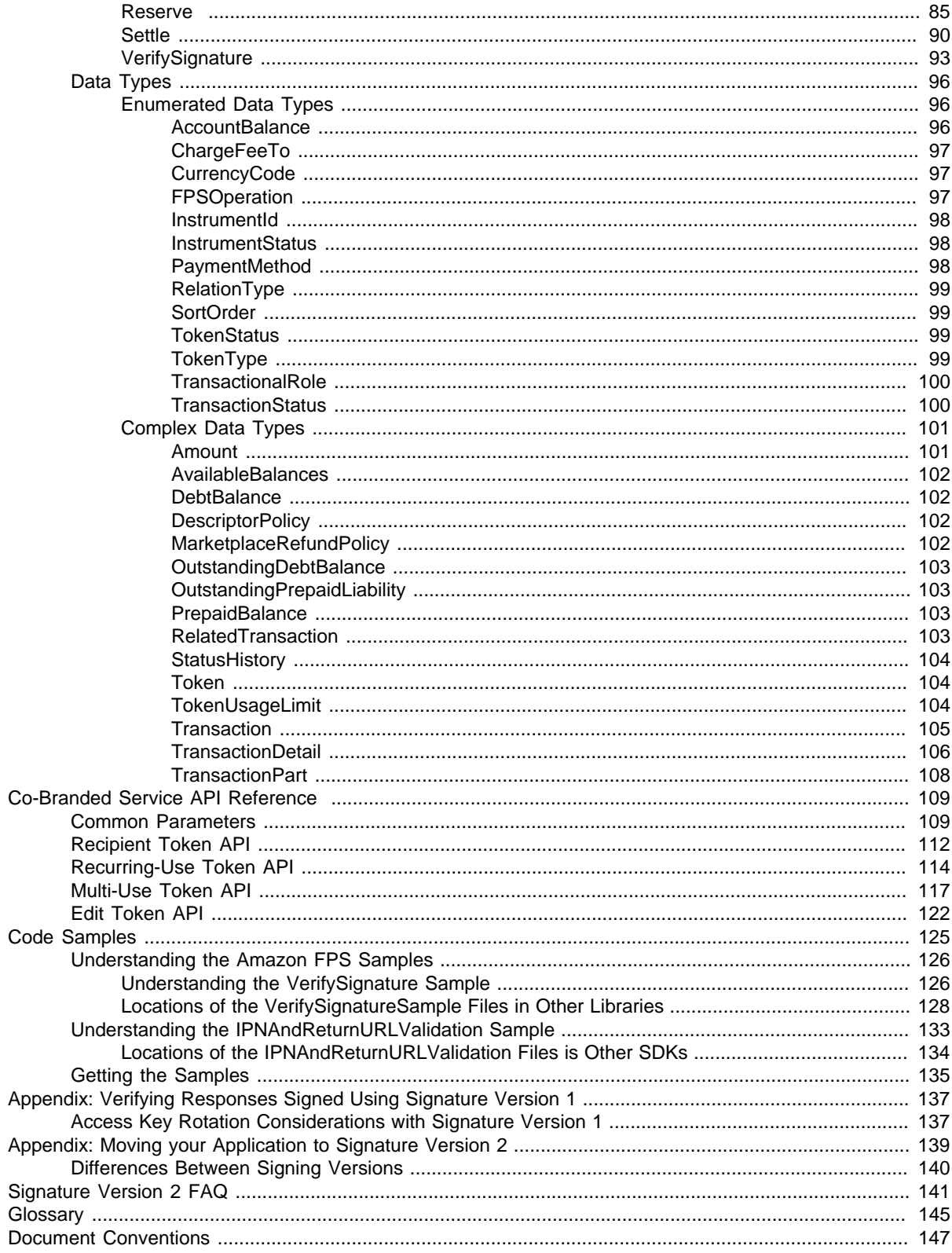

# <span id="page-4-0"></span>**Welcome**

#### **Topics**

- [Amazon FPS Quick Starts \(p. 1\)](#page-4-1)
- [Audience \(p. 2\)](#page-5-0)
- [Reader Feedback \(p. 2\)](#page-5-1)
- [How This Guide Is Organized \(p. 2\)](#page-5-2)
- [Amazon FPS Resources \(p. 3\)](#page-6-0)

This is the Amazon FPS Advanced Quick Start Developer Guide. This section describes who should read this guide, how the guide is organized, and other resources related to this web service.

Amazon Flexible Payment Services is occasionally referred to within this guide as "Amazon FPS", and the Amazon FPS Advanced Quick Start is often referred to as "Advanced Quick Start"; all copyrights and legal protections still apply.

# <span id="page-4-1"></span>**Amazon FPS Quick Starts**

Amazon FPS has five parts, each providing a different slice of Amazon FPS functionality:

- **Amazon FPS Basic Quick Start—**Facilitates a one-time payment between a buyer and a developer (you) who is also the merchant for e-commerce, digital content, donations, or services.
- **Amazon FPS Marketplace Quick Start—**Facilitates a one-time payment between a buyer and a merchant, where you are a third-party developer (also known as a caller) who hosts the merchant's product pages and order pipeline. With this unique three-party transaction model, you can charge a fee to process transactions in which you are neither the buyer nor the merchant.
- **Amazon FPS Advanced Quick Start—**Facilitates multiple or recurring payments between a buyer and a seller for e-commerce, digital content, donations, services.
- **Amazon FPS Aggregated Payments Quick Start—**Facilitates aggregated micro-transactions into a single, larger transaction using prepaid and postpaid capabilities.
- **Amazon FPS Account Management Quick Start—**Access buyer and developer account activity programmatically. Alternatively, you can view account activity and balances on the [Amazon](http://payments.amazon.com) [Payments web site](http://payments.amazon.com).

You can use these parts separately or in combination. They share a common WSDL and schema. This guide covers the Advanced Quick Start.

# <span id="page-5-0"></span>**Audience**

This guide is intended for developers who intend to enable multiple payments using Amazon FPS on their web sites or applications.

## **Required Knowledge and Skills**

Use of this guide assumes you are familiar with the following:

- XML (for an overview, go to the [W3 Schools XML Tutorial](http://www.w3schools.com/xml/default.asp))
- Basic understanding of web services (for an overview, go to the [W3 Schools Web Services Tutorial](http://www.w3schools.com/webservices/default.asp))
- A programming language for consuming a web service and any related tools

### **Business Requirements**

To use Amazon FPS, you must have an Amazon FPS developer account. For information about getting the account, go to [Amazon Flexible Payments Service Getting Started Guide.](http://docs.amazonwebservices.com/AmazonFPS/2008-09-17/FPSGettingStartedGuide/)

# <span id="page-5-1"></span>**Reader Feedback**

The online version of this guide provides a link at the top of each page that enables you to enter feedback about this guide. We strive to make our guides as complete, error free, and easy to read as possible. You can help by giving us feedback. Thank you in advance!

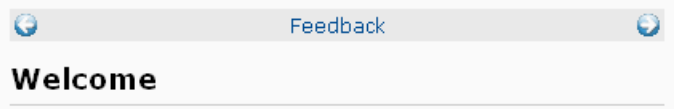

# <span id="page-5-2"></span>**How This Guide Is Organized**

This guide is organized into several major sections described in the following table.

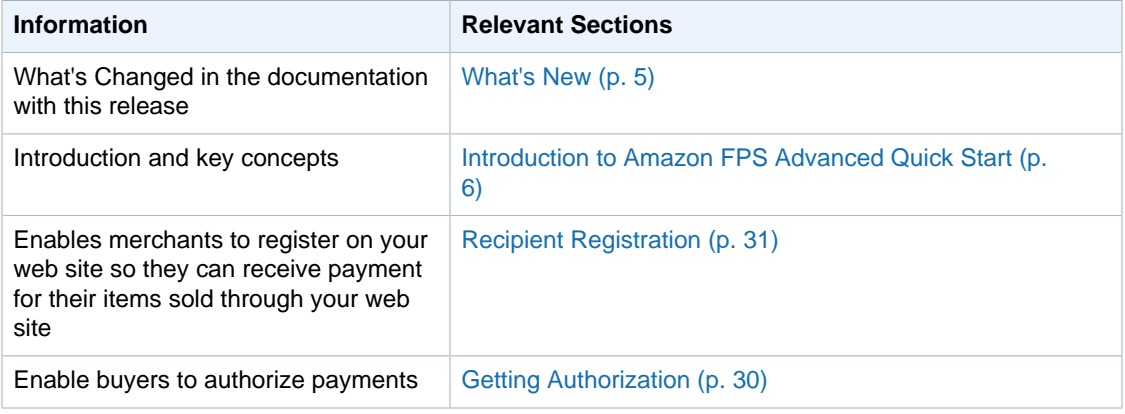

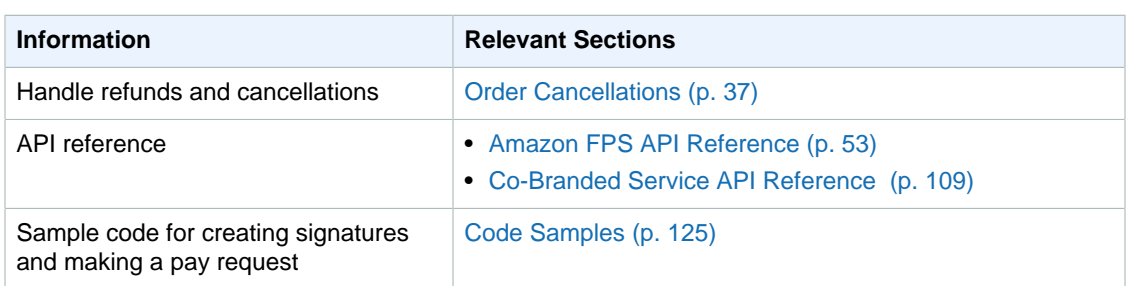

In addition, there is a glossary and an overview of our typographical conventions. Each section is written to stand on its own, so you should be able to look up the information you need and go back to work. However, you can also read through the major sections sequentially to get in-depth knowledge about Amazon FPS Advanced Quick Start.

# <span id="page-6-0"></span>**Amazon FPS Resources**

The following table lists related resources that you'll find useful as you work with this service.

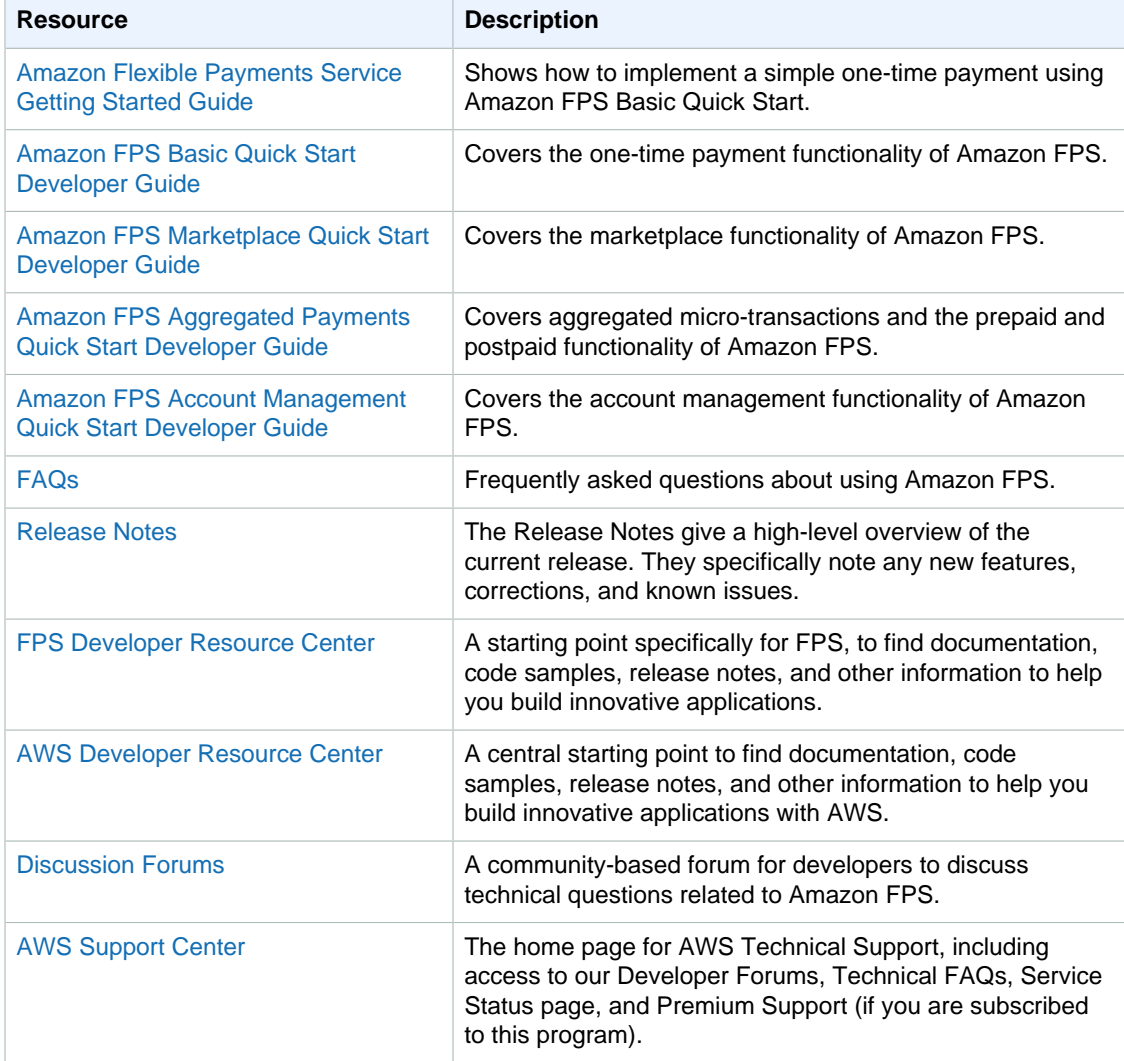

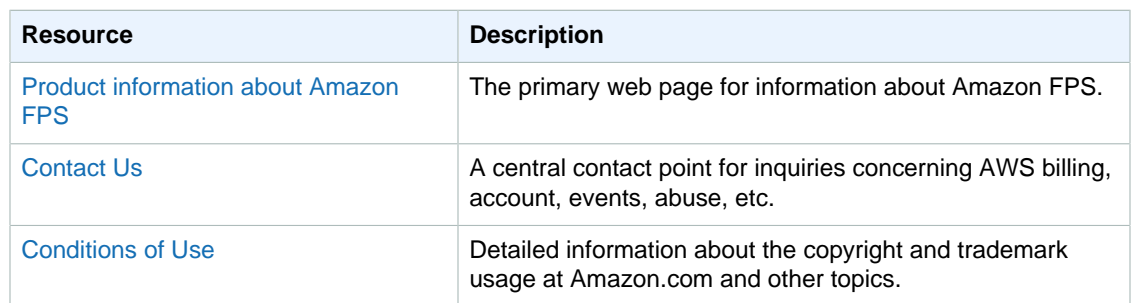

# <span id="page-8-0"></span>**What's New**

This What's New is associated with the 2008-09-17 version of the Amazon FPS Advanced Quick Start. This guide was last updated on 2009-11-06.

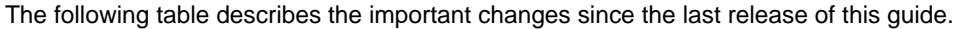

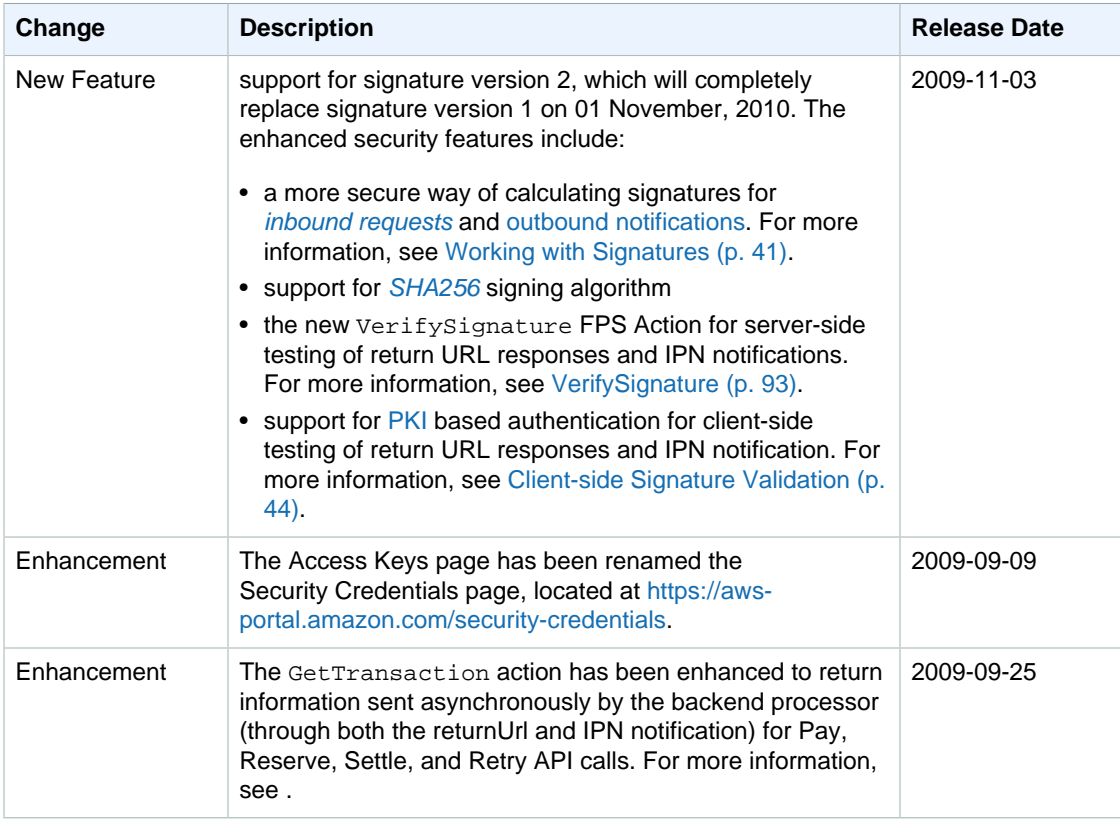

# <span id="page-9-0"></span>**Introduction to Amazon FPS Advanced Quick Start**

This introduction to Amazon FPS Advanced Quick Start provides a detailed summary of this web service. After reading this section, you should have a good idea of what it offers and how it can fit in with your business.

# **Overview**

This overview describes the business model and major features of Amazon FPS Advanced Quick Start.

## **Business Model**

Amazon FPS Advanced Quick Start enables buyers to authorize a payment token that can be used more than one time. For more information about payment tokens, see [Payment Token Types \(p.](#page-21-1) [18\)](#page-21-1).

These payment tokens, which are set up with a certain amount of money authorized, might be recurring payment tokens, which are charged a fixed price at regular intervals. Or they could be multiuse tokens, which are charged according to the token's constraints. For example, the token could be charged a certain number of times per day, or for a certain number of users, or until the authorization runs out of money.

These token types are highly configurable. For a recurring payment token, you can configure how often and how much is paid, and when the token expires. For a multiple payment token, you can configure its expiration, the merchants it can be used to pay, the maximum and minimum amount it can be charged at any one time, how many times it can be charged, the lifetime maximum amount it can be charged, and so on.

## **Features**

Amazon FPS Advanced Quick Start provides the following major features:

- **Payment authorization—**Buyers must authorize payments for you to be able to charge them. You can get this authorization by redirecting them to the Amazon Payments website. Buyers log in to Amazon Payments and agree to make the payment using a specified payment method.
- **Payments—**Transfer money from the buyer's account to the seller's.
- **Recurring-use payment tokens—**A buyer authorizes a recurring payment token once, and thereafter it is charged a specific amount at regular intervals until the token expires.
- **Multi-use payment tokens—**A buyer authorizes a multi-use payment token once but it can be used repeatedly according to its constraints, such as the maximum number of times it can be used within a given period of time.
- **Notifications—**Get notified automatically when transactions succeed or fail.
- **Refunds—**Refund the money from a successfully completed transaction.
- **Cancellation of payment tokens—**Cancel any of your payment tokens at any time.

# <span id="page-10-0"></span>**Key Concepts**

#### **Topics**

- [Amazon FPS Advanced Quick Start \(p. 7\)](#page-10-1)
- [Multi-Use Payment Tokens \(p. 9\)](#page-12-0)
- [Recurring Payment Tokens \(p. 11\)](#page-14-0)
- [Recipient Tokens \(p. 13\)](#page-16-0)
- [Other Integration Points \(p. 13\)](#page-16-1)
- [Sender, Recipient, and Caller Actions \(p. 14\)](#page-17-2)
- [Request Security \(p. 15\)](#page-18-0)
- [Co-Branded User Interface \(CBUI\) \(p. 15\)](#page-18-1)
- [Sandbox \(p. 21\)](#page-24-0)
- [Instant Payment Notification \(p. 21\)](#page-24-1)
- [Errors \(p. 22\)](#page-25-0)
- [Business Considerations \(p. 24\)](#page-27-0)
- [WSDLs and Schemas \(p. 27\)](#page-30-0)

This section describes the concepts and terminology you need to understand to use Amazon FPS Advanced Quick Start effectively.

# <span id="page-10-1"></span>**Amazon FPS Advanced Quick Start**

Amazon FPS Advanced Quick Start enables you to create multi-use payment tokens with only a single authorization, and to create innovative payment solutions that allow payments between two applications.

### <span id="page-10-2"></span>**Amazon Flexible Payments Service**

The Quick Start implementation covered in this guide is one of five different Quick Start implementations that make up the Amazon Flexible Payments Service. Amazon FPS is the first payments service designed from the ground up specifically for developers. This set of web service APIs differs from other Amazon Payments products, such as Amazon Simple Pay and Checkout by Amazon, in that it allows the development of highly customized payment solutions for a variety of

businesses. Amazon FPS is built on top of Amazon's reliable and scalable payments infrastructure and provides developers with a convenient way to charge the tens of millions of Amazon customers. Amazon customers can pay using the same login credentials, shipping address and payment information they already have on file with Amazon.

For buyers, the advantage of using Amazon FPS payment instruments in online purchases includes the following:

- **Convenience—**Consumers can use their Amazon.com account to complete payments on a web site without having to re-enter their shipping address or payment information.
- **Trusted payment experience—**The secure and trusted payment experience consumers enjoy on Amazon.com is available for your web site.
- **Purchase protection for buyers—**Consumers can feel more confident purchasing, knowing that they have the same protection under the Amazon A-to-z Guarantee that they have when they shop on Amazon.com.

For sellers, the advantage of using Amazon FPS includes the following:

- **Flexibility—**Amazon FPS offers immense flexibility by allowing you to define terms and conditions specific to each transaction. It also gives you control over when the payment transaction is executed.
- **Access to Amazon customers—**Amazon FPS enables tens of millions of existing Amazon customers to transact online, simply using the same accounts and payment methods that they use for purchases on Amazon.com.
- **Increased customer base—**Amazon's trusted payment experience, A-to-z Guarantee, and the ease with which tens of millions of Amazon customers can pay on a web site will help increase the total number of Amazon customers.
- **Lower cost with Amazon's proven fraud detection—**Amazon FPS leverages Amazon's proven fraud detection capabilities, chargeback controls, and risk management processes to reduce bad debt.
- **Reliable and secure payments platform—**Amazon has spent over a decade developing, testing, and operating a reliable, scalable and secure payments infrastructure to support millions of daily transactions.

Amazon FPS exposes this robust infrastructure to you and your customers.

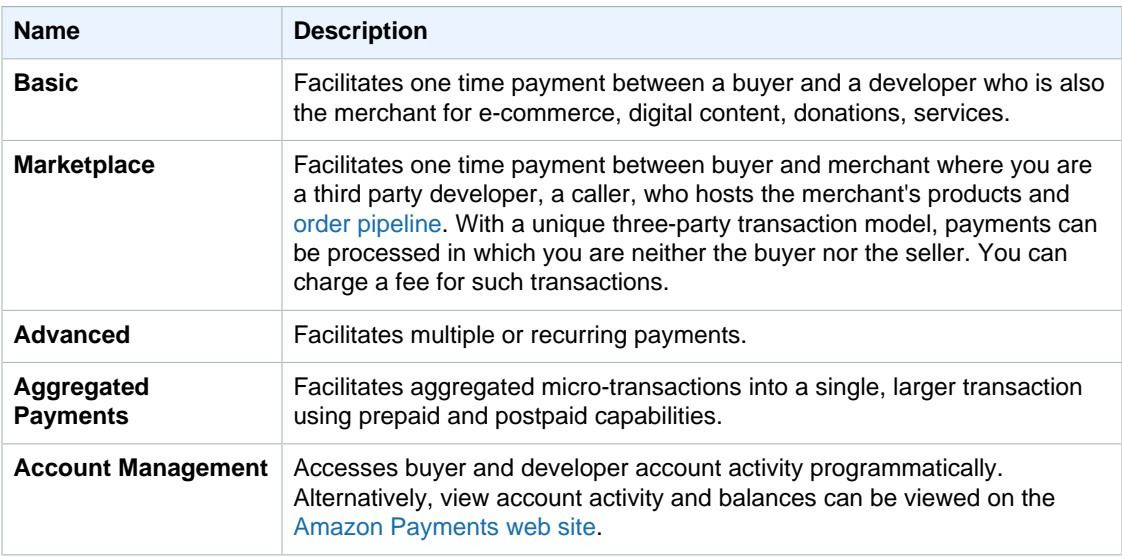

Amazon FPS has five Quick Start implementations, each providing a different slice of Amazon FPS functionality:

You can use these parts separately or in combination. They share a common WSDL and schema.

# <span id="page-12-0"></span>**Multi-Use Payment Tokens**

The multi-use payment token is a usage-based payment instrument that you can constrain in a few ways or in many ways. For example, you can constrain the allowed charge amount per time period, (such as a day, a week, a month, or the token's lifetime). You can also constrain the token to pay at least a minimum amount per transaction, or to be used only a specific number of times in any time period. Or, you can use multi-use payment tokens to pay more than one recipient.

You can use the multi-use payment token for open-ended payments where the total is not known beforehand. You might own a music download company that charges a set fee per month for membership and a fee for each download. Before the subscriber downloads each song, you add the download fee to the monthly membership fee and arrive at the current monthly bill. If the total is within the prescribed boundaries of the multi-use payment token, you can allow the music download and charge the subscriber. If the total exceeds the maximum authorized dollar amount associated with the payment token, you display a message and refuse to download unless the subscriber authorizes additional spending.

You, as the caller, can use this token to charge the sender multiple times to pay one or multiple recipients. You cannot use a multi-use token to charge the sender for an unlimited amount or for unlimited amount of time.

#### **Note**

If you charge your customers at a regular interval for a fixed amount, you should use a recurring token instead. For more information, see [Recurring Payment Tokens \(p. 11\)](#page-14-0).

### **Usage Restrictions**

A multi-use token provides the flexibility of usage based on restrictions or limitations. You can specify two types of restrictions for a multi-use token:

• **Amount Limit—**Limiting the maximum amount

This specifies the maximum amount that can be charged using the token within a specified period of time or for the lifetime of the token. For example, the token can be used for a maximum amount of \$30 in a month starting from August 10, 2008 or for a maximum amount of \$30.

• **Usage Limit—**Limiting the number of uses This specifies the maximum number of times you can charge the token within a specified period of time or for the lifetime of the token. For example, the token can be used a maximum of 10 times or for 10 times per day starting from August 10, 2008.

A maximum of three usage restrictions can be specified for a multi-use token. For example, a combination of usage restrictions mentioned in the preceding list restricts a token to be used 10 times a day for a maximum of \$30 in a month.

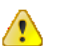

#### **Important**

Amazon FPS requires you to always set the maximum amount limit.

In addition to the usage restrictions, you can also set one of the following restrictions on the transaction amount. These apply individually to each transaction and not across multiple transactions:

- Maximum transaction amount for each transaction
- Minimum transaction amount for each transaction

• Exact transaction amount for each transaction

A multi-use token can be used to pay multiple recipients in a marketplace application. To enable this, the calling application should specify the list of recipients that will receive payments. Once the list of recipients are specified in the token, it cannot be modified.

### **Buyer's Experience of a Multi-Use Payment Token**

The following figure shows the typical buyer experience of authorizing the multiple payment token and then, later, purchasing items within the limits of that payment token at different times.

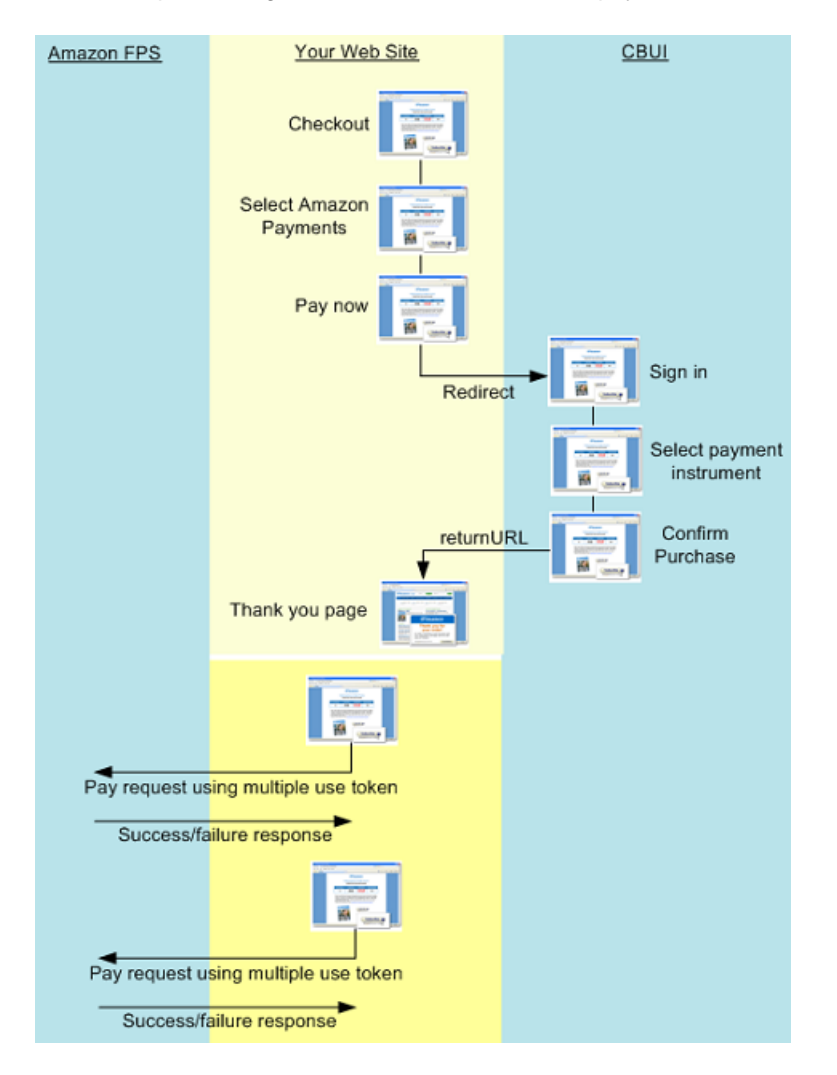

#### **Authorizing and Using a Multi-Use Payment Token**

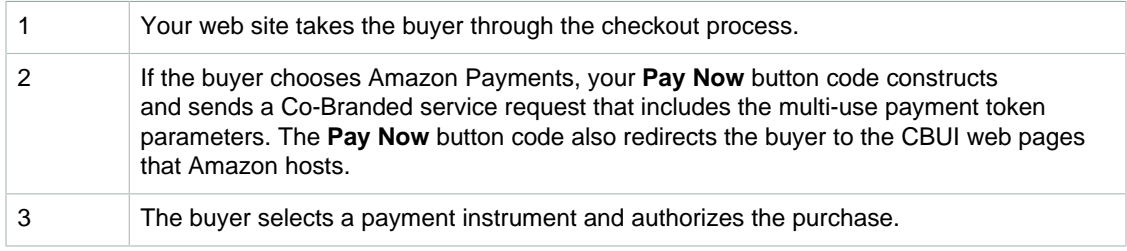

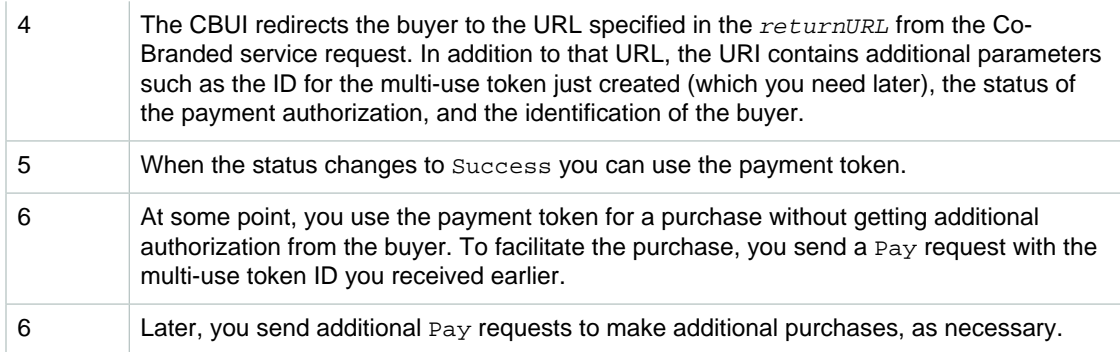

# <span id="page-14-0"></span>**Recurring Payment Tokens**

Recurring-use payment tokens are a subset of multi-use payment tokens, but with the following restriction types:

- Pre-determined fixed amount (specified at the time of token creation)
- Regular interval

An example would be a subscription for a magazine that charges users \$9.99 every month for one year starting on March 10, 2008.

The recurring-use payment token can be charged on a recurring basis, but the buyer only authorizes the payment once. You can customize the token by configuring a variety of parameters. You can set the amount of the recurring payment, the frequency of payment, the starting date of the payments, and the expiration of payments in each payment token.

The advantage of FPS is that you have full control over the charges. For example, you might already be charging a credit card for subscriptions, and you might want to manage an additional payment method, without changing your business processes and control when the payment actually happens.

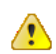

#### **Important**

You must make a Pay request each time you want to charge a recurring payment token. The constraints associated with the recurring payment token restrict its use only; they do not set up automatic payments.

You might set up recurring payment tokens to pay for such things as membership fees, online newsletters, donations, and loan payments.

### **Buyer's Experience of a Recurring Payment Token**

The following table shows the sequence of events a buyer goes through while purchasing a music download subscription.

#### **Purchasing a Music Download Subscription**

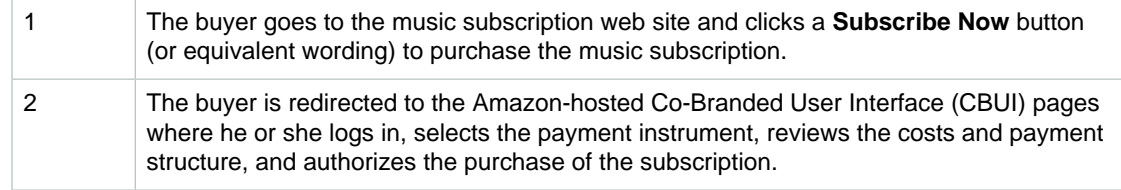

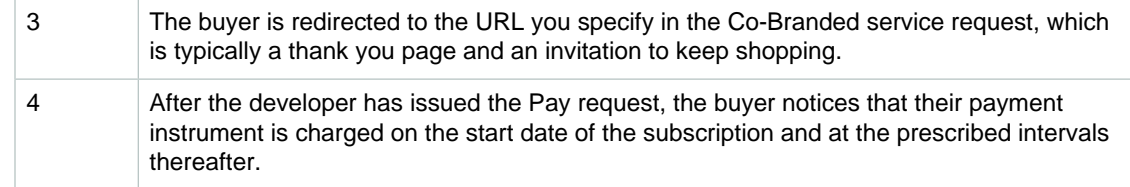

### **Recurring Payments**

The first point where you must integrate Amazon FPS is the point where buyer decides to purchase, as shown in the following diagram. For more information, see [Getting Authorization \(p. 30\).](#page-33-1)

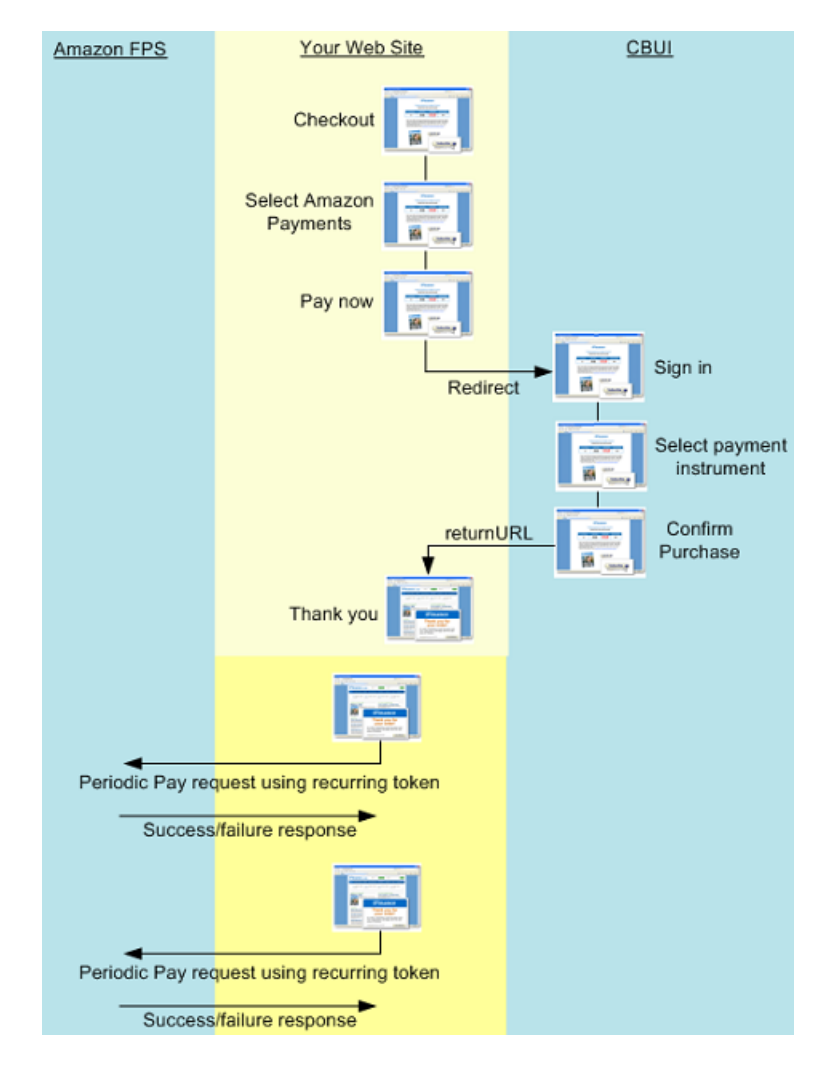

#### **Authorizing and Using a Recurring Payment Token**

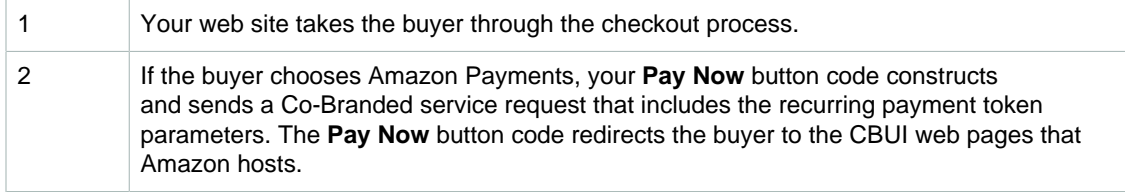

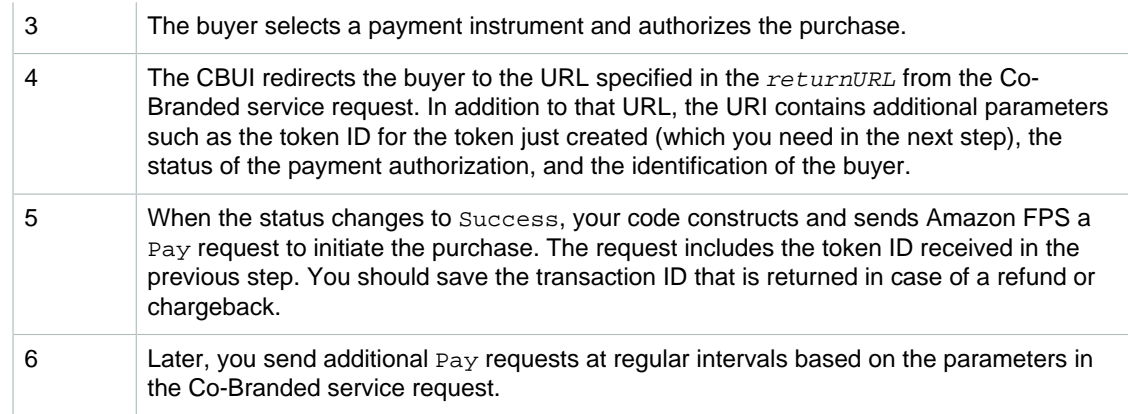

# <span id="page-16-0"></span>**Recipient Tokens**

Amazon FPS Advanced Quick Start includes the option of using [marketplace](#page-148-3) functionality with recurring-use and multi-use payment tokens. In the marketplace environment, you function as a thirdparty caller who makes Amazon FPS web service calls to transfer money between a sender and a recipient. To implement marketplace functionality, you must register the recipient (also called the seller or the merchant) on your web site. Your registration process creates a recipient token that you later use in a Pay request to transfer money from the buyer to the seller.

The following diagram describes the marketplace workflow for the merchant.

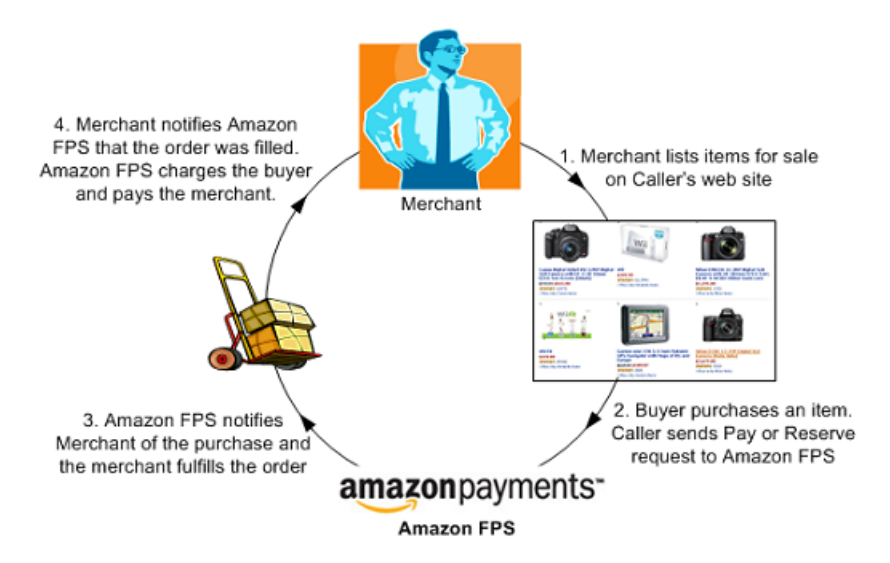

A recipient token contains the following information:

- Accepted payment method
- Agreement to pay fees (if you don't pay the associated fees)
- Validity of the token
- Authorization for you as the caller to transfer money

# <span id="page-16-1"></span>**Other Integration Points**

#### **Topics**

- [Cancel Payment \(p. 14\)](#page-17-0)
- [Refund Payment \(p. 14\)](#page-17-1)

The preceding sections explain how recurring and multi-use payment tokens fit into the workflow of your web site. The following sections show the other places where Amazon FPS Advanced Quick Start fits into the workflow of your web site.

### <span id="page-17-0"></span>**Cancel Payment**

Buyers can cancel a recurring or multi-use payment token, as shown in the following diagram.

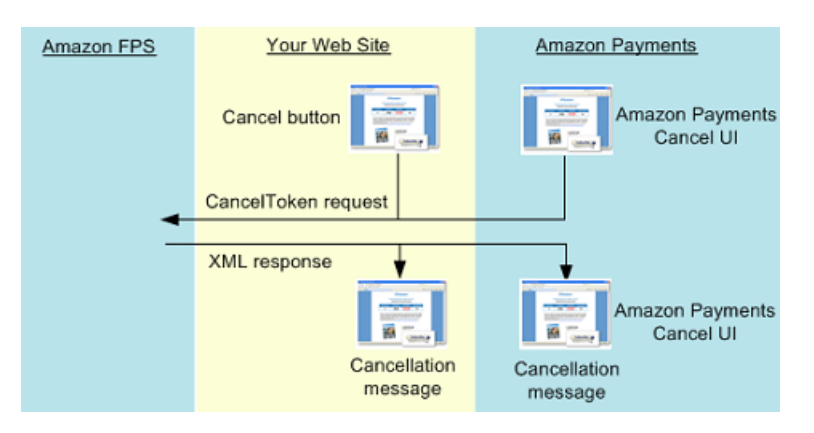

#### **Canceling Interaction**

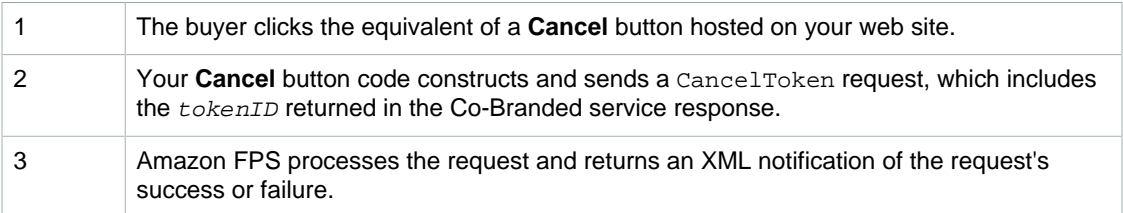

### <span id="page-17-1"></span>**Refund Payment**

Buyers cannot request a refund through the buyer's account page on Amazon Payments. This must be handled on your Web site and you must send a request to Amazon Payments.

There are two ways you can refund a payment to your customers. First, you can visit your account on the Amazon Payment web site to refund a payment. Or, you can issue refunds programmatically when your customers want a refund.

# <span id="page-17-2"></span>**Sender, Recipient, and Caller Actions**

Participants involved in an Amazon FPS transaction perform one or more of the following actions:

• Send money

The buyer, known as the sender in an Amazon FPS transaction, makes the payment for purchasing goods or services. The sender can send money using an Amazon Payments Personal account, Amazon Payments Business account, or Amazon FPS developer account.

• Receive money

The merchant (or seller), also known as the *recipient* in an Amazon FPS transaction, receives payment for the goods or services sold to the sender. A recipient can receive money using an

Amazon Payments Personal account, Amazon Payments Business account, or Amazon FPS developer account.

• Make Amazon web service calls to enable money transfer

The developer, also known as the caller in an Amazon FPS transaction, can transfer money between a sender and a recipient in a transaction. A caller can also perform the role of a sender or a recipient. A caller must have an Amazon FPS developer account to make web service API calls. For more information about registering for an Amazon FPS account, go to the [Amazon Flexible Payments](http://docs.amazonwebservices.com/AmazonFPS/latest/FPSGettingStartedGuide/) [Service Getting Started Guide](http://docs.amazonwebservices.com/AmazonFPS/latest/FPSGettingStartedGuide/).

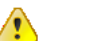

#### **Important**

Amazon FPS does not allow a participant to play all three roles in a single transaction.

# <span id="page-18-0"></span>**Request Security**

Amazon FPS applications enable payments between buyers and sellers. Web service requests are sent over the Internet using SSL (HTTPS).

HTTPS does not establish the identity of the requester. To establish the identity of the requester, Amazon FPS uses a [signature](#page-149-3).

A signature is an encrypted value that you generate and include as a parameter value in every request using the *signature* parameter as in the following example.

Signature=K2ryWe7s/0AHI0/PbuAveuUPksTefhmNCzDTold2VYA=

With signature version 2, you have the option of using either [SHA256 or SHA1](#page-149-1) for signature authentication in *[inbound requests](#page-148-1)*. For [outbound notifications](#page-149-0), the RSA-SHA1 algorithm is supported.

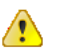

#### **Important**

The previous method for signing will expire on 01 November, 2010. At that time, any signing you do with your access keys must be done using the new method.

Signing is required for all FPS API requests (except for [VerifySignature \(p. 93\)](#page-96-0)), and optional but recommended for Co-Branded service requests. If you do not sign a Co-Branded service request, you must manually determine whether the request was tampered with. For detailed information about generating a signature, see [Working with Signatures \(p. 41\)](#page-44-0).

# <span id="page-18-1"></span>**Co-Branded User Interface (CBUI)**

#### **Topics**

- [Where the CBUI Fits in the Workflow \(p. 16\)](#page-19-0)
- [Recipient Registration on Your Web Site \(p. 18\)](#page-21-0)
- [Payment Token Types \(p. 18\)](#page-21-1)
- [Amazon FPS API and Co-Branded Service Requests \(p. 20\)](#page-23-0)

When someone is ready to authorize a purchase, he or she clicks the equivalent of a Pay Now button powered by Amazon FPS to authorize a payment. The implementation of this button is to redirect the buyer from your web site to the Co-Branded User Interface (CBUI). You cannot issue an Amazon FPS Pay request until a buyer has successfully completed the CBUI web pages thereby authorizing the purchase.

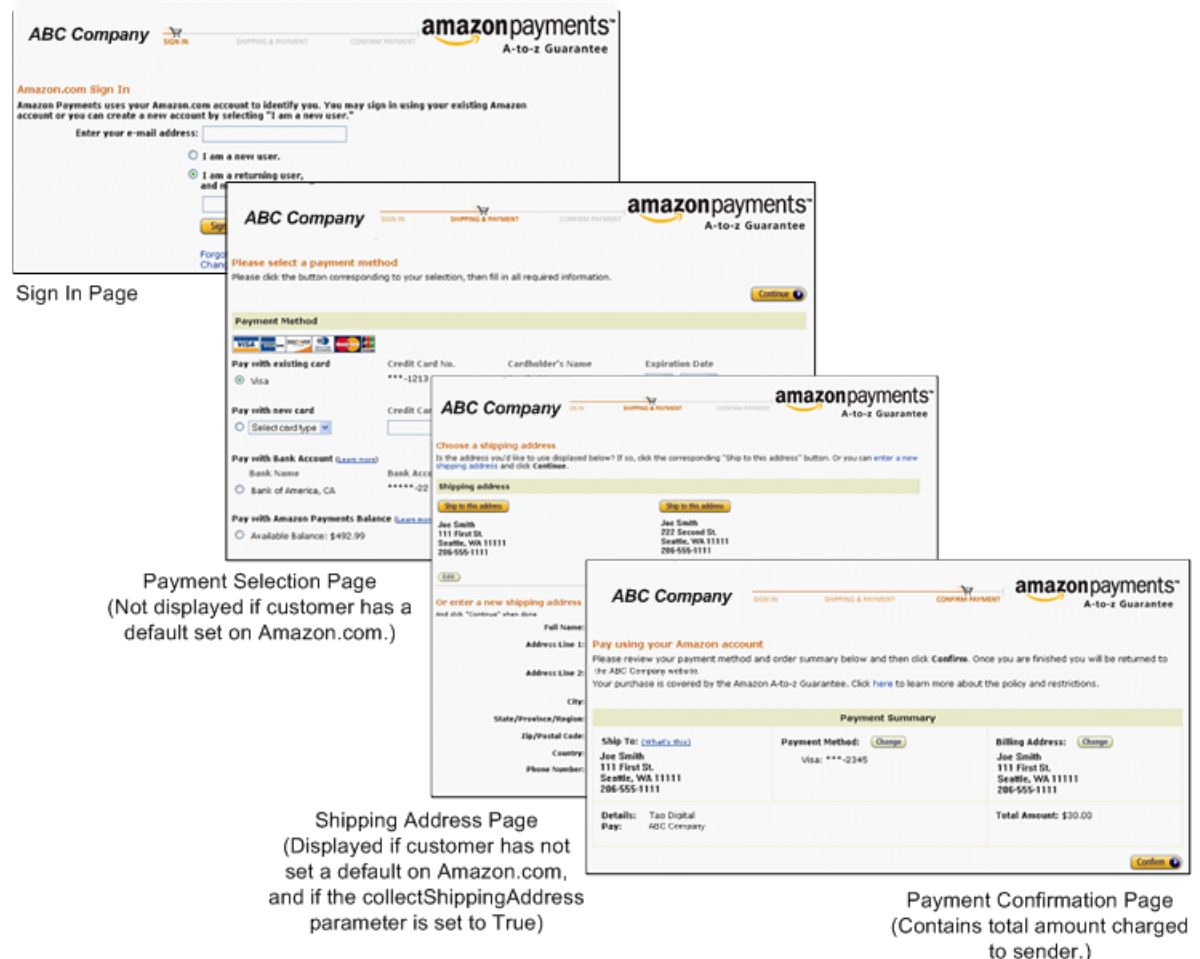

The CBUI is a series of web pages, as shown in the following figure.

For the buyer, the CBUI is a series of web pages they use to authorize the payment. The CBUI web pages ask the buyer to sign in, specify a personal payment instrument, like a credit card, and authorize the purchase. If you have purchased something on Amazon.com, you're familiar with the final approval in the checkout process where you commit to spending your money.

For the merchant, the CBUI is a series of web pages in which the merchant registers with a caller for a marketplace storefront on the caller's web site. Merchant registration is only required in marketplace selling environments. You use the recipient token ID returned from that request to pay merchants in the purchase transaction.

The CBUI enables you to include your company's branding on the CBUI payment authorization web pages. This makes for a better buying experience. Clicking a Pay Now button powered by Amazon FPS redirects the buyer away from your web site to Amazon's. By including your branding on Amazon's CBUI web pages, the buyer doesn't feel as if they've completely left the your web site to authorize a payment. The CBUI provides continuity between the checkout and payment authorization experience.

For merchant registration, co-branding provides a similar, improved customer experience.

### <span id="page-19-0"></span>**Where the CBUI Fits in the Workflow**

The following figure shows that you redirect buyers to the CBUI web pages when they are ready to purchase the items they selected on your web site. Your web site code constructs a Co-Branded

service request that identifies the buyer, and sends it when you redirect the buyer to the CBUI web pages.

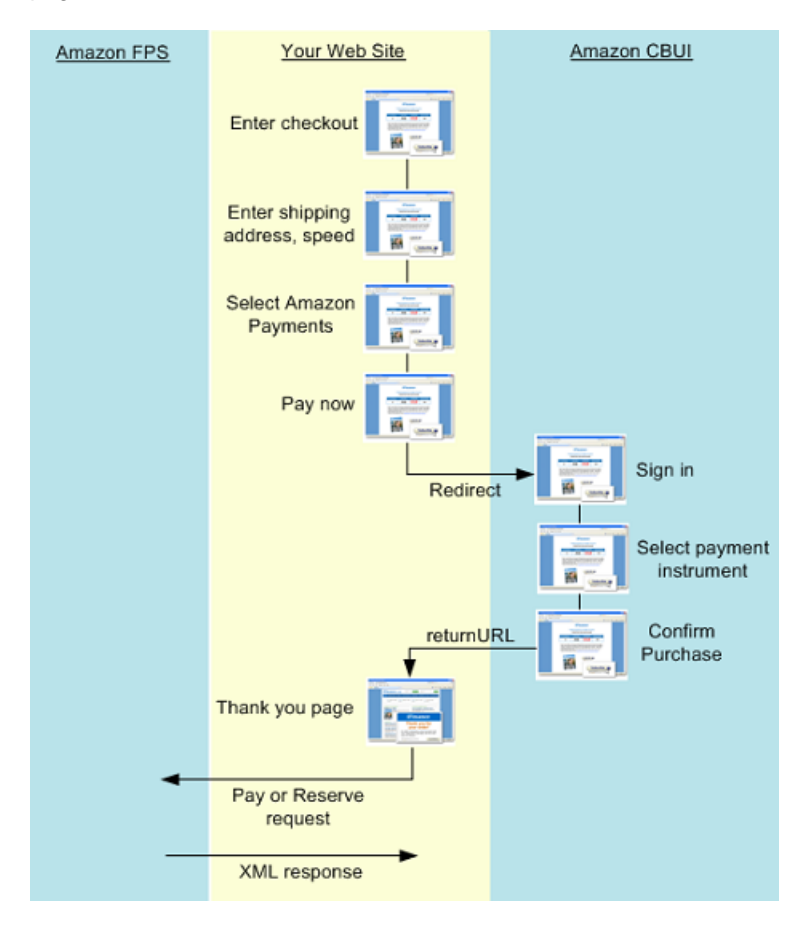

The following table describes the CBUI web pages, the authorization process, and the subsequent Amazon FPS request you make after receiving notification of the authorization.

#### **Authorization and Transaction Process**

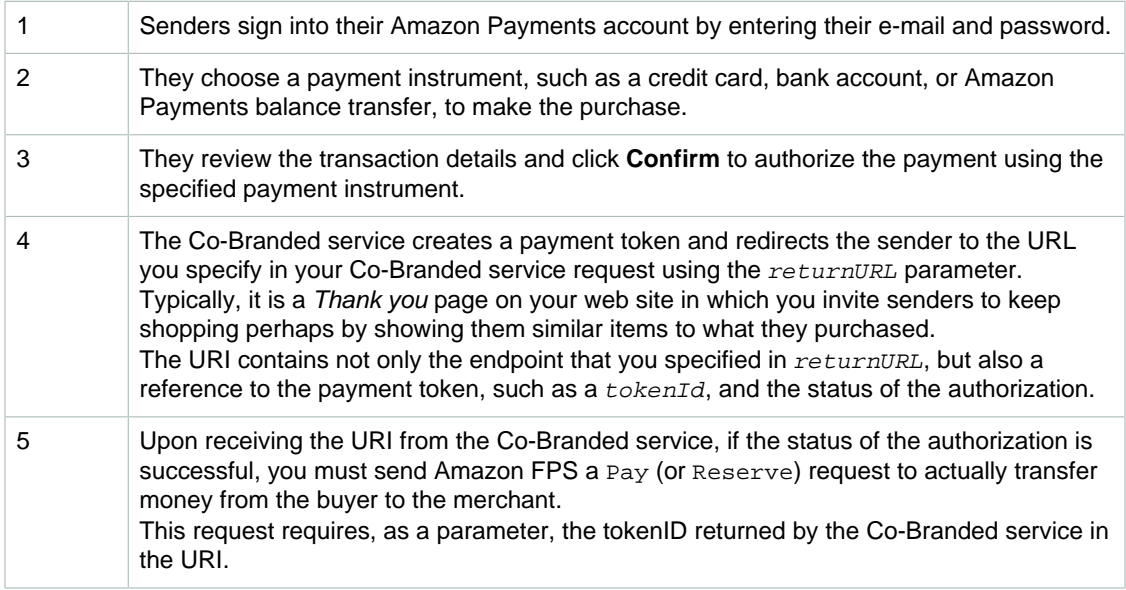

### <span id="page-21-0"></span>**Recipient Registration on Your Web Site**

The first step in the workflow is recipient registration on your web site. Recipients must register with you so that:

- They can accept your business terms, in particular, the marketplace fee you will charge them
- They can upload their item information to your web site
- You can get the Recipient to kenID which you need to facilitate the payment to the recipient

The following figure shows the process for recipient registration.

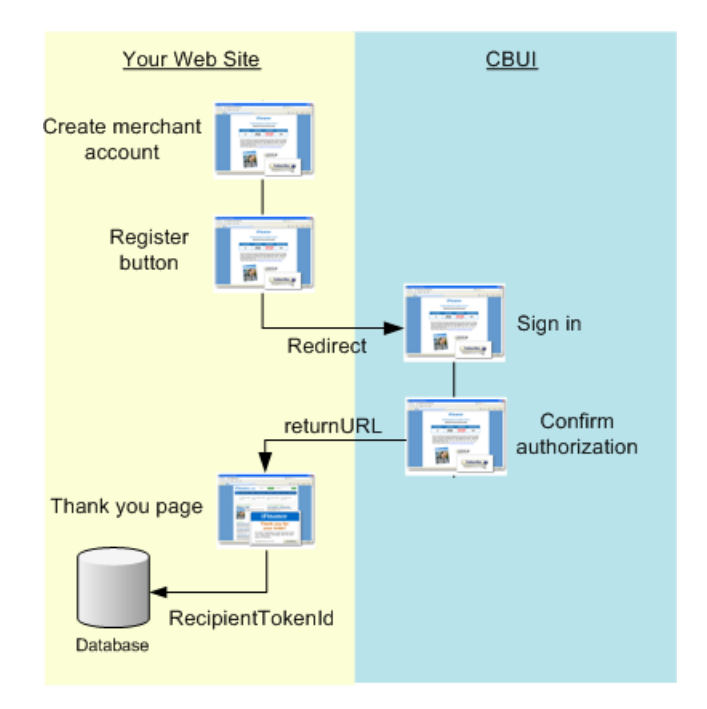

#### **Process for Recipient Registration**

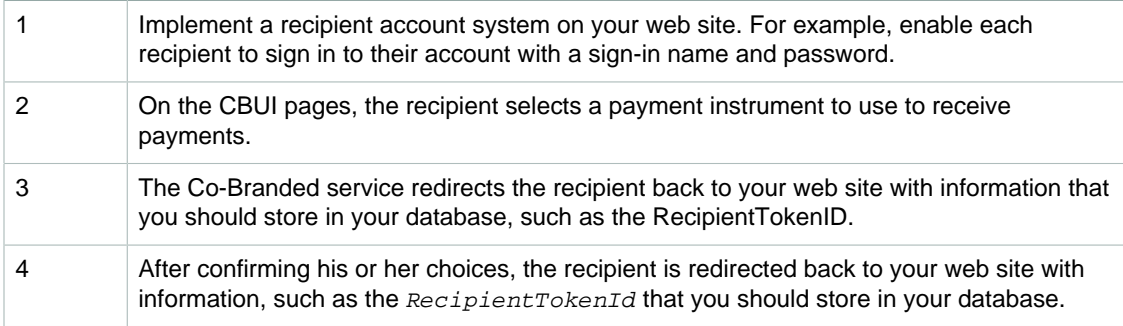

### <span id="page-21-1"></span>**Payment Token Types**

When someone successfully completes the CBUI web pages, the Co-Branded service creates a payment token, which is stored on Amazon servers. A payment token contains purchase information, including the amount of the purchase, the buyer, and the authorization to use the token as a means of making a purchase. Every Amazon FPS payment transaction requires a payment token.

There are a number of different kinds of payment tokens and each one behaves differently. Amazon FPS provides the following token types. Each Amazon FPS Quick Start implementation provides a different subset of them all.

• **Single-use—**Authorized to make a single purchase of a specified amount where the money is sent from the buyer to you

Available for: Basic Quick Start

• **Recurring-use—**Authorized to make payments at regular intervals for such things as subscription purchases

This token can have usage limitations, for example, an expiration date. The payment can be made to you or a third party merchant. In this case, you broker the deal and collect a marketplace fee for doing so. This scenario, in which there are three parties involved, buyer, merchant, and you, is called a marketplace scenario.

This token can be used in a marketplace scenario.

Available for: Advanced Quick Start

• **Multi-use—**Authorized to be used one or more times within its specified limitations, for example, the total amount it can be used for, how long it can be used, or how little or how much any single payment can be

This token can be used in a marketplace scenario.

Available: Advanced Quick Start

• **Prepaid—**Authorized to be used one or more times within its specified limitations, for example, the total amount it can be used for, how long it can be used, or how little or how much any single payment can be

The prepaid token is funded before it is used.

Available for: Aggregated Payments Quick Start

• **Postpaid—**Authorized to be used one or more times within its specified limitations, for example, the total amount it can be used for, how long it can be used, or how little or how much any single payment can be

This token is like a credit card by which you agree to pay for purchases you make at some time after the actual sale.

Available for: Aggregated Payments Quick Start

• **Editing—**Authorizes the change of an existing token

The multiuse, recurring, and settlement tokens can have the ID edited. This feature is used to change information in an existing token, for example, the credit card number on a recurring token. If a credit card expires or is replaced, you can use the edit token to modify the recurring token information without having to force the buyer to cancel and re-purchase.

Available for: Advanced Quick Start, Aggregated Payments Quick Start

Before you can initiate any Amazon FPS payment transaction, such as a Pay request, you must create at least one of these tokens.

#### **Sender and Recipient Token Associations**

Senders (buyers) and, in Amazon FPS Quick Start implementations that support the marketplace scenario, recipients (merchants) can go through the CBUI to create tokens. Each one does so for a different purpose. The sender uses a Pay Now button to go through the CBUI to authorize a purchase. The recipient uses a Register Now button to authorize the payment of marketplace fees to you for hosting his or her e-commerce store. In both cases, it is your web site that implements the button that redirect the person to the CBUI.

All of the token types can be associated with a sender, that is, a buyer who is authorizing a purchase. So, there can be a sender single use payment token, sender recurring use payment token, sender postpaid payment token, and so forth. This guide sometimes shortens these names to "sender token." The value returned in TokenId from the CBUI is used as the value for SenderTokenId in subsequent Amazon FPS requests.

The token types that can be used in the marketplace scenario can also be associated with a recipient. In this scenario, you host the e-commerce store of a merchant, called a recipient (the person who receives the money). You charge the recipient a fee (called a marketplace fee) for hosting their ecommerce store and brokering the money transactions. On your web site, you implement a button that makes the recipient go through the CBUI and authorize the payment of marketplace fees for your service. The value returned in  $TokenId$  from the CBUI is used as the value for  $RecipientTokenId$ in subsequent Amazon FPS requests. The following token types can be associated with a recipient: single-use, multiple-use, and recurring-use.

#### **Token Creation**

The Co-Branded service creates a token when a buyer successfully completes the CBUI web pages and thereby authorizes a purchase, or when a merchant authorizes the payment of marketplace fees to you, as shown in the following figure. The CBUI returns to your web site references to the created tokens in the tokenID parameter. This value is either used as a SenderTokenID or RecipientTokenID, depending on the implementation, in subsequent Amazon FPS requests.

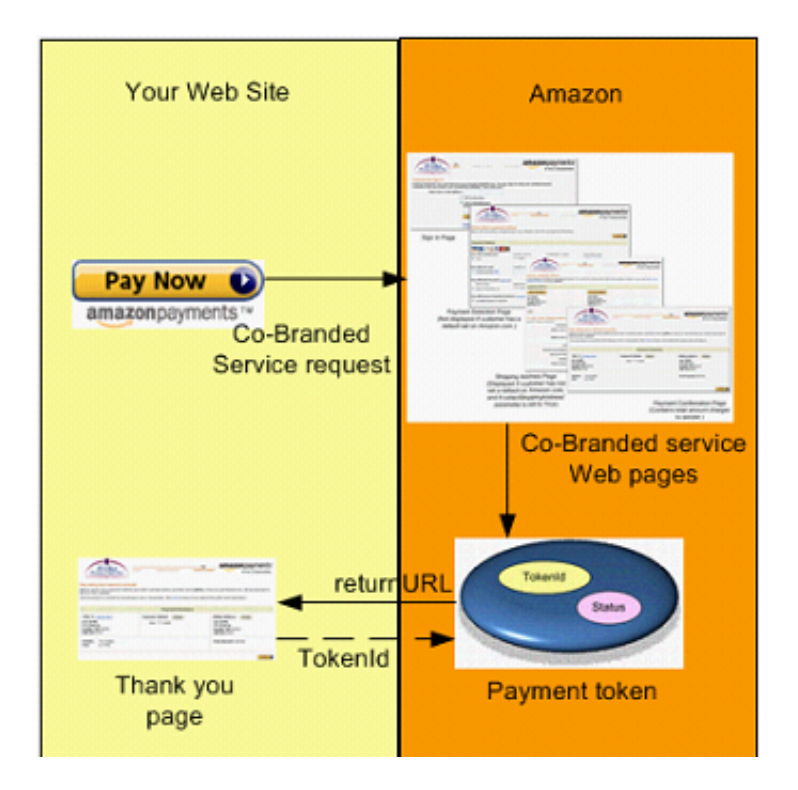

The token type you create depends on the parameters included in the Co-Branded service request This guide presents the API for each token type available in this Amazon FPS Quick Start. For more information about sending a Co-Branded service request, which can result in token creation, see [Getting Authorization \(p. 30\)](#page-33-1).

### <span id="page-23-0"></span>**Amazon FPS API and Co-Branded Service Requests**

Amazon FPS has two production endpoints where you send requests. One is for requests involving the Amazon FPS API. These requests implement all of the financial functionality included in Amazon FPS, such as Pay and Refund. The other endpoint is for Co-Branded service requests that redirect a buyer to a series of Amazon-hosted web pages where the buyer authorizes a payment.

Amazon FPS API and Co-Branded service requests differ in the following ways:

- API requests carry out actions using the Amazon FPS web service. Co-branded service requests make the buyer interact with Amazon-hosted interface in which the buyer authorizes payments, such as when he or she authorizes the use of his or her credit card to complete a purchase.
- The response to an Amazon FPS request is an XML document. The response to a co-branded service request is a URI sent to a URL specified in the request.
- The requests have different endpoints, as follows.
	- **Amazon FPS API—** https://fps.amazonaws.com
	- **Amazon Co-Branded service API—** https://authorize.payments.amazon.com/cobranded-ui/ actions/start

For more information about Co-Branded service requests, see [Getting Authorization \(p. 30\).](#page-33-1)

You must make Co-Branded service requests before API requests because the Co-Branded service creates the payment token that you must use in API requests. The Co-Branded service returns pointers to those tokens in the form of token IDs.

# <span id="page-24-0"></span>**Sandbox**

Amazon FPS provides an environment called the sandbox for testing your applications. In the sandbox you can try out your requests without incurring charges or making purchases. We recommend that you test all of your requests in the sandbox before exposing them on your web site.

The sandbox has two endpoints: one for the Amazon FPS API, and one for the Co-Branded service API.

- **Amazon FPS API—**https://fps.sandbox.amazonaws.com
- **Co-Branded service—**https://authorize.payments-sandbox.amazon.com/cobranded-ui/actions/start

For information about getting a sandbox account, go to the [Amazon Flexible Payments Service Getting](http://docs.amazonwebservices.com/AmazonFPS/latest/FPSGettingStartedGuide/) [Started Guide.](http://docs.amazonwebservices.com/AmazonFPS/latest/FPSGettingStartedGuide/)

# <span id="page-24-1"></span>**Instant Payment Notification**

Instant Payment Notification (IPN) is a notification mechanism that uses HTTP POST to send you immediate updates on transactions. IPN saves you the trouble of polling Amazon FPS for transaction results that complete asynchronously.

Amazon FPS sends you an IPN whenever a transaction completes, as in the following cases:

- A payment or reserve succeeds
- A payment or reserve fails
- A payment or reserve goes into a pending state
- A reserved payment is settled successfully
- A reserved payment is not settled successfully
- A refund succeeds
- A refund fails
- A refund goes into a pending state
- A payment is canceled
- A reserve is canceled
- A token is canceled successfully
- A refund succeeds
- A refund fails

• A token is canceled successfully

#### **Note**

IPN must be configured in order to operate. If IPN is not configured, email is the only notification.

For information on configuring IPN, see [Setting Up Instant Payment Notification \(p. 47\).](#page-50-0)

### <span id="page-25-0"></span>**Errors**

Amazon FPS error results provide information about syntactical errors in your requests, as well as errors that occur during the execution of your request (for example, a search that returns no results). Errors are returned only in response to REST requests. For SOAP requests, an error results in a SOAP fault.

In the Amazon FPS API Reference, each action description contains the list of errors that can be returned. For a list of all errors, see [Error Codes \(p. 55\)](#page-58-0).

### **REST Errors**

If the original request to Amazon FPS used REST, in the case of an error, Amazon FPS returns an XML error response similar to the following. Errors consist of two elements: code and message.

```
Response : <?xml version="1.0" encoding="UTF-8"?>
<Response>
  <Errors>
    <Error>
      <Code>InvalidTokenId_Sender</Code>
      <Message>Sender token is not valid.</Message>
    </Error>
  </Errors>
  <RequestID>67679d8a-fd87-4e44-b063-32a69bfc3c8b</RequestID>
</Response>
Response Code: 400>
```
The error code is a unique string that identifies the error; the error message is a human-readable description of the error. These elements are nested within an Error element. If a request generates more than one error, only the first error is reported.

Response codes are more generic errors of which the error code is a subset. For more information, see [Response Codes \(p. 23\)](#page-26-0).

### **SOAP Fault**

If the original request to Amazon FPS used SOAP, in the case of an error, Amazon FPS returns a SOAP fault similar to the following.

```
<?xml version="1.0" encoding="UTF-8"?>
<SOAP-ENV:Envelope
 xmlns:SOAP-ENV="http://schemas.xmlsoap.org/soap/envelope/" 
 xmlns:aws="http://webservices.amazon.com/AWSFault/2005-15-09">
 <SOAP-ENV:Body>
    <SOAP-ENV:Fault>
      <faultcode>aws:Client.IncompatibleTokens</faultcode>
      <faultstring>The transaction could not be completed because the tokens 
      have incompatible payment instructions:
```

```
Assertion Failed for Recipient</faultstring>
      <detail>
        <aws:RequestId xmlns:aws="http://webservices.amazon.com/
AWSFault/2005-15-09">
        ad56d51c-b1df-4b15-95ca-9f71c2c65eea
        </aws:RequestId>
      </detail>
    </SOAP-ENV:Fault>
 </SOAP-ENV:Body>
</SOAP-ENV:Envelope>
```
The elements faultcode and faultstring are the SOAP equivalents of the REST elements Code and Message, respectively.

### <span id="page-26-0"></span>**Response Codes**

Amazon FPS returns response codes in three categories so that you can easily determine how best to handle a problem:

- **2XX—**Errors caused by mistakes in the request. For example, your request might be missing a required parameter. The error message in the response gives a clear indication of what is wrong.
- **4XX—**Errors that are transient These errors do not indicate a problem with Amazon FPS. So, upon receiving this error, resubmit the request.
- **5XX—**Errors that are non-transient

These errors reflect problems with the underlying Amazon FPS web service. You will have to wait until the web service is functioning before resubmitting the request.

### **CE and SE Status Codes**

Amazon FPS returns a status code for each of the Co-Branded service requests you make. You can receive success and failure status codes for your requests. The status codes for each of the Co-Branded service APIs are listed in the respective topics in this guide. If you receive a caller exception  $(CE)$  or system error  $(SE)$  status code, you must handle them as described here.

#### **CE (Caller Exception)**

A caller exception (CE) error code indicates that your Co-Branded service code has an error. We assume that you will encounter any caller exceptions when you test your Co-Branded service integration (before you go live). Therefore, when a caller exception occurs, Amazon FPS immediately displays on the screen an error message describing the problem, along with a **Continue** button. If you click **Continue**, the CBUI returns you (as the test buyer) to your web site (the return URL) and passes the caller exception error in the URI. You must fix the code that manages the requests to avoid receiving the error again.

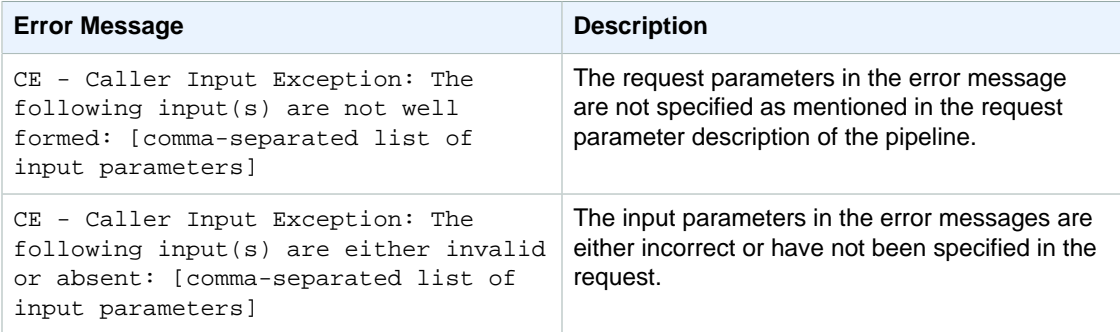

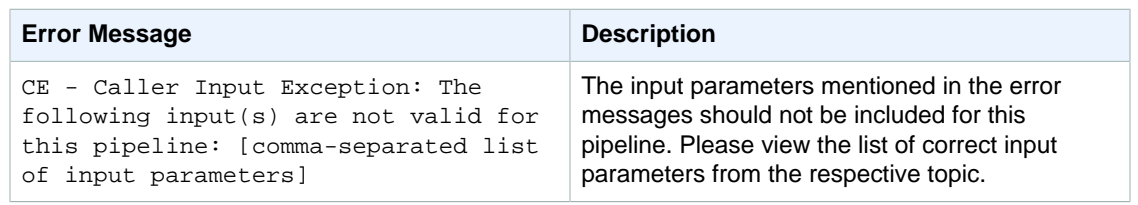

### **SE (System Error)**

A system error (SE) indicates that your Co-Branded service request has temporally failed in Amazon FPS. You can retry the request again.

# <span id="page-27-0"></span>**Business Considerations**

#### **Topics**

- [Amazon Payments and Your Web Site \(p. 24\)](#page-27-1)
- [Supported Payment Instruments and Currencies \(p. 24\)](#page-27-2)
- [Amazon Payments Account \(p. 24\)](#page-27-3)
- [Account Management \(p. 25\)](#page-28-0)
- [Amazon Recipient Fees \(p. 25\)](#page-28-1)
- [Fraud \(p. 25\)](#page-28-2)
- [Disputes \(p. 25\)](#page-28-3)

Running a business is more than just creating a web site. Creating a business involves creating policies and interacting with buyers. The business policies you make help determine the functionality you implement on your web site. This section discusses such business considerations.

### <span id="page-27-1"></span>**Amazon Payments and Your Web Site**

You can add an Amazon Payments icon to your web site to let your buyers know you accept Amazon Payments. For more information, go to the [Marketing Toolkit.](https://payments.amazon.com/sdui/sdui/business?sn=devtools/tools)

### <span id="page-27-2"></span>**Supported Payment Instruments and Currencies**

Amazon FPS supports the following payment instruments:

- Amazon Payments account balance (ABT)
- Bank account debits (ACH)
- Credit cards (Visa, MasterCard, American Express, Discover, Diners Club, and JCB)

Amazon FPS allows all Amazon.com customers (U.S. and international) to use major credit cards to make payments on Amazon Payments web sites. However, only US-based customers can use Amazon Payments account and bank account transfers. All transactions are conducted in U.S. dollars.

### <span id="page-27-3"></span>**Amazon Payments Account**

If buyers already have an Amazon.com account, an Amazon Payments account is automatically created, and is activated when they make their first payment on any web site that accepts Amazon Payments.

If a buyer doesn't have an Amazon.com account, it's easy to create one: he or she only needs to supply an e-mail address and a password.

Buyers can also hold a monetary balance in their Amazon Payments accounts and use this money as a payment method just like a credit card or bank account. Buyers can manage their Amazon Payments accounts through the Amazon Payments web site.

### <span id="page-28-0"></span>**Account Management**

Buyers, merchants, and developers can track transactions at [http://payments.amazon.com.](http://payments.amazon.com) If you prefer to programmatically track transactions, you can use the Amazon FPS Account Management Quick Start implementation to get account information, for example, for a specified period. See the Amazon FPS Account Management Quick Start Developer Guide.

#### **Note**

Buyers cannot see their account activity using their customer account on www.amazon.com.

### <span id="page-28-1"></span>**Amazon Recipient Fees**

Amazon Payments charges different fees for each of the different payment methods: credit cards, bank account debits, and Amazon Payments balance transfers. Amazon's cost to process a payment through a bank account debit is less than the cost via credit card. Amazon's cost to process an Amazon Payments balance transfer is less still. By exposing different fees for each of these three methods, Amazon Payments can pass on savings from bank account debits and balance transfers, allowing you to save money. In each case, Amazon Payments takes on the complexity of managing security and fraud protection. Fees are assessed on a per-transaction basis and vary depending on the payment method used and the transaction. For more information, go to the FAQ on the [Amazon FPS](https://payments.amazon.com/sdui/sdui/business?sn=devfps/fpso) [home page](https://payments.amazon.com/sdui/sdui/business?sn=devfps/fpso).

### <span id="page-28-2"></span>**Fraud**

You can feel safe and secure while your customers shop on your web site. Amazon Payments is built upon Amazon's leading fraud protection technology. Under our Payment Protection Policy, we do not hold you liable for fraud-related chargebacks if you and the transactions meet all the requirements of the policy. You could still be held liable for service chargebacks. For details, go to our [User Agreement](https://payments.amazon.com/sdui/sdui/about?nodeId=6019).

### <span id="page-28-3"></span>**Disputes**

We want buyers to purchase with confidence when using Amazon Payments. However, disputes between buyers and merchants do occasionally occur. When this happens, buyers should first contact the merchant directly to try to find a solution. If the parties cannot resolve their dispute, the Amazon Payments Buyer Dispute Program provides a mechanism to address the buyer's complaint using the Amazon A-to-Z Guarantee.

When a buyer files a dispute, Amazon will notify the seller by e-mail. Based on the notification, the seller can choose to refund the transaction amount to the buyer or the seller can contest the dispute by providing details that prove of delivery of service or goods within 5 business days. Amazon FPS will resolve the dispute based on the information the buyer and the seller provide.

The seller should use the following tips to avoid disputes:

- Answer all buyer contacts (e.g., e-mails) promptly
- Be sure to deliver within the shipping estimate you provide
- Describe products accurately and provide clear images
- Keep buyers informed
- Work with buyers to resolve their negative order experiences
- Pick, pack, and ship securely. Don't skimp on packing
- Post a clear returns policy. Respond to return requests promptly with detailed instructions
- Promptly cancel any out of stock orders
- Refund as soon as possible when product defects or recalls become apparent

Amazon FPS does not provide actions to handle disputes. This section, however, addresses how to handle them.

#### **Amazon A-z Guarantee**

The Amazon A-z Guarantee applies to qualified purchases of physical goods. Therefore, the following items are not covered by the Amazon A-z Guarantee: payments for services, digital merchandise, and cash equivalent instruments (including retail gift cards). The condition of the item purchased and its timely delivery are guaranteed under the Amazon A-z Guarantee. For transactions that are not covered by Amazon A-z Guarantee, the Amazon Payments Buyer Dispute Program still allows buyers to obtain assistance in seeking the merchant's further consideration of their complaint. Amazon Payments will attempt to resolve disputes by fostering good faith communication between buyers and merchants.

The item must be purchased from a merchant using Amazon Payments. The buyer must wait 15 days from the order date to submit a claim. From that point, the buyer has 90 days to submit a claim.

The Amazon A-z guarantee applies under the following conditions:

- If the item becomes defective more than 30 days past the shipment date and it is under warranty, the buyer must contact the manufacturer for repair or replacement. The buyer must provide all information required when submitting the claim.
- If the buyer paid by credit card, and the issuing bank has initiated a chargeback, the buyer is not eligible for coverage under the Amazon A-z Guarantee.

Buyers who pay for qualified physical goods using Amazon Payments are eligible to receive up to \$2,500 of the purchase price, including shipping charges.

Amazon has built up a base of millions of satisfied customers over the years through an intense focus on being responsive to their concerns and acting quickly to resolve any outstanding problems. The vast majority of customers never need to use the Amazon A-z Guarantee reimbursement program, but for those who do, the guarantee claim gives customers a greater sense of trust and confidence in shopping from the broad range of merchants.

#### **Amazon Buyer Dispute Program**

The Amazon Buyer Dispute Program applies when the buyer has used Amazon Payments to purchase a non-physical item or service from a merchant; and either the buyer paid the merchant for the item or service but it did not arrive; or the buyer received the item, but the item is materially different than the way the merchant described it. For more information, go to [Buyer Dispute Program](https://payments.amazon.com/sdui/sdui/about?nodeId=6025).

The A-z Guarantee only applies to the purchase of physical goods and does not apply to unlawful or prohibited items (including items violating the Amazon Payments Acceptable Use Policy or our User Agreement). For more information, go to the [Acceptable Use Policies](https://payments.amazon.com/sdui/sdui/about?acceptableuse) and [Amazon Payments User](https://payments.amazon.com/sdui/sdui/about?nodeId=6019) [Agreement.](https://payments.amazon.com/sdui/sdui/about?nodeId=6019)

Buyers can submit a complaint by logging into their Amazon Payments account. For disputes involving physical goods that are covered under the Amazon A-z Guarantee, we will process a submission as an A-z Guarantee claim. Buyers also can submit an A-z Guarantee claim by viewing the specific transaction details via Your Account on the Amazon Payments web site. From the transaction or order details page, they can also click **"Problem with this transaction?"** or **"Problem with this order"** to file a claim.

Buyers can contact Amazon when the transaction has been resolved, but merchants are not able to withdraw claims filed by a buyer. Instead, if merchants believe that a pending claim should be revoked or canceled, they must contact buyers and encourage them to write to us. If the buyer and the seller

reach a resolution after a claim check was sent, we asks buyers to contact us to make arrangements for repayment.

#### **Chargebacks**

A chargeback is a reversal of payment issued by the bank when a buyer disputes a charge. A chargeback can occur when a buyer has not received the items, has been charged multiple times for a single purchase, or is dissatisfied with the purchase and has not been able to resolve the matter with you. Chargebacks can happen only with credit card transactions.

Typically, a buyer contacts his or her bank to request a chargeback. The bank notifies the credit card association, which in turns notifies us. We work with the credit card company to resolve the chargeback. We may request information from you to dispute the chargeback with the credit card association.

Amazon FPS works with you and the buyer to resolve the chargeback. You have 5 business days to respond to the chargeback notification Amazon FPS sends you and to supply any requested information. If you do not respond within this time period, the dispute is automatically granted to the buyer.

Use the following tips to avoid chargebacks:

- Charge buyers once for a single order to avoid duplicate billing If you receive two or more identical orders, verify the information with the buyer
- Avoid dissatisfaction with item quality by providing a detailed description of items on your web site, including specifications, measurements, and capabilities
- Other aids such as audio, video, photographs, or drawings are also helpful
- Make the shopping experience positive for your buyers:
	- Provide help when your buyers have questions or need assistance
	- Clearly explain to your buyers when their order will ship and keep them informed about the progress of their orders
	- Make sure that items are delivered promptly without damage
	- Ship items with carriers who provide online item tracking and require signatures on delivery
	- Respond promptly to e-mail from your buyers
	- Publish your policies for cancellations and returns to avoid chargebacks
	- Refund an order when it is necessary to do so

## <span id="page-30-0"></span>**WSDLs and Schemas**

Web services involve the exchange of requests and responses between computers communicating over the Internet. So that computers running different operating systems can communicate, the vocabulary for the communication must be established. A WSDL is a dictionary of terms that two computers can use to structure requests and responses. Schemas typically contain type definitions of the terms in the WSDL.

This section provides a brief introduction to WSDLs and schemas and also provides the location for the Amazon FPS WSDL and schema.

### **WSDL**

A WSDL (Web Service Description Language) is an XML document that defines the operations, parameters, requests, and responses used in web service interactions. You can think of a WSDL as the contract that defines the language and grammar used by web service clients and servers. When you look at the Amazon FPS WSDL, for example, you find in it all of the Amazon FPS operation names, parameters, request and response structures.

There is not a single WSDL. Amazon FPS, for example, has many different versions of its WSDL—the latest one and all of its previous versions. Not only can one company use different versions of a WSDL, every company can use its own WSDL based on its own APIs or business metrics. For that reason, web service requests must identify the WSDL they use so the web servers know how to interpret the requests.

The latest Amazon FPS WSDL is at: <https://fps.amazonaws.com/doc/2008-09-17/AmazonFPS.wsdl>.

### **Schema**

A schema is similar to a WSDL in that both are XML documents. Whereas the WSDL defines the web service language used by computers to converse, the schema defines the data types used in the WSDL.

You do not have to create schemas to use Amazon FPS. Those have already been created. It is helpful, however, to understand schemas so that you can determine the data types returned in responses.

The W3C defines the base data types, which include, for example, int, string, and float. While these data types are useful, they are not very descriptive. For example, defining every occurrence of text in an XML document as being of type string hides the differences between text that might be, for example, a paragraph versus a note. In such an application where paragraphs and notes are used, a schema would contain an extension of the string base class so that paragraph (<para>) and note (<note>) could be used as tags in XML documents.

The latest Amazon FPS schema is at: [https://fps.amazonaws.com/doc/2008-09-17/AmazonFPS.xsd.](https://fps.amazonaws.com/doc/2008-09-17/AmazonFPS.xsd) A graphic representation is available at [http://docs.amazonwebservices.com/AmazonFPS/latest/](http://docs.amazonwebservices.com/AmazonFPS/latest/SchemaDocs/fps-schema.html) [SchemaDocs/fps-schema.html.](http://docs.amazonwebservices.com/AmazonFPS/latest/SchemaDocs/fps-schema.html)

# <span id="page-32-0"></span>**Programming Guide**

#### **Topics**

- [Important Values to Store in Your Database \(p. 30\)](#page-33-0)
- [Getting Authorization \(p. 30\)](#page-33-1)
- [Recipient Registration \(p. 31\)](#page-34-1)
- [Making Payments \(p. 33\)](#page-36-0)
- [Handling Transactions that Don't Return \(p. 36\)](#page-39-1)
- [Order Cancellations \(p. 37\)](#page-40-0)
- [Testing Your Applications for Free \(p. 38\)](#page-41-2)
- [Working with Signatures \(p. 41\)](#page-44-0)
- [Soft Descriptor Customization \(p. 45\)](#page-48-0)
- [Setting Up Instant Payment Notification \(p. 47\)](#page-50-0)

The Programming Guide provides task-oriented descriptions of how to use and implement Amazon Flexible Payments Service (FPS) actions. For a complete description of Amazon FPS actions, see the [Amazon FPS API Reference \(p. 53\).](#page-56-0)

The following table describes the topics discussed in the programming guide.

#### **Note**

To perform these tasks, you must have an Amazon FPS developer account. For information about getting the account, go to [Amazon Flexible Payments Service Getting Started Guide.](http://docs.amazonwebservices.com/AmazonFPS/latest/FPSGettingStartedGuide/)

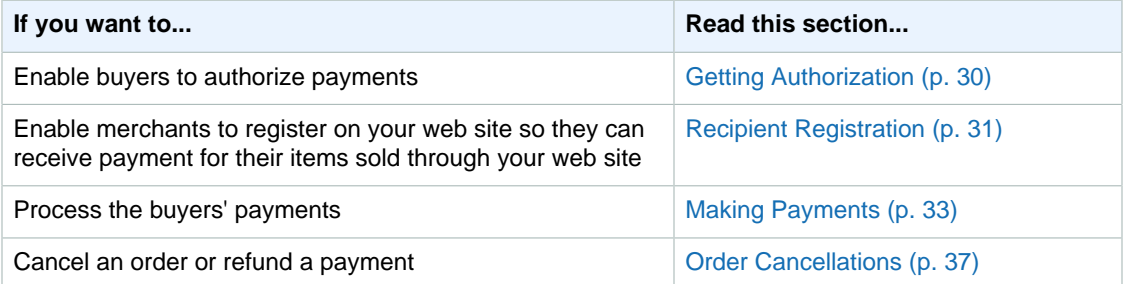

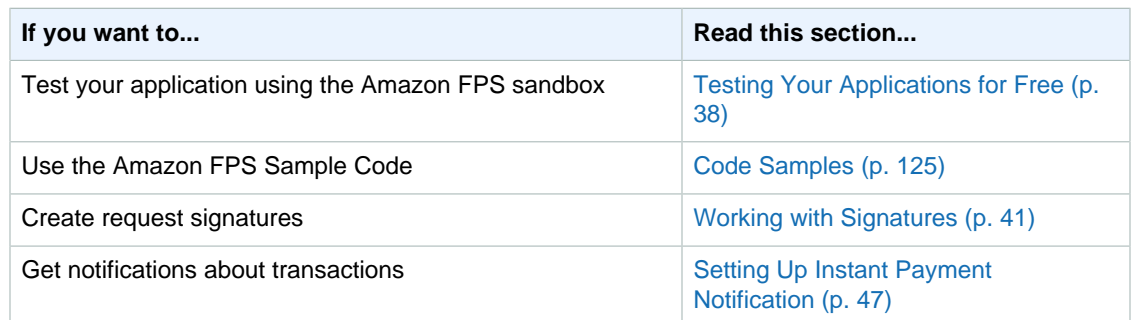

# <span id="page-33-0"></span>**Important Values to Store in Your Database**

When you use Amazon FPS, there are times when you should store important information in your database. The following sections describe some important values you should store.

# **Caller Reference**

The CallerReference is a string you provide that uniquely identifies a request. An appropriate value to use is the order ID. You can also use the value to retrieve information about a transaction or to retrieve the related token (for more information, see [Co-Branded Service Requests that Don't](#page-39-2) [Return \(p. 36\)\)](#page-39-2). Amazon FPS uses the caller reference value to provide request idempotency for a seven-day period (for more information, see [Resending Requests \(p. 36\)\)](#page-39-3).

#### **Note**

If you perform multiple partial refunds for a particular payment, you must provide a different caller reference value for each partial refund request.

# **Transaction ID**

The transaction ID is a string Amazon FPS creates to uniquely identify each transaction in the FPS system. The Co-Branded service doesn't return a transaction ID; only Amazon FPS does (e.g., in a Pay response). You should maintain the transaction ID in your database and associate it with your caller reference value for the order. Because of network issues, it's possible that the response to your Pay call might not reach you, so you won't have a transaction ID to store in your database. In that case you can resend the original request (within 7 days) and receive the response again (for more information, see [Resending Requests \(p. 36\)\)](#page-39-3).

# **Request ID**

Amazon FPS returns a request ID for each Amazon FPS API call accepted for processing. If you have a problem with a request, AWS asks for the request ID to troubleshoot the issue.

# <span id="page-33-1"></span>**Getting Authorization**

Before you can issue an Amazon FPS request that charges a buyer for an item, you must get the buyer's authorization. The authorization process uses the Amazon Co-Branded service, which has a different API from the Amazon FPS web service. Some of the values returned by the Co-Branded web service, however, are required in Amazon FPS requests. When the buyer authorizes a purchase, the Amazon Co-Branded service creates a payment token, which enables the exchange of money from buyer to seller.

This section describes how to use the Co-Branded API and payment tokens. The remainder of this guide describes how to use the Amazon FPS API.

# <span id="page-34-0"></span>**Sending a Co-Branded Service Request**

This section shows how to send a request that redirects the buyer to the CBUI. You must send a Co-Branded service request before you can use an Amazon FPS Pay or Reserve request.

These requests are typically implemented as an HTML form on your web site. Your site dynamically updates the values of the Co-Branded service request parameters according to the items purchased.

#### **To send a Co-Branded service request**

- 1. Add up all the charges for all of the items the buyer wants to purchase, together with all taxes, shipping fees, and any additional fees (such as gift wrapping fees).
- 2. Use the Recipient Token API, the Recurring-Use Token API, or the Multi-Use Token API, depending on the kind of payment token you want to create (for more information about the APIs, see [Co-](#page-112-0)[Branded Service API Reference \(p. 109\)](#page-112-0)). For a list of the parameters common to all Co-Branded service requests, see [Common Parameters \(p. 109\)](#page-112-1).

This example request is for a recurring payment for the download of a number of songs per month.

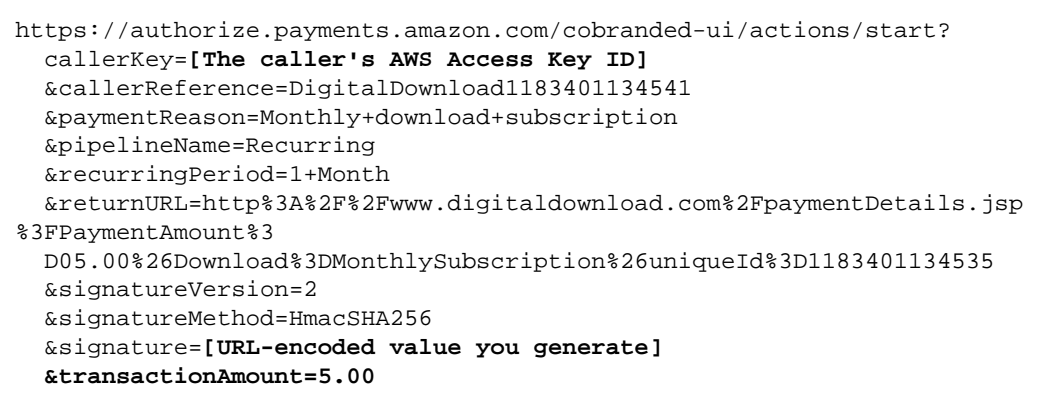

The optional parameters vary in your request according to what the buyer purchases.

For information about getting your AWS Access Key ID value, go to the [Amazon Flexible Payments](http://docs.amazonwebservices.com/AmazonFPS/latest/FPSGettingStartedGuide/) [Service Getting Started Guide](http://docs.amazonwebservices.com/AmazonFPS/latest/FPSGettingStartedGuide/).

- 3. Programmatically populate this request with the parameter values based on the items the buyer is purchasing.
- 4. Calculate the signature and include it in the request. For more information about creating the correct value for  $sigma_{\text{tr}}$ , see [Working with](#page-44-0) [Signatures \(p. 41\)](#page-44-0).
- 5. Implement the Pay Now button on your web site to send this request.

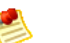

#### **Note**

We recommend that you first try your Co-Branded service request in the Amazon FPS Sandbox. For more information, see [Testing Your Applications for Free \(p. 38\).](#page-41-2)

# <span id="page-34-1"></span>**Recipient Registration**

As a caller offering marketplace services, you must provide a way to register recipients so that they can use your services, which include uploading product information for you to display on your web

site and facilitating the sale of this merchandise. You must collect enough information to identify each recipient so they can get paid for products purchased by buyers. You must handle the upload of product information to your web site. Amazon FPS Advanced Quick Start can handle the registration of your recipients and the exchange of money from sender to recipient.

The actions Pay and Reserve, which initiate payment transactions, require parameter values that identify the sender and the recipient. In the API, these identifiers are called tokenIDs. There is a SenderTokenId, which identifies the sender (who sends the money), and a RecipientTokenId, which identifies the recipient (who receives the money). Because you, the caller, send Pay requests on behalf of the others, you must obtain those identifiers.

These identifiers are generated by the Amazon Co-Branded service at the request of the Co-Branded User Interface code (CBUI), which is a series of web pages that, among other things, identifies the recipient or sender. This means that your web site must have an interface that sends a Co-Branded service request for the sender and a different one for the recipient. The procedures for sending both requests are the same; the only difference is that they use different Co-Branded service APIs. The API used for recipient requests returns a Recipient TokenId, and the API used for the sender requests returns a SenderTokenId.

This section describes how to use the Co-Branded service to register the recipient.

# **Recipient Registration on Your Web Site**

The following figure represents the first step in the workflow: recipient registration on your web site. Merchants must register with you for the following reasons:

- The recipient must accept your business terms, in particular, the marketplace fee you will charge them.
- The recipient must be able to upload and otherwise manage the item information to your web site.
- You must have a Recipient TokenId for each recipient so that you can pay them using that parameter in a Pay or Reserve request.

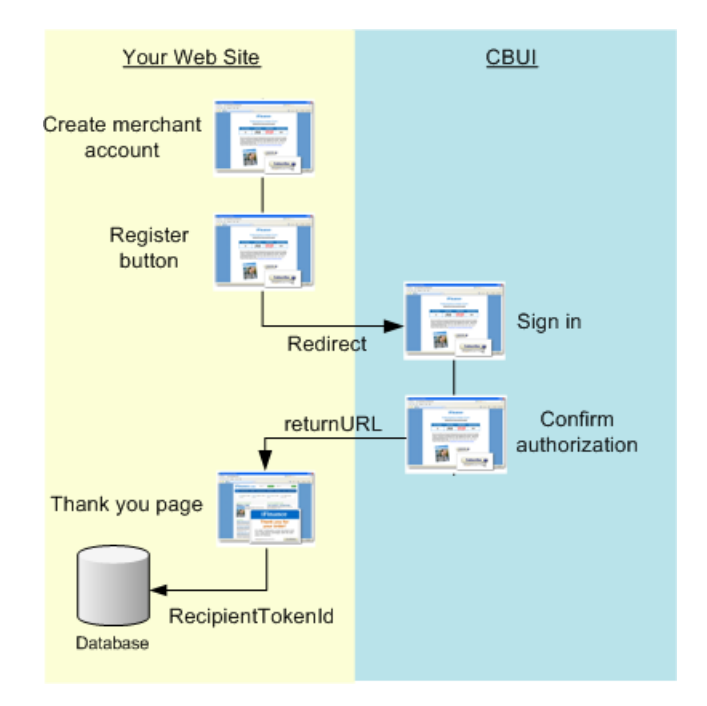
### **Recipient Registration**

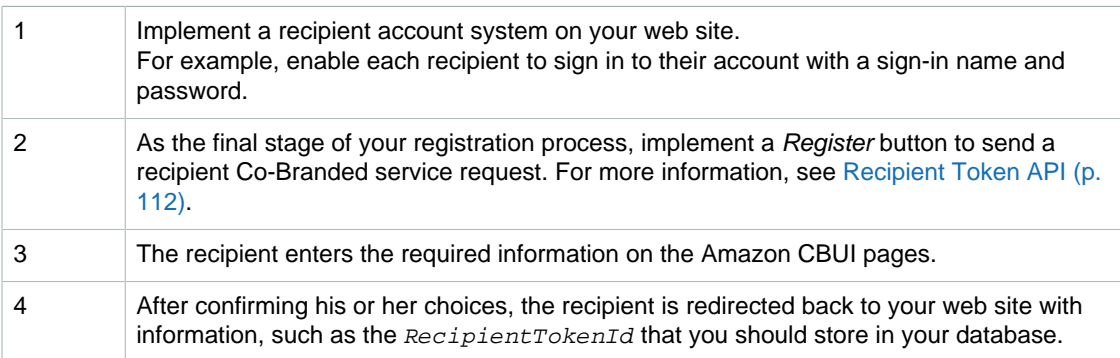

# **Implementing the Co-Branded API to Register a Recipient**

The Co-Branded API you use for registering a recipient is the Recipient Token API. For more information, see [Recipient Token API \(p. 112\)](#page-115-0).

### **To register a recipient**

1. On your web site, enable a recipient to register with you.

In this step you collect information about the person or company using your services.

- 2. Direct each recipient to <https://payments.amazon.com/sdui/sdui/premiumaccount> to create a business payment account so they can get paid.
- 3. On your web site, display your business policies, including your marketplace fee structure, and obtain the recipient's acknowledgment.

Your marketplace fee might include a flat fee, a percentage of the purchase price, or both. You implement your fee structure using the parameters in the Co-Branded service request.

4. Implement a button that issues a Co-Branded service request that registers the recipient.

For more information, see [Sending a Co-Branded Service Request \(p. 31\).](#page-34-0)

5. Parse the response.

In particular, store the  $tokenID$ , which is the recipient's. You use this value in Pay and Reserve requests. You also need to store the  $RefundTokenID$  to use in case you need to refund a future transaction.

# **Making Payments**

### **Topics**

- [Transacting the Payment \(p. 34\)](#page-37-0)
- [Failed Payment Transactions \(p. 35\)](#page-38-0)
- [Changing the Payment Instrument \(p. 35\)](#page-38-1)
- [Notifications \(p. 36\)](#page-39-0)

After the sender authorizes the purchase on the CBUI web pages, the URI returned contains a successful status value. Upon receiving this response, you must send a Pay request to

actually initiate the transfer of money from the sender to the recipient. In the Advanced Quick Start implementation, the recipient could be you or a merchant whose e-commerce site you host.

<span id="page-37-0"></span>This section describes how to make those payments.

# **Transacting the Payment**

The sender uses the [CBUI \(p. 15\)](#page-18-0) to authorize the payment. Upon the successful authorization, the CBUI redirects the sender to the URL specified by the returnURL parameter in the CBUI request. When you parse this returned URI, you check the status parameter and returnURL, among other values. If the status is one of the success values, you need to send a Pay request to start the purchase transaction. A successful Pay request immediately charges the sender's payment instrument, such as a credit card. Pay can accept all payment instrument types, including credit card, bank account debit, and Amazon Payments withdrawal.

### **To transact a payment using Pay**

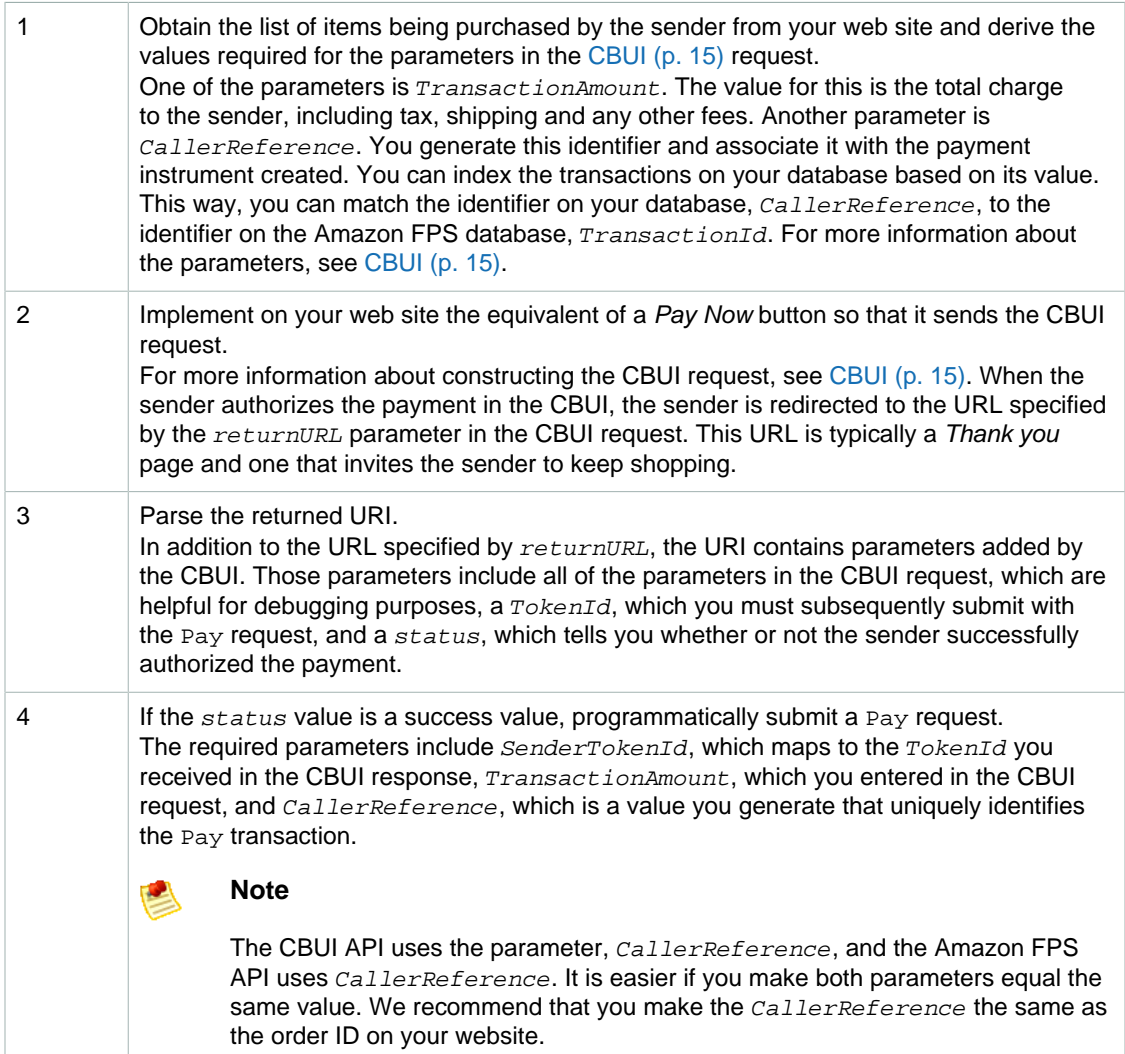

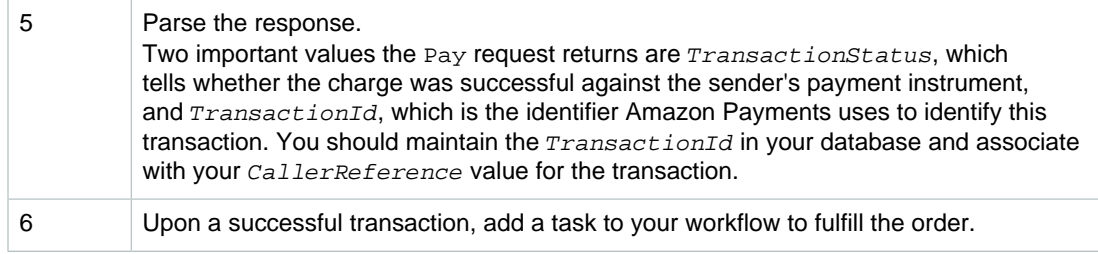

# <span id="page-38-0"></span>**Failed Payment Transactions**

There can be times when Amazon Payments charges a sender's payment instrument and that transaction fails. There are two kinds of failure:

• **Failure—**A transaction is canceled for non-payment reasons.

For example, a transaction might be considered fraudulent and is therefore refused.

• **Hard decline—**A financial institution refuses the transaction.

This could happen when a credit card has exceeded its maximum limit or when a credit card has expired. There is no retry after a hard decline.

You do not need to take any action in either of these cases. In the case of a failed transaction, Amazon Payments e-mails the sender and you about the transaction decline.

## **Repeated Pay Requests**

Due to network problems, some Pay requests might not complete successfully. If this happens, it might be possible to recapture the information and resend the request. For more information, see [Resending](#page-39-1) [Requests \(p. 36\)](#page-39-1).

# <span id="page-38-1"></span>**Changing the Payment Instrument**

It's possible that before a recurring or multi-use payment token expires, the sender must change the payment instrument associated with the token. This might happen, for example, when a credit card expires or is otherwise terminated. To handle this issue, you must enable the sender to change the payment instrument for an ongoing payment token. You do that by sending a Co-Branded service request for the Edit Token API, as described in the following process.

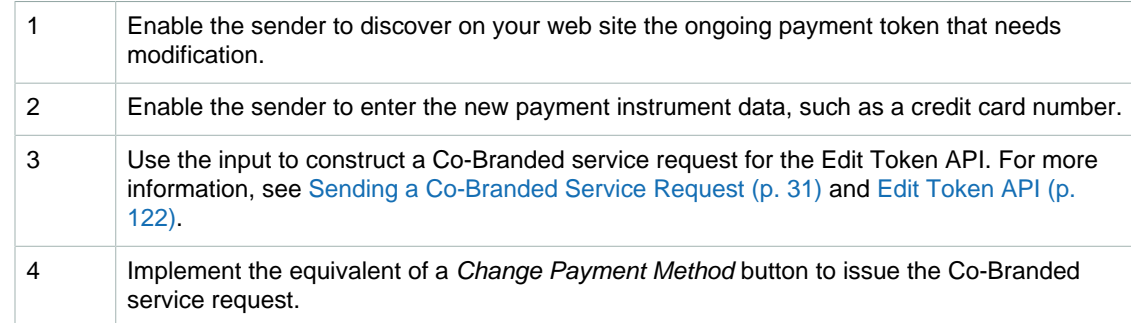

### **Process for Changing a Payment Token's Payment Instrument**

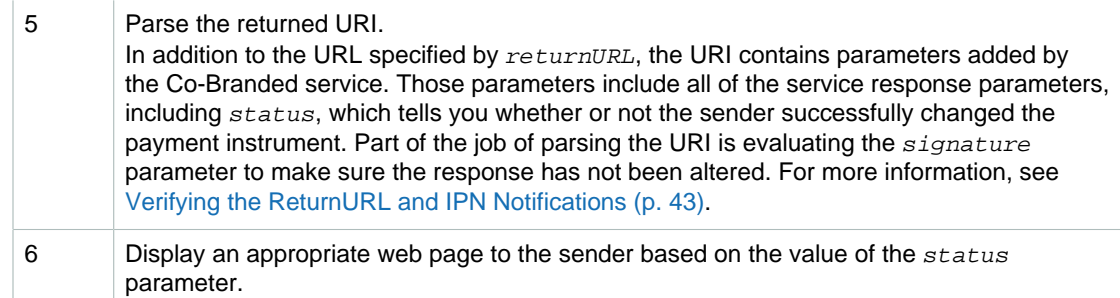

# <span id="page-39-0"></span>**Notifications**

If the sender uses an Amazon Payments account balance to make the purchase, the success or failure of the transactions occurs quickly. If, however, the sender uses a bank account withdrawal or a credit card to make the purchase, the results often take a while to complete. To be notified of the status of the transaction, you must create a web service that receives Instant Payment Notification (IPN) updates, and enable IPN updates. For more information, see [Setting Up Instant Payment Notification \(p. 47\).](#page-50-0)

# **Handling Transactions that Don't Return**

When a customer buys a product on your web site, their expectation is that the product will be paid for and delivered, but sometimes problems cause service requests to become lost. In those cases, it is sometimes possible to find the lost transaction.

# **Co-Branded Service Requests that Don't Return**

After the sender finishes the CBUI pages and authorizes the payment, the service should redirect the sender to the URL you specified in the returnURL parameter in the CBUI request. There might be times, however, when the sender authorizes the payment and the redirect fails. Because you don't have the SenderTokenId, you can't charge the sender for the authorized purchase. Use the following procedure when the redirect from service fails.

### **To recover the SenderTokenId**

- 1. Query your database to get the *CallerReference* you supplied in the Co-Branded service request for the transaction in question.
- 2. Send a GetTokenByCaller request with the CallerReference.
- 3. If there isn't an  $Errors$  element in the response, the sender authorized the payment but there was some problem with the redirect to returnURL. The response includes SenderTokenId. If there is an *Errors* element in the response, the authorization did not succeed.

# <span id="page-39-1"></span>**Resending Requests**

There are times when network problems prevent the completion of requests. This could happen both for Co-Branded service requests and for FPS API requests. Your application should periodically check for this condition, and if it occurs, retry the request.

## **Co-Branded Service Requests**

To check for Co-Branded service requests that didn't complete, whenever you send a request, put the caller reference value from the request in your database. When you get the response, store the token ID that your receive against the caller reference in your database.

About once each hour, resend any requests that don't have a sender token ID stored against the caller reference. The timing is important, because for most tokens, Amazon FPS maintains the token IDs for only three hours.

## **Amazon FPS API Requests**

Each time you send a request to the Amazon FPS API, FPS maintains the caller reference from the request for 7 days and uses it to check for duplicate requests. If you don't receive a response to an Amazon FPS API request, you can resend the exact same request within that seven-day period, and Amazon FPS will return the original response and not create a new transaction. If the first request succeeded, the second request does not charge the sender's payment instrument a second time.

In that seven-day period, if you send a request with that same caller reference value but other parameter values, Amazon FPS returns a DuplicateRequest error.

After the seven-day period, if you send the original request again (with the same caller reference and parameter values), Amazon FPS creates a new transaction.

# **Order Cancellations**

### **Topics**

- [Canceling a Recurring Transaction \(p. 37\)](#page-40-0)
- [Refunding a Recurring Transaction \(p. 38\)](#page-41-0)
- [Other Reversals and Issues \(p. 38\)](#page-41-1)

There are times when the sender decides to cancel a recurring payment. For example, the sender might decide in the middle of a subscription to stop receiving a newspaper or magazine. This chapter describes how to cancel recurring transactions.

# <span id="page-40-0"></span>**Canceling a Recurring Transaction**

The Amazon Payments web site, [payments.amazon.com](http://payments.amazon.com), enables senders to cancel recurring transactions from their user account. To provide transaction cancellation functionality on your web site, use the following procedure.

### **To cancel a recurring transaction**

- 1. Enable the sender to find the recurring transaction to cancel.
- 2. Obtain from that transaction the  $TokenId$ , which was returned in the Co-Branded service response.
- 3. Submit a CancelToken request with the token ID.

For more information about this action, see [CancelToken \(p. 65\).](#page-68-0)

The following CancelToken request cancels the recurring transaction specified by the TokenId.

https://fps.sandbox.amazonaws.com? Action=CancelToken

&AWSAccessKeyId=AKIAIUQNNI2DNQHBO7RA &ReasonText=MyWish &Signature=IZD9O%2FWGqhkzO%2FdLTQ7Tn8KUAmtZXqIEg6gypwkGeWQ%3D &SignatureMethod=HmacSHA256 &SignatureVersion=2 &Timestamp=2009-10-07T08%3A46%3A37.156Z &TokenId=D739IT9TMC4FK9KB56PDKJWAQGXDZ3B8X3SJNGVH3UEF5GQ7XAQZMEIL4OGEZKGX &Version=2008-09-17

# <span id="page-41-0"></span>**Refunding a Recurring Transaction**

Amazon FPS gives you the option of refunding an unused portion of a recurring payment that the sender paid for but will not use. This might happen if, for example, the sender pays membership fees twice annually but must cancel only three months into the membership. The Refund action has an optional parameter, RefundAmount, which enables you to refund all or only a portion of the transaction amount a sender paid.

The Amazon Payments web site, [payments.amazon.com](http://payments.amazon.com), enables senders to refund transactions from their user account. To provide transaction refunding functionality on your web site, use the following procedure.

### **To refund a transaction**

- 1. Enable the sender to find the transaction to refund.
- 2. Obtain from that transaction either the TransactionId or the CallerReference.
- 3. Submit a Refund request using one of those values. For more information about this action, see [Refund \(p. 81\)](#page-84-0).

The following Refund request refunds the transaction specified by the CallerReference and TransactionId.

```
https://fps.sandbox.amazonaws.com?
Action=Refund
&AWSAccessKeyId=AKIAIIFXJCFIHITREP4Q
&CallerDescription=MyWish
&CallerReference=CallerReference03
&RefundAmount.CurrencyCode=USD
&RefundAmount.Value=1
&Signature=V6pU3PvDPkPhR9Eu7yZXnFZHuEFafLE5sBPgqqCELEU%3D
&SignatureMethod=HmacSHA256
&SignatureVersion=2
&Timestamp=2009-10-06T05%3A51%3A49.578Z
&TransactionId=14GK4TNCAQ84NK9VITEHKAS94RAD9ZE2AQD
&Version=2008-09-17
```
## <span id="page-41-1"></span>**Other Reversals and Issues**

In the e-commerce world, there are other types of transaction reversals, including chargebacks and claims. Amazon Payments does not provide actions to handle those specific activities. So, those implementations are left to you on your web site. For more information, see [Business](#page-27-0) [Considerations \(p. 24\)](#page-27-0).

# **Testing Your Applications for Free**

**Topics**

- [Sandbox Endpoints \(p. 39\)](#page-42-0)
- [Sandbox Use \(p. 39\)](#page-42-1)
- [Error Simulation \(p. 39\)](#page-42-2)
- [Testing Signatures \(p. 40\)](#page-43-0)

Amazon FPS provides a sandbox environment that you use to test your applications. In the sandbox you can try out your applications without incurring charges or making purchases. We recommend that you test all of your requests in the sandbox before exposing them on your web site.

The Amazon FPS Sandbox enables you to:

- Make Amazon FPS web service and Co-Branded service requests
- Make Pay requests to transfer money
- Use credit cards and bank accounts in your test transactions without any prior verification and without incurring charges
- Simulate errors

You can simulate certain errors that could appear in a real transaction. This simulation can help you test the error handling capabilities in your application.

For information about signing up for an Amazon FPS Sandbox account, go to the [Amazon Flexible](http://docs.amazonwebservices.com/AmazonFPS/2008-09-17/FPSGettingStartedGuide/) [Payments Service Getting Started Guide.](http://docs.amazonwebservices.com/AmazonFPS/2008-09-17/FPSGettingStartedGuide/) For more information about the Amazon FPS Sandbox, go to [https://payments-sandbox.amazon.com.](https://payments-sandbox.amazon.com)

# <span id="page-42-0"></span>**Sandbox Endpoints**

Sandbox endpoints are different from Amazon FPS production endpoints. The Amazon FPS Sandbox endpoints are as follows:

- **Amazon FPS API—**<https://fps.sandbox.amazonaws.com>
- **Amazon Co-Branded service—**[https://authorize.payments-sandbox.amazon.com/cobranded-ui/](https://authorize.payments-sandbox.amazon.com/cobranded-ui/actions/start) [actions/start](https://authorize.payments-sandbox.amazon.com/cobranded-ui/actions/start)
- **Manage Sandbox Account—**<https://authorize.payments-sandbox.amazon.com>
- **Central FPS Sandbox Resource page—**[https://developer.payments-sandbox.amazon.com/](https://developer.payments-sandbox.amazon.com/landingpage) [landingpage](https://developer.payments-sandbox.amazon.com/landingpage)

## <span id="page-42-1"></span>**Sandbox Use**

You can test the following user experiences in the sandbox:

- Registering for a business or personal account via a Co-Branded service request
- Depositing funds into a test account's Amazon Payments account using a  $P_{\text{av}}$  request
- Checking the account balance for a test account
- Checking the activity for a test account

## <span id="page-42-2"></span>**Error Simulation**

The sandbox accepts any random number as a credit card and token ID in Pay and Reserve requests. However, you can simulate a variety of declines that occur by using specific token IDs and amounts in the Amazon FPS Sandbox, as shown in the following tables.

The following table shows the errors you can simulate by entering specific SenderTokenId values.

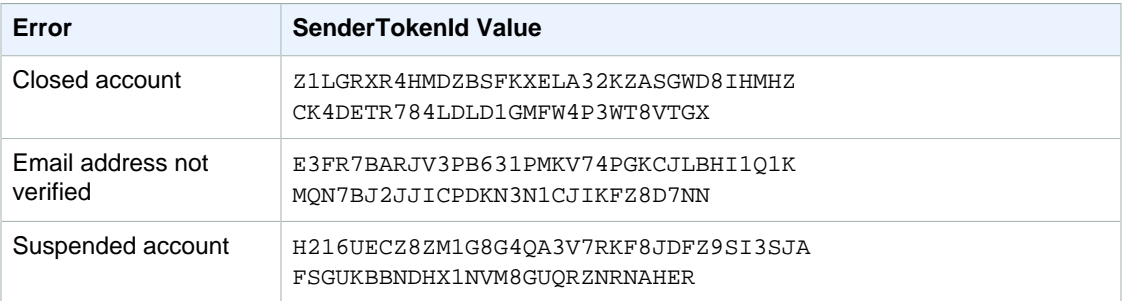

The following table shows the errors you can simulate by entering specific RecipientTokenId values. These token IDs are relevant only in marketplace environments.

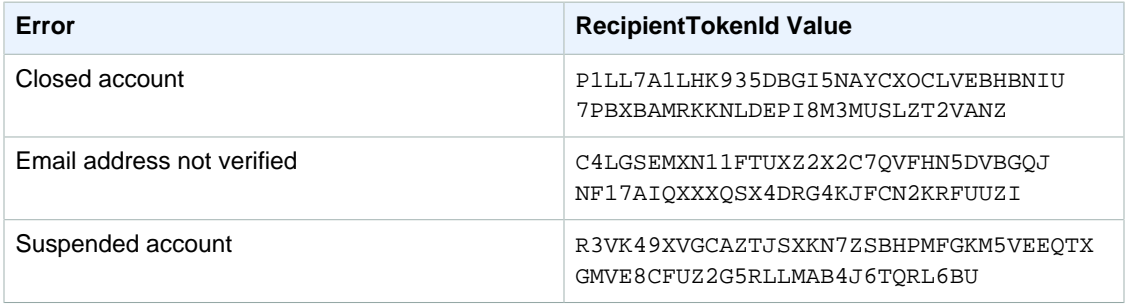

With the Amazon Payments developer sandbox, you can force an error by placing certain decimal values in the amount. The following table details the values.

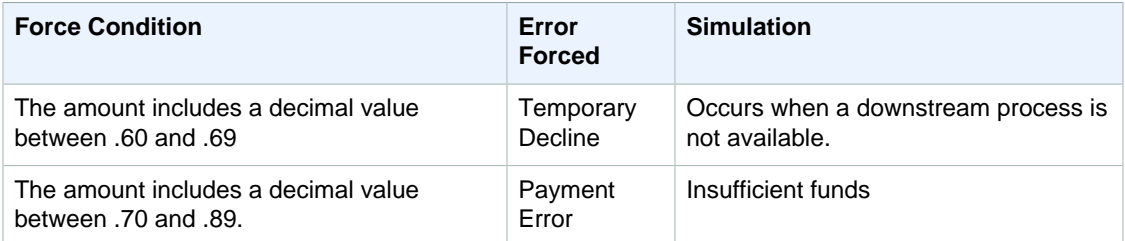

### **Note**

If you want your test transaction to be a success, avoid using amount values which contain decimal values between .60 and .89. For example, the following amounts all force errors: 0.61, 123.6522, 1.79. The following amounts do not force an error: 0.16, 123.56, 8.97.

# <span id="page-43-0"></span>**Testing Signatures**

You can easily test your signature creation code using any of the examples in [Amazon FPS API](#page-56-0) [Reference \(p. 53\).](#page-56-0) Each example contains a signature calculated from the values in the rest of the example.

- 1. Copy any one of the sample query request examples from among the Actions in [Amazon FPS API](#page-56-0) [Reference \(p. 53\).](#page-56-0)
- 2. Remove the HTTP verb (GET or POST) and the URI from your copy. Also remove the explicit '\n' characters.
- 3. Remove the line with the  $Sigma$  are parameter from your copy.
- 4. Create a signature using the instructions in [Generating a Signature \(p. 42\)](#page-45-0)
- 5. Compare the output from your signature creation code with the value you removed from the HTML example. They should be identical.

## **Migrating your Application from the Sandbox to Production**

When your application is running correctly in the sandbox, you need to do the following to switch it to the production environment:

### **Launch Process**

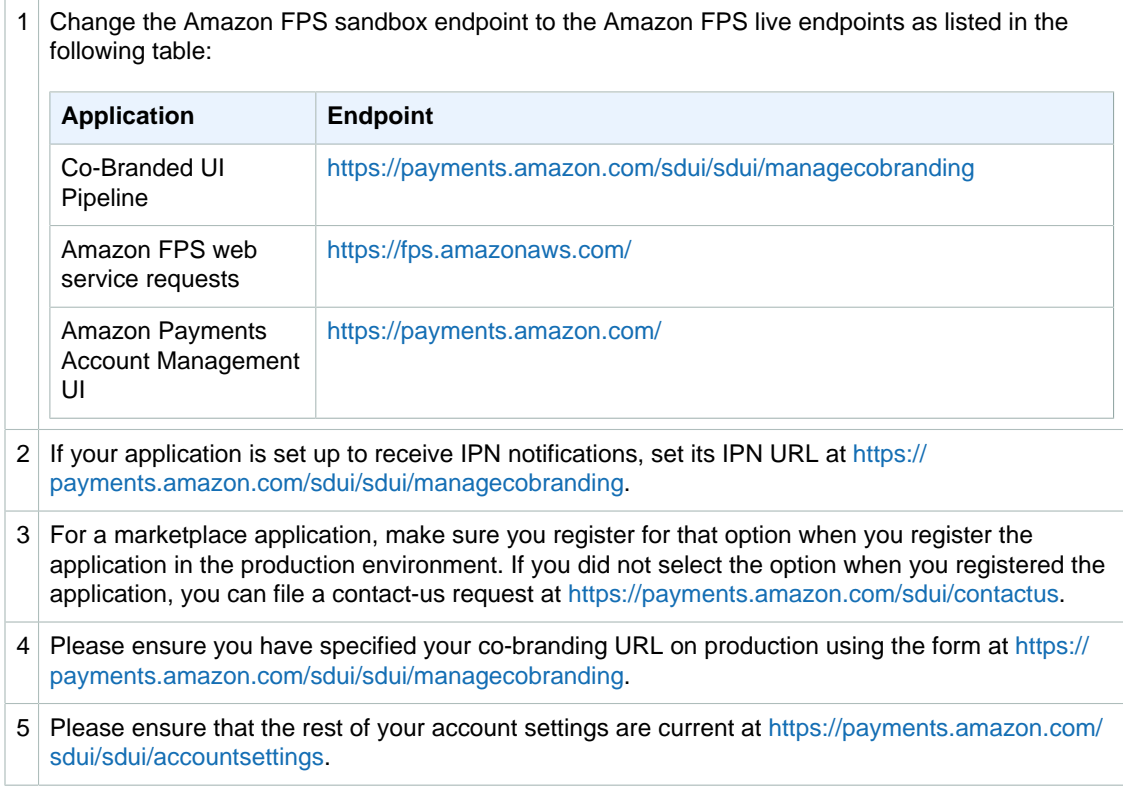

You can use the same credentials to sign your requests as long as your Amazon Payments Developer account on both Sandbox and Production are linked to the same e-mail address and password.

# <span id="page-44-0"></span>**Working with Signatures**

#### **Topics**

- [Generating a Signature \(p. 42\)](#page-45-0)
- [Verifying the ReturnURL and IPN Notifications \(p. 43\)](#page-46-0)

• [Access Key Rotation \(p. 45\)](#page-48-0)

This section provides detailed explanations for some of the tasks required to generate a signature. A signature is required for every request. For sample code for generating signatures, see [Code](#page-128-0) [Samples \(p. 125\)](#page-128-0).

## <span id="page-45-0"></span>**Generating a Signature**

Web service requests are sent using SSL (HTTPS) across the Internet and are subject to tampering. Amazon FPS uses the signature to determine if any of the parameters or parameter values were changed in a web service request. Amazon FPS requires a signature to be part of every request.

### **To create the signature**

- 1. Create the canonicalized query string that you need later in this procedure:
	- a. Sort the UTF-8 query string components by parameter name with natural byte ordering. The parameters can come from the GET URI or from the POST body (when Content-Type is application/x-www-form-urlencoded).
	- b. URL encode the parameter name and values according to the following rules:
		- Do not URL encode any of the unreserved characters that RFC 3986 defines. These unreserved characters are A-Z, a-z, 0-9, hyphen  $( - )$ , underscore  $( - )$ , period  $( . )$ , and tilde ( $\sim$ ).
		- Percent encode all other characters with %XY, where X and Y are hex characters 0-9 and uppercase A-F.
		- Percent encode extended UTF-8 characters in the form %XY%ZA....
		- Percent encode the space character as %20 (and not +, as common encoding schemes do).

### **Note**

Currently all AWS service parameter names use unreserved characters, so you don't need to encode them. However, you might want to include code to handle parameter names that use reserved characters, for possible future use.

- c. Separate the encoded parameter names from their encoded values with the equals sign  $( = )$ (ASCII character 61), even if the parameter value is empty.
- d. Separate the name-value pairs with an ampersand ( & ) (ASCII code 38).
- 2. Create the string to sign according to the following pseudo-grammar (the  $"\n\cdot n"$  represents an ASCII newline).

```
StringToSign = HTTPVerb + "\n" +
ValueOfHostHeaderInLowercase + "\n" +
HTTPRequestURI + "\n" + 
CanonicalizedQueryString <from the preceding step>
```
The HTTPRequestURI component is the HTTP absolute path component of the URI up to, but not including, the query string. If the HTTPRequestURI is empty, use a forward slash ( / ).

- 3. Calculate an RFC 2104-compliant HMAC with the string you just created, your Secret Access Key as the key, and SHA256 or SHA1 as the hash algorithm. For more information, go to [http://www.ietf.org/rfc/rfc2104.txt.](http://www.ietf.org/rfc/rfc2104.txt)
- 4. Convert the resulting value to base64.
- 5. Use the resulting value as the value of the  $Sigma$  transference request parameter.

#### **Important**  $\bigwedge$

The final signature you send in the request must be URL encoded as specified in RFC 3986 (for more information, go to<http://www.ietf.org/rfc/rfc3986.txt>). If your toolkit URL encodes your final request, then it handles the required URL encoding of the signature. If your toolkit doesn't URL encode the final request, then make sure to URL encode the signature before you include it in the request. Most importantly, make sure the signature is URL encoded only once. A common mistake is to URL encode it manually during signature formation, and then again when the toolkit URL encodes the entire request.

## <span id="page-46-1"></span>**About Signature Version 2**

For *[inbound requests](#page-148-0)*, signature version 2 signing uses the entire request uri as the basis for the signature, and encryption is based on the unique security credentials for your account.

For [outbound notifications,](#page-149-0) signature version 2 provides two ways to verify that return URL responses and IPN notifications originate from Amazon Payments:

• A new Amazon FPS action, VerifySignature, enables you to securely check a response using a server-side call. This is the simplest and recommended way. For more information, see VerifySignature.

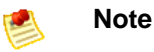

You don't have to sign the VerifySignature request, nor do we require you to have a developer account to invoke VerifySignature.

• Both the return URL and IPN responses also include a  $certificance$  parameter, which contains a URL to a signing certificate. If you prefer to validate the signature on the client side, you can use the certificate for validating the response. (The certificate is cached on your server and automatically updated when needed.) For more information, see [Client-side Signature Validation \(p. 44\).](#page-47-0)

For *[inbound requests](#page-148-0)*, signature version 2 supports AWS [access key rotation](#page-148-1), further enhancing the security of your button content. For more information, see [Access Key Rotation \(p. 45\)](#page-48-0).

## $\sqrt{2}$

### **Important**

The previous method for signing will expire on 01 November, 2010. At that time, any signing you do with your access keys must be done using the new method.

# <span id="page-46-0"></span>**Verifying the ReturnURL and IPN Notifications**

Amazon Simple Pay sends you [outbound notifications](#page-149-0) for both the ReturnURL and IPN notification. For the ReturnURL, it is in the form of GET data, and for IPN notification, it is POST data. When you handle these notifications, we recommend you validate the signature to ensure the notification originated from Amazon Payments. The signature version 2 security has two methods for you to verify the signature of the response:

• Server-side signature verification using the [VerifySignature \(p. 93\)](#page-96-0) FPS Action. This is the method we recommend for Amazon FPS. To use it, modify your  $returnUr1$  and  $ipnUr1$ pages to parse the notification. From those components, you assemble the relevant parameters for VerifySignature. The result of the call from is either Success, meaning the response is valid, or Failure, indicating the response is suspect.

For more information on  $VerifySignature$ , see [VerifySignature \(p. 93\)](#page-96-0). In addition, you can use the validation samples to assist creating your own validation pages. For more information, see Return URL Validation Sample.

• Client-side signature verification using [PKI](#page-149-1).

This method is intended for applications which need to process a greater number of transactions. The notifications sent to both the returnUrl and ipnUrl endpoints contain the  $certification$ parameter. The  $certification$  value is a URL which specifies the location of the certificate used for signing the response. (For optimum performance, you can download the certificate and cache it locally. It only needs to be updated on its annual expiration date).

You then use the certificate to validate the request using PKI. For more information, see [Client-side](#page-47-0) [Signature Validation \(p. 44\).](#page-47-0)

## <span id="page-47-0"></span>**Client-side Signature Validation**

### $\sqrt{2}$

### **Important**

If you are using signature version 1 to validate the notifications from Amazon Payments, we strongly recommend you convert to signature version 2. For more information, see [Appendix:](#page-142-0) [Moving your Application to Signature Version 2 \(p. 139\)](#page-142-0)

The following process describes how to verify the legitimacy of an outbound notification from Amazon Payments. You use the same process for Return URL and IPN posts..)

#### **Validating the signature in the Return URL and IPN notifications**

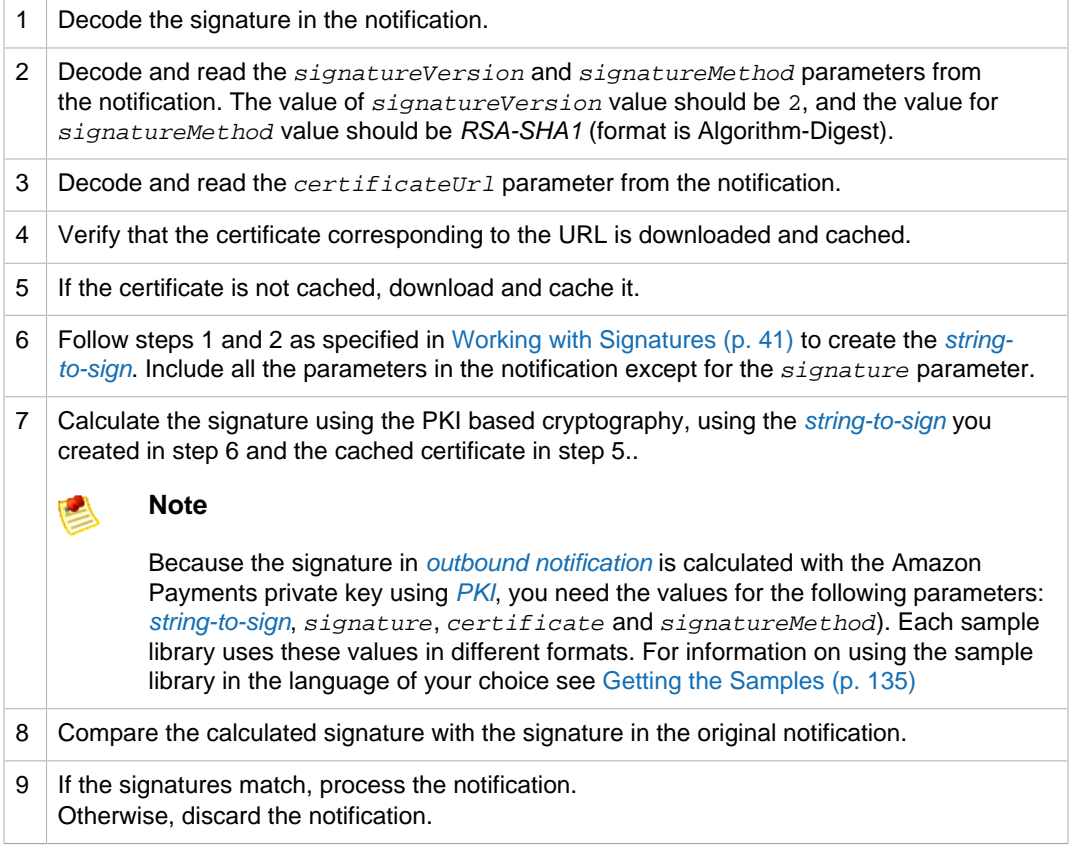

### **Note**

If you didn't choose the Enable Signature V2 option from the [Developer and Seller Preferences](https://payments.amazon.com/sdui/sdui/managecobranding) page, your responses will be signed using signature version 1. To verify signature version

1 signatures, you need to use the verification process described in [Appendix: Verifying](#page-140-0) [Responses Signed Using Signature Version 1 \(p. 137\).](#page-140-0) For information on selecting signature version 2, see [About Signature Version 2 \(p. 43\)](#page-46-1)

# <span id="page-48-0"></span>**Access Key Rotation**

If you decide that it is necessary to change your access keys, the security credentials page (available from your account page at the Amazon Web Services web site at <http://aws.amazon.com>) enables you to create a second set, and allows you to activate and deactivate the sets independently, as shown in the figure.

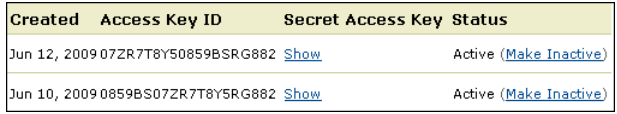

With both sets active, you can propagate the new set to your applications over time, maintaining the high security that signing provides. Since both sets are valid, you don't have to take your entire application down to incorporate the new keys. When the distribution is complete you can deactivate the old set.

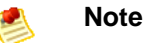

You can have two sets of keys only. Both, one, or neither of them can be active.

# **Soft Descriptor Customization**

Credit card companies allow a descriptive string on credit card statements that identify a purchase. For example, AMZN PMTS appears on credit card statements to identify purchases made using Amazon FPS. Typically, most banks support a 19 character string. To give you more flexibility to identify yourself on credit card statements, Soft Descriptor Customization lets you modify information sent to the payment processor. You can use Soft Descriptor Customization in the following ways.

• Create a static string in your account settings

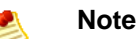

In marketplace applications the soft descriptor of the **recipient's** account settings are used when the soft descriptor type is Static.

- Create a dynamic string when you process the payment
- Specify whether the recipient or caller customer service number is sent to the payment processor

### **How the Soft Descriptor Works**

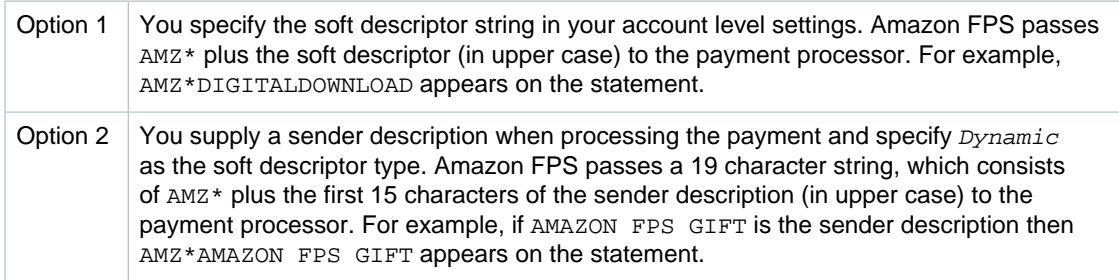

Option 3 (default) The default Amazon FPS descriptor AMZN PMTS appears on the statement if you do not specify a soft descriptor string in your account level settings or a sender description in your call to Amazon FPS.

# **SoftDescriptorType**

Use the SoftDescriptorType in the [DescriptorPolicy \(p. 102\)](#page-105-0) to specify static or dynamic soft descriptors. When you make a call to Pay  $(p. 74)$ , FPS checks the  $SoftDescriptorType$ parameter in the [DescriptorPolicy \(p. 102\)](#page-105-0). If you specify the parameter as Static, or do not specify a type, the soft descriptor in your account level setting is sent to the payment processor.

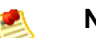

**Note**

In marketplace applications, the soft descriptor of the **recipient's** account settings are used when the soft descriptor type is Static.

If you need a dynamic soft descriptor string, you must specify a sender description in the [Pay \(p.](#page-77-0) [74\)](#page-77-0) action. You must also specify Dynamic as the soft descriptor type. Following the soft descriptor standard, the FPS soft descriptor consists of 19 characters beginning with the string AMZ\*, followed by the first 15 characters of the sender description. You can use numbers, letters, or spaces in your soft descriptor as long as the descriptor doesn't begin or end with a space.

Special characters are not allowed in the soft descriptor string. Amazon FPS returns an error if you don't include a sender description for the dynamic string.

### **To create a static soft descriptor**

- 1. Log in to your Amazon Payments account at [http://payments.amazon.com.](http://payments.amazon.com)
- 2. Point to **Edit My Account Settings**.
- 3. Click **Change My Business Settings**.
- 4. Enter the soft descriptor in the text box.

You can use numbers, letters, or spaces in your soft descriptor as long as the descriptor doesn't begin or end with a space. Special characters are not allowed in the soft descriptor string.

## **CSOwner**

In scenarios like marketplace applications, the caller and recipient are different parties. You can specify the customer service number that a customer sees on his credit card statement with the  $c_{SOWner}$ parameter. When you make a call to the [Pay \(p. 74\)](#page-77-0) action. FPS checks the  $C50$ wner parameter. If you specify the value of the parameter as Recipient, or do not specify any value, the recipient's customer service number is determined from account information and sent to the payment processor. If you specify Caller as the value of the  $c_{SOWnex}$  parameter, the caller's customer service number is determined from account information and sent to the payment processor.

### **Note**

The soft descriptor and owner are passed to a [Reserve \(p. 85\)](#page-88-0) operation are passed to the corresponding [Settle \(p. 90\)](#page-93-0) operation.

The original soft descriptor and owner passed to the [Pay \(p. 74\)](#page-77-0) or [Reserve \(p. 85\)](#page-88-0) operations are passed to a corresponding [Refund \(p. 81\)](#page-84-0) operation.

# <span id="page-50-0"></span>**Setting Up Instant Payment Notification**

When the sender uses ABT (Amazon Payments Balance Transfer) to pay for a purchase, the purchase is approved or denied synchronously, which means that processing stops until the  $Pay$  call returns, and this happens relatively quickly. When the sender uses ACH (bank account withdrawal) or a credit card, the purchase is asynchronous, which means that it can take much longer to succeed or fail. Because you cannot know when asynchronous transactions will complete, Amazon FPS has created a notification service called Instant Payment Notification (IPN) that uses HTTP POST to notify you when the following asynchronous transactions occur:

- A payment or reserve succeeds
- A payment or reserve fails
- A payment or reserve goes into a pending state
- A reserved payment is settled successfully
- A reserved payment is not settled successfully
- A refund succeeds
- A refund fails
- A refund goes into a pending state
- A payment is canceled
- A reserve is canceled
- A token is canceled successfully
- A refund succeeds
- A refund fails
- A token is canceled successfully

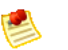

### **Note**

IPN must be configured in order to operate. If you do not configure IPN, only email notifications will be sent.

IPN is a simple way to process updates from Amazon FPS and has the following benefits compared to other notification mechanisms:

- Easy implementation (compared to polling for updates)
- Robust delivery mechanism
- Robust to changes in message parameters
- Simple message structure

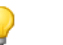

### **Tip**

If you have signed up for IPN and do not receive notifications, verify the URL you provided in your account settings. IPN will try for a day to deliver a notification before it gives up.

# **Setting Up IPN Preferences**

To receive IPN notifications, you need to set up a web service that receives IPN notifications from Amazon FPS and register the URL of that web service in your Amazon FPS developer account on <http://payments.amazon.com>.

If you decide to use IPN, you must sign in to your **Amazon Payments** account, and use the following procedure to enter the URL for your web server. Once you sign up for IPN, notifications are sent to your server.

#### **To configure your developer account so that you receive IPN messages**

- 1. Log in to the Amazon Payments web site at [http://payments.amazon.com.](http://payments.amazon.com)
- 2. Click **Edit My Account Settings**. The **Edit My Account Settings** page displays.
- 3. Click **Manage Developer and Seller Preferences**. The **Manage Developer and Seller Preferences** page displays.
- 4. Enter the URL for your IPN server in the **URL for Instant Payment Notification** text box.

# <span id="page-51-0"></span>**Receiving IPN Notifications**

Amazon FPS uses HTTP POST to send IPN notifications to the URL registered in your Amazon Payments developer account. Use the following process to create a script that handles IPN notifications.

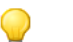

#### **Tip**

If your IPN receiving service is down for some time, it is possible that our retry mechanism will deliver the IPNs out of order. If you receive an IPN for [TransactionStatus \(IPN\) \(p. 100\),](#page-103-0) as SUCCESS or FAILURE or RESERVED, then after that time ignore any IPN that gives the PENDING status for the transaction.

### **Setup Process for a Script to Receive IPN**

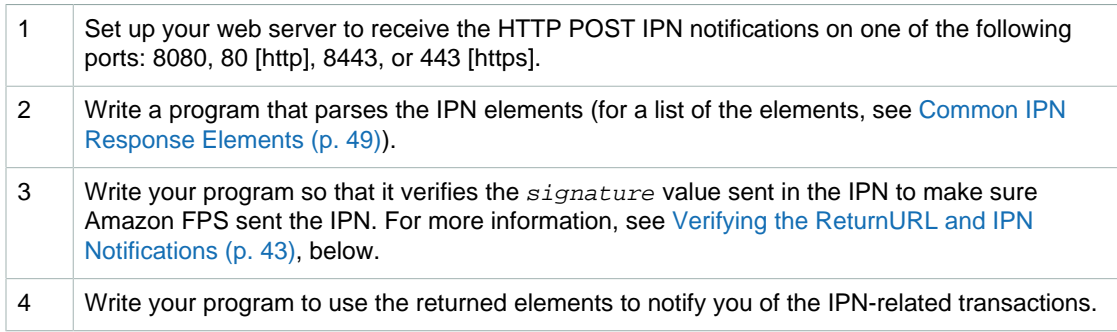

### **Important**

 $\sqrt{2}$ 

The signature parameter won't be sent if you are using the SOAP protocol to call FPS API actions. We recommend that you set up an HTTPS endpoint using a standard Certificate Authority to receive IPN if you are using SOAP. Amazon FPS currently supports all the SUN JDK 1.5 CAs (cacerts file). In addition, we also support the standard CAs listed on [http://](http://www.mozilla.org/projects/security/certs/included/) [www.mozilla.org/-projects/-security/-certs/-included/](http://www.mozilla.org/projects/security/certs/included/).

## <span id="page-51-1"></span>**How To Verify the IPN Signature**

You must ensure that the IPN indeed came from Amazon Payments. You can do this by verifying the value of the *signature* parameter contained in the response. IPN responses contain the components you need to validate with either [client-side signature verification](#page-148-2) or [client-side signature verification](#page-148-2). For more information, see [Verifying the ReturnURL and IPN Notifications \(p. 43\).](#page-46-0)

You can use the IPNAndRuturnURLValidation sample to assist creating your own IPN validation page. For more information, see [Understanding the IPNAndReturnURLValidation Sample \(p. 133\)](#page-136-0)

## <span id="page-52-0"></span>**Common IPN Response Elements**

These response elements are common to all button transactions.

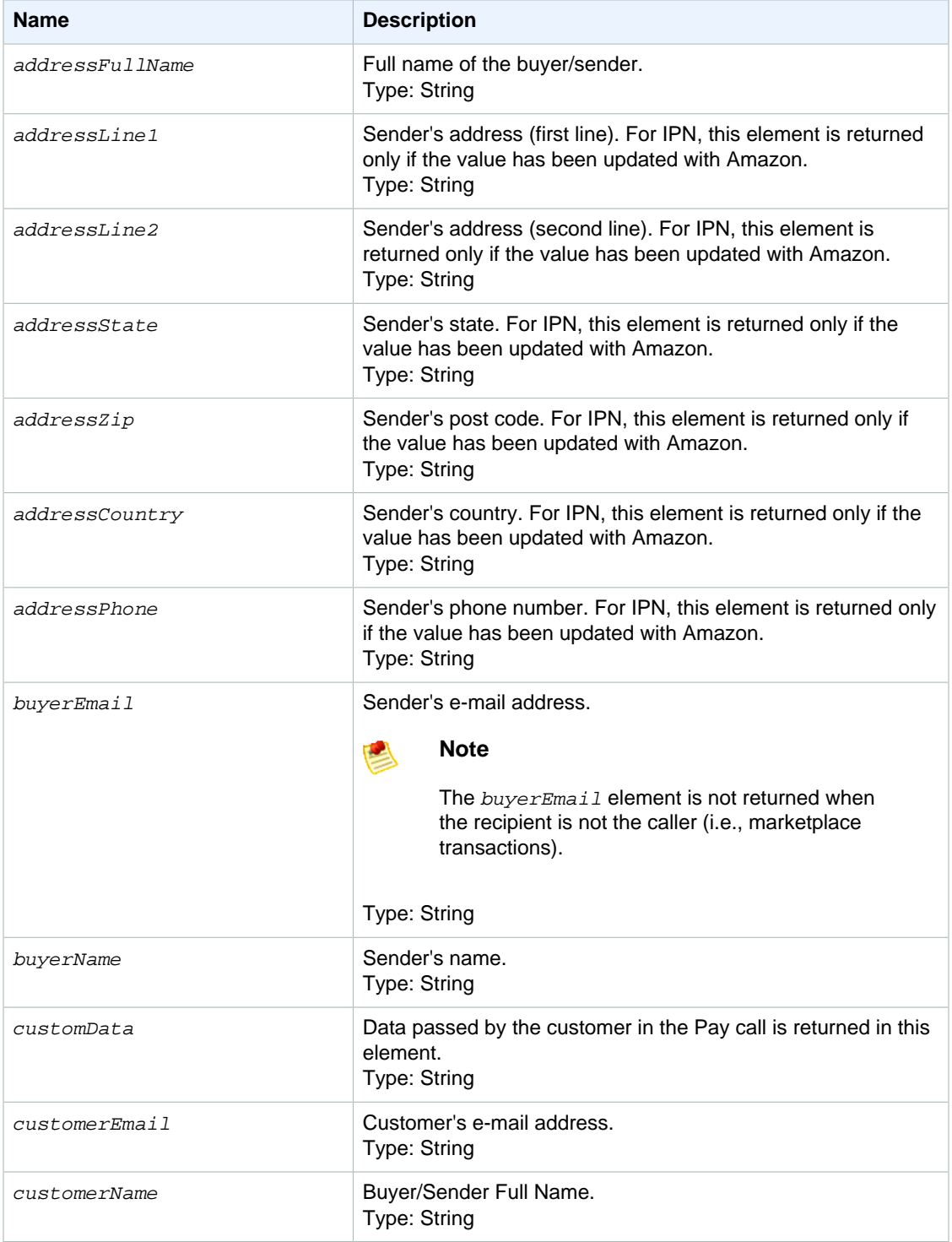

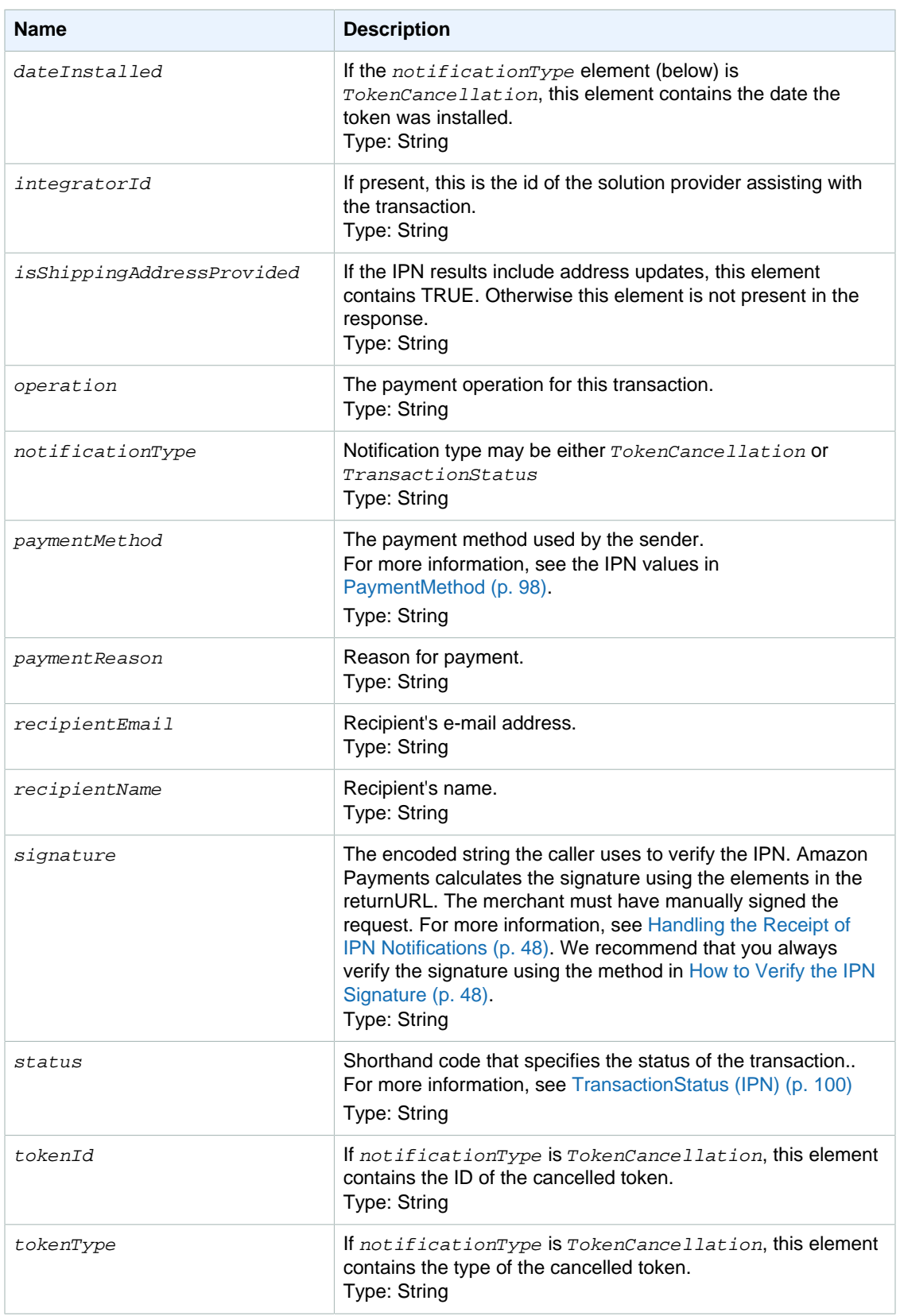

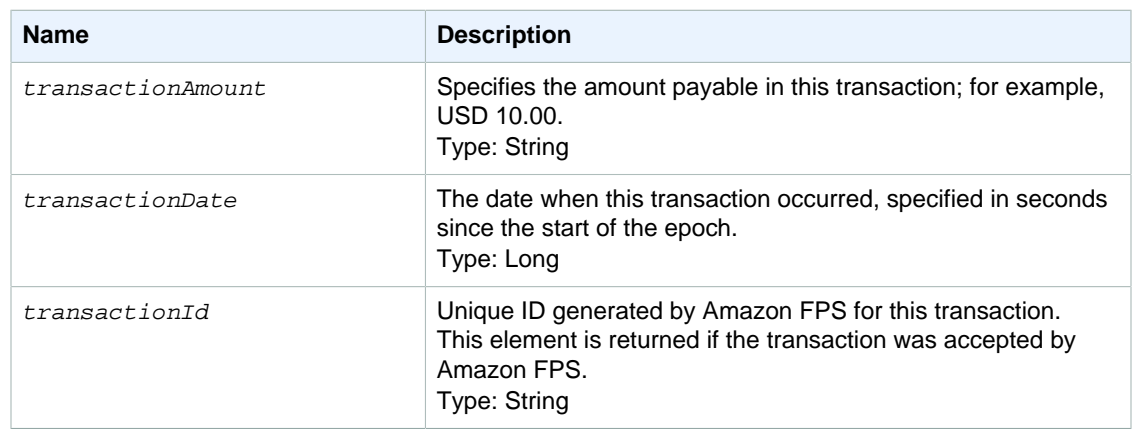

## **IPN Responses for Marketplace Transactions**

The following IPN response elements are returned for marketplace transactions.

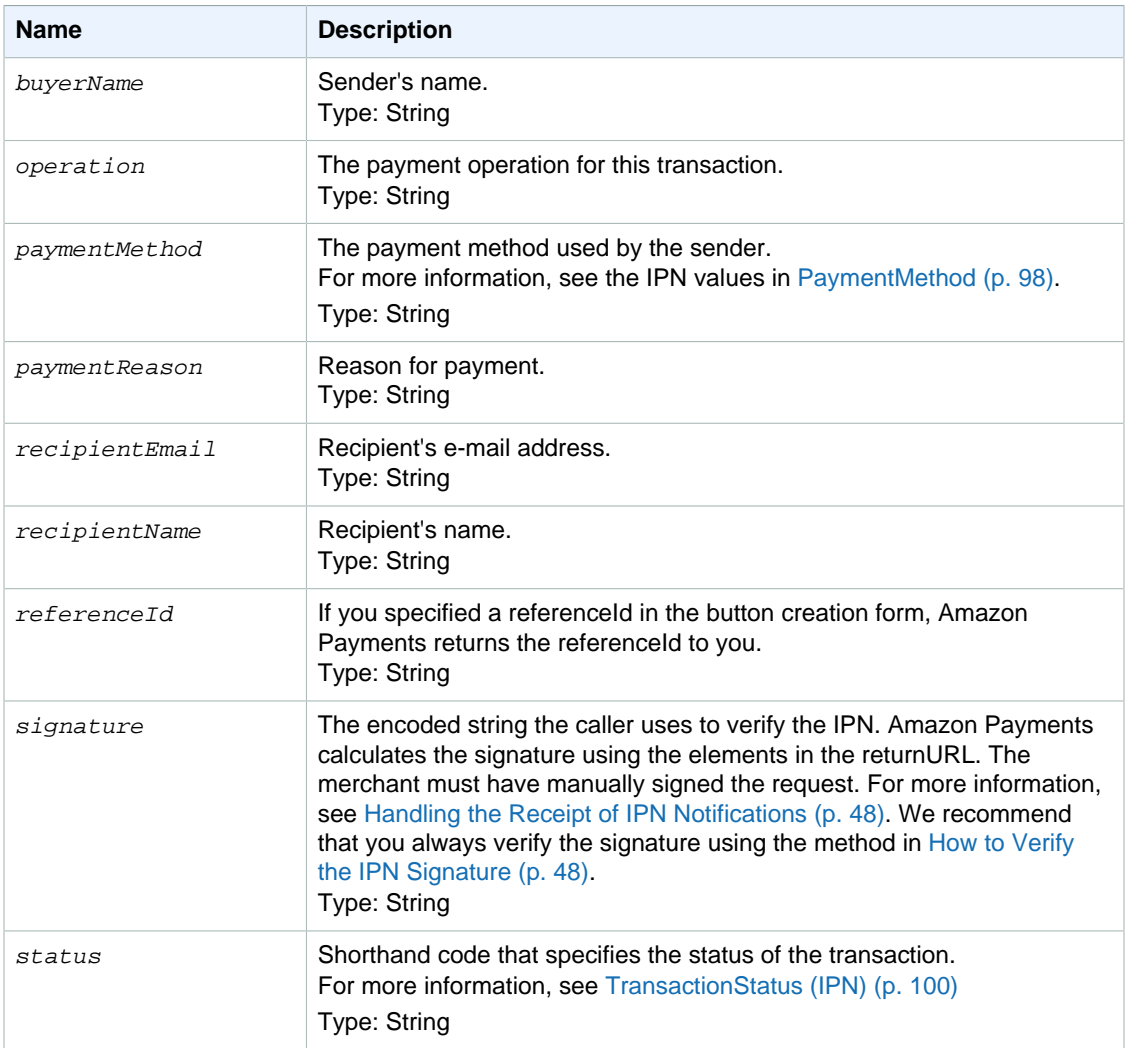

### **IPN Marketplace Transaction Elements**

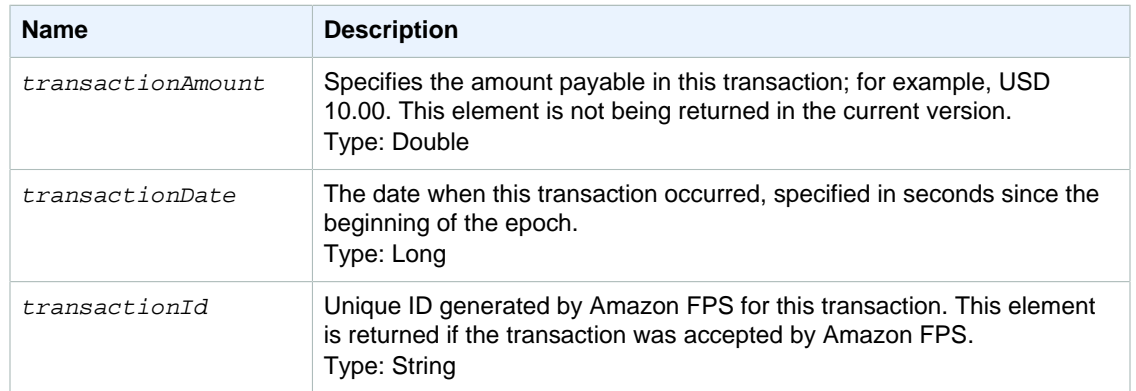

# <span id="page-56-0"></span>**Amazon FPS API Reference**

#### **Topics**

- [Common Request Parameters \(p. 53\)](#page-56-1)
- [Common Response Elements \(p. 54\)](#page-57-0)
- [Error Codes \(p. 55\)](#page-58-0)
- [Actions \(p. 62\)](#page-65-0)
- [Data Types \(p. 96\)](#page-99-0)

This section provides reference material for the Amazon FPS API.

The current version of the Amazon FPS API is 2008-09-17.

The WSDL is located at [https://fps.amazonaws.com/doc/2008-09-17/AmazonFPS.wsdl.](https://fps.amazonaws.com/doc/2008-09-17/AmazonFPS.wsdl)

The schema is located at <https://fps.amazonaws.com/doc/2008-09-17/AmazonFPS.xsd>.

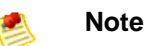

To use the Amazon FPS API, you must have an Amazon FPS developer account. For information about getting the account, go to [Amazon Flexible Payments Service Getting](http://docs.amazonwebservices.com/AmazonFPS/latest/FPSGettingStartedGuide/) [Started Guide.](http://docs.amazonwebservices.com/AmazonFPS/latest/FPSGettingStartedGuide/)

# <span id="page-56-1"></span>**Common Request Parameters**

Each action in the API has its own specific set of parameters, but there is also a set of parameters that all actions use. This section describes those input parameters.

You only need to add these parameters in REST requests. SOAP requests include them by default.

The following table describes parameters that can be used in all Amazon FPS requests.

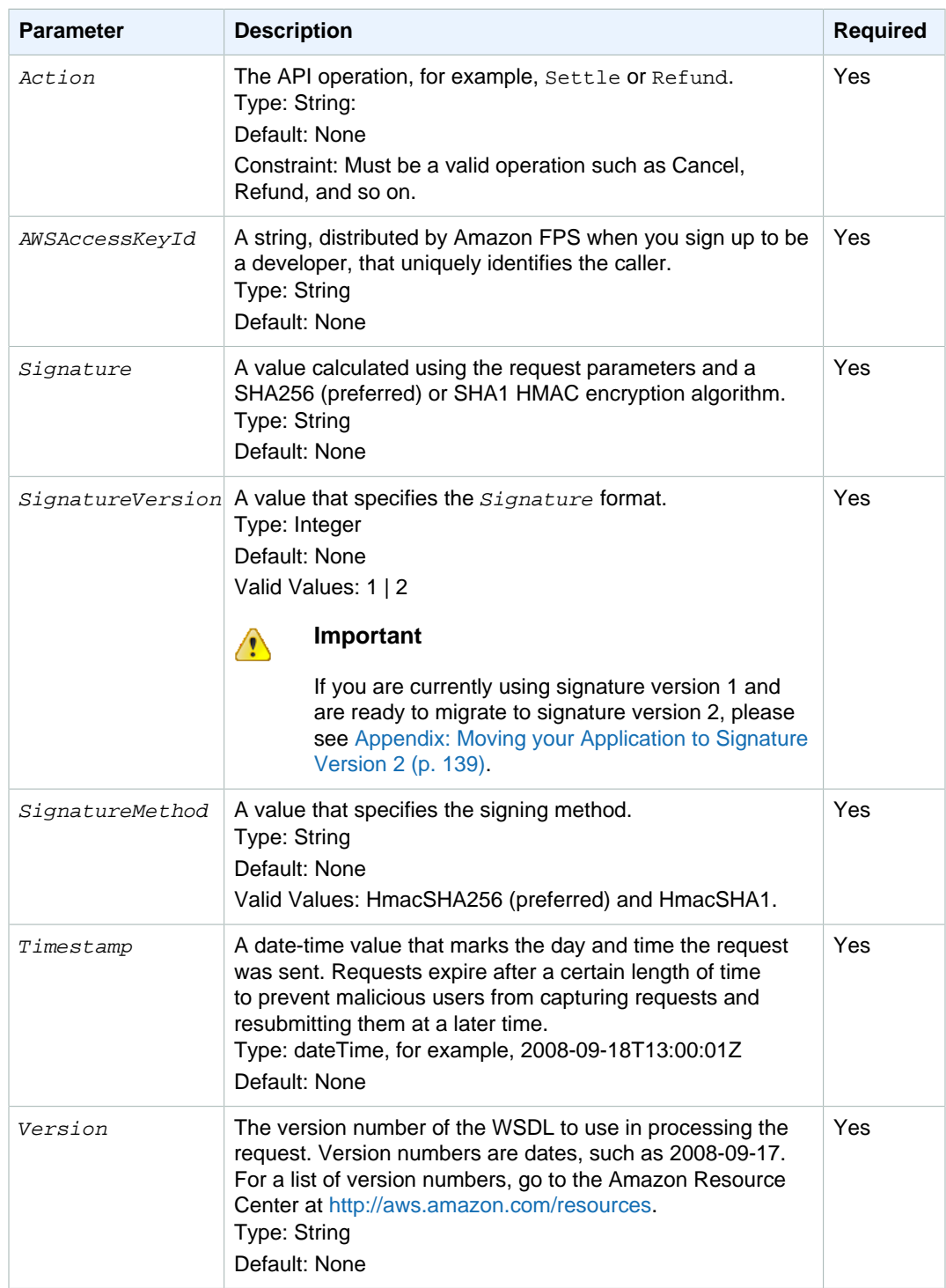

# <span id="page-57-0"></span>**Common Response Elements**

Each action in the API has its own set of response elements it uses. There are, however, a set of response elements that all actions use. The following table describes those common elements.

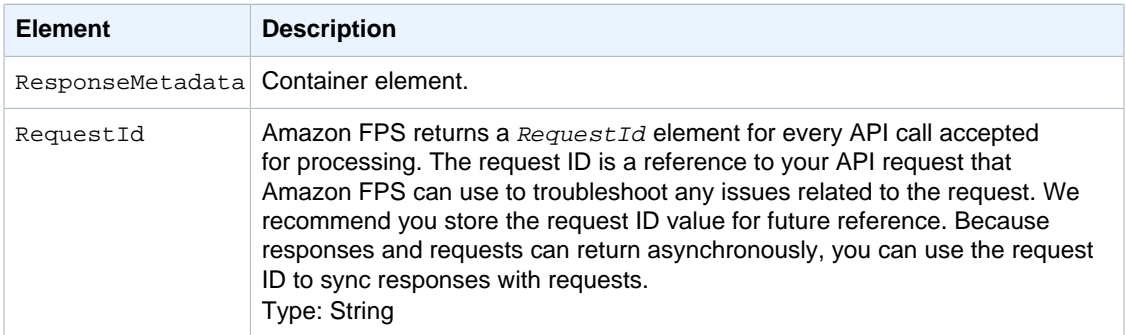

# <span id="page-58-0"></span>**Error Codes**

<span id="page-58-2"></span><span id="page-58-1"></span>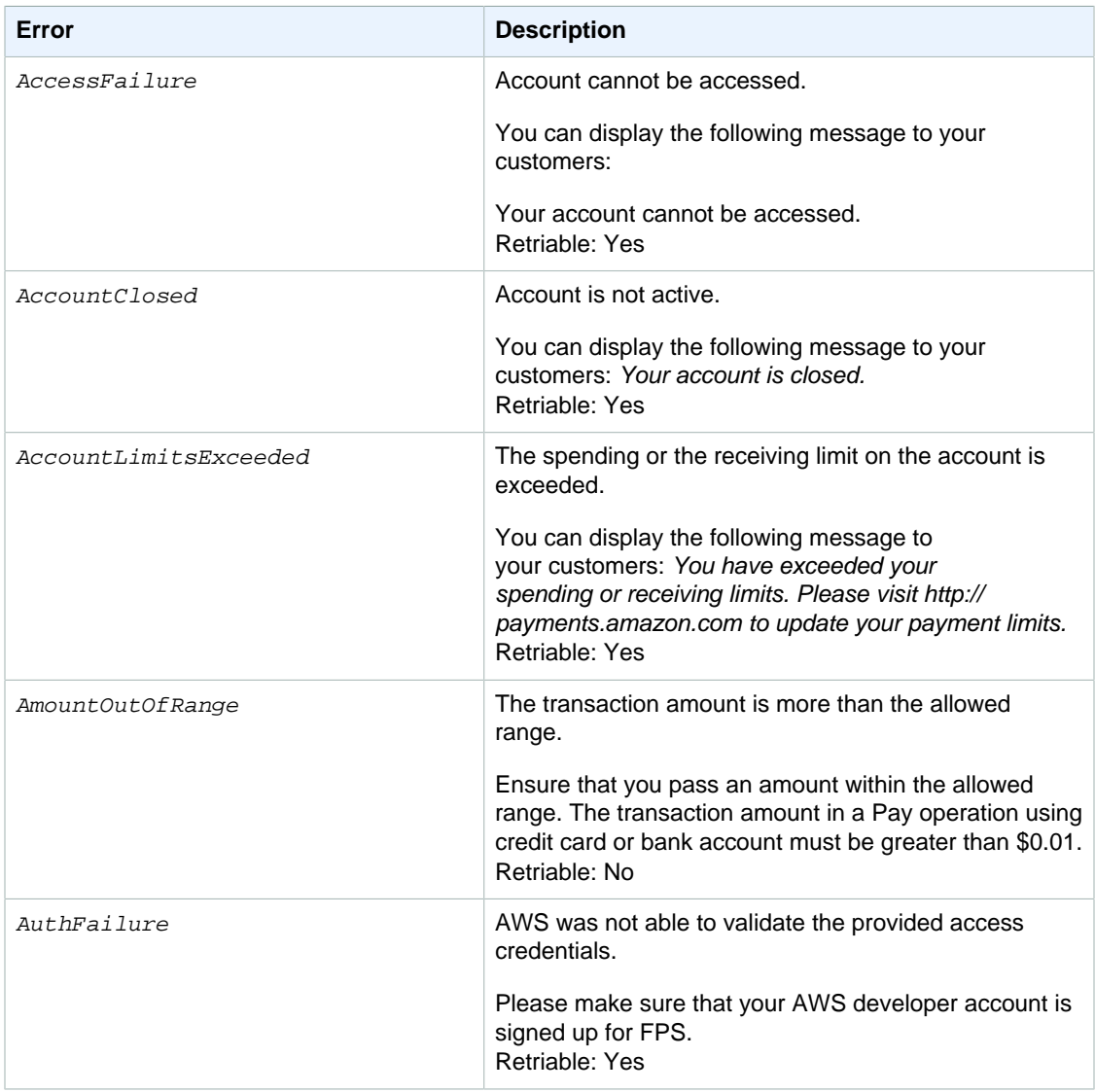

<span id="page-59-1"></span><span id="page-59-0"></span>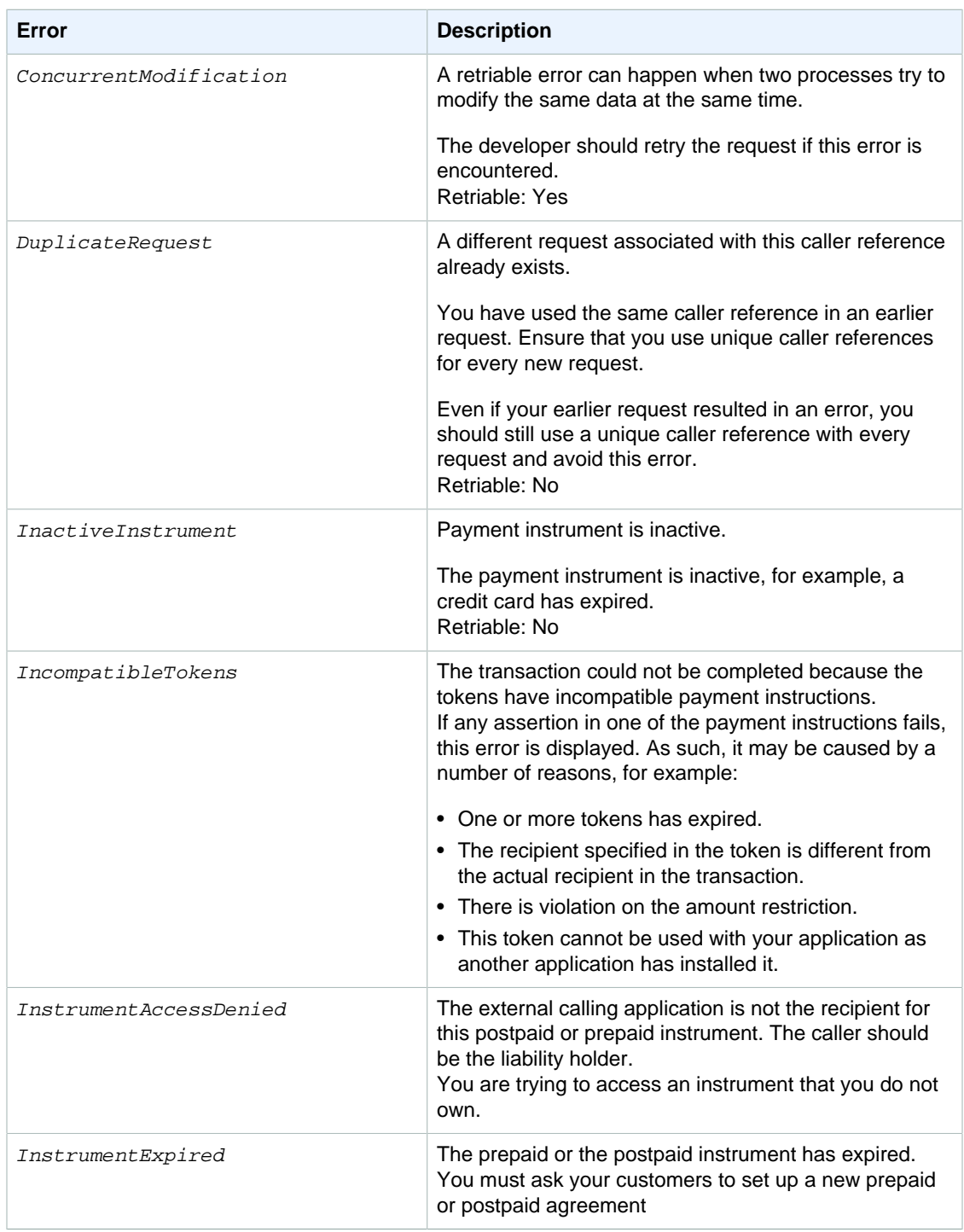

<span id="page-60-1"></span><span id="page-60-0"></span>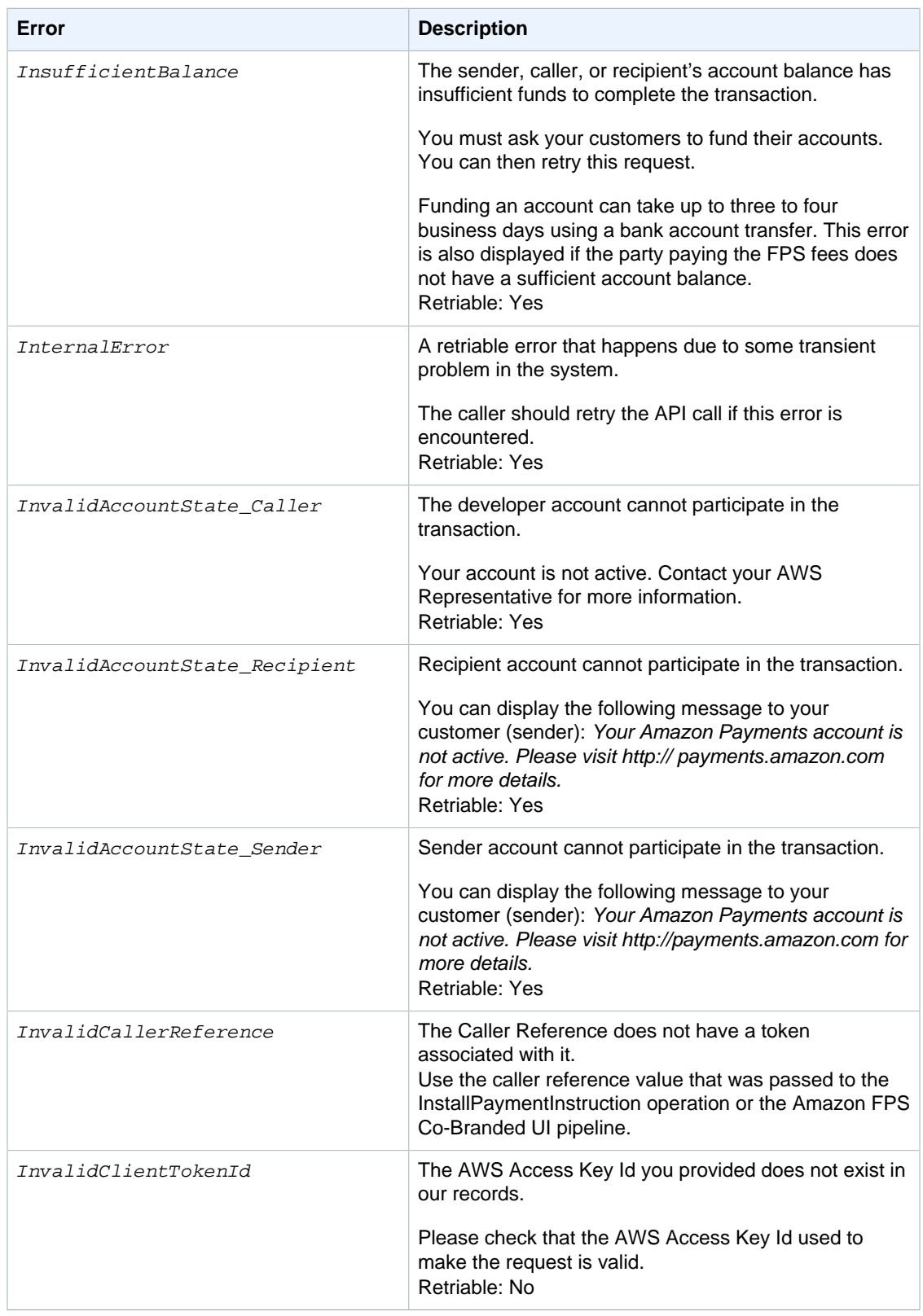

<span id="page-61-1"></span><span id="page-61-0"></span>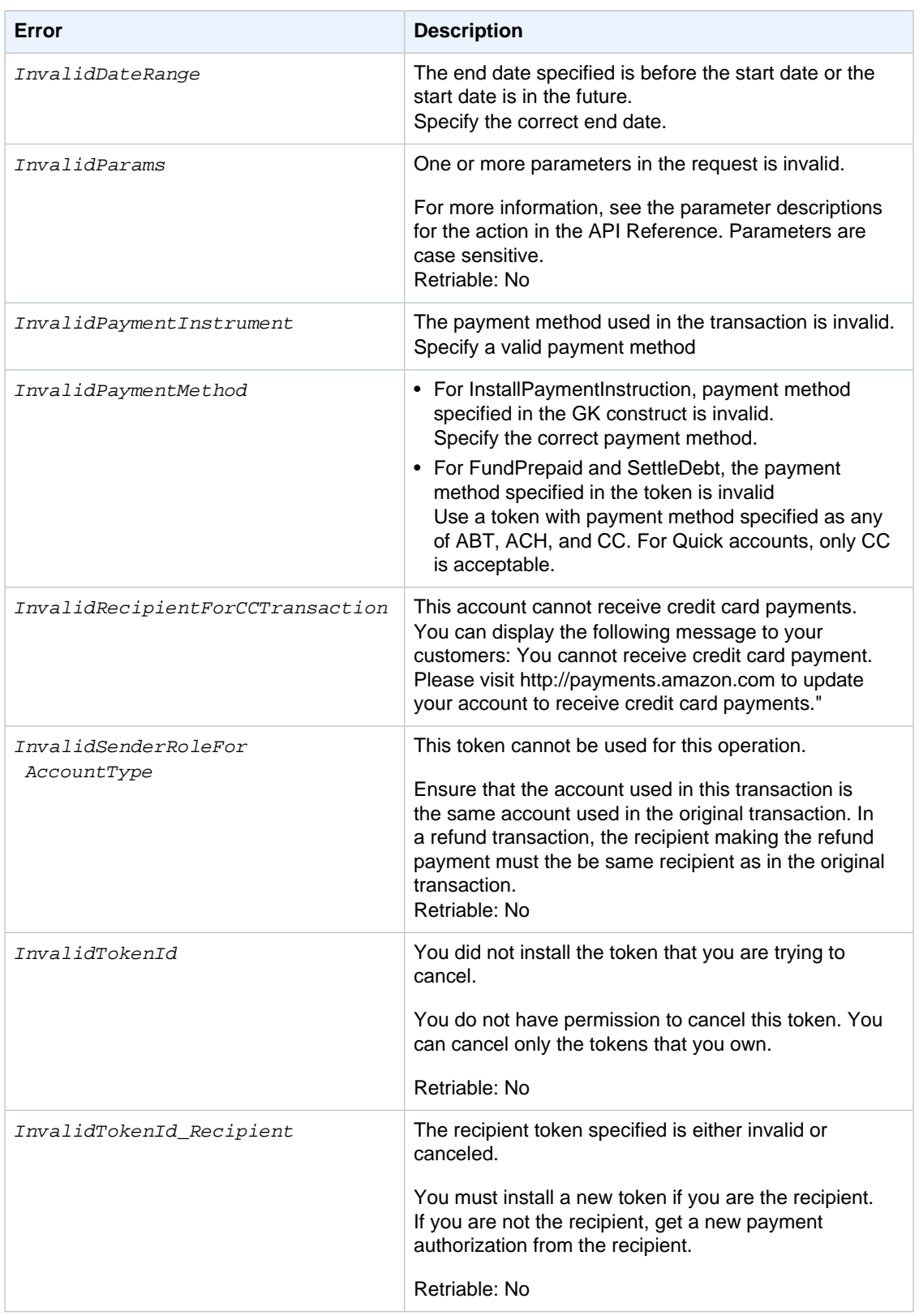

<span id="page-62-0"></span>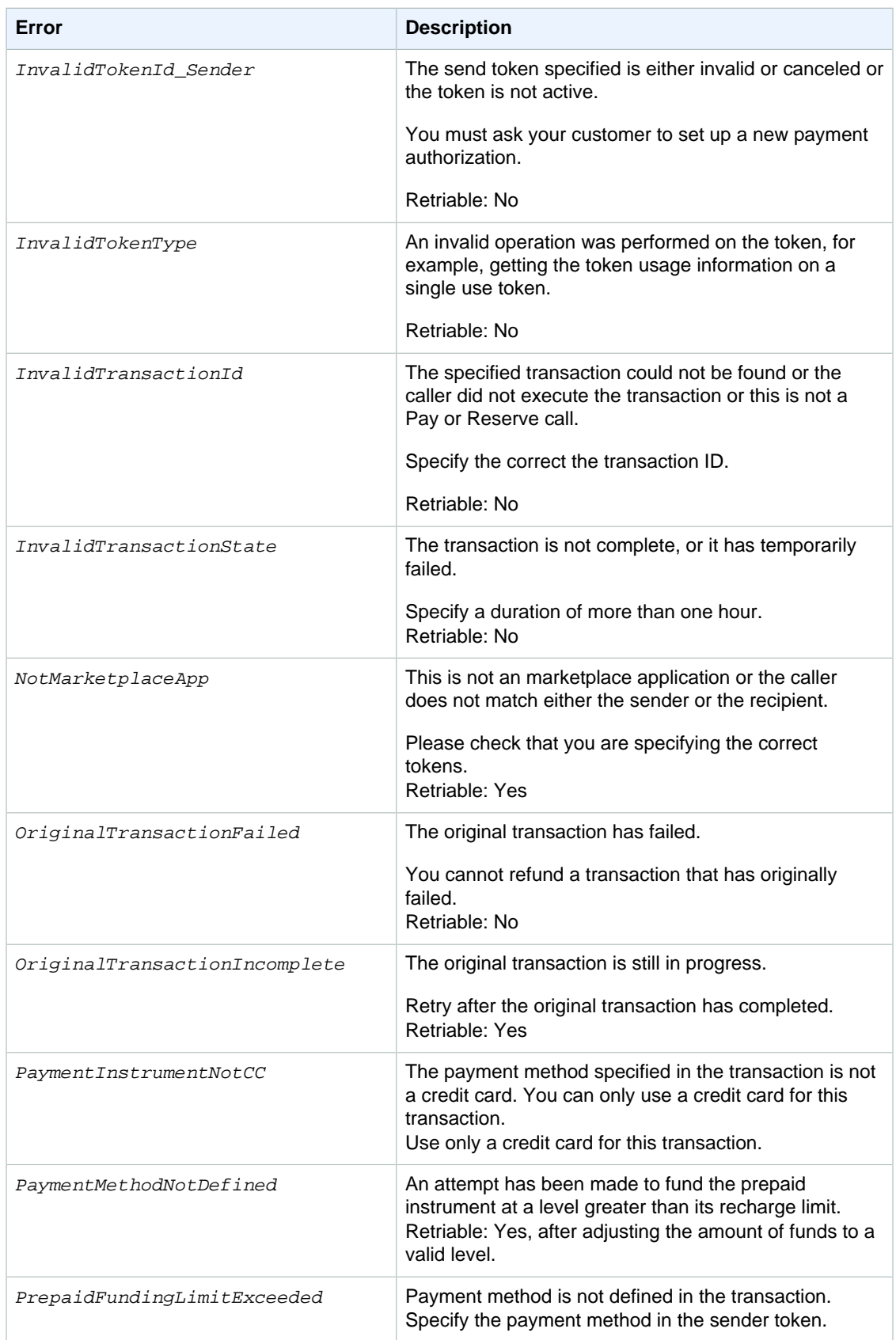

<span id="page-63-1"></span><span id="page-63-0"></span>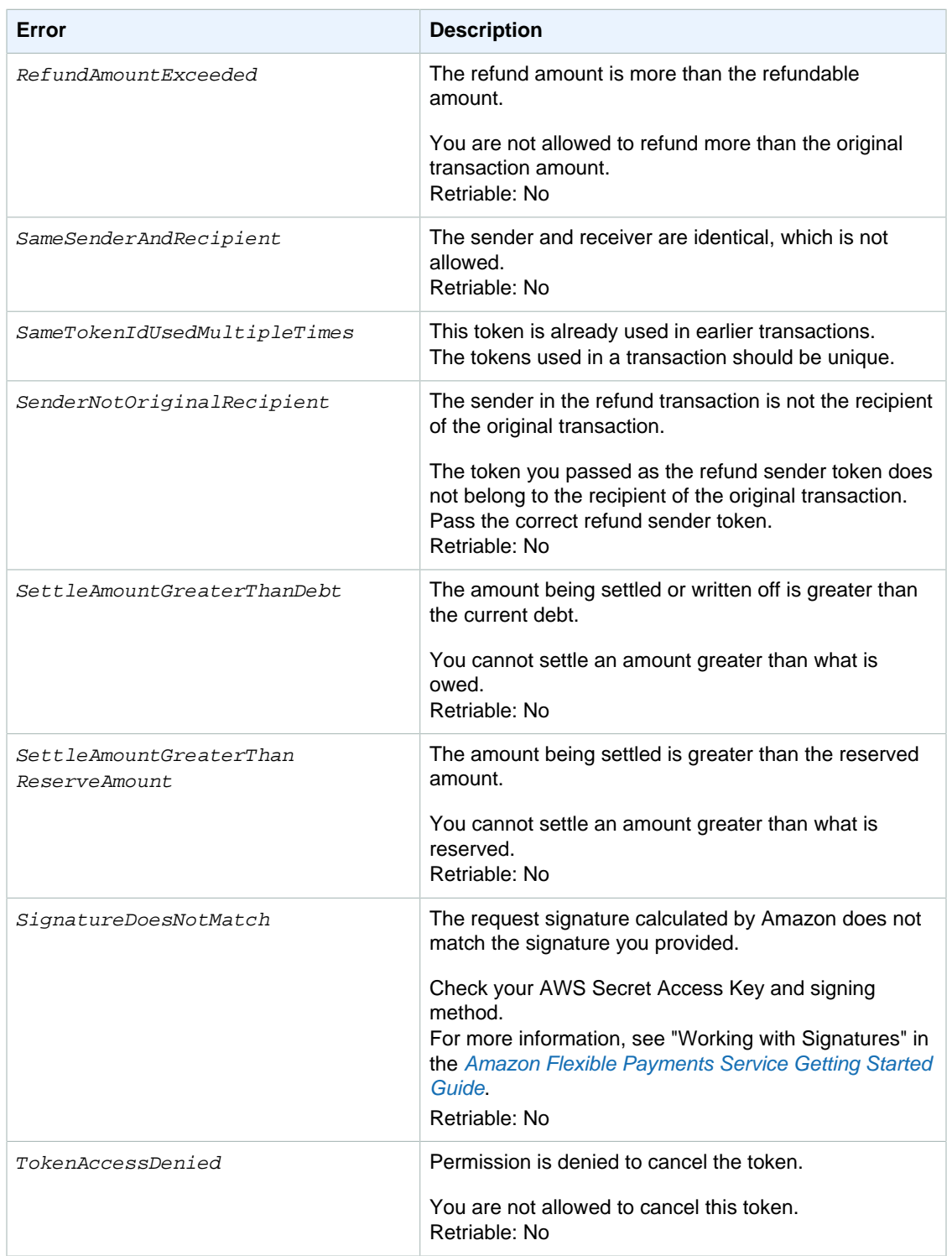

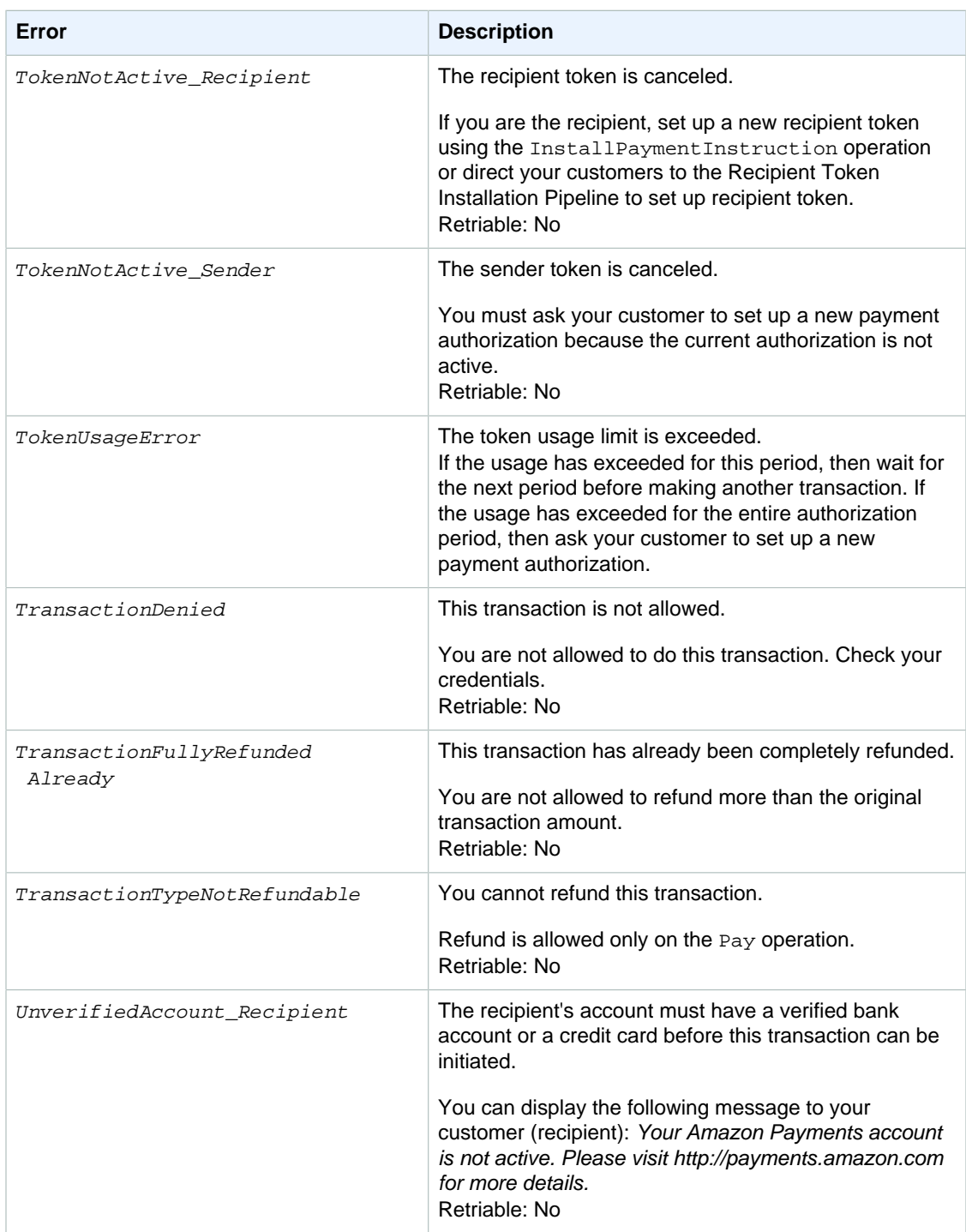

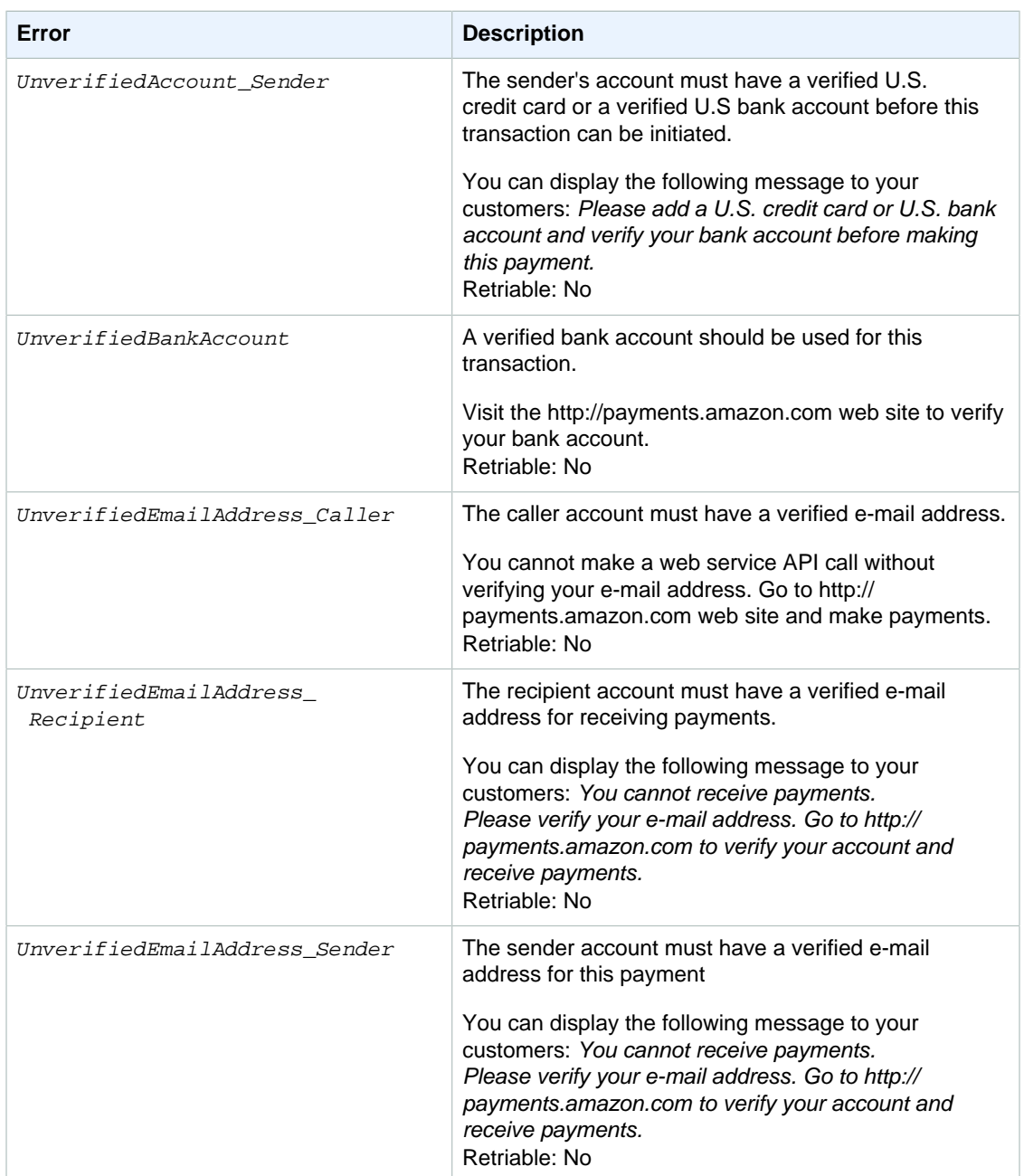

# <span id="page-65-0"></span>**Actions**

### **Topics**

- [Cancel \(p. 63\)](#page-66-0)
- [CancelToken \(p. 65\)](#page-68-0)
- [GetTokenByCaller \(p. 68\)](#page-71-0)
- [GetTransactionStatus \(p. 71\)](#page-74-0)
- [Pay \(p. 74\)](#page-77-0)
- [Refund \(p. 81\)](#page-84-0)
- [Reserve \(p. 85\)](#page-88-0)
- [Settle \(p. 90\)](#page-93-0)
- [VerifySignature \(p. 93\)](#page-96-0)

This section describes the actions available with Amazon FPS Advanced Quick Start.

# <span id="page-66-0"></span>**Cancel**

## **Description**

The Cancel action cancels a reserved or pendingtransaction. Once the transaction is canceled, you can't then settle it. You also can't use Cancel on a completed transaction. After a transaction is completed, you can do a refund if you want to reverse the order.

If the sender's credit card was in a reserved state, it is not part of this action to make sure the reserved status is removed. card.

## **Request Parameters**

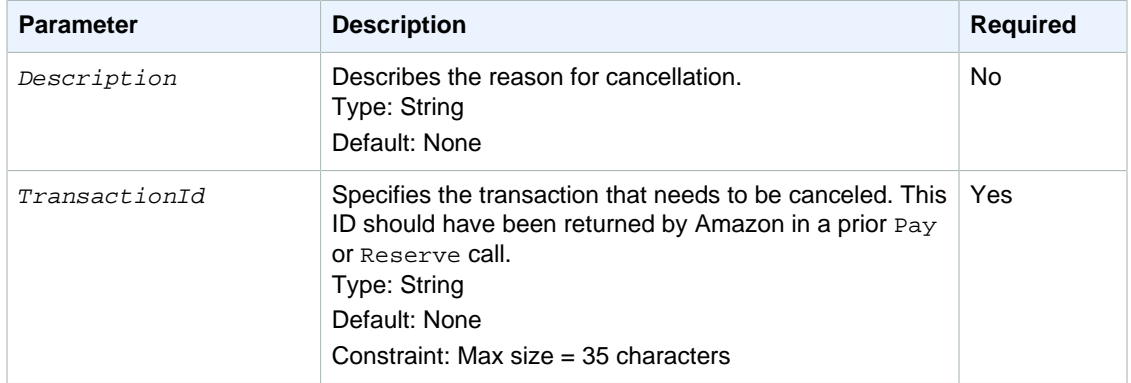

For REST requests, you must also include parameters that are common to all requests. These parameters are included by default in SOAP requests. For more information, see [Common Request](#page-56-1) [Parameters \(p. 53\).](#page-56-1)

## **Response Elements**

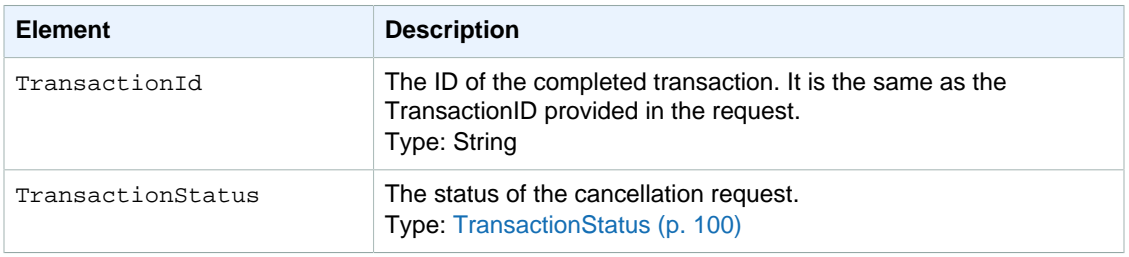

Responses also include elements common to all responses. For more information, see [Common](#page-57-0) [Response Elements \(p. 54\)](#page-57-0).

### **Errors**

This action can return the following errors:

- AccessFailure (p. )
- [AccountClosed \(p. 55\)](#page-58-1)
- [AuthFailure \(p. 55\)](#page-58-2)
- [ConcurrentModification \(p. 56\)](#page-59-0)
- [InternalError \(p. 57\)](#page-60-0)
- [InvalidClientTokenId \(p. 57\)](#page-60-1)
- [InvalidParams \(p. 58\)](#page-61-0)
- [InvalidTransactionState \(p. 59\)](#page-62-0)
- [SignatureDoesNotMatch \(p. 60\)](#page-63-0)

## **Examples**

### **Sample REST Request**

```
https://fps.sandbox.amazonaws.com?
Action=Cancel
&AWSAccessKeyId=AKIAIIFXJCFIHITREP4Q
&Description=MyWish
&Signature=yOedrTuiMoMrKt8SwugDDnfd0nydyoX9uPq1H1SUCl4%3D
&SignatureMethod=HmacSHA256
&SignatureVersion=2
&Timestamp=2009-10-06T09%3A14%3A58.796Z
&TransactionId=14GKI1SKSR1V6DO1RCCB32RBR6KLODMGQUD
&Version=2008-09-17
```
### **Sample SOAP Request**

```
https://fps.amazonaws.com/?
Action=Cancel
&AWSAccessKeyId=0656Example83G2
&SignatureVersion=2
&SignatureMethod=HmacSHA256
&Timestamp=2008-08-06T13%3A00%3A01Z
&TransactionId=254656Example83987
&Version=2008-09-17
&Signature=[URL-encoded signature value]
```
### **Sample Response to REST Request**

```
<CancelResponse xmlns="http://fps.amazonaws.com/doc/2008-09-17/">
   <CancelResult>
     <TransactionId>14GKI1SKSR1V6DO1RCCB32RBR6KLODMGQUD</TransactionId>
     <TransactionStatus>Cancelled</TransactionStatus>
   </CancelResult>
   <ResponseMetadata>
     <RequestId>6fe4b755-a328-419d-8967-e1d3b43779fc:0</RequestId>
   </ResponseMetadata>
</CancelResponse>
```
### **Sample Response to SOAP Request**

```
<CancelResponse
  xmlns="http://fps.amazonaws.com/doc/2008-09-17/">
   <CancelResult>
```

```
 <TransactionId>
       13N91G4R7478CJLIGROQH2VQJSM
     </TransactionId>
     <TransactionStatus>
       Success
     </TransactionStatus>
   </CancelResult>
</CancelResponse>
```
### **Sample IPN Success Notification to Rest Request**

```
--------------------------
transactionId: 14GKI1SKSR1V6DO1RCCB32RBR6KLODMGQUD
statusMessage: The transaction was explicitly cancelled by the caller.
transactionDate: 1254820475
signatureVersion: 2
signatureMethod: RSA-SHA1
buyerEmail: new_premium@amazon.com
notificationType: TransactionStatus
callerReference: CallerReference08
transactionAmount: USD 1.00
transactionStatus: CANCELLED
operation: RESERVE
recipientEmail: test-caller@amazon.com
buyerName: Test Business
signature: jWDbBxtEhw2rQEyMeEXcpWCgoZvm8rjLEnmg38oYoPPR7NbMGgmMA9/5CDjt9Q/
FMktKMbARXnZF
YTzHj3YOKiAM3vxI0zT1oTiSdBx1KBRFzK7mauxxlQv5BYxjFX+R5cl+keCaT2nQyrp3agdrIIp5
MZ5Oy9dBuYMwMFWXoZZor90EidD23hBdZSOOzQRUdzKaKJsF14RQVrKcf5pDCs1HaB6LBKbATaNT
RSxxrviIXy9JcWRQhJwzcc1H6cFOJDpNFSJ03b0Z94eL/XNu9BU7bT4KRWb+OHF0Pn53yf4zyBT9
jTD+94WeujCxwE2rF0j5+brmXp/+Sn/RccDG7w==
recipientName: Test Business
paymentMethod: CC
certificateUrl: https://fps.sandbox.amazonaws.com/certs/090909/PKICert.pem
paymentReason: Reserve
statusCode: Cancelled
 --------------------------
```
# <span id="page-68-0"></span>**CancelToken**

## **Description**

The CancelToken action cancels a multi-use or recurring payment token . You can use this action at any time during the life of the token. After this request completes successfully, Amazon FPS stops all further payments that use the specified token. There is no way to reactivate a canceled token.

You can only cancel tokens that you created.

## **Request Parameters**

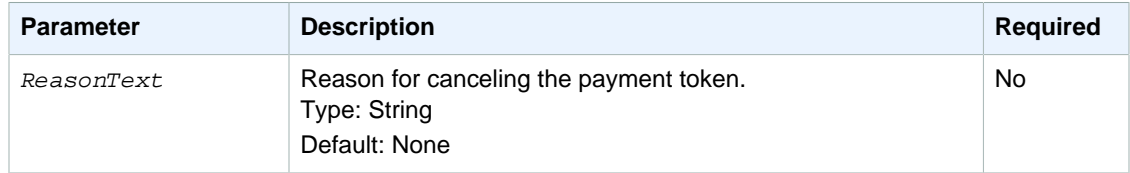

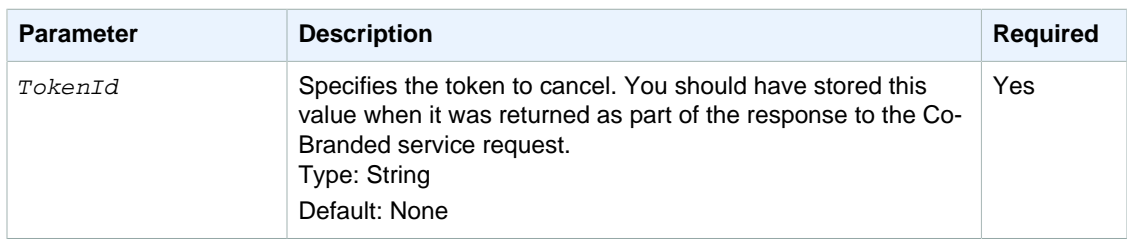

For REST requests, you must also include parameters that are common to all requests. These parameters are included by default in SOAP requests. For more information, see [Common Request](#page-56-1) [Parameters \(p. 53\).](#page-56-1)

## **Response Elements**

The response for this API includes only parameters common to all responses. For more information, see [Common Response Parameters \(p. 54\).](#page-57-0)

### **Errors**

This action can return the following errors:

- AccessFailure (p. )
- [AccountClosed \(p. 55\)](#page-58-1)
- [AuthFailure \(p. 55\)](#page-58-2)
- [ConcurrentModification \(p. 56\)](#page-59-0)
- [DuplicateRequest \(p. 56\)](#page-59-1)
- [InternalError \(p. 57\)](#page-60-0)
- [InvalidClientTokenId \(p. 57\)](#page-60-1)
- [InvalidParams \(p. 58\)](#page-61-0)
- [InvalidTokenId \(p. 58\)](#page-61-1)
- [SignatureDoesNotMatch \(p. 60\)](#page-63-0)
- [TokenAccessDenied \(p. 60\)](#page-63-1)

## **Examples**

### **Sample REST Request**

```
https://fps.sandbox.amazonaws.com?
Action=CancelToken
&AWSAccessKeyId=AKIAIUQNNI2DNQHBO7RA
&ReasonText=MyWish
&Signature=IZD9O%2FWGqhkzO%2FdLTQ7Tn8KUAmtZXqIEg6gypwkGeWQ%3D
&SignatureMethod=HmacSHA256
&SignatureVersion=2
&Timestamp=2009-10-07T08%3A46%3A37.156Z
&TokenId=D739IT9TMC4FK9KB56PDKJWAQGXDZ3B8X3SJNGVH3UEF5GQ7XAQZMEIL4OGEZKGX
&Version=2008-09-17
```
### **Sample SOAP Request**

<SOAP-ENV:Body wsu:id="body" xmlns:wsu=

```
"http://docs.oasis-open.org/wss/2004/01/oasis-200401-wss-wssecurity-
utility-1.0.xsd">
    <ns2:CancelToken xmlns:ns2="http://fps.amazonaws.com/doc/2008-09-17/">
      <ns2:TokenId>
      B1HA64FUMCEB43QAJBTP3TVMJZGFLAX2DJJ3ZPAFHH1VNPGR74I83ZZI4HJ5NGEK
      </ns2:TokenId>
      <ns2:ReasonText>Buyer left the system.</ns2:ReasonText>
    </ns2:CancelToken>
 </SOAP-ENV:Body>
</SOAP-ENV:Envelope>
```
### **Sample Response to REST Request**

```
<CancelTokenResponse xmlns="http://fps.amazonaws.com/doc/2008-09-17/">
   <ResponseMetadata>
     <RequestId>a10e0ad6-148f-4afe-8bcd-e80a2680793d:0</RequestId>
   </ResponseMetadata>
</CancelTokenResponse>
```
### **Sample Response to SOAP Request**

```
<SOAP-ENV:Envelope xmlns:SOAP-ENV="http://schemas.xmlsoap.org/soap/
envelope/">
 <SOAP-ENV:Header>
    <wsa:RelatesTo xmlns:wsa="http://www.w3.org/2005/08/addressing">
   MESSAGE123
   </wsa:RelatesTo>
    <wsa:To xmlns:wsa="http://www.w3.org/2005/08/addressing">
    http://www.w3.org/2005/08/addressing/anonymous
   </wsa:To>
    <wsa:Action xmlns:wsa="http://www.w3.org/2005/08/addressing">
    CancelToken:Response
    </wsa:Action>
    <wsa:MessageID xmlns:wsa="http://www.w3.org/2005/08/addressing">
    urn:uuid:5fb6a949-a481-4f6f-bdfb-bcdde0daea6b
    </wsa:MessageID>
 </SOAP-ENV:Header>
 <SOAP-ENV:Body>
    <CancelTokenResponse xmlns="http://fps.amazonaws.com/doc/2008-09-17/">
      <ResponseMetadata>
        <RequestId>5fb6a949-a481-4f6f-bdfb-bcdde0daea6b:0</RequestId>
      </ResponseMetadata>
    </CancelTokenResponse>
 </SOAP-ENV:Body>
</SOAP-ENV:Envelope>
```
### **Sample IPN Notification to Rest Request**

```
--------------------------
signatureVersion: 2
signatureMethod: RSA-SHA1
customerEmail: test-caller@amazon.com
tokenId: D739ATGTM94QK9NBU6P4KDWACGXDZ8BVX3TJHGVP3XEFMGE7XVQTMEIL4OGFZMGP
callerReference: CallerReference19
notificationType: TokenCancellation
signature:
  flxZtuxk3jb0Ww4g4duMjx1s8EQnIC7kPHqKKu0t4trp1/8ZU6ohtm9V1xB1mdxDnJ37lpyfL7rp
```
wE5tiKjJ8agm1OzPjp9rwEVOEMcdscopTVhh9AG2HTNGyWyyaRlIPlXiV3mpPyMrttLiOkrYB8ak YZ9fMbXUB9gKzMVzNhh58auyD/weMV/WIX3DDSJslsp0kg6frHv5F5CYrprwv4S+cXQxXdgJlRC3

UJO8bH68bwlFnyyzPz4+TnbB5xMDatpwkBOFCWO5+tmwlwJHyAUa7z6XJgwj27YIIjFSJolWLKwK iZHqPNYNjKHE190sQMQBLHcnkZeexig6wYHK5w== tokenType: SingleUse dateInstalled: Oct 8, 2009 certificateUrl: https://fps.sandbox.amazonaws.com/certs/090909/PKICert.pem customerName: Test Business --------------------------

# <span id="page-71-0"></span>**GetTokenByCaller**

## **Description**

The GetTokenByCaller action returns the details about the token specified by a tokenId or CallerReference. The CallerReference is the value you passed in the Co-Branded service request, whereas the  $tokenId$  is the value you received in the Co-Branded service response.

### **Request Parameters**

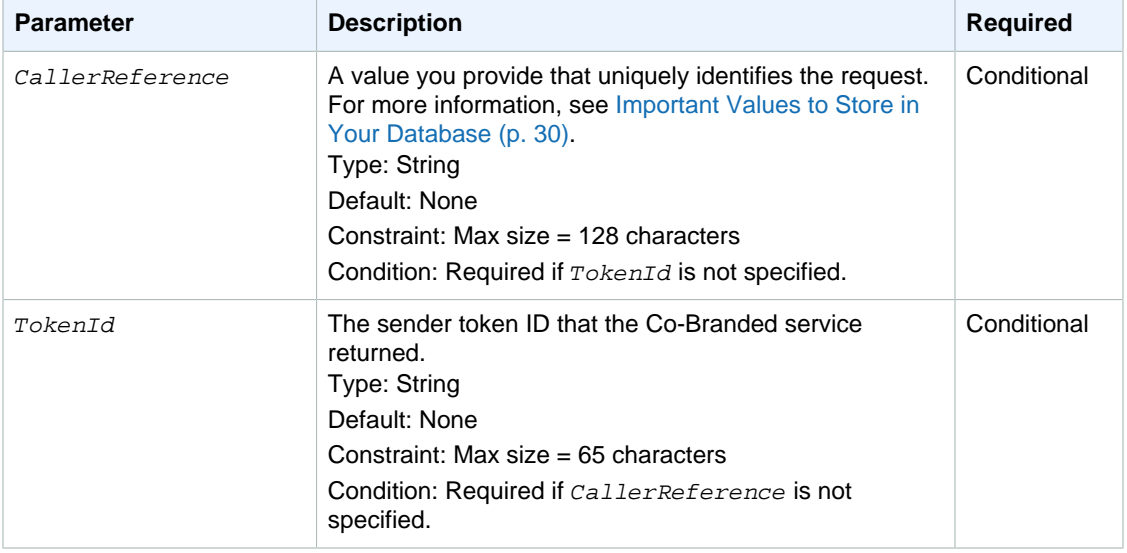

For REST requests, you must also include parameters that are common to all requests. These parameters are included by default in SOAP requests. For more information, see [Common Request](#page-56-1) [Parameters \(p. 53\).](#page-56-1)

## **Response Elements**

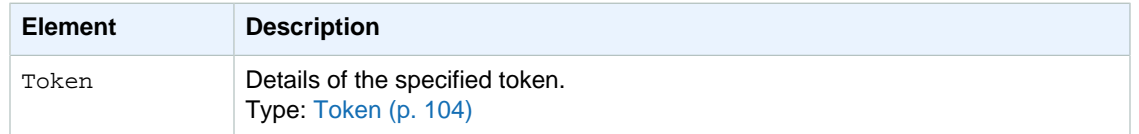

Responses also include elements common to all responses. For more information, see [Common](#page-57-0) [Response Elements \(p. 54\)](#page-57-0).

### **Errors**

This action can return the following errors:
- AccessFailure (p. )
- [AccountClosed \(p. 55\)](#page-58-0)
- [AuthFailure \(p. 55\)](#page-58-1)
- [InternalError \(p. 57\)](#page-60-0)
- [InvalidCallerReference \(p. 57\)](#page-60-1)
- [InvalidClientTokenId \(p. 57\)](#page-60-2)
- [InvalidParams \(p. 58\)](#page-61-0)
- [InvalidTokenId \(p. 58\)](#page-61-1)
- [SignatureDoesNotMatch \(p. 60\)](#page-63-0)

### **Examples**

The following sections show a sample request and response.

### **Sample REST Request**

```
https://fps.sandbox.amazonaws.com?
Action=GetTokenByCaller
&AWSAccessKeyId=AKIAIUQNNI2DNQHBO7RA
&CallerReference=callerReferenceSingleUse10
&Signature=7E43HRAge3s57KDtEW3%2Fv0CE3Rh4TkVuOpk%2FIU%2FJIEY%3D
&SignatureMethod=HmacSHA256
&SignatureVersion=2
&Timestamp=2009-10-07T11%3A29%3A03.281Z
&TokenId=543IJMECGZZ3J4K1F7BJ3TMNXFBQU9VXNT7RRCTNAJDJ8X36L1ZRKSUUPPIBTTIK
&Version=2008-09-17
```
### **Sample SOAP Request**

```
<SOAP-ENV:Body wsu:Id="body"
xmlns:wsu=
"http://docs.oasis-open.org/wss/2004/01/oasis-200401-wss-wssecurity-
utility-1.0.xsd">
    <ns2:GetTokenByCaller xmlns:ns2="http://fps.amazonaws.com/
doc/2008-09-17/">
      <ns2:CallerReference>
       ReferenceString????AxaM12275863261891
      </ns2:CallerReference>
    </ns2:GetTokenByCaller>
  </SOAP-ENV:Body>
</SOAP-ENV:Envelope>
```
### **Sample Response to REST Request**

```
<GetTokenByCallerResponse xmlns="http://fps.amazonaws.com/doc/2008-09-17/">
   <GetTokenByCallerResult>
     <Token>
       <TokenId>
         543IJMECGZZ3J4K1F7BJ3TMNXFBQU9VXNT7RRCTNAJDJ8X36L1ZRKSUUPPIBTTIK
       </TokenId>
       <FriendlyName>Friendly1339359778</FriendlyName>
       <TokenStatus>Active</TokenStatus>
       <DateInstalled>2009-10-07T04:29:05.054-07:00</DateInstalled>
       <CallerReference>callerReferenceSingleUse10</CallerReference>
```

```
 <TokenType>SingleUse</TokenType>
       <OldTokenId>
         543IJMECGZZ3J4K1F7BJ3TMNXFBQU9VXNT7RRCTNAJDJ8X36L1ZRKSUUPPIBTTIK
       </OldTokenId>
       <PaymentReason>PaymentReason</PaymentReason>
     </Token>
   </GetTokenByCallerResult>
   <ResponseMetadata>
     <RequestId>45b6c560-8aa9-463c-84be-80eeefb21034:0</RequestId>
   </ResponseMetadata>
</GetTokenByCallerResponse>
```
#### **Sample Response to SOAP Request**

```
<?xml version="1.0" encoding="UTF-8"?>
<SOAP-ENV:Envelope 
  xmlns:SOAP-ENV="http://schemas.xmlsoap.org/soap/envelope/">
  <SOAP-ENV:Header>
    <wsa:RelatesTo xmlns:wsa="http://www.w3.org/2005/08/addressing">
    MESSAGE123
   </wsa:RelatesTo>
    <wsa:To xmlns:wsa="http://www.w3.org/2005/08/addressing">
    http://www.w3.org/2005/08/addressing/anonymous
    </wsa:To>
    <wsa:Action xmlns:wsa="http://www.w3.org/2005/08/addressing">
  GetTokenByCaller:Response
  </wsa:Action>
    <wsa:MessageID xmlns:wsa="http://www.w3.org/2005/08/addressing">
  urn:uuid:4802991b-76dd-4f7b-8bd7-a1428cfbb9f2
  </wsa:MessageID>
  </SOAP-ENV:Header>
  <SOAP-ENV:Body>
    <GetTokenByCallerResponse xmlns="http://fps.amazonaws.com/
doc/2008-09-17/">
      <GetTokenByCallerResult>
        <Token>
          <TokenId>
           M157V8ZXS4AF9C132FNT5HXNNX8ZK7K1C5IHVRE4VZJTCEBLP8X1CTBCSFTFHKCK
          </TokenId>
          <FriendlyName>
           FriendlyName-pHhq12275863261891
          </FriendlyName>
          <TokenStatus>Active</TokenStatus>
          <DateInstalled>2008-04-24T20:12:06.200-08:00</DateInstalled>
          <CallerReference>ReferenceStringAxaM12275863261891</CallerReference>
          <TokenType>Unrestricted</TokenType>
          <OldTokenId>
           M157V8ZXS4AF9C132FNT5HXNNX8ZK7K1C5IHVRE4VZJTCEBLP8X1CTBCSFTFHKCK
          </OldTokenId>
          <PaymentReason>Testing</PaymentReason>
        </Token>
      </GetTokenByCallerResult>
      <ResponseMetadata>
        <RequestId>4802991b-76dd-4f7b-8bd7-a1428cfbb9f2:0</RequestId>
      </ResponseMetadata>
    </GetTokenByCallerResponse>
  </SOAP-ENV:Body>
</SOAP-ENV:Envelope>
```
# **GetTransactionStatus**

## **Description**

The GetTransactionStatus action returns the status of the transaction specified by the TransactionId. You could use this action if you choose not to process Instant Payment Notifications (IPNs) that you receive from Amazon Payments (for more information, see [Setting Up Instant Payment](#page-50-0) [Notification \(p. 47\)\)](#page-50-0).

## **Request Parameters**

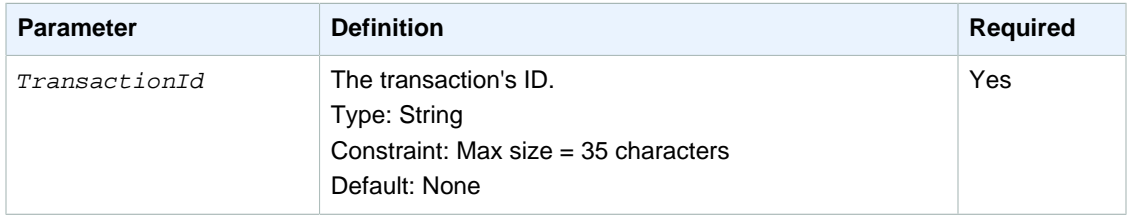

For REST requests, you must also include parameters that are common to all requests. These parameters are included by default in SOAP requests. For more information, see [Common Request](#page-56-0) [Parameters \(p. 53\).](#page-56-0)

## **Response Elements**

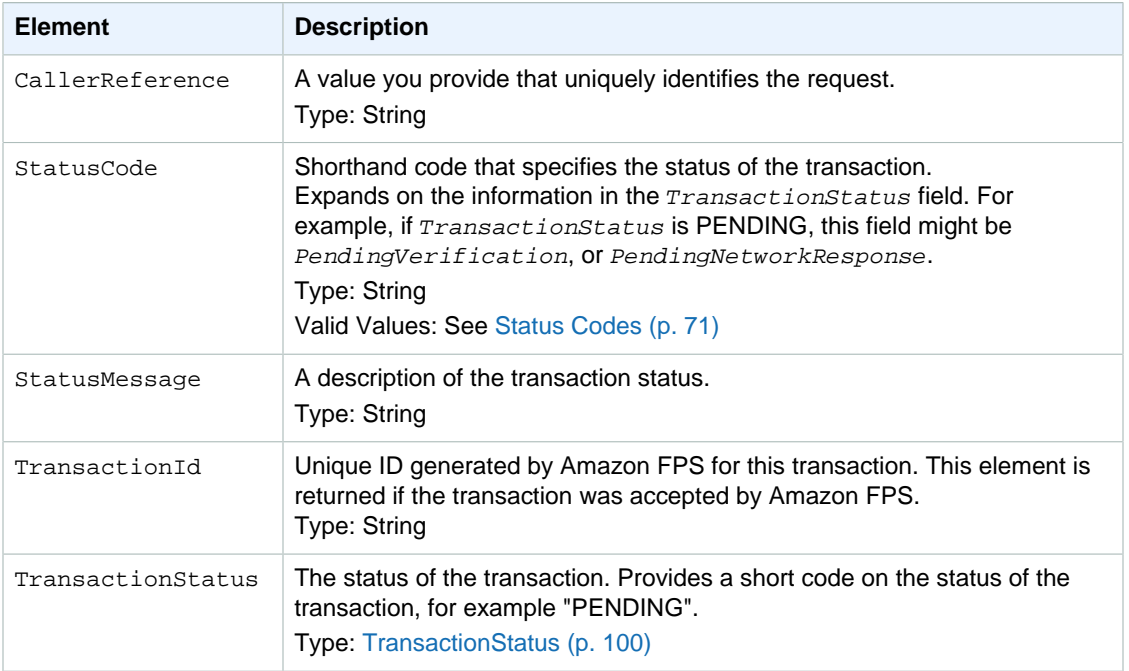

Responses also include elements common to all responses. For more information, see [Common](#page-57-0) [Response Elements \(p. 54\)](#page-57-0).

## <span id="page-74-0"></span>**Status Codes**

This action can return the following values for StatusCode.

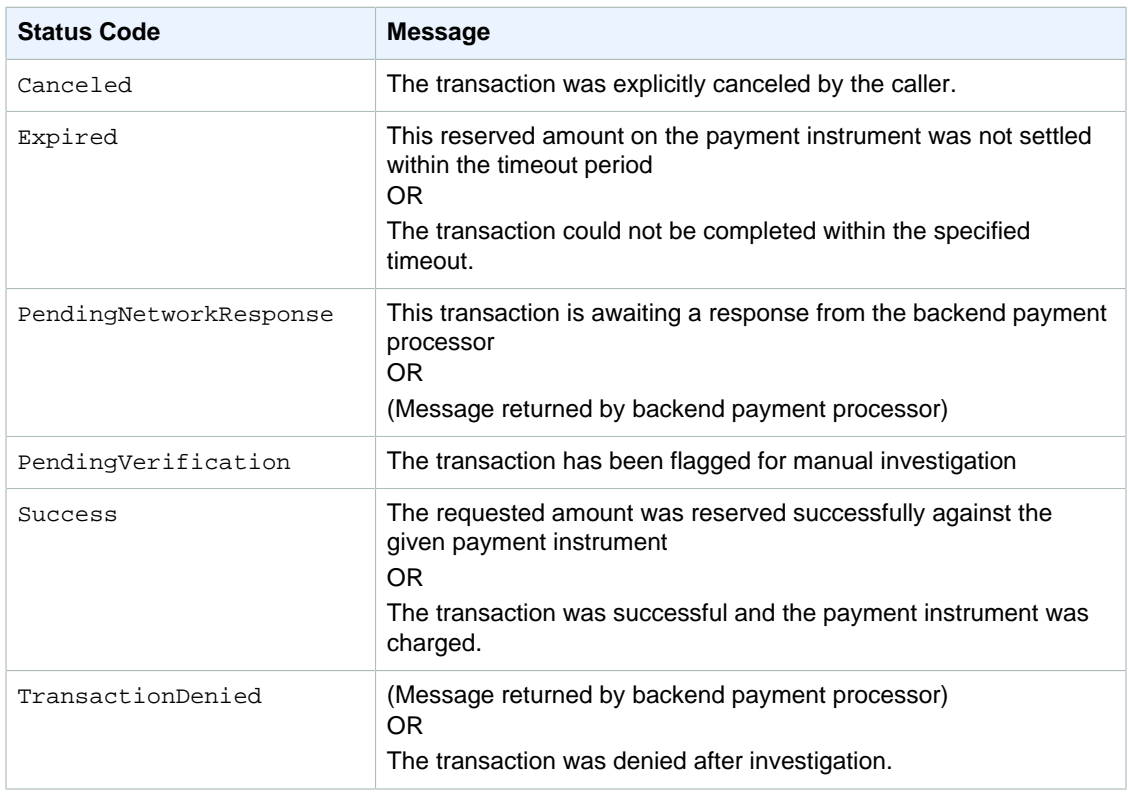

### **Errors**

This action can return the following errors:

- AccessFailure (p. )
- [AuthFailure \(p. 55\)](#page-58-1)
- [InternalError \(p. 57\)](#page-60-0)
- [InvalidClientTokenId \(p. 57\)](#page-60-2)
- [InvalidParams \(p. 58\)](#page-61-0)
- [InvalidTransactionId \(p. 59\)](#page-62-0)
- [SignatureDoesNotMatch \(p. 60\)](#page-63-0)

### **Examples**

The following sections show a sample request and response.

### **Sample REST Request**

```
https://fps.sandbox.amazonaws.com?
Action=GetTransactionStatus
&AWSAccessKeyId=AKIAIIFXJCFIHITREP4Q
&Signature=2l60qD6%2BDIfVEN7ZiHM0AcUKACZt0GYKFtIryqkCb6g%3D
&SignatureMethod=HmacSHA256
&SignatureVersion=2
&Timestamp=2009-10-06T09%3A12%3A06.921Z
&TransactionId=14GKE3B85HCMF1BTSH5C4PD2IHZL95RJ2LM
```
&Version=2008-09-17

### **Sample SOAP Request**

```
GET\n
```

```
fps.sandbox.amazonaws.com\n
Action=GetTransactionStatus
&AWSAccessKeyId=AKIAIIFXJCFIHITREP4Q
&Signature=2l60qD6%2BDIfVEN7ZiHM0AcUKACZt0GYKFtIryqkCb6g%3D
&SignatureMethod=HmacSHA256
&SignatureVersion=2
&Timestamp=2009-10-06T09%3A12%3A06.921Z
&TransactionId=14GKE3B85HCMF1BTSH5C4PD2IHZL95RJ2LM
&Version=2008-09-17
```
### **Sample Response to REST Request**

```
<GetTransactionStatusResponse xmlns="http://fps.amazonaws.com/
doc/2008-09-17/">
   <GetTransactionStatusResult>
     <TransactionId>14GKE3B85HCMF1BTSH5C4PD2IHZL95RJ2LM</TransactionId>
     <TransactionStatus>Success</TransactionStatus>
     <CallerReference>CallerReference07</CallerReference>
     <StatusCode>Success</StatusCode>
     <StatusMessage>The transaction was successful and the payment instrument
  was charged.</StatusMessage>
   </GetTransactionStatusResult>
   <ResponseMetadata>
     <RequestId>13279842-6f84-41ef-ae36-c1ededaf278d:0</RequestId>
   </ResponseMetadata>
</GetTransactionStatusResponse>
```
# **Sample Response to SOAP Request**

```
<SOAP-ENV:Envelope xmlns:SOAP-ENV="http://schemas.xmlsoap.org/soap/
envelope/">
 <SOAP-ENV:Header>
   <wsa:RelatesTo xmlns:wsa="http://www.w3.org/2005/08/addressing">
    MESSAGE123
   </wsa:RelatesTo>
   <wsa:To xmlns:wsa="http://www.w3.org/2005/08/addressing">
    http://www.w3.org/2005/08/addressing/anonymous
   </wsa:To>
   <wsa:Action xmlns:wsa="http://www.w3.org/2005/08/addressing">
    GetTransactionStatus:Response
   </wsa:Action>
    <wsa:MessageID xmlns:wsa="http://www.w3.org/2005/08/addressing">
    urn:uuid:10d09e74-ba0a-4b3b-9eea-f873e589f496
   </wsa:MessageID>
  </SOAP-ENV:Header>
  <SOAP-ENV:Body>
    <GetTransactionStatusResponse 
    xmlns="http://fps.amazonaws.com/doc/2008-09-17/">
      <GetTransactionStatusResult>
        <TransactionId>13N9ZL42F2SJLLIGH7RB6Q8IO8BTM62LGI3</TransactionId>
        <TransactionStatus>Success</TransactionStatus>
        <CallerReference>ReferenceString????6geW12275895867941</
CallerReference>
        <StatusCode>Success</StatusCode>
```

```
 <StatusMessage>message</StatusMessage>
      </GetTransactionStatusResult>
      <ResponseMetadata>
        <RequestId>10d09e74-ba0a-4b3b-9eea-f873e589f496:0</RequestId>
      </ResponseMetadata>
    </GetTransactionStatusResponse>
 </SOAP-ENV:Body>
</SOAP-ENV:Envelope>
```
# <span id="page-77-2"></span>**Pay**

#### **Topics**

- [Description \(p. 74\)](#page-77-0)
- [Request Parameters \(p. 74\)](#page-77-1)
- [Response Elements \(p. 77\)](#page-80-0)
- [Errors \(p. 78\)](#page-81-0)
- [Examples \(p. 78\)](#page-81-1)
- [Related Actions \(p. 81\)](#page-84-0)

# <span id="page-77-0"></span>**Description**

The Pay action initiates a transaction to move funds from a sender to a recipient. The SenderTokenId, obtained from a Co-Branded service request, specifies the payment instrument the sender chose to execute the transaction. If the payment method specified is Amazon account balance transfer (ABT), the transaction completes synchronously. If the payment method is a bank account (ACH) or a credit card (CC), the transaction completes asynchronously. For more information about synchronous and asynchronous transactions, see [Setting Up Instant Payment Notification \(p. 47\).](#page-50-0)

The marketplace implementation of Pay includes the recipient token ID, which identifies the recipient. You get this in the response from a marketplace Co-Branded service request (which you make when the recipient signs up on your web site for your marketplace services). The recipient token ID returned identifies the recipient and is required when you later move money from the sender to the recipient.

The Pay parameters also specify the marketplace fee and who is charged (the caller or recipient). The marketplace fee is typically the fee you charge the recipient for the service of hosting the recipient's e-commerce store. The fee can be charged on a per-transaction basis and consist of a flat fee, a percentage of the transaction, or a combination of the two.

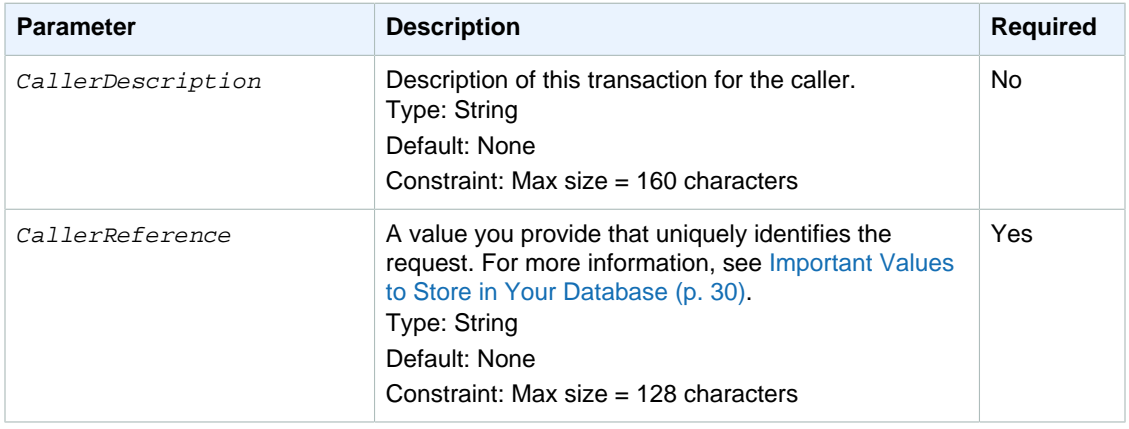

### <span id="page-77-1"></span>**Request Parameters**

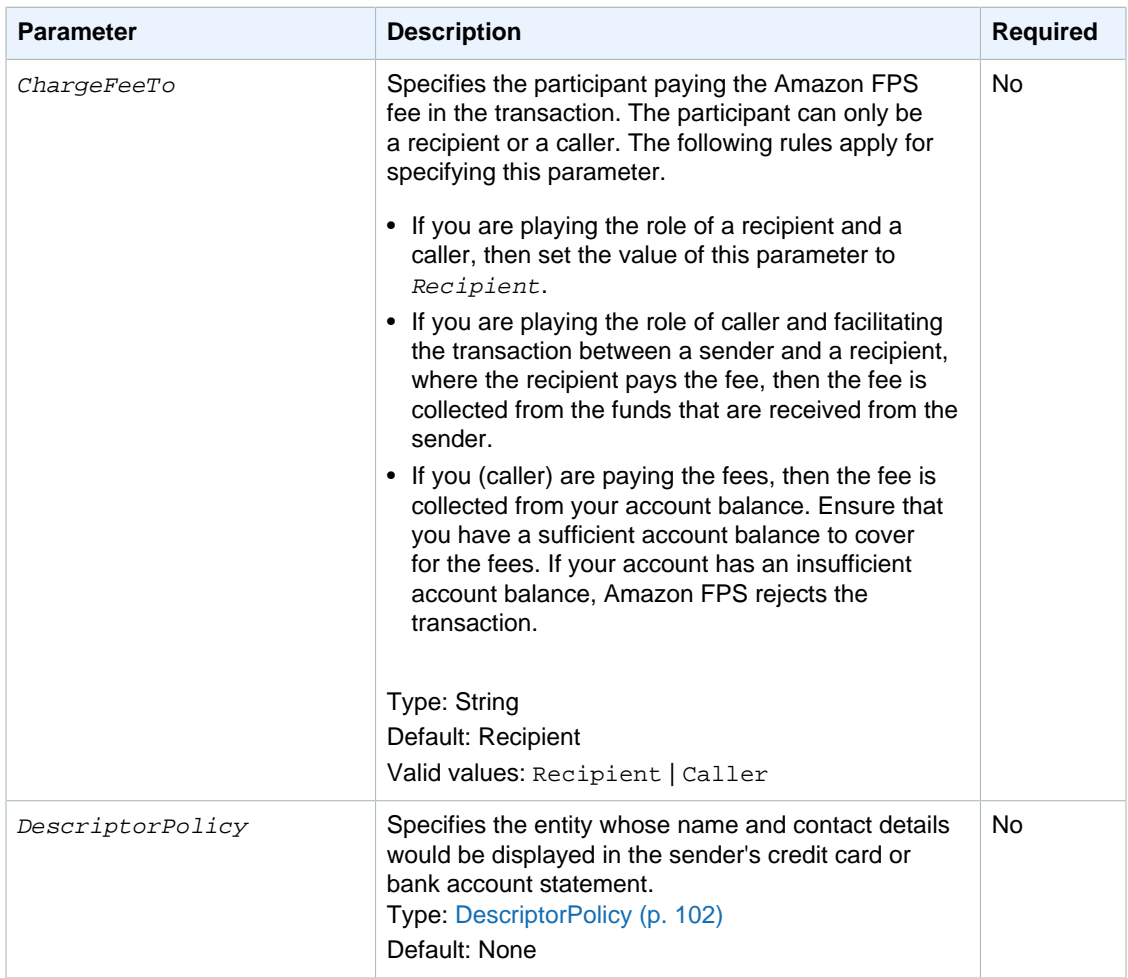

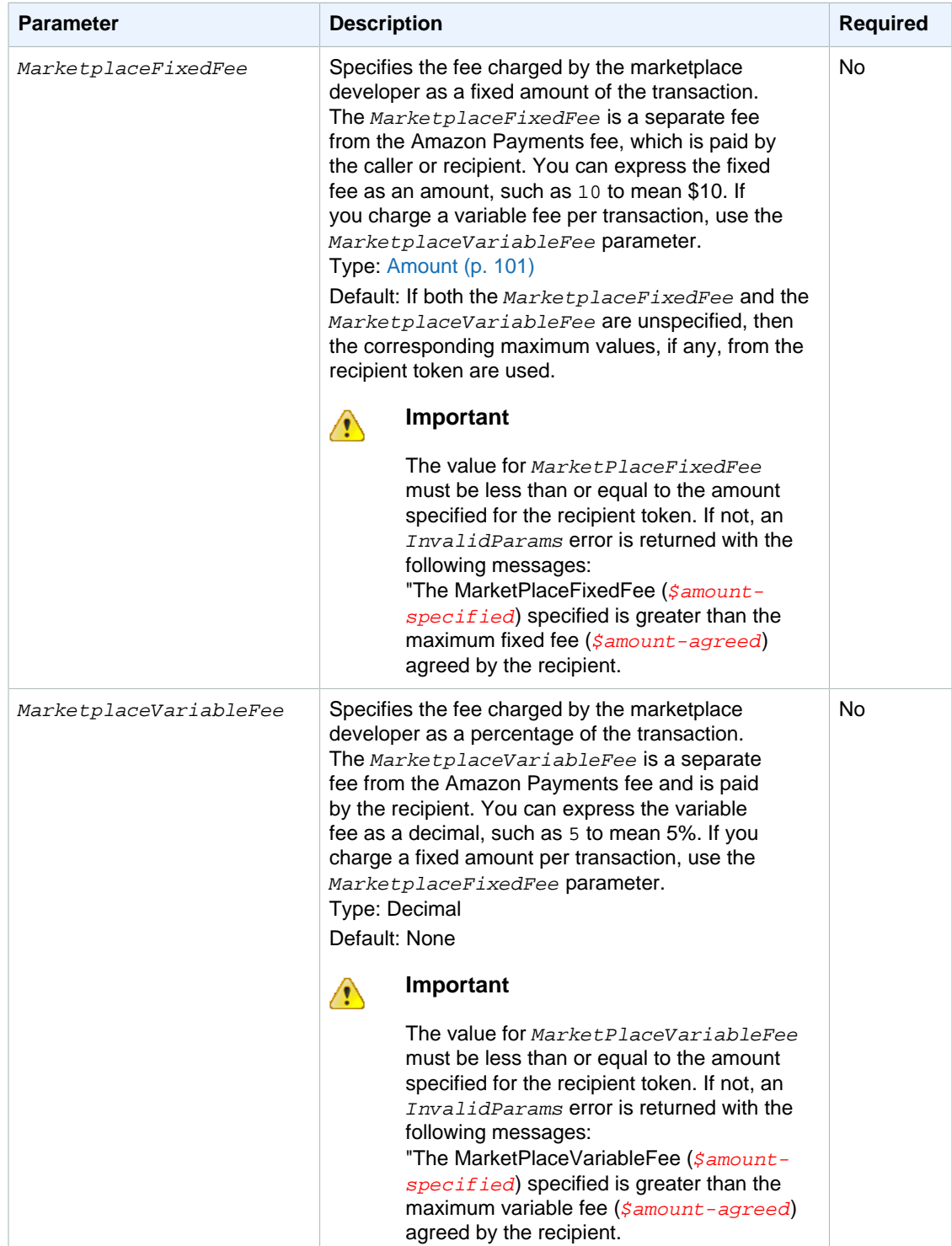

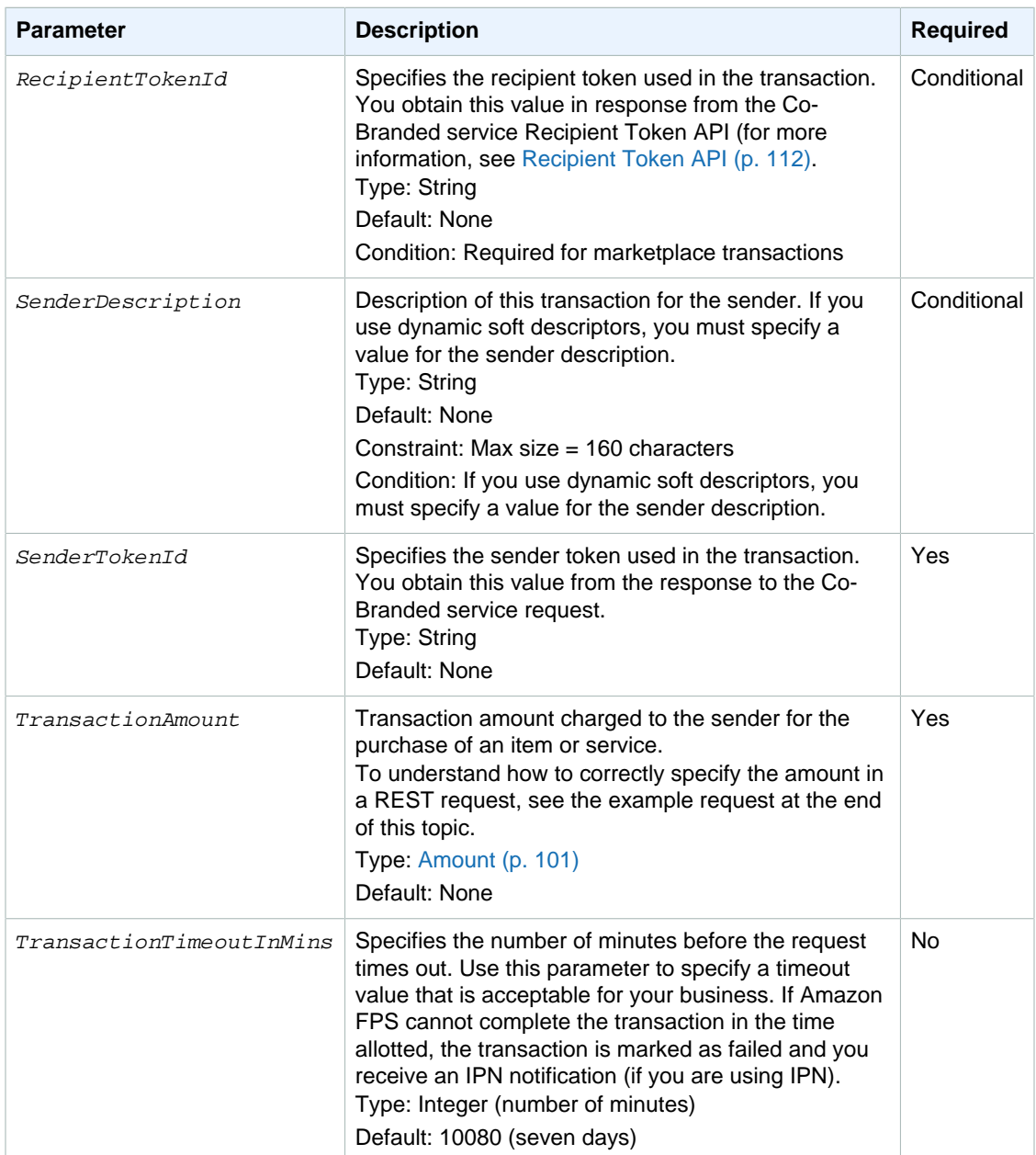

You must also include parameters that are common to all requests. The common parameters are defaulted in SOAP calls but must be explicitly added in REST calls. For more information, see [Common Request Parameters \(p. 53\)](#page-56-0).

## <span id="page-80-0"></span>**Response Elements**

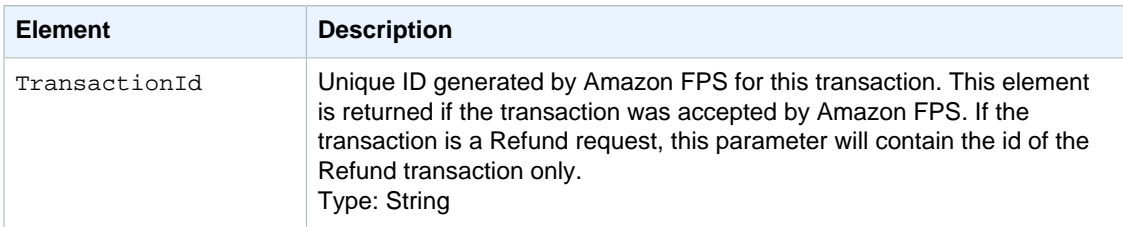

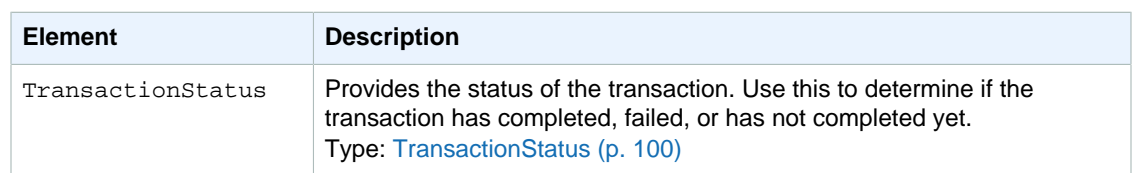

Responses also include elements common to all responses. For more information, see [Common](#page-57-0) [Response Elements \(p. 54\)](#page-57-0).

Pay careful attention to all of the response elements listed in the preceding table, especially the response status element which indicates success or failure for the Pay operation. Errors are returned only for REST. For SOAP, an error results in a SOAP fault. If the response status is failure, the Errors element includes an error code that identifies the source of the failure. If the response status is success, the elements listed in the preceding table are returned.

### <span id="page-81-0"></span>**Errors**

This action can return the following errors:

- AccessFailure (p. )
- [AccountLimitsExceeded \(p. 55\)](#page-58-2)
- [AmountOutOfRange \(p. 55\)](#page-58-3)
- [AuthFailure \(p. 55\)](#page-58-1)
- BadRule
- [DuplicateRequest \(p. 56\)](#page-59-0)
- [IncompatibleTokens \(p. 56\)](#page-59-1)
- [InsufficientBalance \(p. 57\)](#page-60-3)
- [InternalError \(p. 57\)](#page-60-0)
- [InvalidAccountState\\_Caller \(p. 57\)](#page-60-4)
- [InvalidAccountState\\_Recipient \(p. 57\)](#page-60-5)
- InvalidAccountState Sender (p. 57)
- [InvalidClientTokenId \(p. 57\)](#page-60-2)
- [InvalidParams \(p. 58\)](#page-61-0)
- [InvalidTokenId\\_Recipient \(p. 58\)](#page-61-2)
- InvalidTokenId Sender (p. 59)

The Pay action can return

### <span id="page-81-1"></span>**Examples**

### **Sample REST Request**

```
https://fps.sandbox.amazonaws.com?
Action=Pay
&AWSAccessKeyId=AKIAIIFXJCFIHITREP4Q
&CallerDescription=MyWish
&CallerReference=CallerReference02
&SenderTokenId=553ILMLCG6Z8J431H7BX3UMN3FFQU8VSNTSRNCTAASDJNX66LNZLKSZU3PI7TXIH
&Signature=0AgvXMwJmLxwdMaiE7lMHZxc6384h%2FjBkiTserQFpBQ%3D
&SignatureMethod=HmacSHA256
&SignatureVersion=2
&Timestamp=2009-10-06T05%3A49%3A52.843Z
```
- [NotMarketplaceApp \(p. 59\)](#page-62-2)
- [PaymentMethodNotDefined \(p. 59\)](#page-62-3)
- [SameSenderAndRecipient \(p. 60\)](#page-63-1)
- [SameTokenIdUsedMultipleTimes \(p. 60\)](#page-63-2)
- [SignatureDoesNotMatch \(p. 60\)](#page-63-0)
- [TokenNotActive\\_Recipient \(p. 61\)](#page-64-0)
- [TokenNotActive\\_Sender \(p. 61\)](#page-64-1)
- [TokenUsageError \(p. 61\)](#page-64-2)
- [TransactionDenied \(p. 61\)](#page-64-3)
- [UnverifiedAccount\\_Recipient \(p. 61\)](#page-64-4)
- [UnverifiedAccount\\_Sender \(p. 62\)](#page-65-0)
- [UnverifiedBankAccount \(p. 62\)](#page-65-1)
- [UnverifiedEmailAddress\\_Caller \(p. 62\)](#page-65-2)
- UnverifiedEmailAddress Recipient (p. 62)
- [UnverifiedEmailAddress\\_Sender \(p. 62\)](#page-65-4)

&TransactionAmount.CurrencyCode=USD &TransactionAmount.Value=1 &Version=2008-09-17

### **Sample SOAP Request**

```
<SOAP-ENV:Body wsu:Id="body" 
  xmlns:wsu=
"http://docs.oasis-open.org/wss/2004/01/oasis-200401-wss-wssecurity-
utility-1.0.xsd">
    <ns2:Pay xmlns:ns2="http://fps.amazonaws.com/doc/2008-09-17/">
    <ns2:SenderTokenId>76PSX31MM77T81ExampleQVDNQPG5GFAK</ns2:SenderTokenId>
      <ns2:TransactionAmount>
        <ns2:CurrencyCode>USD</ns2:CurrencyCode>
        <ns2:Amount>1.1</ns2:Amount>
      </ns2:TransactionAmount>
      <ns2:CallerReference>
      ReferenceString????rpXe12275876325471
      </ns2:CallerReference>
      <ns2:CallerDescription>
      DescriptionString-????i86x12275876325471
      </ns2:CallerDescription>
      <ns2:SenderDescription>
      DescriptionString-????0m6112275876325471
      </ns2:SenderDescription>
    </ns2:Pay>
 </SOAP-ENV:Body>
</SOAP-ENV:Envelope>
```
### **Sample Response to REST Request**

```
<PayResponse xmlns="http://fps.amazonaws.com/doc/2008-09-17/">
    <PayResult>
       <TransactionId>14GK6BGKA7U6OU6SUTNLBI5SBBV9PGDJ6UL</TransactionId>
       <TransactionStatus>Pending</TransactionStatus>
    </PayResult>
    <ResponseMetadata>
       <RequestId>c21e7735-9c08-4cd8-99bf-535a848c79b4:0</RequestId>
    </ResponseMetadata>
</PayResponse>
```
### **Sample Response to SOAP Request**

```
<?xml version="1.0" encoding="UTF-8"?>
<SOAP-ENV:Envelope 
  xmlns:SOAP-ENV="http://schemas.xmlsoap.org/soap/envelope/">
 <SOAP-ENV:Header>
    <wsa:RelatesTo xmlns:wsa="http://www.w3.org/2005/08/addressing">
    MESSAGE123
    </wsa:RelatesTo>
    <wsa:To xmlns:wsa="http://www.w3.org/2005/08/addressing">
    http://www.w3.org/2005/08/addressing/anonymous
    </wsa:To>
    <wsa:Action xmlns:wsa="http://www.w3.org/2005/08/addressing">
    Pay:Response
    </wsa:Action>
    <wsa:MessageID xmlns:wsa="http://www.w3.org/2005/08/addressing">
    urn:uuid:b415f09d-5924-4315-b31a-21c977c85c39
    </wsa:MessageID>
```

```
 </SOAP-ENV:Header>
 <SOAP-ENV:Body>
    <PayResponse xmlns="http://fps.amazonaws.com/doc/2008-09-17/">
      <PayResult>
        <TransactionId>13N8UPFET32I4I7FCF9T4ZKFETETINTK56Q</TransactionId>
        <TransactionStatus>Pending</TransactionStatus>
      </PayResult>
      <ResponseMetadata>
        <RequestId>b415f09d-5924-4315-b31a-21c977c85c39:0</RequestId>
      </ResponseMetadata>
    </PayResponse>
 </SOAP-ENV:Body>
</SOAP-ENV:Envelope>
```
#### **Sample IPN Pending Notification to Rest Request**

```
--------------------------
transactionId: 14GK6BGKA7U6OU6SUTNLBI5SBBV9PGDJ6UL
statusMessage: The transaction is awaiting a response from the backend
 payment processor.
transactionDate: 1254808208
signatureVersion: 2
signatureMethod: RSA-SHA1
buyerEmail: new_premium@amazon.com
notificationType: TransactionStatus
callerReference: CallerReference02
transactionAmount: USD 1.00
transactionStatus: PENDING
operation: PAY
recipientEmail: test-caller@amazon.com
buyerName: Test Business
signature: uhP7uiCAvF/
wTpRg6U279KTGPU2QHt23WiwNIB43i4ni1AEZOmBCTa3tUh1ugwxvIMSRASBhiG0u
rUl22IAXbt1iXfYprM2VrS0W0/W23BpkxInuNeAQWKu4W5/uuOJ1gVqyXsmxdFqJM7KKOh3IuUdC
wSfvPooR2qDQ2r5H/HjcOHfWQZk+BknX1w+aYpBRTa/mTYVxI6yq39mRyYPyMmh8r+tIPDevfnV1
B7sRljhXkJZh6rHJEi7CHq4oqbf8HZ38xaaqyggWy310SmMOuY3YcxNng0TOdbkgNAozMIQgfOsL
4yxiyVIZZJEKFPgT/OdebCZkR/raY1JeuBdYOg==
recipientName: Test Business
paymentMethod: CC
certificateUrl: https://fps.sandbox.amazonaws.com/certs/090909/PKICert.pem
paymentReason: MyWish
statusCode: PendingNetworkResponse
   --------------------------
```
#### **Sample IPN Success Notification to Rest Request**

```
--------------------------
transactionId: 14GK6BGKA7U6OU6SUTNLBI5SBBV9PGDJ6UL
statusMessage: The transaction was successful and the payment instrument was
 charged.
transactionDate: 1254808208
signatureVersion: 2
signatureMethod: RSA-SHA1
buyerEmail: new_premium@amazon.com
notificationType: TransactionStatus
callerReference: CallerReference02
transactionAmount: USD 1.00
transactionStatus: SUCCESS
operation: PAY
```
recipientEmail: test-caller@amazon.com buyerName: Test Business signature: yuYUR4IkONbOfrerafrzC6raA90suk +jKXCgaV1LY0DxieYCAG2tAf9S7Rt231kzr0mhMMOIH0oe ocHId3zdXp+2VaUbE4qGjPGfImpaBVxtxVwcdQP6cSFnvnKAbPbmQMdeIHMlgDeqVdtu5BO5skwj e6bkDs+b8TQ3pHBYmXDc69aHceGqWAjMujs6m4HH3Othlb5Rj54s1IedwTi63HyQo+IAyRWvGPTn nT6YlV0ajG38GCPoS9Wqa+UKcIr0sLoPY0y2StCDyjYHz7iVx+6lzG1eeCmZ++rAKU8swwhBiWGZ 56ajlKTzhoIJnK5yk7jFYreRt+Ff0W2fEnvEyQ== recipientName: Test Business paymentMethod: CC certificateUrl: https://fps.sandbox.amazonaws.com/certs/090909/PKICert.pem paymentReason: MyWish statusCode: Success --------------------------

## <span id="page-84-0"></span>**Related Actions**

• [Refund \(p. 81\)](#page-84-1)

# <span id="page-84-1"></span>**Refund**

## **Description**

You use Refund to refund a successfully completed payment transaction. You can refund less than the amount paid. The default, however, is to refund the full amount to the sender.

Only the caller of the original transaction can perform a refund.

### **Request Parameters**

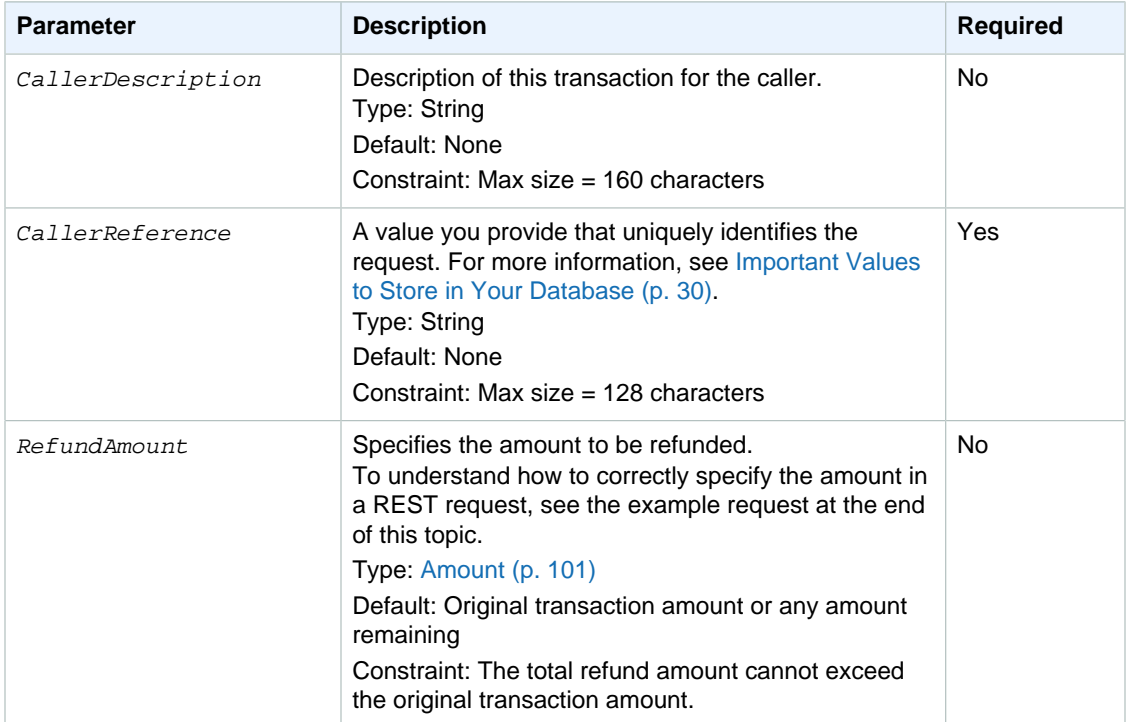

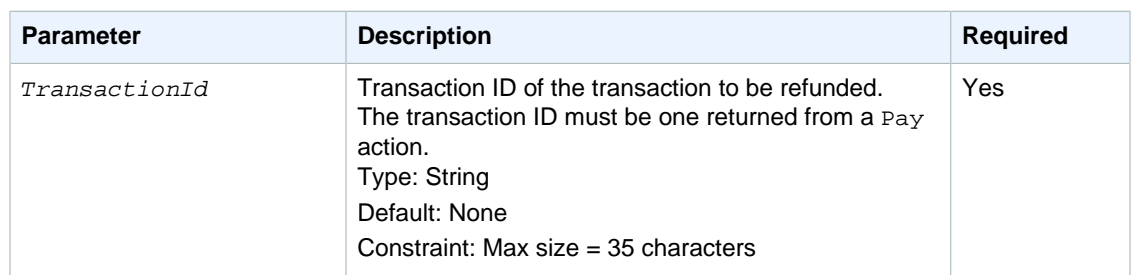

For REST requests, you must also include parameters that are common to all requests. These parameters are included by default in SOAP requests. For more information, see [Common Request](#page-56-0) [Parameters \(p. 53\).](#page-56-0)

## **Response Elements**

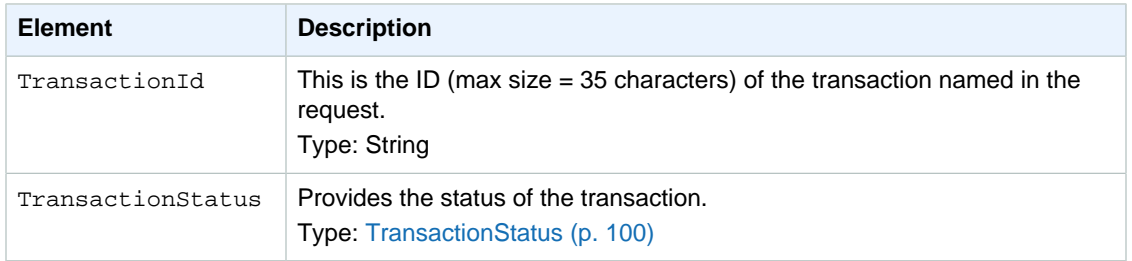

Responses also include elements common to all responses. For more information, see [Common](#page-57-0) [Response Elements \(p. 54\)](#page-57-0).

### **Errors**

This action can return the following errors:

- AccessFailure (p. )
- [AmountOutOfRange \(p. 55\)](#page-58-3)
- [AuthFailure \(p. 55\)](#page-58-1)
- [ConcurrentModification \(p. 56\)](#page-59-2)
- [DuplicateRequest \(p. 56\)](#page-59-0)
- [InternalError \(p. 57\)](#page-60-0)
- [InvalidAccountState\\_Caller \(p. 57\)](#page-60-4)
- [InvalidAccountState\\_Recipient \(p. 57\)](#page-60-5)
- [InvalidAccountState\\_Sender \(p. 57\)](#page-60-6)
- [InvalidClientTokenId \(p. 57\)](#page-60-2)
- [InvalidParams \(p. 58\)](#page-61-0)
- [InvalidTransactionId \(p. 59\)](#page-62-0)
- [OriginalTransactionFailed \(p. 59\)](#page-62-4)
- [OriginalTransactionIncomplete \(p. 59\)](#page-62-5)
- [RefundAmountExceeded \(p. 60\)](#page-63-3)
- [SignatureDoesNotMatch \(p. 60\)](#page-63-0)
- [TransactionDenied \(p. 61\)](#page-64-3)
- [TransactionFullyRefundedAlready \(p. 61\)](#page-64-5)
- [TransactionTypeNotRefundable \(p. 61\)](#page-64-6)
- [UnverifiedEmailAddress\\_Caller \(p. 62\)](#page-65-2)
- [UnverifiedEmailAddress\\_Sender \(p. 62\)](#page-65-4)

## **Examples**

### **Sample REST Request**

```
https://fps.sandbox.amazonaws.com?
Action=Refund
&AWSAccessKeyId=AKIAIIFXJCFIHITREP4Q
&CallerDescription=MyWish
```

```
&CallerReference=CallerReference03
&RefundAmount.CurrencyCode=USD
&RefundAmount.Value=1
&Signature=V6pU3PvDPkPhR9Eu7yZXnFZHuEFafLE5sBPgqqCELEU%3D
&SignatureMethod=HmacSHA256
&SignatureVersion=2
&Timestamp=2009-10-06T05%3A51%3A49.578Z
&TransactionId=14GK4TNCAQ84NK9VITEHKAS94RAD9ZE2AQD
&Version=2008-09-17
```
#### **Sample SOAP Request**

```
<SOAP-ENV:Body wsu:Id="body" 
   xmlns:wsu=
"http://docs.oasis-open.org/wss/2004/01/oasis-200401-wss-wssecurity-
utility-1.0.xsd">
    <ns2:Pay xmlns:ns2="http://fps.amazonaws.com/doc/2008-09-17/">
    <ns2:SenderTokenId>76PSX31MM77T81ExampleQVDNQPG5GFAK</ns2:SenderTokenId>
    <ns2:RecipientTokenId>6SC9UJ1VJEExampleBTBNUNEYUBJM1K</
ns2:RecipientTokenId>
      <ns2:TransactionAmount>
        <ns2:CurrencyCode>USD</ns2:CurrencyCode>
        <ns2:Amount>1.1</ns2:Amount>
      </ns2:TransactionAmount>
      <ns2:CallerReference>
      ReferenceString????rpXe12275876325471
      </ns2:CallerReference>
      <ns2:CallerDescription>
      DescriptionString-????i86x12275876325471
      </ns2:CallerDescription>
      <ns2:SenderDescription>
       DescriptionString-????0m6112275876325471
      </ns2:SenderDescription>
    </ns2:Pay>
  </SOAP-ENV:Body>
</SOAP-ENV:Envelope>
```
#### **Sample Response to REST Request**

```
<RefundResponse xmlns="http://fps.amazonaws.com/doc/2008-09-17/">
   <RefundResult>
     <TransactionId>14GK6F2QU755ODS27SGHEURLKPG72Z54KMF</TransactionId>
     <TransactionStatus>Pending</TransactionStatus>
   </RefundResult>
   <ResponseMetadata>
     <RequestId>1a146b9a-b37b-4f5f-bda6-012a5b9e45c3:0</RequestId>
   </ResponseMetadata>
</RefundResponse>
```
### **Sample Response to SOAP Request**

```
<SOAP-ENV:Envelope 
xmlns:SOAP-ENV="http://schemas.xmlsoap.org/soap/envelope/">
   <SOAP-ENV:Header>
     <wsa:RelatesTo xmlns:wsa="http://www.w3.org/2005/08/addressing">
      MESSAGE123
     </wsa:RelatesTo>
     <wsa:To xmlns:wsa="http://www.w3.org/2005/08/addressing">
      http://www.w3.org/2005/08/addressing/anonymous
     </wsa:To>
```
#### **Amazon FPS Advanced Quick Start Developer Guide Refund**

```
 <wsa:Action xmlns:wsa="http://www.w3.org/2005/08/addressing">
      Refund:Response
     </wsa:Action>
     <wsa:MessageID xmlns:wsa="http://www.w3.org/2005/08/addressing">
      urn:uuid:6d63adbb-611e-40ee-9262-a29c30e8ecaa
     </wsa:MessageID>
   </SOAP-ENV:Header>
   <SOAP-ENV:Body>
     <RefundResponse xmlns="http://fps.amazonaws.com/doc/2008-09-17/">
       <RefundResult>
         <TransactionId>13N91G4R7478C8ZLHEF93JLIGROQH2VQJSM</TransactionId>
         <TransactionStatus>Success</TransactionStatus>
       </RefundResult>
       <ResponseMetadata>
         <RequestId>6d63adbb-611e-40ee-9262-a29c30e8ecaa:0</RequestId>
       </ResponseMetadata>
     </RefundResponse>
   </SOAP-ENV:Body>
</SOAP-ENV:Envelope>
```
#### **Sample IPN Pending Notification to Rest Request**

```
--------------------------
transactionId: 14GK6F2QU755ODS27SGHEURLKPG72Z54KMF
statusMessage: The transaction is awaiting a response from the backend
 payment processor.
transactionDate: 1254808324
signatureVersion: 2
signatureMethod: RSA-SHA1
parentTransactionId: 14GK4TNCAQ84NK9VITEHKAS94RAD9ZE2AQD
buyerEmail: new_premium@amazon.com
notificationType: TransactionStatus
callerReference: CallerReference03
transactionAmount: USD 1.00
transactionStatus: PENDING
operation: REFUND
recipientEmail: test-caller@amazon.com
buyerName: Test Business
signature:
 mzis1HbeiiLx5j8nrUR3UeIVz3bcxVDG82JOW0gIEXO1FXxBVZHwPPBFCEVcyBMu8wtNTMph/ylu
okjBi8w9Q6shMswBteq9bwNQA9qbDRT256ckoqdwfCf0910lYVj+wNSKkezF6Clptjgsn0wMjMQO
D9QBuOAAA9qV6VnUorRumPZ1psY/17FUvDwKVUMPEkZNO1mn7lcLFZJJp1aMkIj+RmraafTUUM62
U0VMYKSR5pDEp0ifThn0Za4DogV0ZoGJrB/+gPhA07FdtnkM4uG5jgwqOCVyOA4ayP7uJpb7oImj
8Jhi60+EWUUbbUShTEsjTxqQtM8UKvsM6XAjdA==
recipientName: Test Business
paymentMethod: CC
certificateUrl: https://fps.sandbox.amazonaws.com/certs/090909/PKICert.pem
paymentReason: MyWish
statusCode: PendingNetworkResponse
--------------------------
```
#### **Sample IPN Success Notification to Rest Request**

```
--------------------------
transactionId: 14GK6F2QU755ODS27SGHEURLKPG72Z54KMF
statusMessage: The transaction was successful and the payment instrument was
 charged.
transactionDate: 1254808324
```
signatureVersion: 2 signatureMethod: RSA-SHA1 parentTransactionId: 14GK4TNCAQ84NK9VITEHKAS94RAD9ZE2AQD buyerEmail: new\_premium@amazon.com notificationType: TransactionStatus callerReference: CallerReference03 transactionAmount: USD 1.00 transactionStatus: SUCCESS operation: REFUND recipientEmail: test-caller@amazon.com buyerName: Test Business signature: sDq9YvW7L29W2NSIC/ wjC5yLyR4QJSQyt/7iHhNiEdwFoGVkrLjJHiBloPfJxzznHnmMtCRsUQ+A d3tZ0NdemMxf0qYM9NX93PyG0KBKXShKeM0Da39cvnC05tZmtxpfCuZT5ECRydr+BqRo/DOlx1Yg 93gihZ83qHWR8bpqQcBwsu7vD4c4m4mTZ4I75gw+NXKRDD+vCPFDNEKRnh5kQz+Tjjg4bnNYEEcG Rf6UZfS2lvMzdj0c37RUY6t4gQ3W3Z9G/REGjC98JBuTimk/kc1HoSc+xe6WtAH/siNurisyqgoB HWnQM8iRqLEHj/m9y6vx5EBHBokD1BJMIiiZNg== recipientName: Test Business paymentMethod: CC certificateUrl: https://fps.sandbox.amazonaws.com/certs/090909/PKICert.pem paymentReason: MyWish statusCode: Success --------------------------

## **Related Actions**

• [Pay \(p. 74\)](#page-77-2)

## <span id="page-88-0"></span>**Reserve**

### **Description**

The Reserve operation reserves the total price of a purchase against the sender's payment instrument. To charge the payment instrument, you must subsequently issue a Settle request. A reserve authorization is only valid for 7 days. After that, Amazon FPS automatically cancels the transaction and notifies you.

#### **Note** L

You can settle a reserved transaction only once.

To cancel a reserved payment, send a Cancel request.

### **Request Parameters**

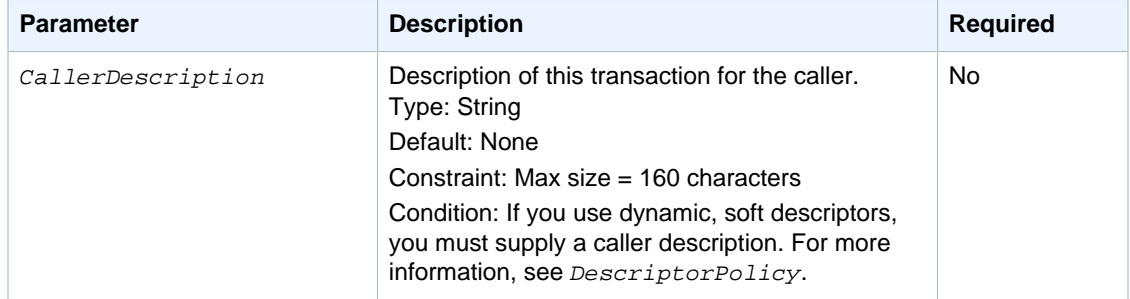

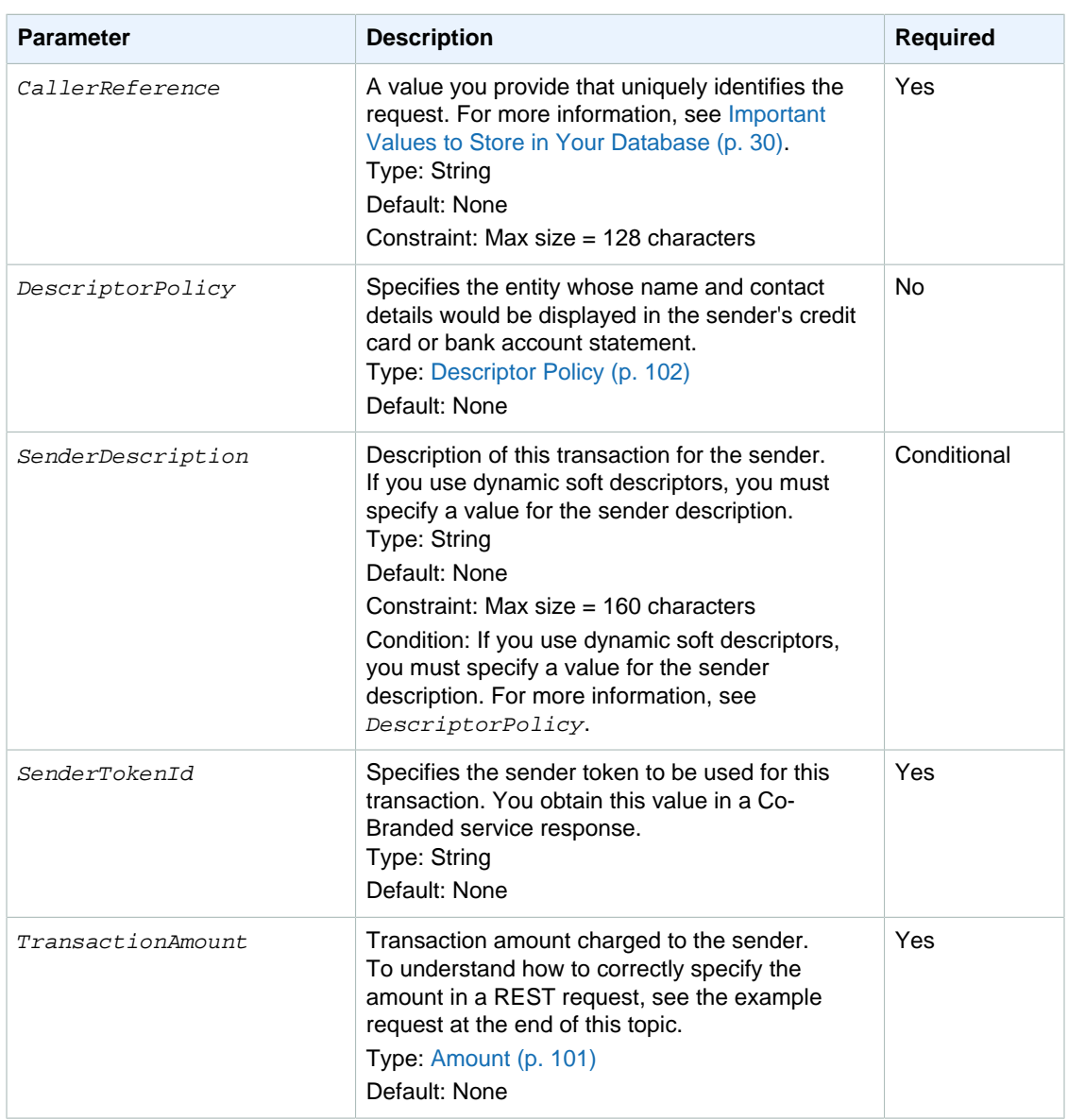

You must also include parameters that are common to all requests. The common parameters are defaulted in SOAP calls but must be explicitly added in REST calls. For more information, see [Common Request Parameters \(p. 53\)](#page-56-0).

## **Response Elements**

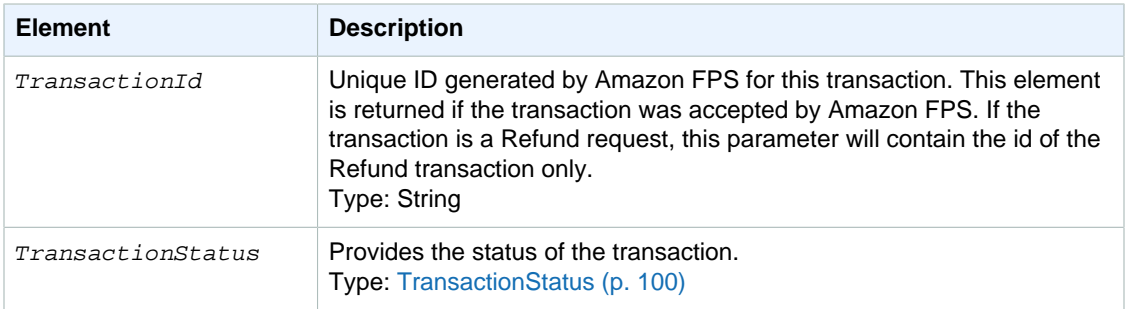

Responses also include elements common to all responses. For more information, see [Common](#page-57-0) [Response Elements \(p. 54\)](#page-57-0).

### **Errors**

This action can return the following errors:

- AccessFailure (p. )
- [AccountLimitsExceeded \(p. 55\)](#page-58-2)
- [AmountOutOfRange \(p. 55\)](#page-58-3)
- [AuthFailure \(p. 55\)](#page-58-1)
- [DuplicateRequest \(p. 56\)](#page-59-0)
- [IncompatibleTokens \(p. 56\)](#page-59-1)
- [InternalError \(p. 57\)](#page-60-0)
- [InvalidAccountState\\_Caller \(p. 57\)](#page-60-4)
- [InvalidAccountState\\_Recipient \(p. 57\)](#page-60-5)
- [InvalidAccountState\\_Sender \(p. 57\)](#page-60-6)
- [InvalidClientTokenId \(p. 57\)](#page-60-2)
- [InvalidParams \(p. 58\)](#page-61-0)
- [InvalidPaymentMethod \(p. 58\)](#page-61-3)
- [InvalidRecipientForCCTransaction \(p. 58\)](#page-61-4)
- InvalidTokenId Sender (p. 59)
- [PaymentInstrumentNotCC \(p. 59\)](#page-62-6)
- [SignatureDoesNotMatch \(p. 60\)](#page-63-0)
- TokenNotActive Recipient (p. 61)
- [TokenNotActive\\_Sender \(p. 61\)](#page-64-1)
- [TransactionDenied \(p. 61\)](#page-64-3)
- [UnverifiedAccount\\_Recipient \(p. 61\)](#page-64-4)
- [UnverifiedAccount\\_Sender \(p. 62\)](#page-65-0)
- [UnverifiedEmailAddress\\_Caller \(p. 62\)](#page-65-2)
- [UnverifiedEmailAddress\\_Recipient \(p. 62\)](#page-65-3)
- [UnverifiedEmailAddress\\_Sender \(p. 62\)](#page-65-4)

### **Examples**

#### **Sample REST Request**

```
https://fps.sandbox.amazonaws.com?
Action=Reserve
&AWSAccessKeyId=AKIAIIFXJCFIHITREP4Q
&CallerDescription=Reserve
&CallerReference=CallerReference05
&SenderTokenId=553IPMACGAZ2J4N1L7BJ3UMNRFTQU4V9NT4RJCTVADDJKXQ6L1ZAKSIUNPIRTTI1
&Signature=JZ0eeVTM5LwbvziLdA%2FSMve7mgrEoTvTGZJ%2BpsgZkM0%3D
&SignatureMethod=HmacSHA256
&SignatureVersion=2
&Timestamp=2009-10-06T07%3A51%3A04.140Z
&TransactionAmount.CurrencyCode=USD
&TransactionAmount.Value=1
&Version=2008-09-17
```
### **Sample SOAP Request**

```
<SOAP-ENV:Body wsu:Id="body" xmlns:wsu=
"http://docs.oasis-open.org/wss/2004/01/oasis-200401-wss-wssecurity-
utility-1.0.xsd">
    <ns2:Reserve xmlns:ns2="http://fps.amazonaws.com/doc/2008-09-17/">
    <ns2:SenderTokenId>76PSX31MM77T81ExampleQVDNQPG5GFAK</ns2:SenderTokenId>
      <ns2:TransactionAmount>
        <ns2:CurrencyCode>USD</ns2:CurrencyCode>
        <ns2:Amount>1.10</ns2:Amount>
      </ns2:TransactionAmount>
      <ns2:CallerReference>
      ReferenceString????Qlrd12275864150791
```

```
 </ns2:CallerReference>
      <ns2:CallerDescription>
      DescriptionString-????UQAu12275864150791
      </ns2:CallerDescription>
      <ns2:SenderDescription>
      DescriptionString-????kbPT12275864150791
      </ns2:SenderDescription>
    </ns2:Reserve>
 </SOAP-ENV:Body>
</SOAP-ENV:Envelope>
```
### **Sample Response to REST Request**

```
<ReserveResponse xmlns="http://fps.amazonaws.com/doc/2008-09-17/">
   <ReserveResult>
     <TransactionId>14GKD9GE66FAA63E6O6B2JDPZKN53LZ7F22</TransactionId>
     <TransactionStatus>Pending</TransactionStatus>
   </ReserveResult>
   <ResponseMetadata>
     <RequestId>d13273fc-fca8-4963-8fbc-66d03e66055f:0</RequestId>
   </ResponseMetadata>
</ReserveResponse>
```
### **Sample Response to SOAP Request**

```
<?xml version="1.0" encoding="UTF-8"?>
<SOAP-ENV:Envelope xmlns:SOAP-ENV="http://schemas.xmlsoap.org/soap/
envelope/">
 <SOAP-ENV:Header>
   <wsa:RelatesTo xmlns:wsa="http://www.w3.org/2005/08/addressing">
    MESSAGE123
    </wsa:RelatesTo>
    <wsa:To xmlns:wsa="http://www.w3.org/2005/08/addressing">
    http://www.w3.org/2005/08/addressing/anonymous
    </wsa:To>
    <wsa:Action xmlns:wsa="http://www.w3.org/2005/08/addressing">
    Reserve:Response
    </wsa:Action>
    <wsa:MessageID xmlns:wsa="http://www.w3.org/2005/08/addressing">
    urn:uuid:a9e1fc80-03f6-4e1b-a1c0-541df545afac
    </wsa:MessageID>
 </SOAP-ENV:Header>
 <SOAP-ENV:Body>
   <ReserveResponse xmlns="http://fps.amazonaws.com/doc/2008-09-17/">
      <ReserveResult>
        <TransactionId>13N8TKAK15P3GOIPLP796OKSB66C6K2LBEK</TransactionId>
        <TransactionStatus>Pending</TransactionStatus>
      </ReserveResult>
      <ResponseMetadata>
        <RequestId>a9e1fc80-03f6-4e1b-a1c0-541df545afac:0</RequestId>
      </ResponseMetadata>
    </ReserveResponse>
 </SOAP-ENV:Body>
</SOAP-ENV:Envelope>
```
### **Sample IPN Pending Notification to Rest Request**

------------------------- transactionId: 14GKD9GE66FAA63E6O6B2JDPZKN53LZ7F22

```
statusMessage: The transaction is awaiting a response from the backend
 payment processor.
transactionDate: 1254815482
signatureVersion: 2
signatureMethod: RSA-SHA1
buyerEmail: new_premium@amazon.com
notificationType: TransactionStatus
callerReference: CallerReference05
operation: RESERVE
transactionStatus: PENDING
transactionAmount: USD 1.00
recipientEmail: test-caller@amazon.com
buyerName: Test Business
signature: NvFCZMralNEepynuIhhXJc+jpK1ZMdFLBMcXFv6Vq1jhpdLX/
B9T0lluOUv74I6xgO8L2UemgV4S
ZCejlQZ3glwKnEM75lKVlHx34IKp1RFm1DjQOO5KaYGQUNMu1ouYK1YmQUHCuktdLnTXjkxjn0lv
9U4EyzDe8l/tLp2nlAqRF4J7PIhdTkWvBYNYhZrEy5A895OMf9uFtwX8Eyg4lTDMVwEWJoG8CTxJ
qtcsKabmbF9Blwhfe3f+viTnv39YRDb+PZKnpl/XqkKYdNEXClRy3g6xpF/14FJ4hA+A1UP+A+No
17b6lZuKmd5dbdvqTQKOxEAfR6lL1gTzAYY/8w==
recipientName: Test Business
paymentMethod: CC
certificateUrl: https://fps.sandbox.amazonaws.com/certs/090909/PKICert.pem
paymentReason: Reserve
statusCode: PendingNetworkResponse
--------------------------
```
#### **Sample IPN Success Notification to Rest Request**

```
--------------------------
transactionId: 14GKD9GE66FAA63E6O6B2JDPZKN53LZ7F22
statusMessage: The requested amount was reserved successfully against the
 given payment instrument.
transactionDate: 1254815482
signatureVersion: 2
signatureMethod: RSA-SHA1
buyerEmail: new_premium@amazon.com
notificationType: TransactionStatus
callerReference: CallerReference05
transactionAmount: USD 1.00
transactionStatus: RESERVED
operation: RESERVE
recipientEmail: test-caller@amazon.com
buyerName: Test Business
signature: RIVZOHF+NmGUEbZNXijRcSwmeBTcYg/GCZD/
xeUpLLXMwDNrM1D0+ewFLiUqJvdbQueUilBkJPoB
5j+ZYvvrXfldEofaMZ85pz2pA/DyUicWR4e/DgcZrk/B7FO6LL9ki6aE0qPzpRR/nzRcLiu1lH2a
zUPnMVf3dT+SfDhaKyKIfX40QYL6U3m3NTaGYSUbBwzZczg9qTpu4zZ2kCK3uidg7P78sXQEnDhm
8kDAJC4obYFVlZi/Bd8UalxIYf2ko8SkhQ4vbsipjNg++HJ7KlJAa41GTVCrJfeX0Y4r7ToONEaQ
iu/zn8X+q/jPqgGZN+Z2KNls6XVw4Waw3eXbug==
recipientName: Test Business
paymentMethod: CC
certificateUrl: https://fps.sandbox.amazonaws.com/certs/090909/PKICert.pem
paymentReason: Reserve
statusCode: Success
--------------------------
```
## **Related Actions**

- [Pay \(p. 74\)](#page-77-2)
- [Refund \(p. 81\)](#page-84-1)
- [Settle \(p. 90\)](#page-93-0)

# <span id="page-93-0"></span>**Settle**

## **Description**

The Settle action charges the sender's payment instrument for the purchase that was transacted using Reserve. You settle a transaction when you fulfill the order, for example, when you ship the purchased items.

### **Request Parameters**

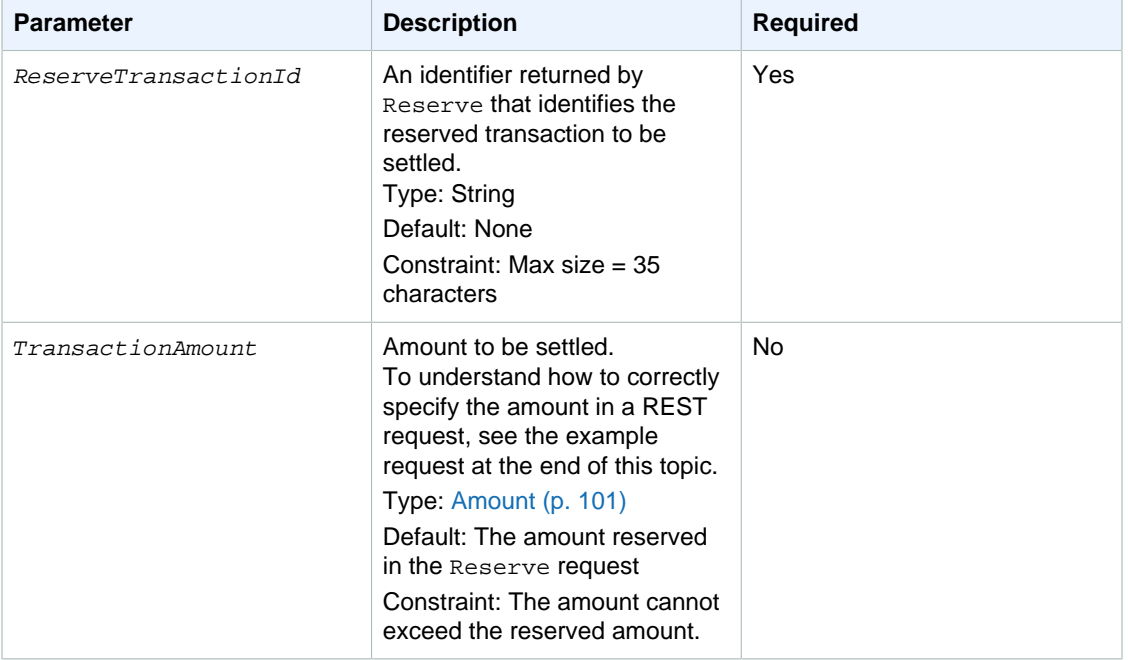

For REST requests, you must also include parameters that are common to all requests. These parameters are included by default in SOAP requests. For more information, see [Common Request](#page-56-0) [Parameters \(p. 53\).](#page-56-0)

### **Response Elements**

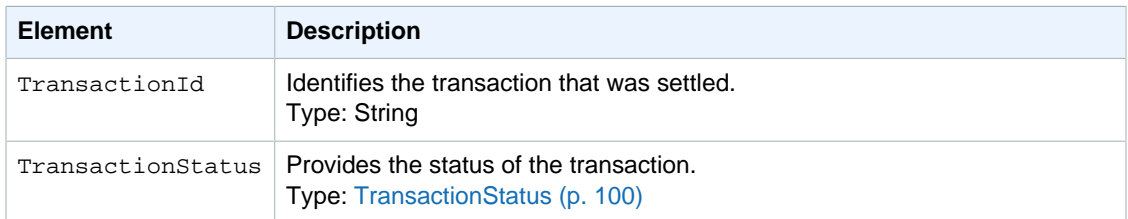

Responses also include elements common to all responses. For more information, see [Common](#page-57-0) [Response Elements \(p. 54\)](#page-57-0).

### **Errors**

This action can return the following errors:

- AccessFailure (p. )
- [AccountClosed \(p. 55\)](#page-58-0)
- [AmountOutOfRange \(p. 55\)](#page-58-3)
- [AuthFailure \(p. 55\)](#page-58-1)
- [ConcurrentModification \(p. 56\)](#page-59-2)
- [InternalError \(p. 57\)](#page-60-0)
- [InvalidAccountState\\_Caller \(p. 57\)](#page-60-4)
- [InvalidAccountState\\_Recipient \(p. 57\)](#page-60-5)
- [InvalidAccountState\\_Sender \(p. 57\)](#page-60-6)
- [InvalidClientTokenId \(p. 57\)](#page-60-2)
- [InvalidParams \(p. 58\)](#page-61-0)
- [InvalidTransactionId \(p. 59\)](#page-62-0)
- [InvalidTransactionState \(p. 59\)](#page-62-7)
- [SettleAmountGreaterThanReserveAmount \(p.](#page-63-4) [60\)](#page-63-4)
- [SignatureDoesNotMatch \(p. 60\)](#page-63-0)
- [TransactionDenied \(p. 61\)](#page-64-3)
- UnverifiedAccount Recipient (p. 61)
- [UnverifiedEmailAddress\\_Caller \(p. 62\)](#page-65-2)
- [UnverifiedEmailAddress\\_Recipient \(p. 62\)](#page-65-3)
- [UnverifiedEmailAddress\\_Sender \(p. 62\)](#page-65-4)

### **Examples**

#### **Sample REST Request**

```
https://fps.sandbox.amazonaws.com?
Action=Settle
&AWSAccessKeyId=AKIAIIFXJCFIHITREP4Q
&ReserveTransactionId=14GKD9GE66FAA63E6O6B2JDPZKN53LZ7F22
&SignatureMethod=HmacSHA256
&SignatureVersion=2
&Signature=SJJLsIBghi7VIycBjX7c3hnfgZ%2FBvZbzqLtAZXDL8ys%3D
&Timestamp=2009-10-06T07%3A53%3A11.750Z
&TransactionAmount.CurrencyCode=USD
&TransactionAmount.Value=1
&Version=2008-09-17
```
### **Sample SOAP Request**

```
https://fps.amazonaws.com/?
Action=Settle
&AWSAccessKeyId=0656Example83G2
&SignatureVersion=2
&SignatureMethod=HmacSHA256
&Timestamp=2008-08-06T13%3A00%3A01Z
&TransactionId=254656Example83987
&Version=2008-09-17
&Signature=<URL-encoded signature value>
```
#### **Sample Response to REST Request**

```
<SettleResponse xmlns="http://fps.amazonaws.com/doc/2008-09-17/">
   <SettleResult>
    <TransactionId>14GKD9GE66FAA63E6O6B2JDPZKN53LZ7F22</TransactionId>
    <TransactionStatus>Pending</TransactionStatus>
```

```
 </SettleResult>
   <ResponseMetadata>
     <RequestId>9ed2008b-b230-4ed0-9210-095f77fc2359:0</RequestId>
   </ResponseMetadata>
</SettleResponse>
```
#### **Sample Response to SOAP Request**

```
<SettleResponse
  xmlns="https://fps.amazonaws.com/doc/2008-09-17/">
   <SettleResult>
     <TransactionId>
       254656Example83987
     </TransactionId>
     <TransactionStatus>
       Pending
     </TransactionStatus>
   </SettleResult>
   <ResponseMetadata>
     <RequestId>
       a8d5e97c-6a7e-4fe1-b019-58a428a5a68b:0
     </RequestId>
   </ResponseMetadata>
</SettleResponse>
```
#### **Sample IPN Pending Notification to Rest Request**

```
--------------------------
transactionId: 14GKD9GE66FAA63E6O6B2JDPZKN53LZ7F22
statusMessage: The transaction is awaiting a response from the backend
 payment processor.
transactionDate: 1254815482
signatureVersion: 2
signatureMethod: RSA-SHA1
buyerEmail: new_premium@amazon.com
notificationType: TransactionStatus
callerReference: CallerReference05
transactionAmount: USD 1.00
transactionStatus: PENDING
operation: SETTLE
recipientEmail: test-caller@amazon.com
buyerName: Test Business
signature: zxymWMlhu4o
+2rpdrBXu08EACZ3Mi3Z16x5+8+1Hbqkh4DTr1A6ry4fijBYkl32z4fMF9xnoGriW
2jzij7Vmc/4Vc4dEWCpbOq+be4JLfOELw08jJQintuk3kIXOPca06NMWQhGiC3m7kRF95nM2TJs7
jqbkAMrKyiZArcURMo0YpRZPIF7DlDlNRAebH2+0v0BxaUtombrDFW4UlSscuebXDNdgjp7KjCnT
BJGDJks9/wLKKvFtISQWHuvN2MiPzt7UmFwMLPh8jtpgQ6JxS+ipTPxbr7Km3IXIJJgJHpxmdQmg
ghrl4IX0zCKaVUb7Rh3z85/9F0yPB8A92nquzQ==
recipientName: Test Business
paymentMethod: CC
certificateUrl: https://fps.sandbox.amazonaws.com/certs/090909/PKICert.pem
paymentReason: Reserve
statusCode: PendingNetworkResponse
--------------------------
```
### **Sample IPN Success Notification to Rest Request**

--------------------------

```
transactionId: 14GKD9GE66FAA63E6O6B2JDPZKN53LZ7F22
statusMessage: The transaction was successful and the payment instrument was
 charged.
transactionDate: 1254815482
signatureVersion: 2
signatureMethod: RSA-SHA1
buyerEmail: new_premium@amazon.com
notificationType: TransactionStatus
callerReference: CallerReference05
operation: SETTLE
transactionStatus: SUCCESS
transactionAmount: USD 1.00
recipientEmail: test-caller@amazon.com
buyerName: Test Business
signature: pwozZP
+lYONFq39g13ux44vFFMRAt4eJ9kOUWMV2uPCrvBqzi4LFYDQY5UE3VW8OUiW+qpbukqFz
YNvE+8mh7adhX/qee2U8ZUUNZi6LaM3sKtpPxus2ZJ3wDVPjuO02Obtu1G6Eo79iMi8viX7Dz1LL
8pFTdhspHZb0XDWkuOt2pK2aELa7TOZ/pXXUFLvGrn4MOd6INwbyM2fvnJpIDTcNdzedBO3Rw3vp
2f2GfpFAZJD6Imu57rsr9RsHVUqu2bIhJaAgTRFleVKzMHQJqft5jo6M9N4vKmPfccsuAvoF+rDn
+/6a9VEvTBrVcvAhJ5jrBp3FkXYkOPbHchqHfQ==
recipientName: Test Business
paymentMethod: CC
certificateUrl: https://fps.sandbox.amazonaws.com/certs/090909/PKICert.pem
paymentReason: Reserve
statusCode: Success
 --------------------------
```
## **Related Actions**

- [Pay \(p. 74\)](#page-77-2)
- [Refund \(p. 81\)](#page-84-1)
- [Reserve \(p. 85\)](#page-88-0)

# **VerifySignature**

## **Description**

VerifySignature enables you to verify the signature included with [outbound notifications](#page-149-0). A correctly formatted call using VerifySignature returns a positive result when the signature is valid for the response that contained it.

This action is a component of signature version 2. Because of this, you may only use it with responses which have a  $SignatureVersion$  value of  $2$ . To use signature version  $2$ , you must select that option on your [Developer and Seller Preferences](https://payments.amazon.com/sdui/sdui/managecobranding) page. .

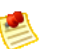

#### **Note**

Because this action's purpose is simply to verify that a signature is valid and was generated by Amazon Payments, you do not need a developer account to invoke it from your code. Further, the request requires no signature.

## **Request Parameters**

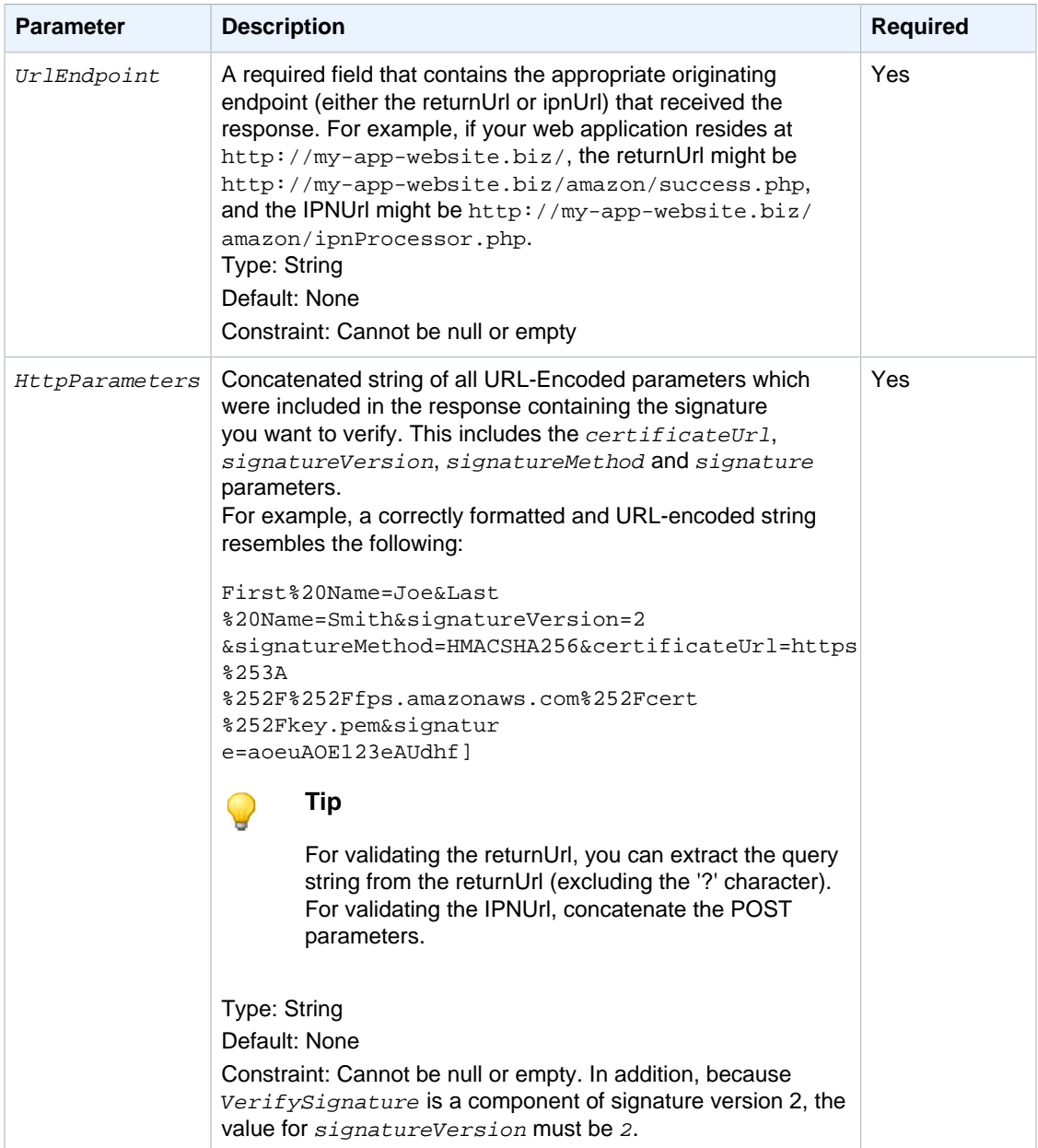

You must also use the Action parameter as described in [Common Request Parameters \(p. 53\).](#page-56-0) Parameter names are case sensitive.

## **Response Elements**

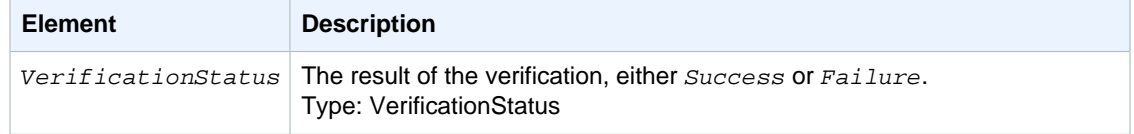

Responses also include elements common to all responses. For more information, see [Common](#page-57-0) [Response Elements \(p. 54\)](#page-57-0).

### **Errors**

This action can return the following errors:

- InternalServerError
- [InvalidParams \(p. 58\)](#page-61-0)

## **Examples**

### **Sample REST Request**

This section shows a sample request (SAMPLES TBD).

```
https://fps.sandbox.amazonaws.com?
Action=VerifySignature
&HttpParameters=signatureVersion%3D2%26signatureMethod%3DRSA-SHA1%26sta
tus%3DSubscriptionCancelled%26signature%3DsNaPeP1aNg5pjehHYJ97BAPWoZVPx
FpXGOmDmprYkPq8KN1cuZotBW2j%252BgoUqA5tue%252F2FDlNk5%252BZKMBtshSLiqtG
1R6AH9qaNjZQwg4dm4t0OqP2eOjoH73wQwIaCCEr690o2lxjN%252Bvx7KO%252Bw4wmnyq
FxL9%252Fj5wBjC2zpoy3NrN8uM0R547rYjjOaTODYb0cesYfvXXPGvFBniDloPGpxx7G2ry
IVZpFaeJ92XF2k6ho8M8rkdTp3MHPLiyZHjFl6%252BcKen2XynOqHD5RkG%252FaIgG9wau
s3E3esn9Zweo8m4vdiL67MyS4zQzyRg973bi45%252BKnv6AuuhhcTta41zSR8g%253D%253
D%26subscriptionId%3D17d62772-c53e-4bdb-9667-65d7b7841cfc%26certificateU
rl%3Dhttps%253A%252F%252Ffps.sandbox.amazonaws.com%252Fcerts%252F090909%
252FPKICert.pem%26statusReason%3DCancelledByRecipient
&Timestamp=2009-10-06T09%3A09%3A54.140Z
&UrlEndPoint=http%3A%2F%2Fmywebsite.com%3A8080%2Fipn.jsp
```
### **Sample Query Request**

GET\n

```
fps.sandbox.amazonaws.com\n
Action=VerifySignature
&HttpParameters=signatureVersion%3D2%26signatureMethod%3DRSA-SHA1%26sta
tus%3DSubscriptionCancelled%26signature%3DsNaPeP1aNg5pjehHYJ97BAPWoZVPx
FpXGOmDmprYkPq8KN1cuZotBW2j%252BgoUqA5tue%252F2FDlNk5%252BZKMBtshSLiqtG
1R6AH9qaNjZQwg4dm4t0OqP2eOjoH73wQwIaCCEr690o2lxjN%252Bvx7KO%252Bw4wmnyq
FxL9%252Fj5wBjC2zpoy3NrN8uM0R547rYjjOaTODYb0cesYfvXXPGvFBniDloPGpxx7G2ry
IVZpFaeJ92XF2k6ho8M8rkdTp3MHPLiyZHjFl6%252BcKen2XynOqHD5RkG%252FaIgG9wau
s3E3esn9Zweo8m4vdiL67MyS4zQzyRg973bi45%252BKnv6AuuhhcTta41zSR8g%253D%253
D%26subscriptionId%3D17d62772-c53e-4bdb-9667-65d7b7841cfc%26certificateU
rl%3Dhttps%253A%252F%252Ffps.sandbox.amazonaws.com%252Fcerts%252F090909%
252FPKICert.pem%26statusReason%3DCancelledByRecipient
&Timestamp=2009-10-06T09%3A09%3A54.140Z
&UrlEndPoint=http%3A%2F%2Fmywebsite.com%3A8080%2Fipn.jsp
```
### **Sample Response to REST Request**

This section shows a sample REST response.

```
<VerifySignatureResponse xmlns="http://fps.amazonaws.com/doc/2008-09-17/">
  <VerifySignatureResult>
     <VerificationStatus>Success</VerificationStatus>
```

```
 </VerifySignatureResult>
   <ResponseMetadata>
     <RequestId>197e2085-1ed7-47a2-93d8-d76b452acc74:0</RequestId>
  </ResponseMetadata>
</VerifySignatureResponse>
```
# **Data Types**

This section describes the data types common to the Amazon FPS actions.

- [Enumerated Data Types \(p. 96\)](#page-99-0)
- [Complex Data Types \(p. 101\)](#page-104-1)

## <span id="page-99-0"></span>**Enumerated Data Types**

#### **Topics**

- [AccountBalance \(p. 96\)](#page-99-1)
- [ChargeFeeTo \(p. 97\)](#page-100-0)
- [CurrencyCode \(p. 97\)](#page-100-1)
- [FPSOperation \(p. 97\)](#page-100-2)
- [InstrumentId \(p. 98\)](#page-101-0)
- [InstrumentStatus \(p. 98\)](#page-101-1)
- [PaymentMethod \(p. 98\)](#page-101-2)
- [RelationType \(p. 99\)](#page-102-0)
- [SortOrder \(p. 99\)](#page-102-1)
- [TokenStatus \(p. 99\)](#page-102-2)
- [TokenType \(p. 99\)](#page-102-3)
- [TransactionalRole \(p. 100\)](#page-103-1)
- [TransactionStatus \(p. 100\)](#page-103-0)

<span id="page-99-1"></span>This section describes the enumerated data types Amazon FPS uses.

### **AccountBalance**

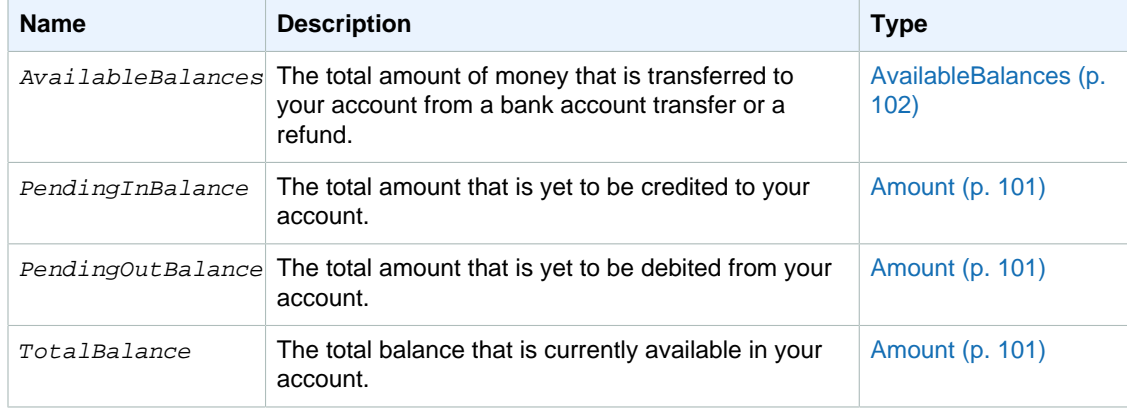

## <span id="page-100-0"></span>**ChargeFeeTo**

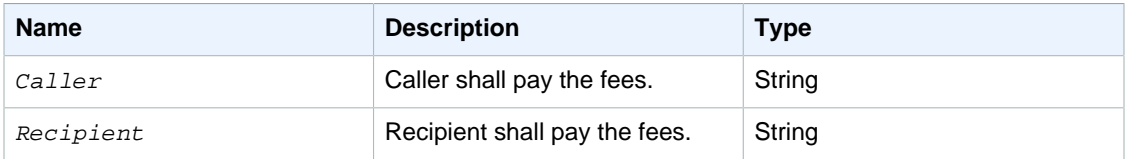

## <span id="page-100-1"></span>**CurrencyCode**

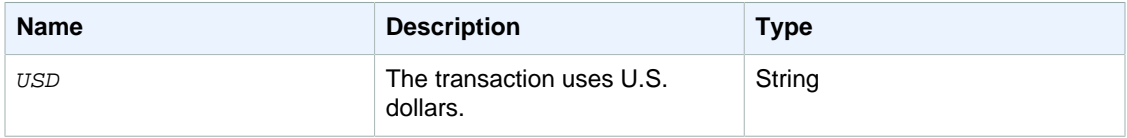

## <span id="page-100-2"></span>**FPSOperation**

These values are returned for non-IPN operations.

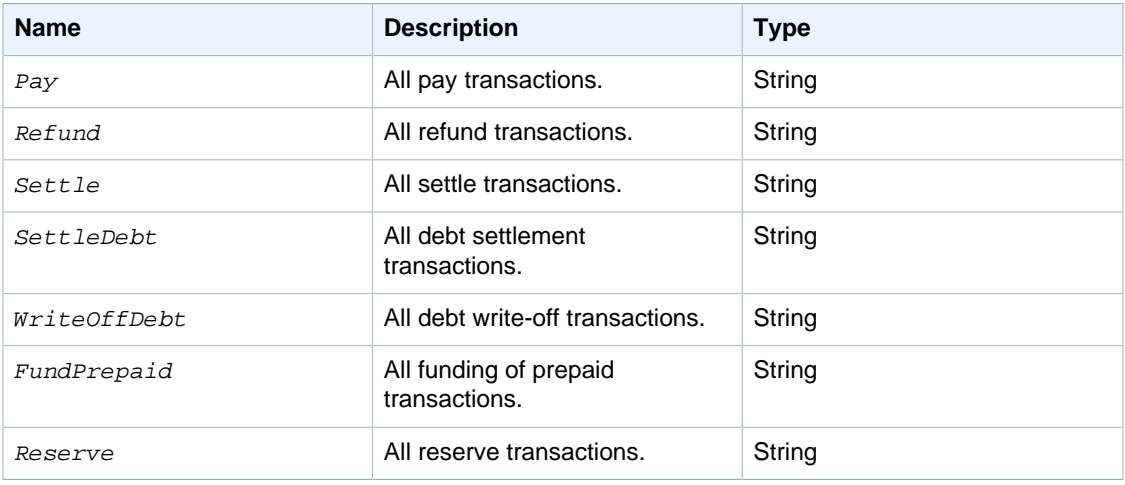

These values are returned only for IPN operations.

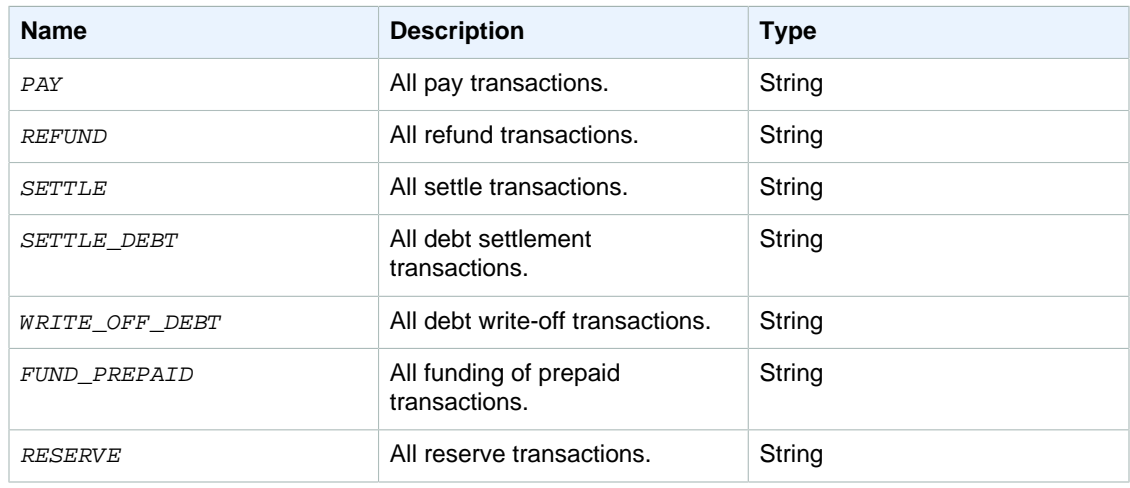

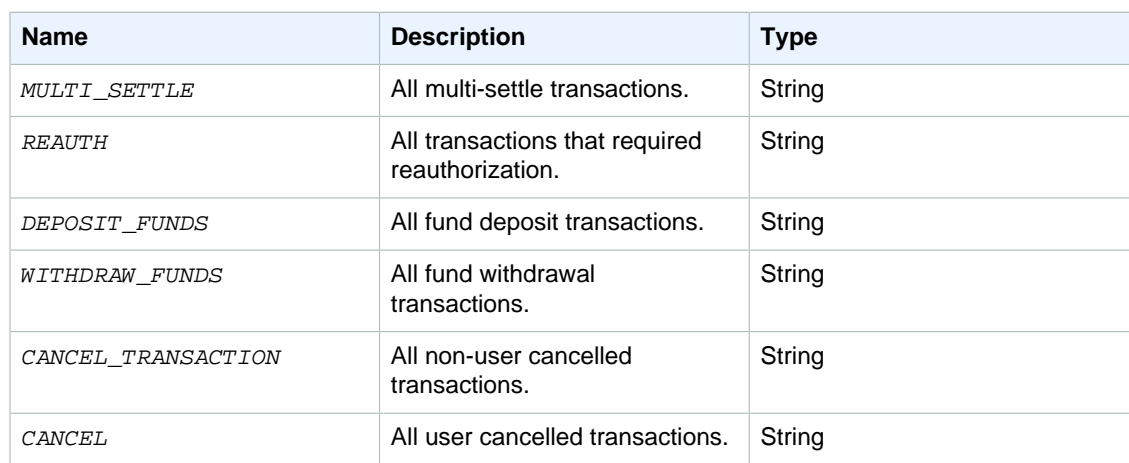

## <span id="page-101-0"></span>**InstrumentId**

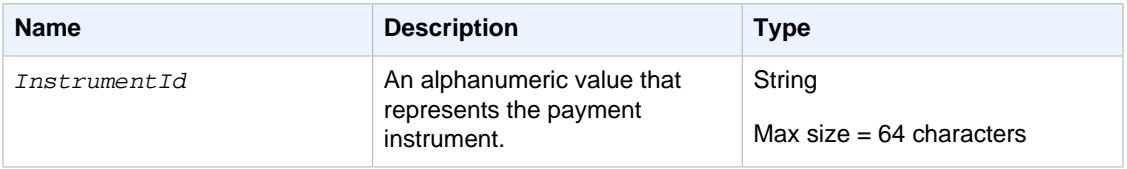

## <span id="page-101-1"></span>**InstrumentStatus**

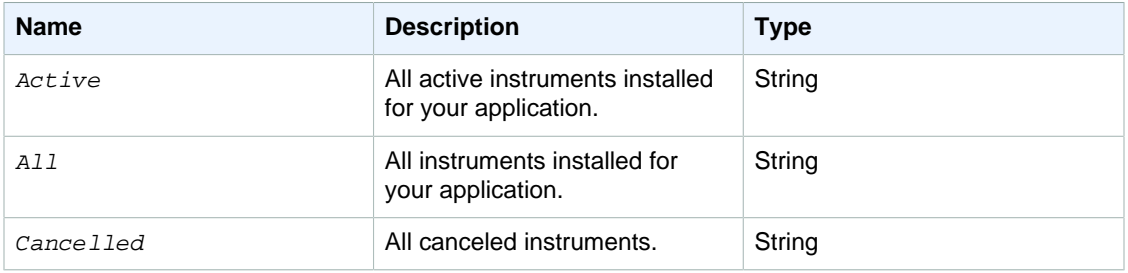

## <span id="page-101-2"></span>**PaymentMethod**

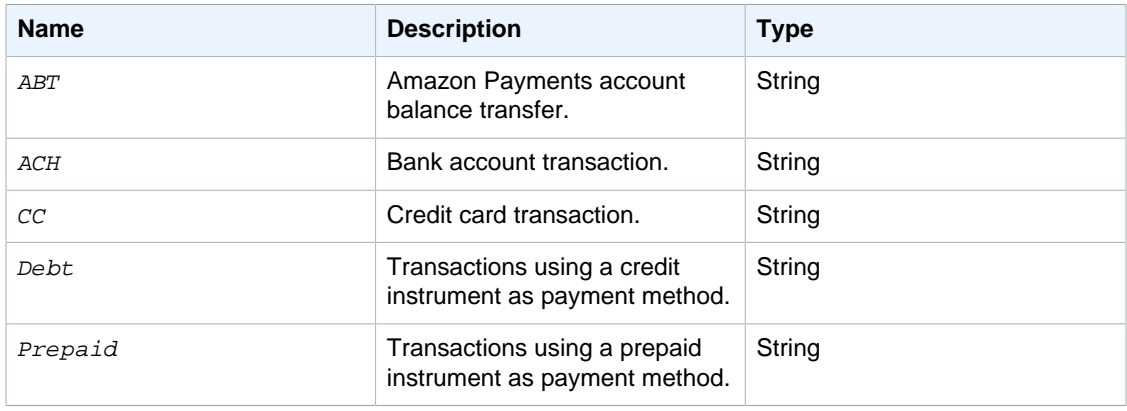

# <span id="page-102-0"></span>**RelationType**

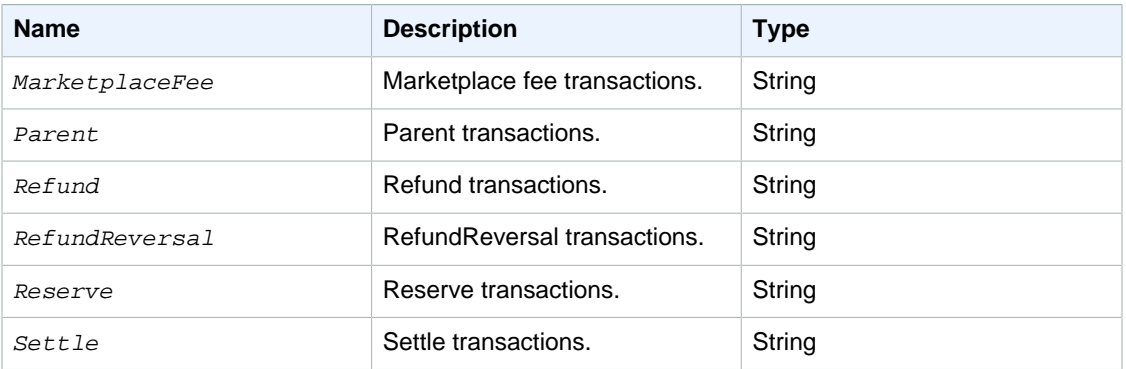

## <span id="page-102-1"></span>**SortOrder**

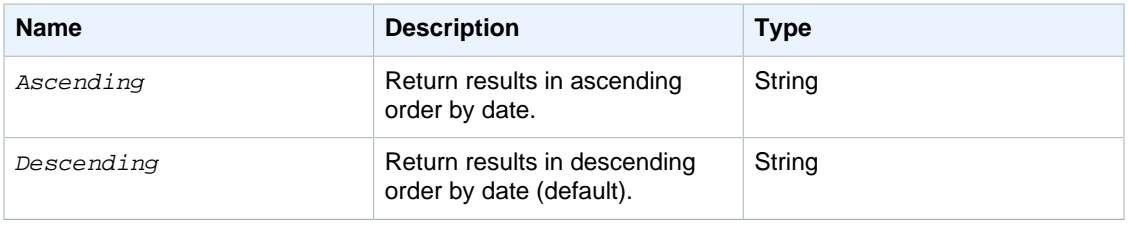

## <span id="page-102-2"></span>**TokenStatus**

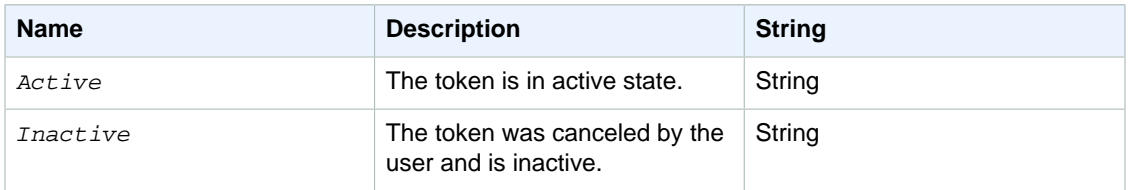

# <span id="page-102-3"></span>**TokenType**

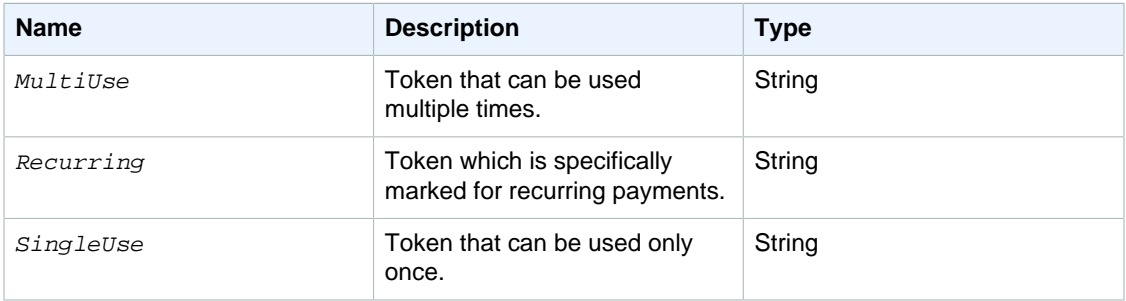

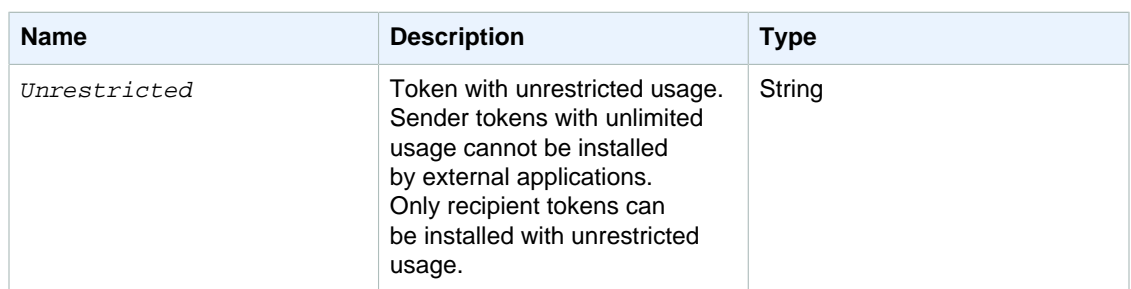

## <span id="page-103-1"></span>**TransactionalRole**

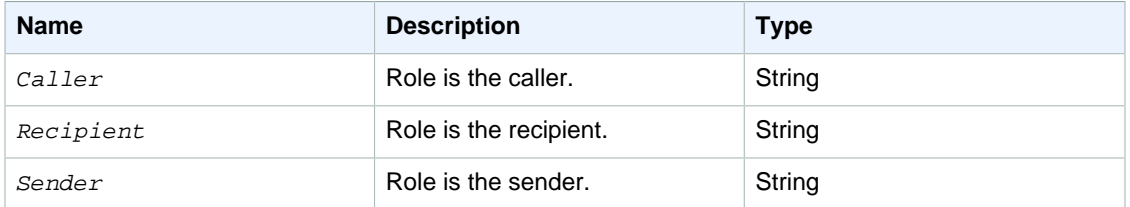

## <span id="page-103-0"></span>**TransactionStatus**

These values are returned for non-IPN operations.

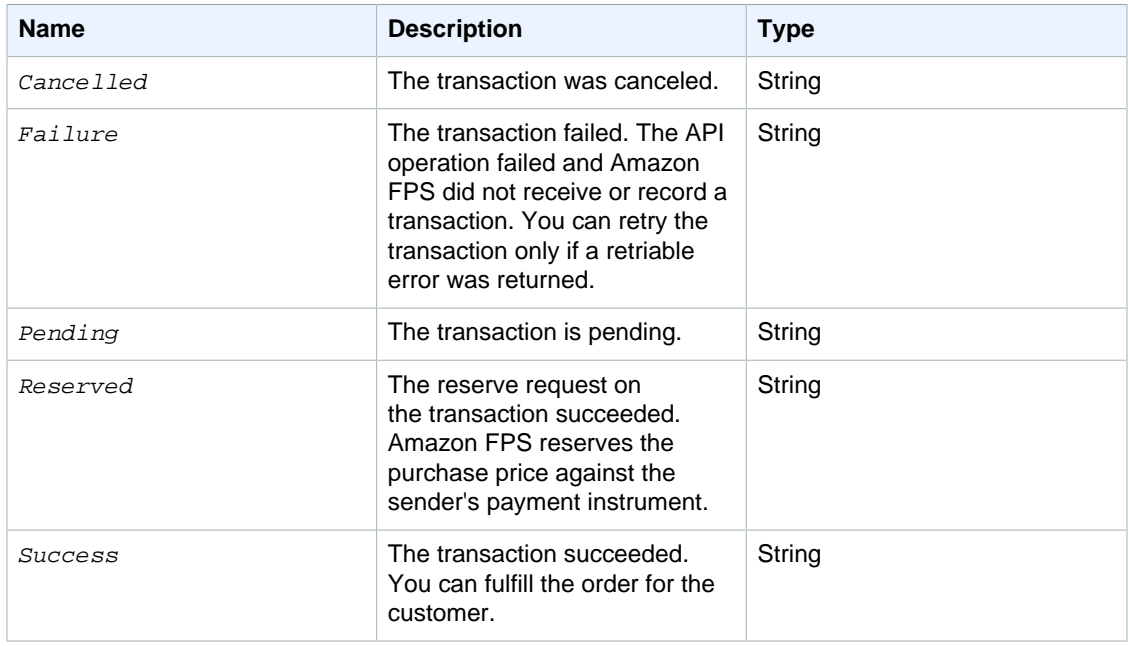

### **TransactionStatus (IPN)**

These values are returned for IPN operations only.

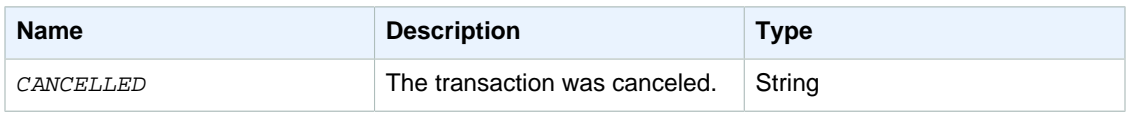

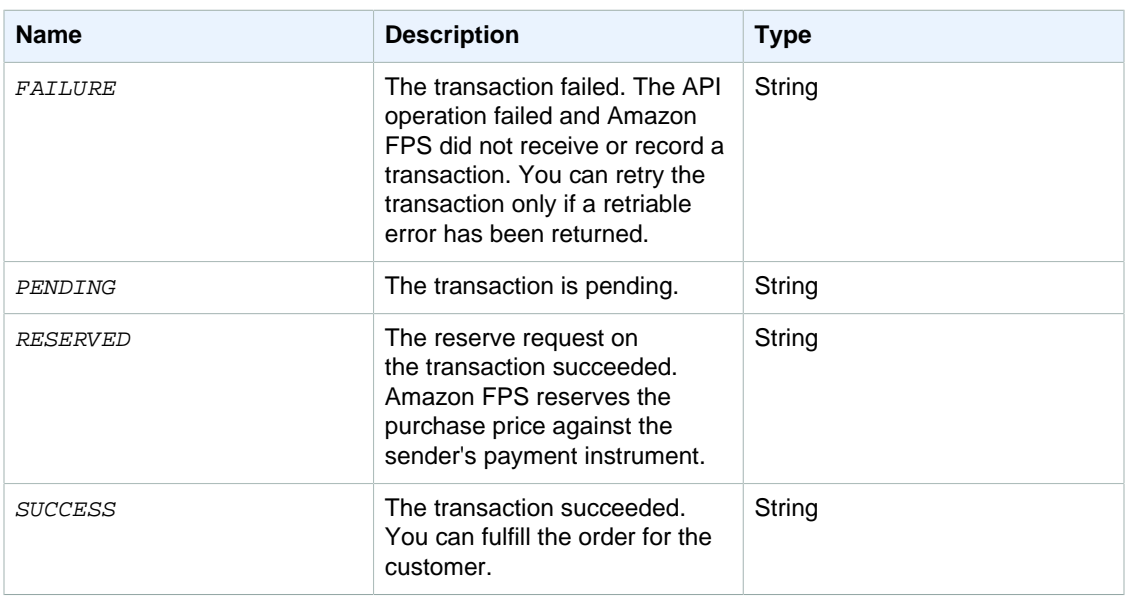

# <span id="page-104-1"></span>**Complex Data Types**

#### **Topics**

- [Amount \(p. 101\)](#page-104-0)
- [AvailableBalances \(p. 102\)](#page-105-1)
- [DebtBalance \(p. 102\)](#page-105-2)
- [DescriptorPolicy \(p. 102\)](#page-105-0)
- [MarketplaceRefundPolicy \(p. 102\)](#page-105-3)
- [OutstandingDebtBalance \(p. 103\)](#page-106-0)
- [OutstandingPrepaidLiability \(p. 103\)](#page-106-1)
- [PrepaidBalance \(p. 103\)](#page-106-2)
- [RelatedTransaction \(p. 103\)](#page-106-3)
- [StatusHistory \(p. 104\)](#page-107-0)
- [Token \(p. 104\)](#page-107-1)
- [TokenUsageLimit \(p. 104\)](#page-107-2)
- [Transaction \(p. 105\)](#page-108-0)
- [TransactionDetail \(p. 106\)](#page-109-0)
- [TransactionPart \(p. 108\)](#page-111-0)

This section describes the complex data types Amazon FPS uses.

### <span id="page-104-0"></span>**Amount**

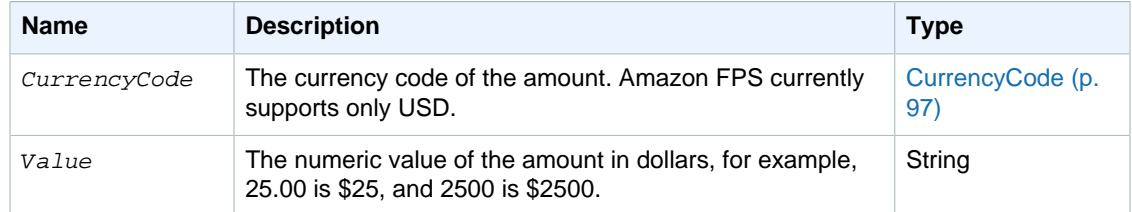

## <span id="page-105-1"></span>**AvailableBalances**

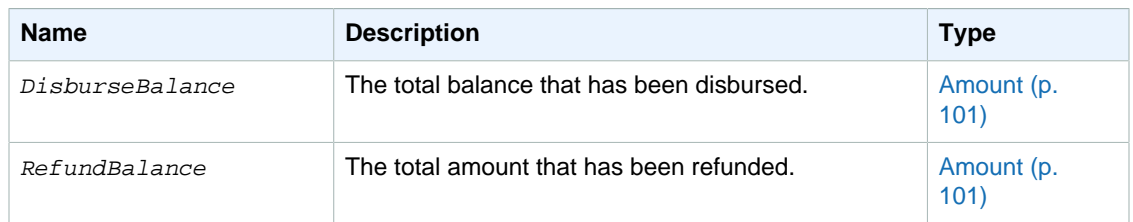

## <span id="page-105-2"></span>**DebtBalance**

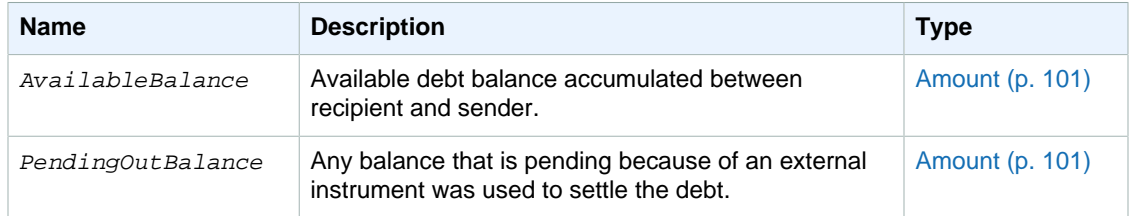

## <span id="page-105-0"></span>**DescriptorPolicy**

For information about using the DescriptorPolicy type, see [Soft Descriptor Customization \(p. 45\).](#page-48-0)

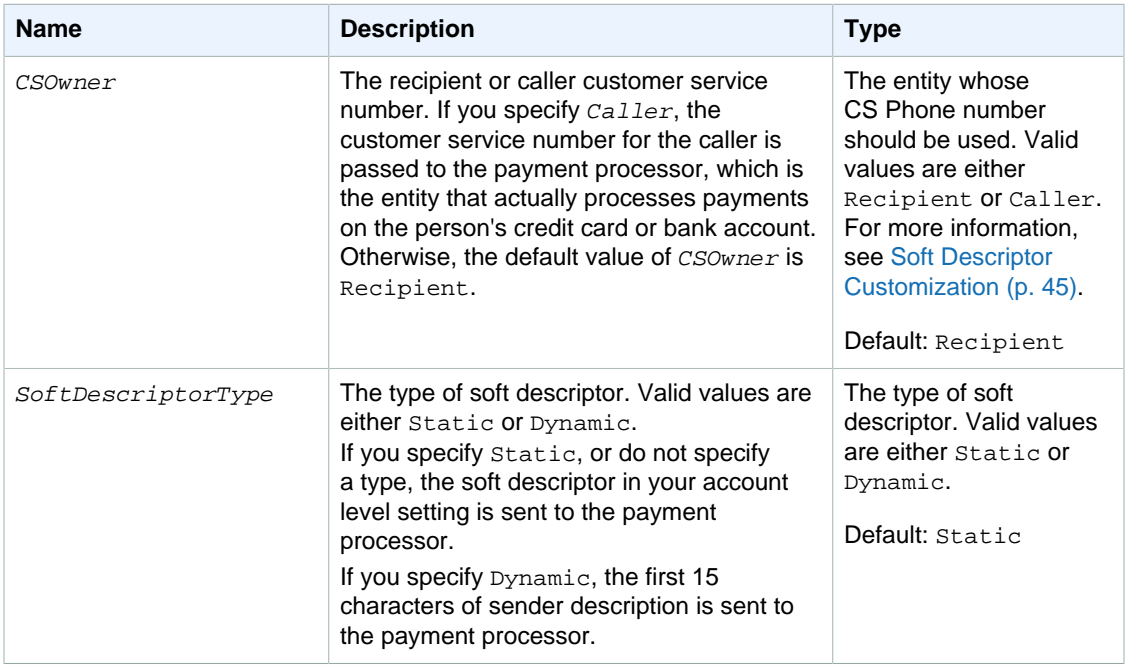

## <span id="page-105-3"></span>**MarketplaceRefundPolicy**

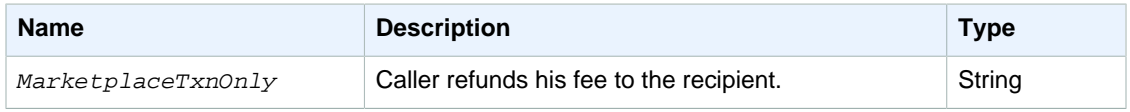

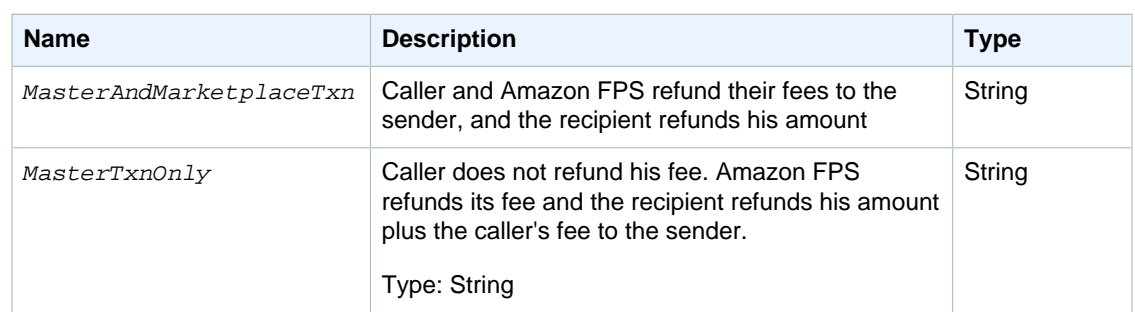

## <span id="page-106-0"></span>**OutstandingDebtBalance**

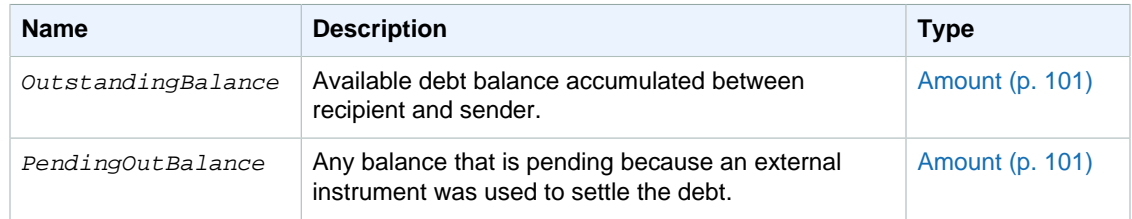

## <span id="page-106-1"></span>**OutstandingPrepaidLiability**

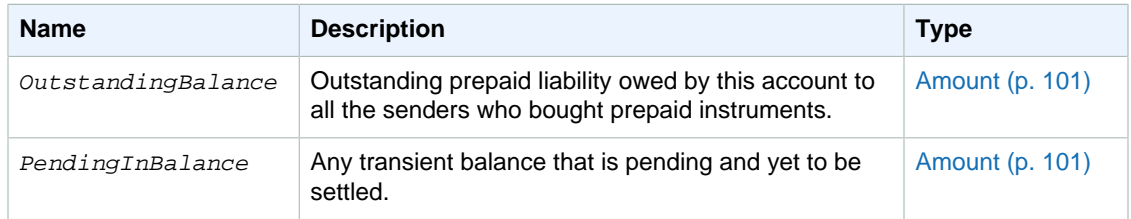

## <span id="page-106-2"></span>**PrepaidBalance**

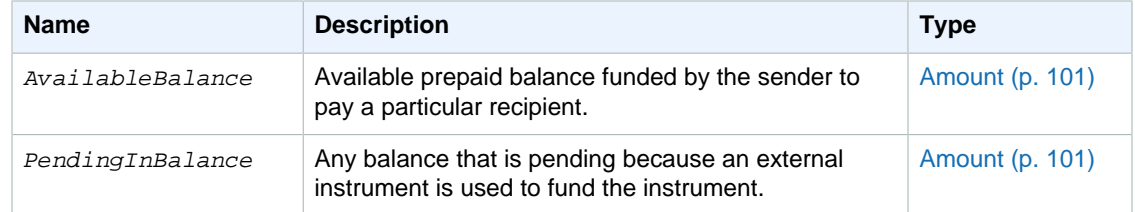

## <span id="page-106-3"></span>**RelatedTransaction**

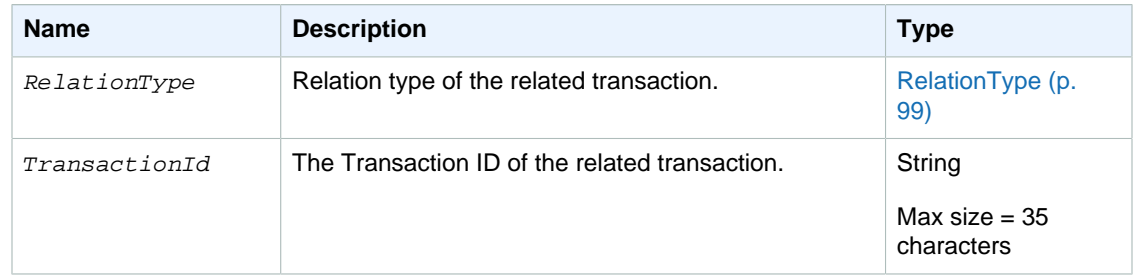

# <span id="page-107-0"></span>**StatusHistory**

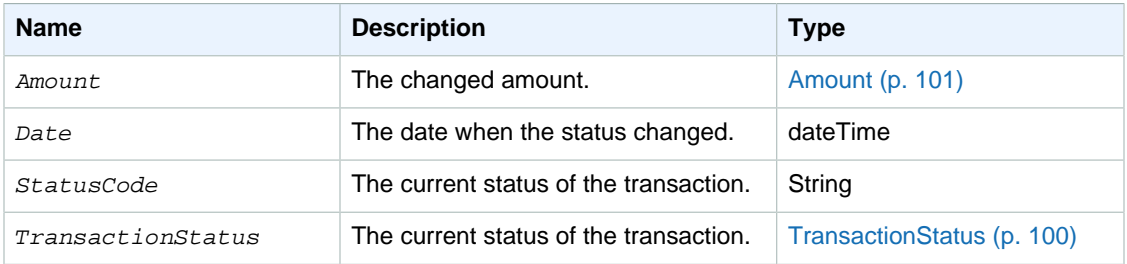

## <span id="page-107-1"></span>**Token**

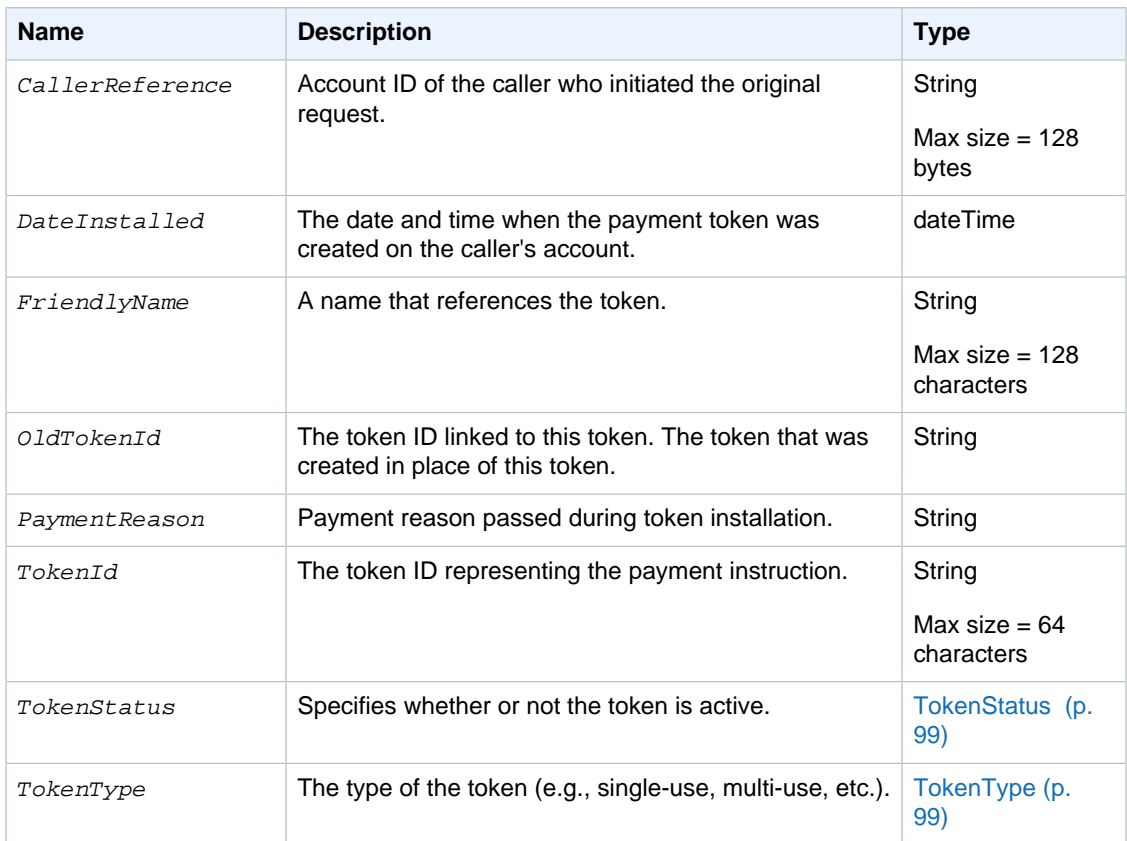

# <span id="page-107-2"></span>**TokenUsageLimit**

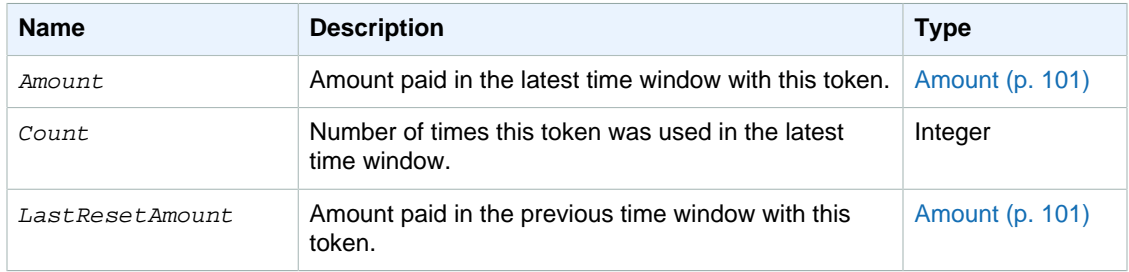
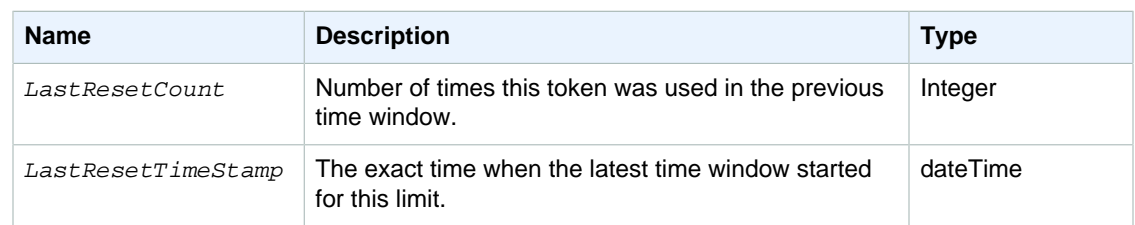

### **Transaction**

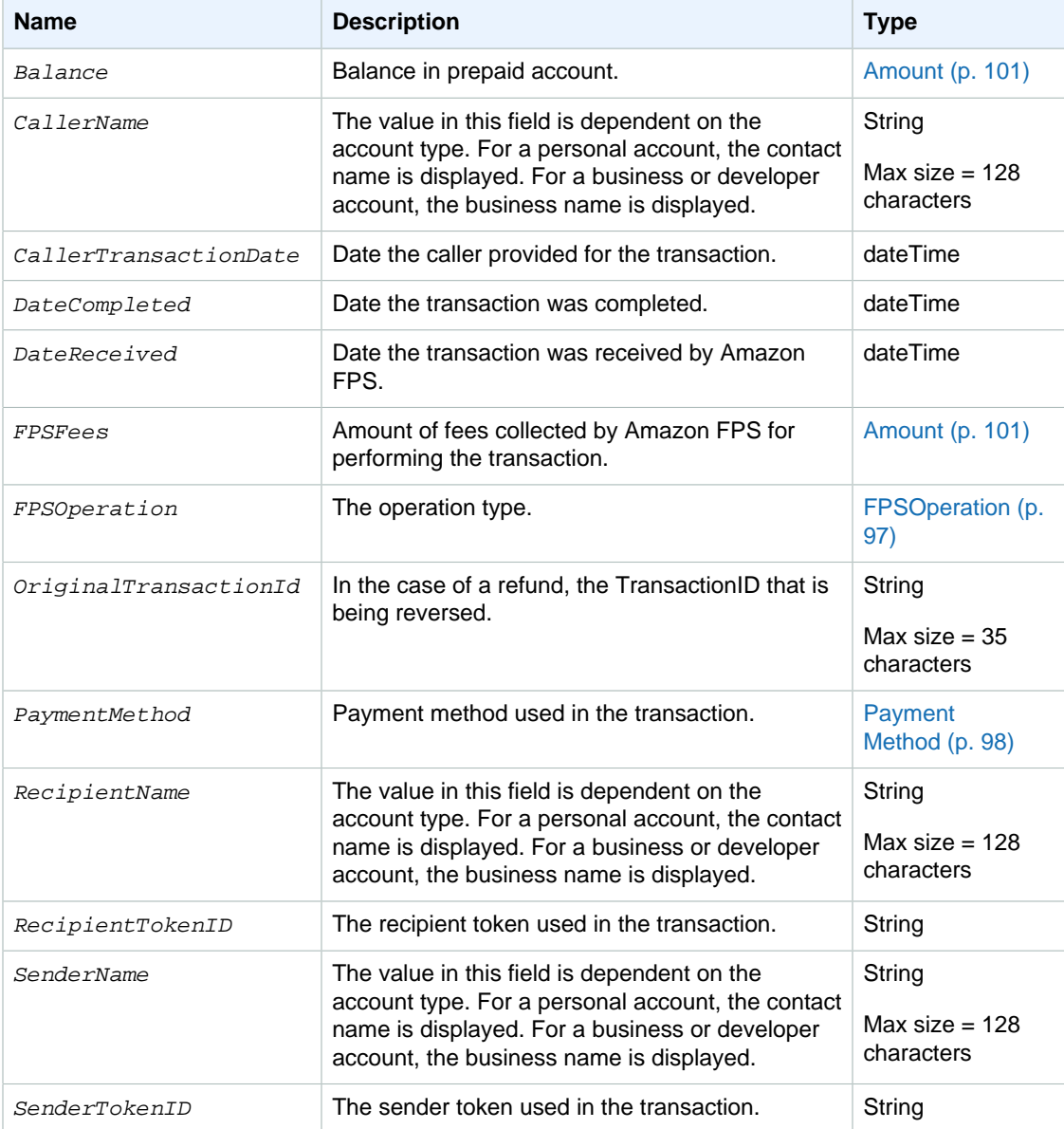

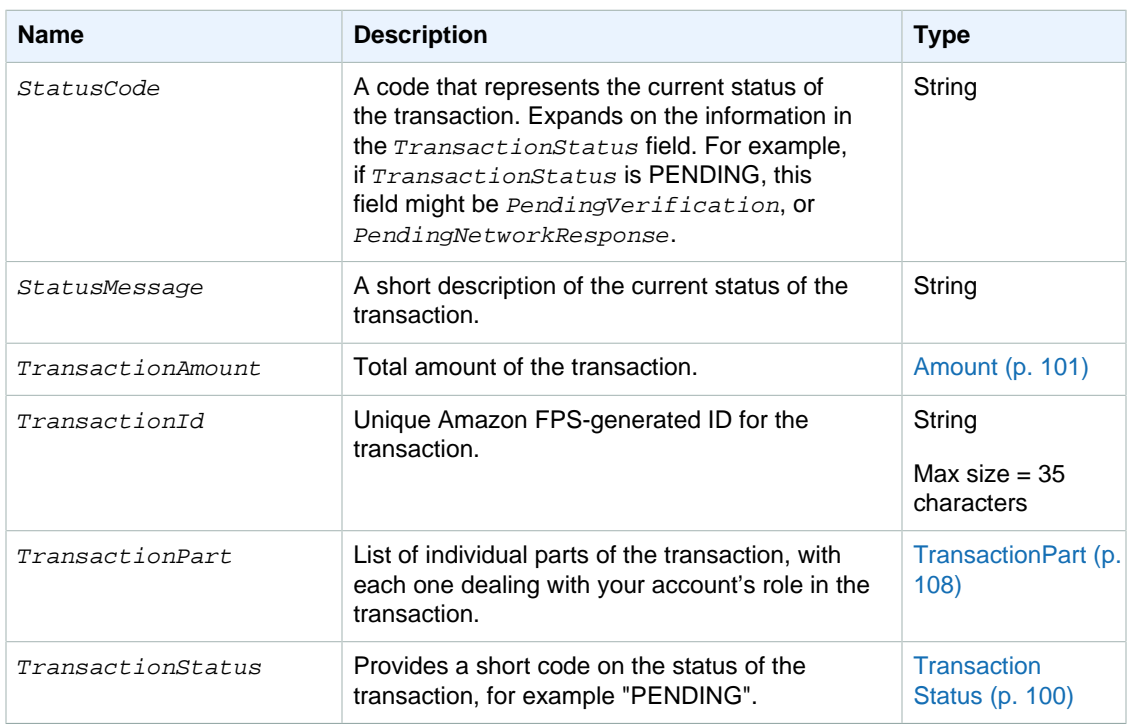

### **TransactionDetail**

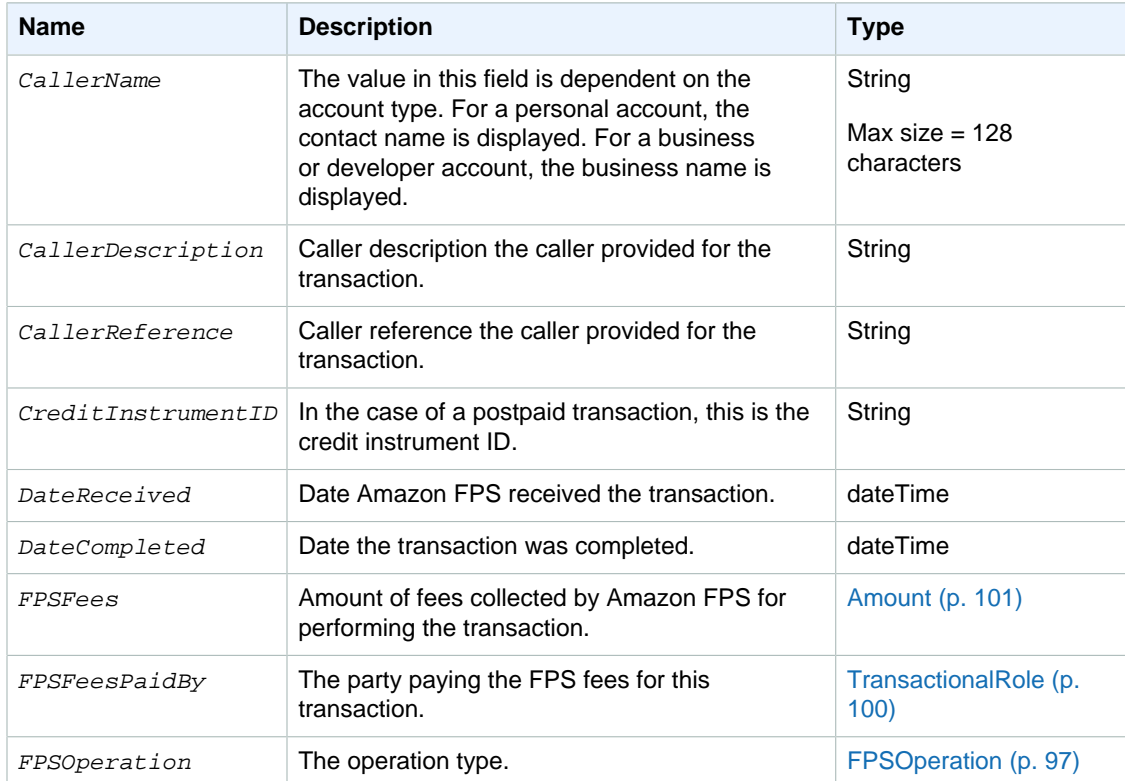

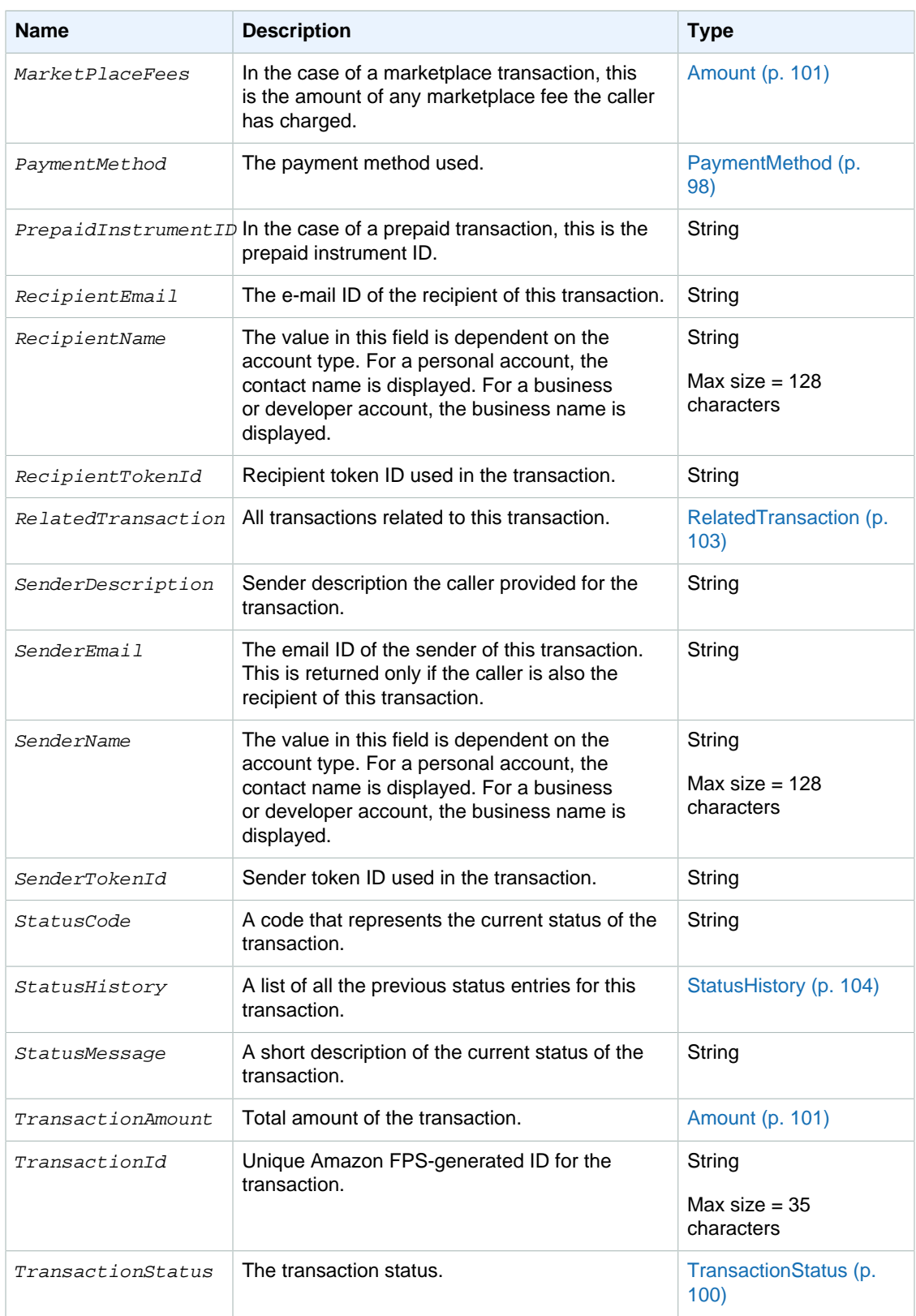

### <span id="page-111-0"></span>**TransactionPart**

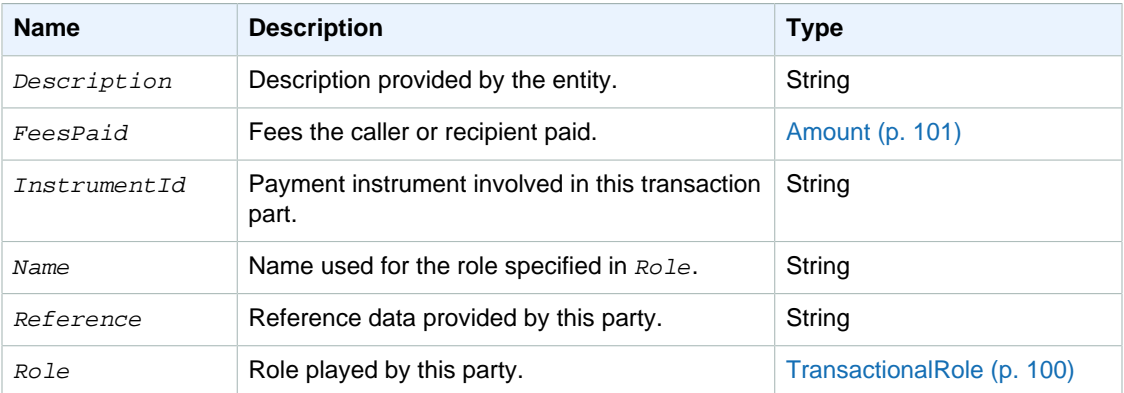

# **Co-Branded Service API Reference**

#### **Topics**

- [Common Parameters \(p. 109\)](#page-112-0)
- [Recipient Token API \(p. 112\)](#page-115-0)
- [Recurring-Use Token API \(p. 114\)](#page-117-0)
- [Multi-Use Token API \(p. 117\)](#page-120-0)
- [Edit Token API \(p. 122\)](#page-125-0)

You use different Co-Branded service APIs to create different payment tokens. For example, the Recurring-Use Token API creates a recurring-use payment token, whereas the Multi-Use Token API creates a multi-use payment token. The Advanced Quick Start also includes the Recipient Token API, which registers merchants with you (rather than creating a payment token) so they can receive payments. For more information about the different tokens, see [Multi-Use Payment Tokens \(p. 9\),](#page-12-0) [Recurring Payment Tokens \(p. 11\),](#page-14-0) and [Recipient Tokens \(p. 13\).](#page-16-0)

### <span id="page-112-0"></span>**Common Parameters**

The following parameters are common to all Co-Branded service API requests.

#### **Request Parameters**

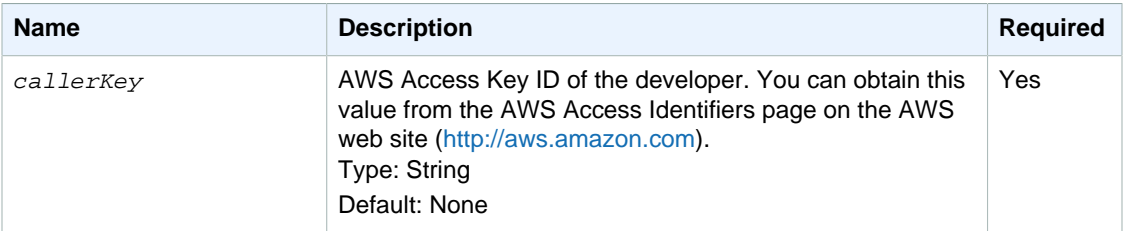

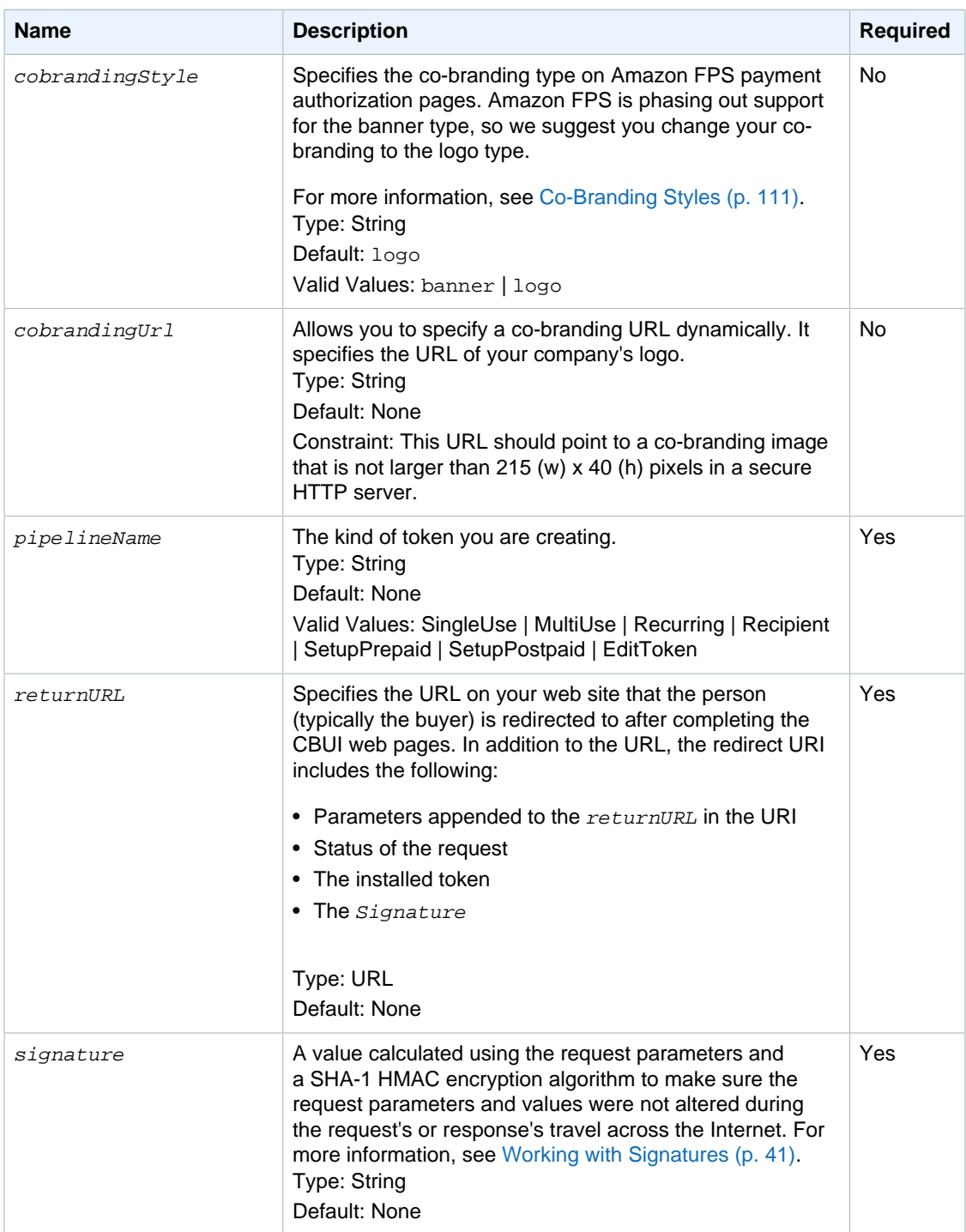

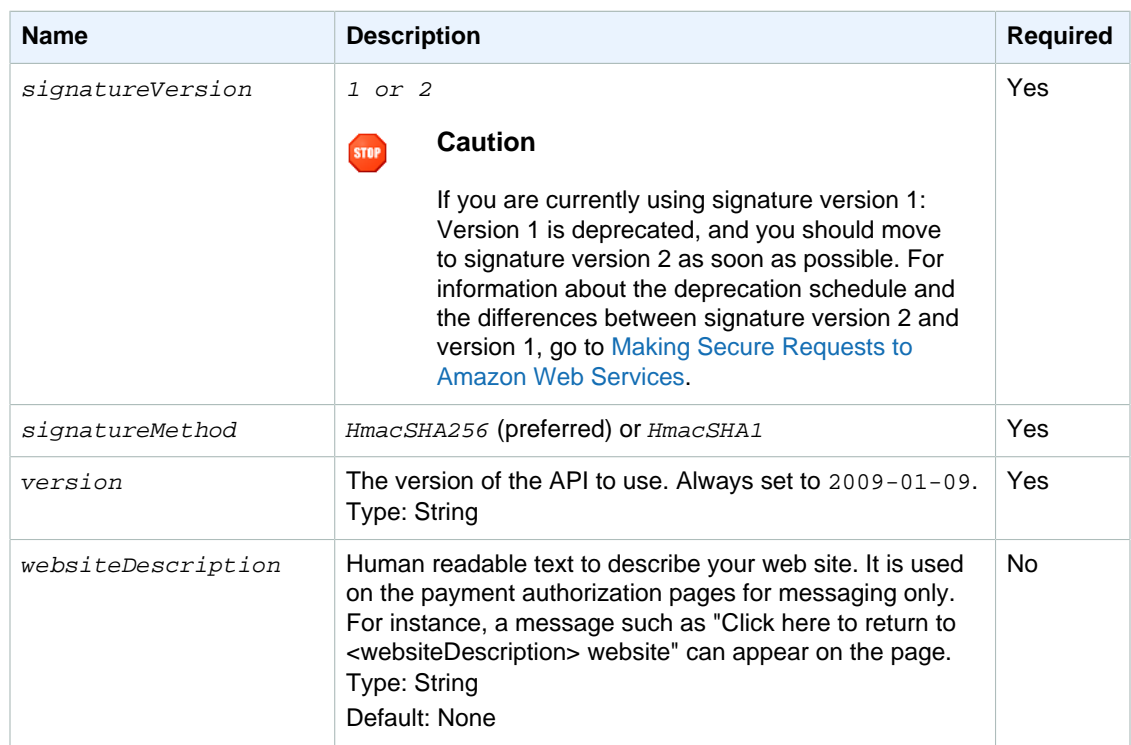

#### <span id="page-114-0"></span>**Co-Branding Styles**

Co-branding refers to using your brand along with Amazon's on the CBUI pages. The CBUI offers the following co-branding styles.

- **Banner—**Your logo appears in the upper left corner of the CBUI page and the Amazon Payments logo appears right below your logo on the right hand side. Amazon is phasing out support for the banner type in favor of the logo type.
- **Logo—**Your logo appears on the upper left corner of the CBUI page, followed by a checkout cart breadcrumb in the middle, followed by the Amazon Payments logo, as shown. This is the default behavior.

The following figure shows an example of banner co-branding.

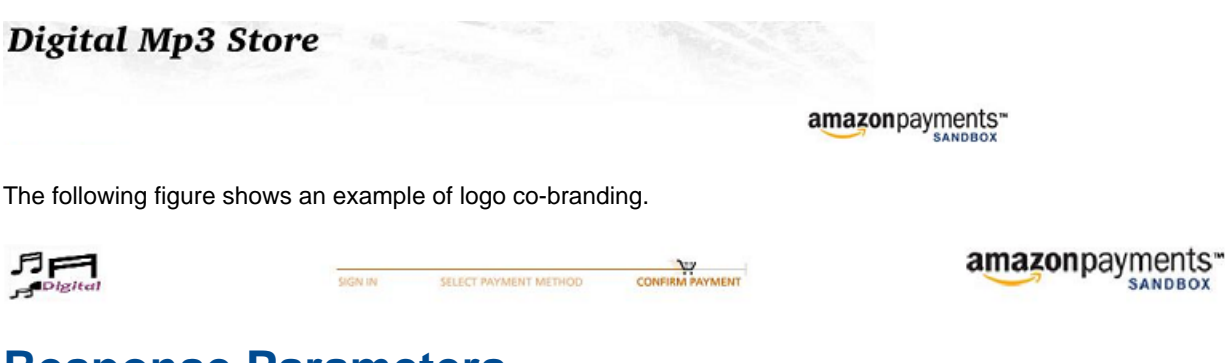

### <span id="page-114-1"></span>**Response Parameters**

The following table lists the parameters common to all Co-Branded service API responses.

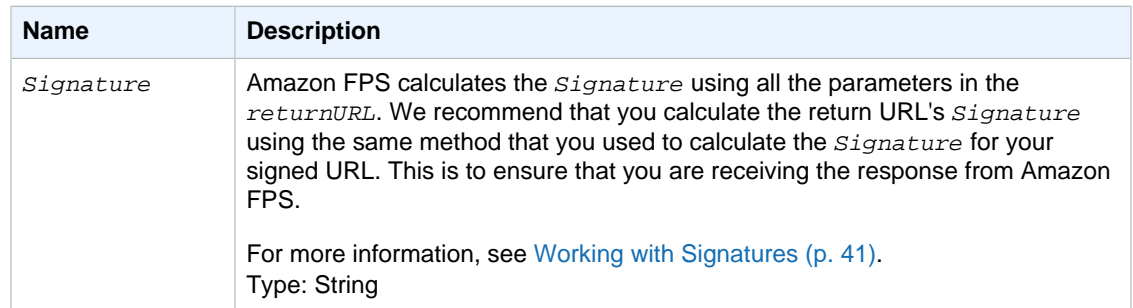

# <span id="page-115-0"></span>**Recipient Token API**

Use this Co-Branded service API to register a recipient on a caller's web site.

## **Request Parameters**

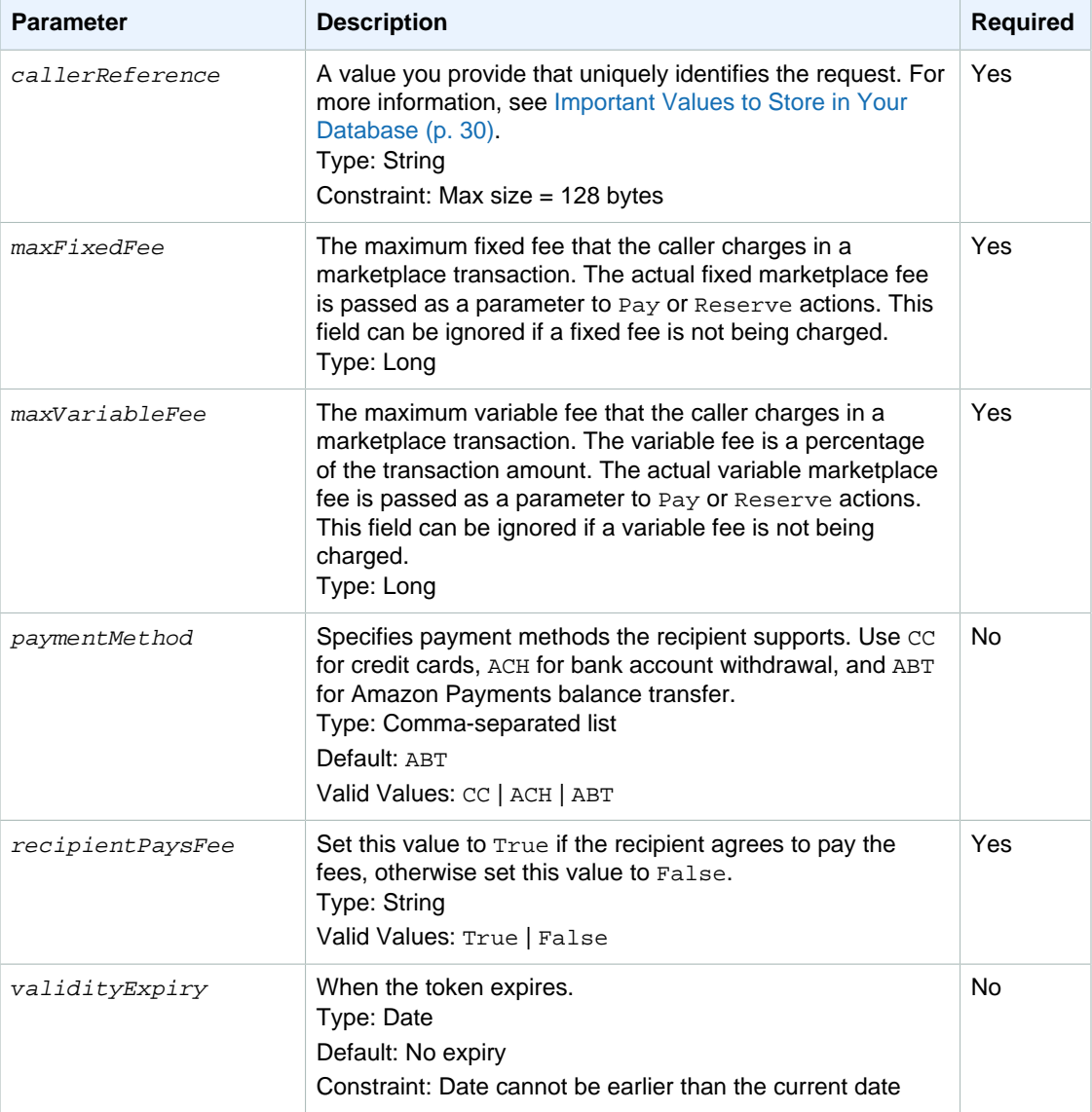

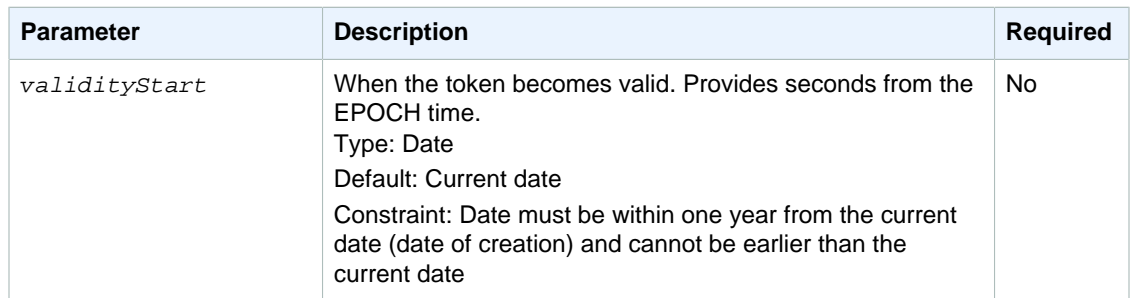

#### **Note**

Co-Branded service request parameters are not case sensitive.

The request also uses the parameters common to all Co-Branded service API requests. For more information, see [Common Parameters \(p. 109\).](#page-112-0)

### **Response Parameters**

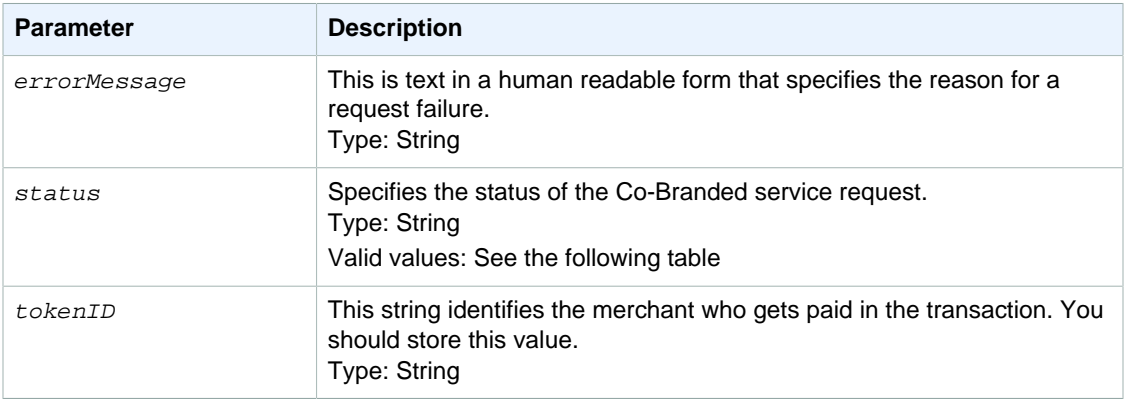

Responses also include parameters common to all responses. For more information, see [Response](#page-114-1) [Parameters \(p. 111\).](#page-114-1)

### **Status Code**

The following table shows the values of the status response parameter.

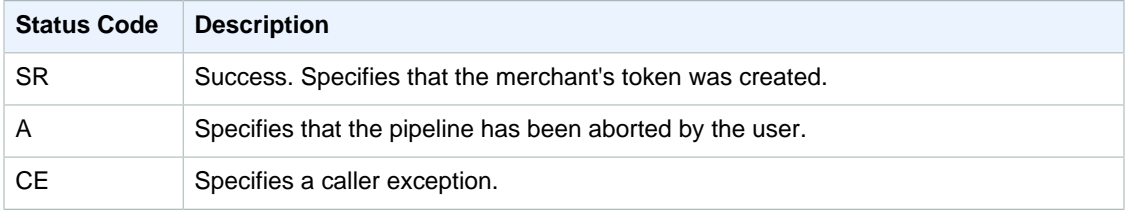

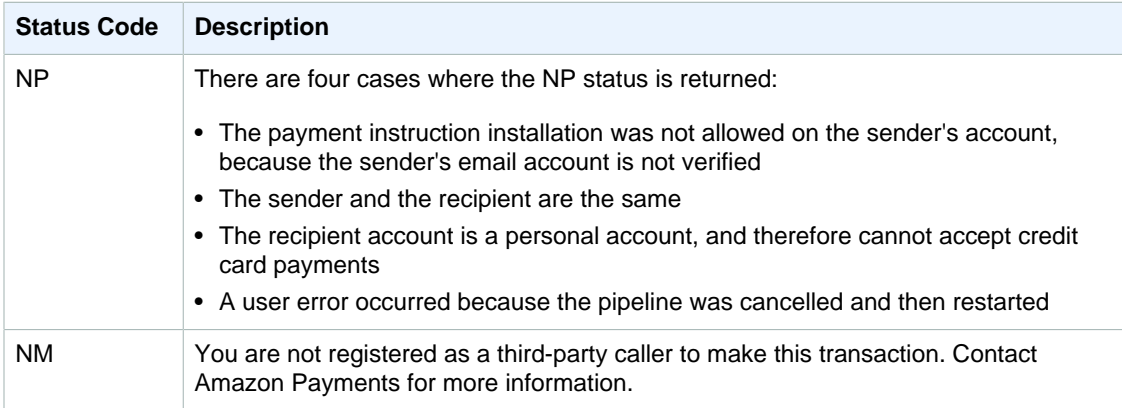

# <span id="page-117-0"></span>**Recurring-Use Token API**

The recurring-use token API creates a token that makes payments on a recurring basis at specific intervals. The sender's account is charged accordingly without requiring recurring authorizations. When the recurringPeriod is one month, the payment occurs on the same day each month. If the original payment occurred on the last day of a month, the next payment occurs on the closest day to that without skipping a month. For example, if the pay date is October 31, the next pay date will be November 30. After the recurrence passes through February, the pay date is typically on the 28th of each month.

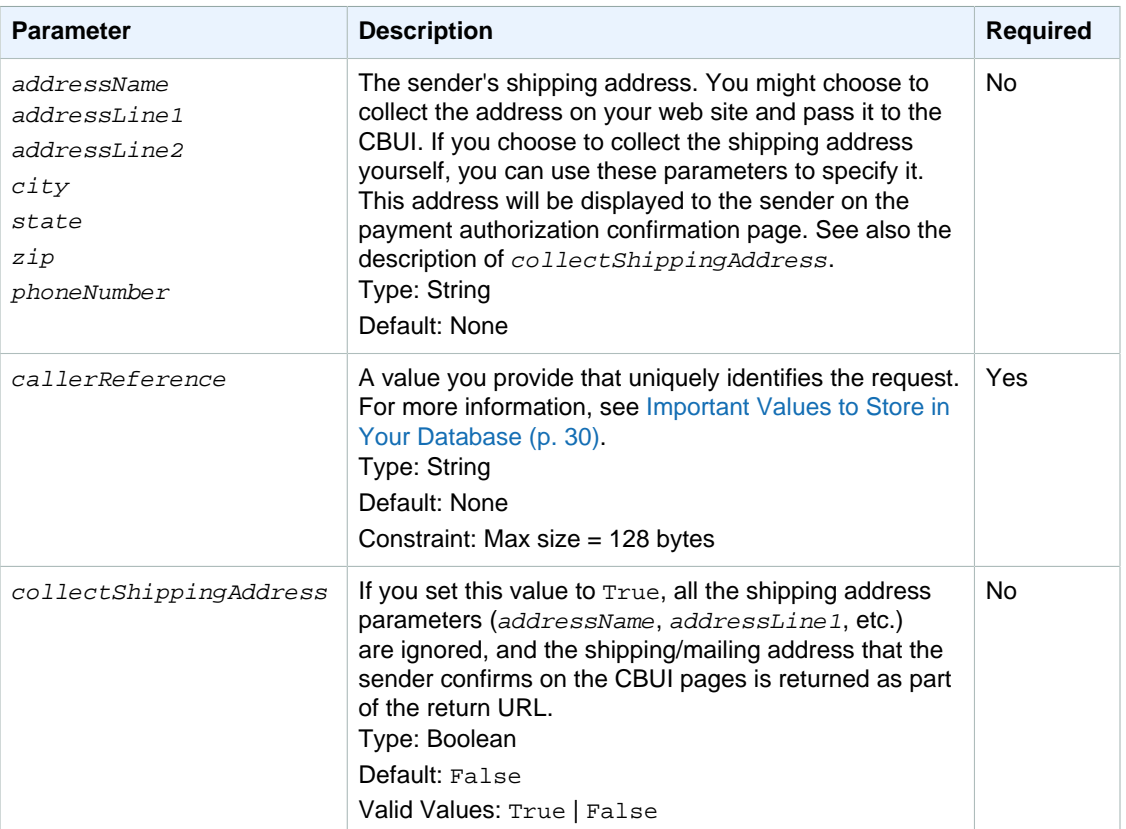

### **Request Parameters**

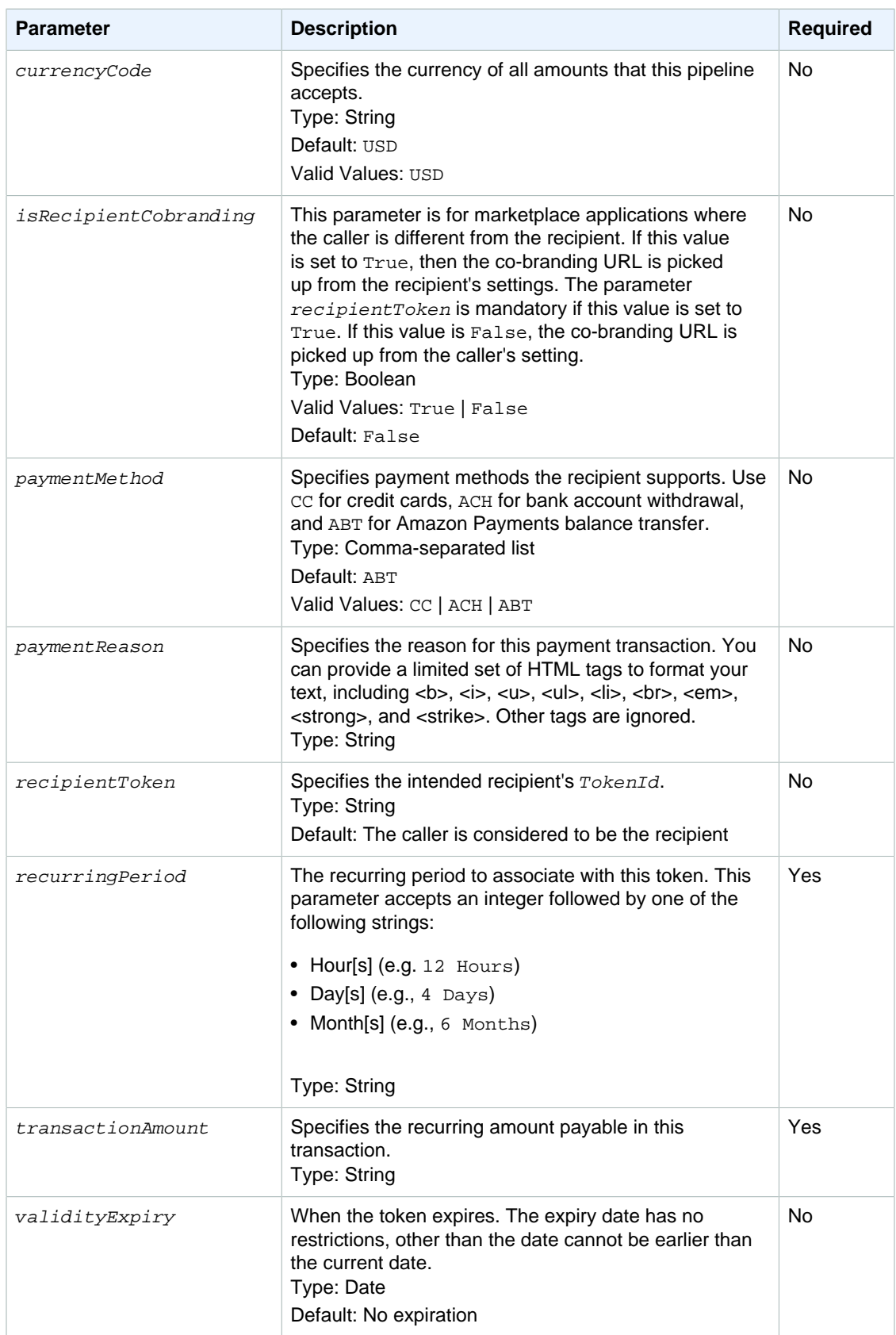

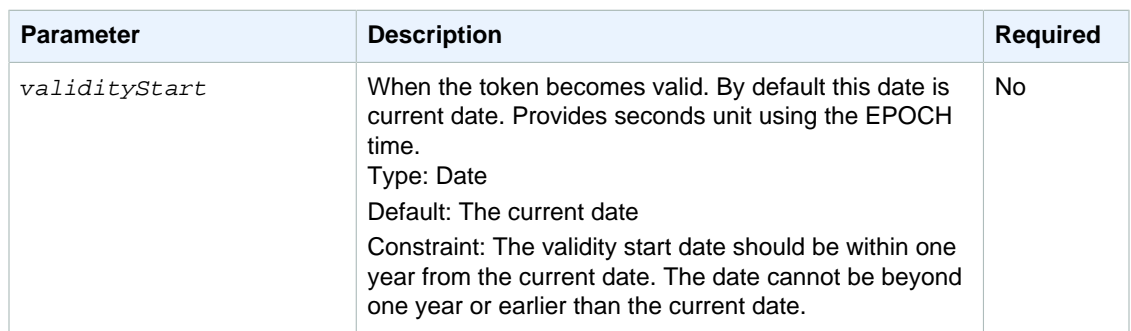

The request also uses the parameters common to all Co-Branded service API requests. For more information, see [Common Parameters \(p. 109\).](#page-112-0)

## **Response Parameters**

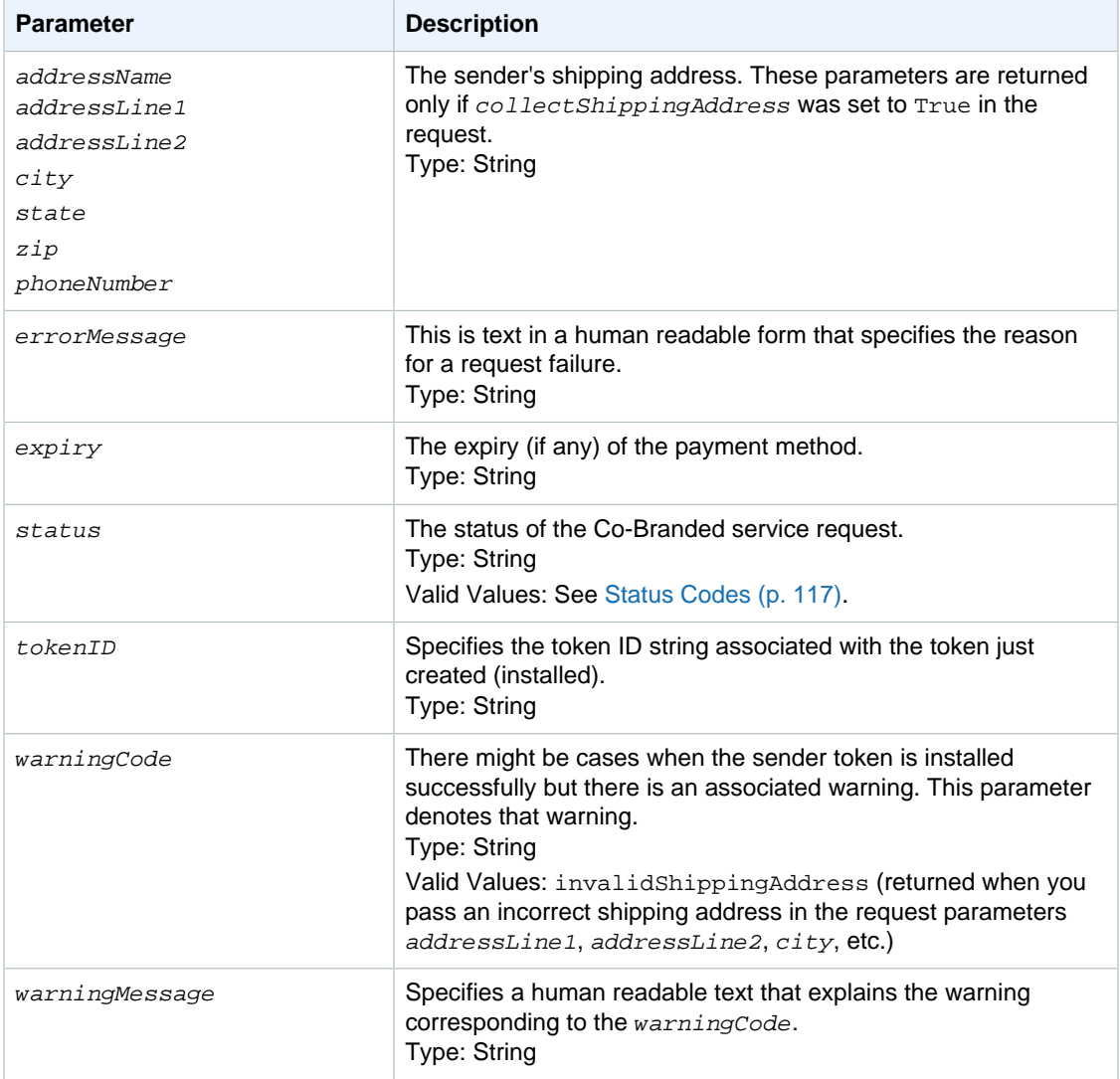

Responses also include parameters common to all responses. For more information, see [Response](#page-114-1) [Parameters \(p. 111\).](#page-114-1)

### <span id="page-120-1"></span>**Status Codes**

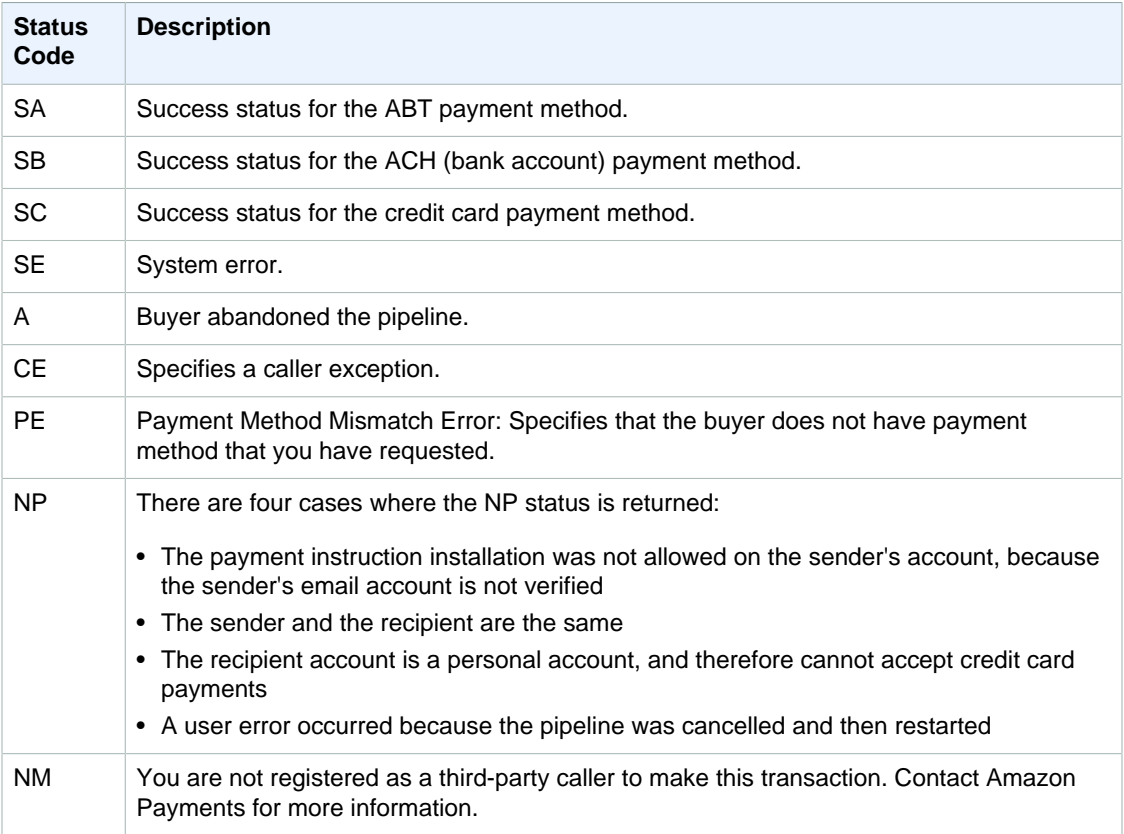

# <span id="page-120-0"></span>**Multi-Use Token API**

The multi-use token API creates a token that makes multiple payments without the sender having to repeatedly authorize payments. The payments can occur at any time; they don't have to be on a regularly recurring basis. This token works like a voucher and the parameters you include in the request govern the token's use, such as how much the token can pay per transaction, how much it can pay during its lifetime, when it expires, what kind of personal payment instruments it can accept, and the minimum payment it can make.

You can specify a maximum amount that can be charged over a period of time. Set usageLimitType1 to Amount, and then use usageLimitPeriod1 and usageLimitValue1 to set the time period and maximum amount.

You can also specify a maximum number of charges that can occur over a period of time. Set usageLimitType2 to Count, and then use usageLimitPeriod2 and usageLimitValue2 to set the time period and maximum number of charges.

## **Request Parameters**

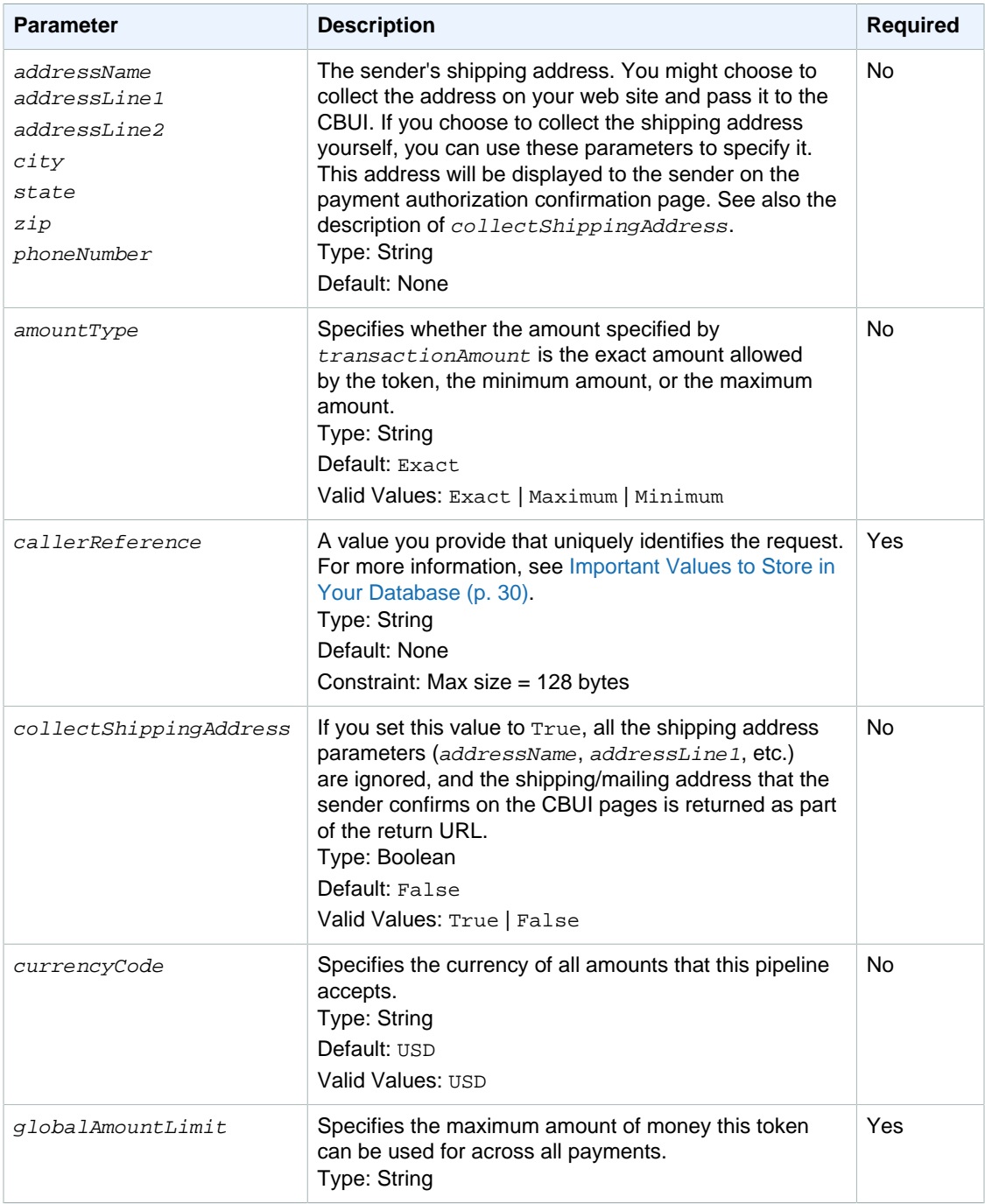

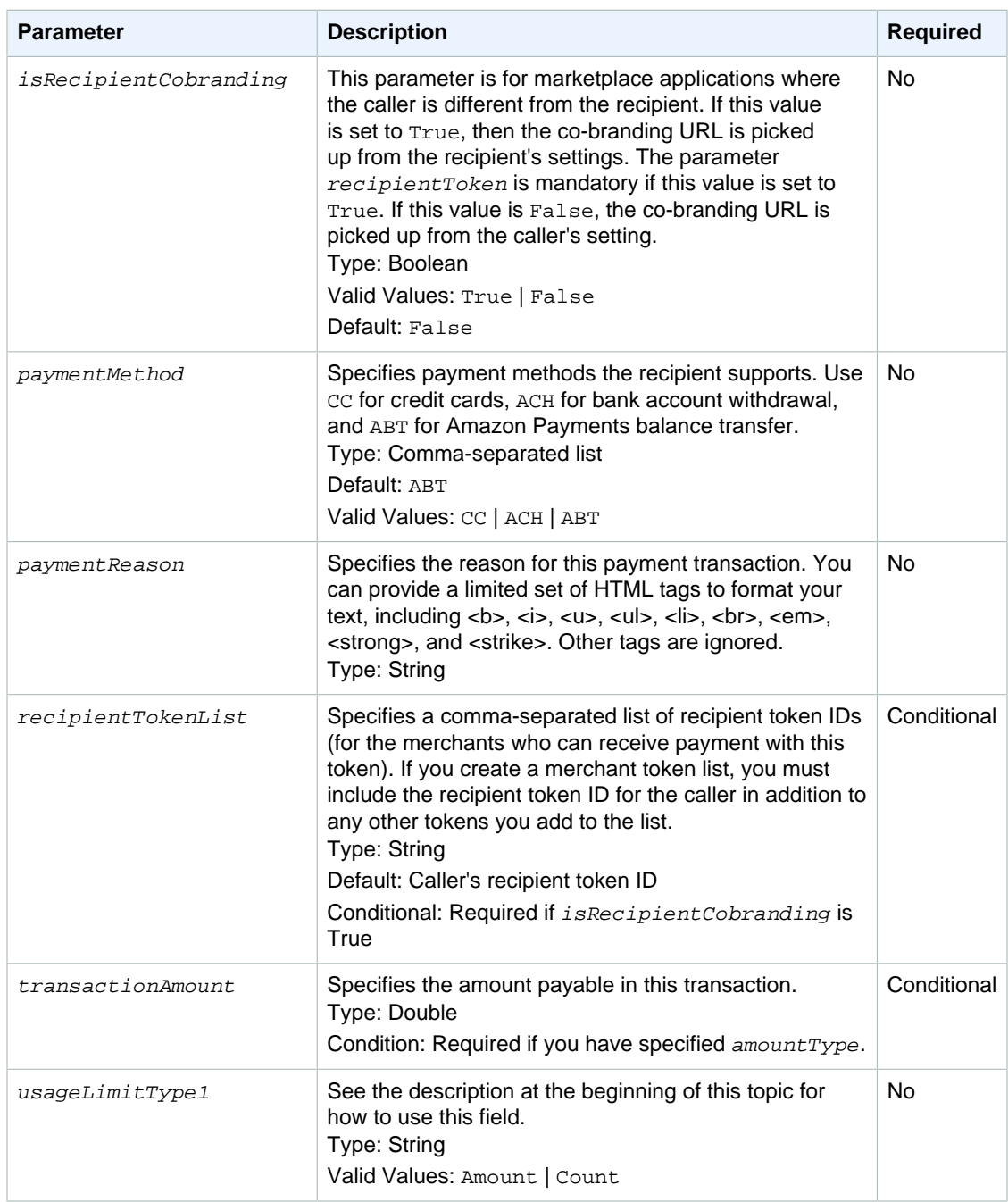

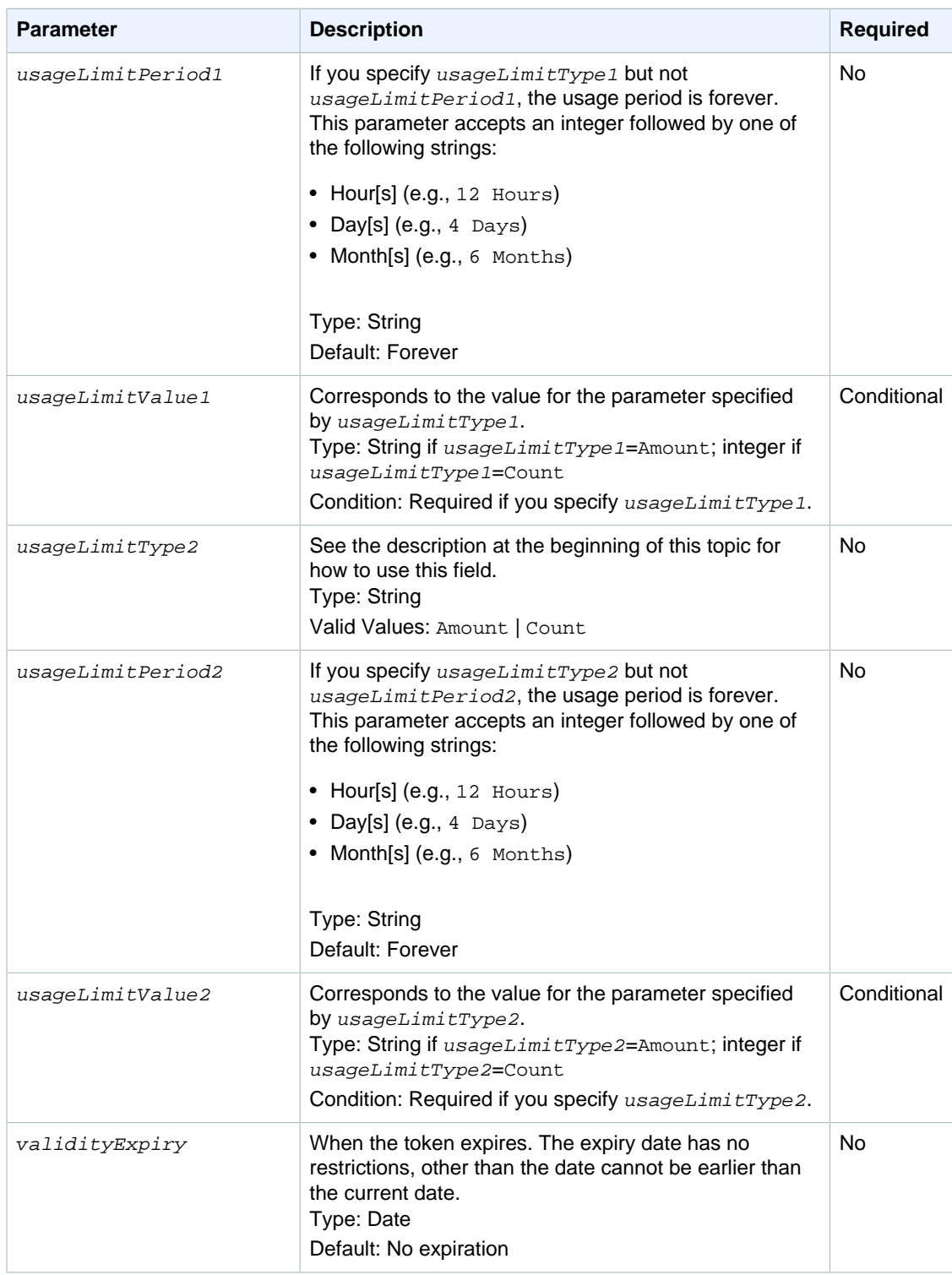

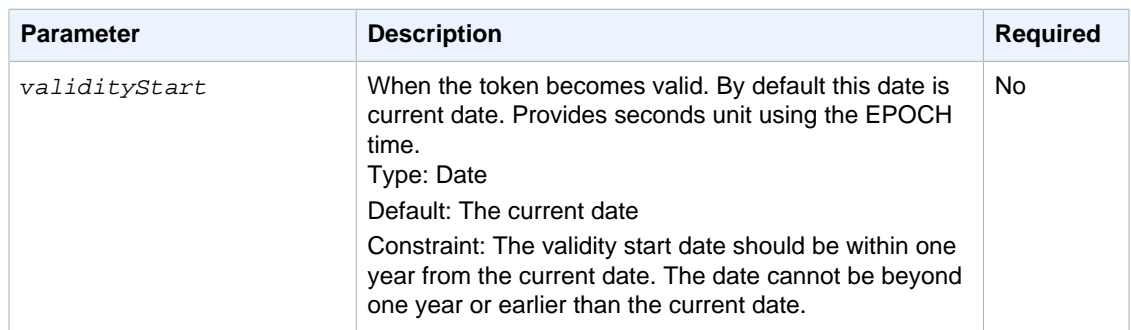

The request also uses the parameters common to all Co-Branded service API requests. For more information, see [Common Parameters \(p. 109\).](#page-112-0)

### **Response Parameters**

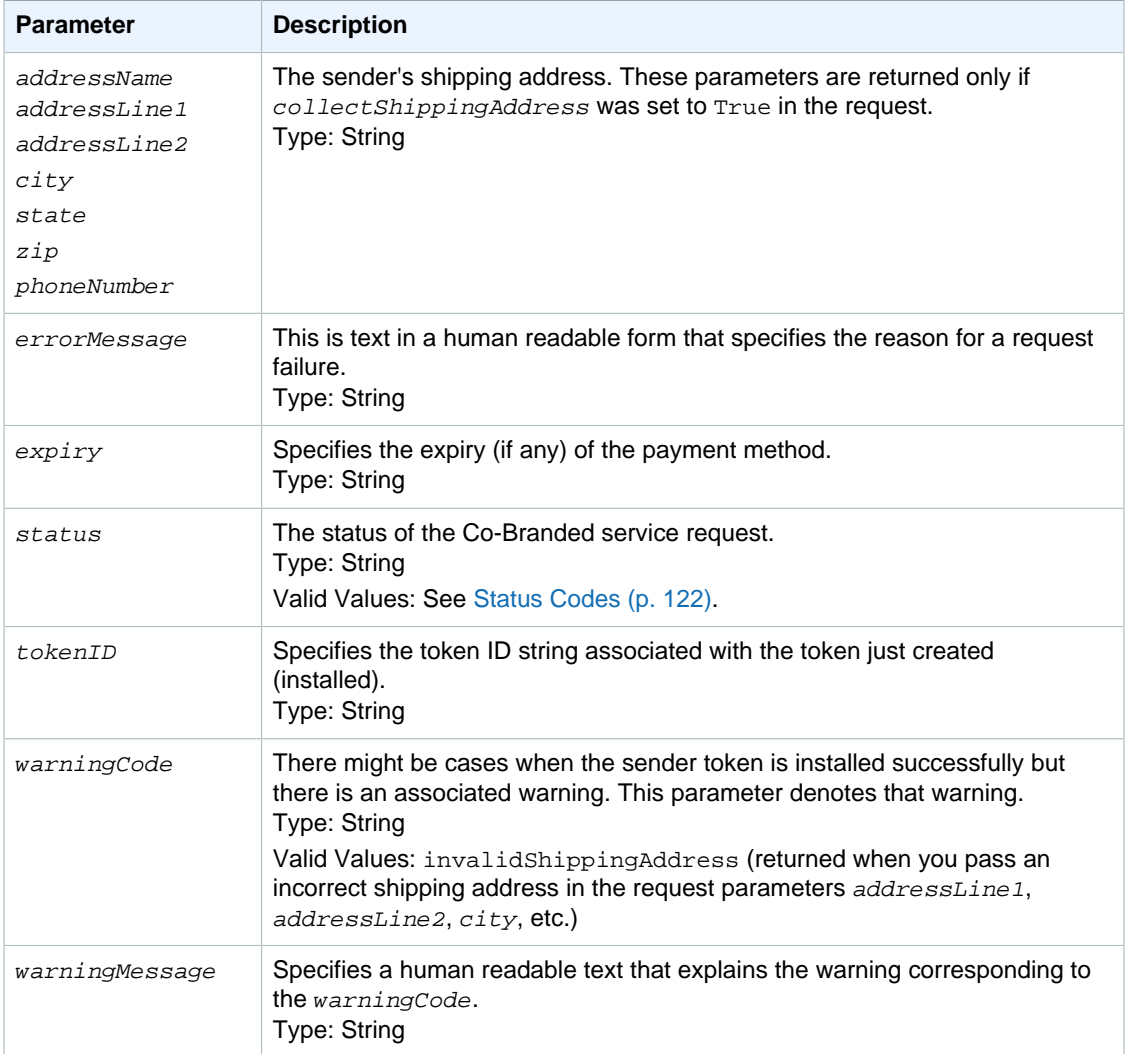

Responses also include parameters common to all responses. For more information, see [Response](#page-114-1) [Parameters \(p. 111\).](#page-114-1)

### <span id="page-125-1"></span>**Status Codes**

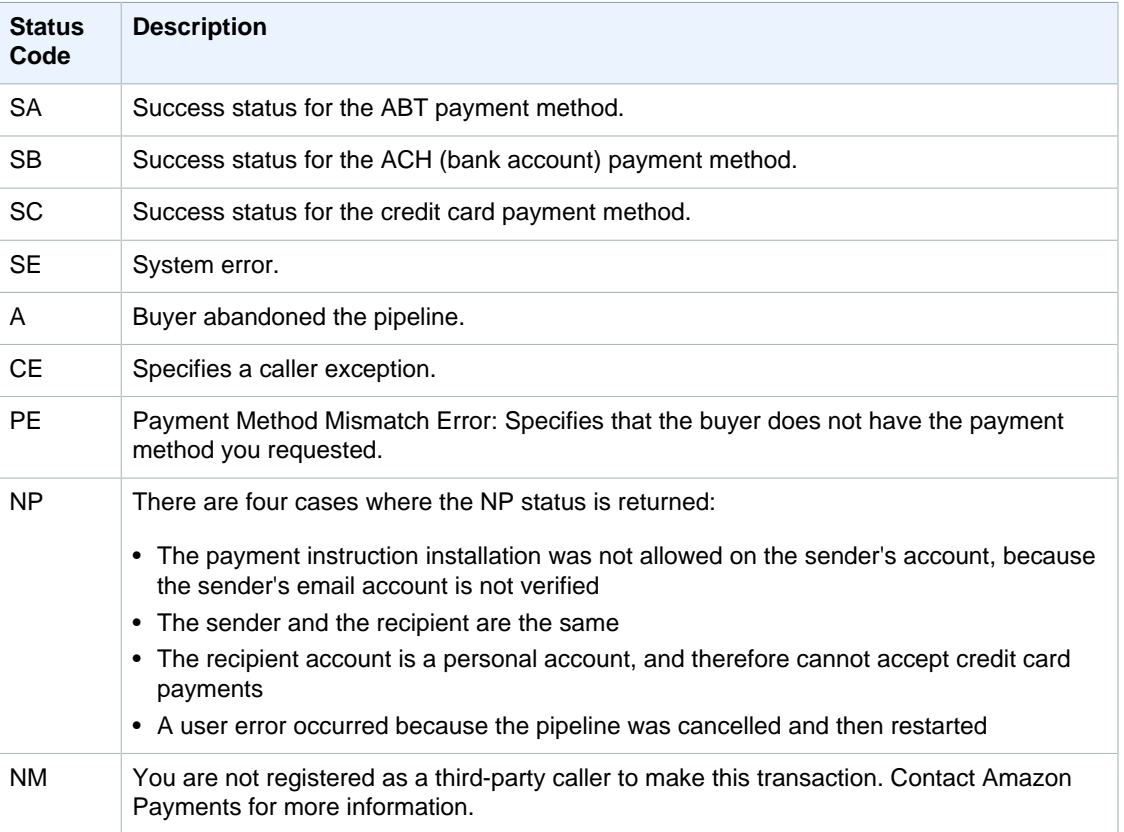

# <span id="page-125-0"></span>**Edit Token API**

The Edit Token API enables you to view an existing token's details and to change the payment instrument for the token.

### **Request Parameters**

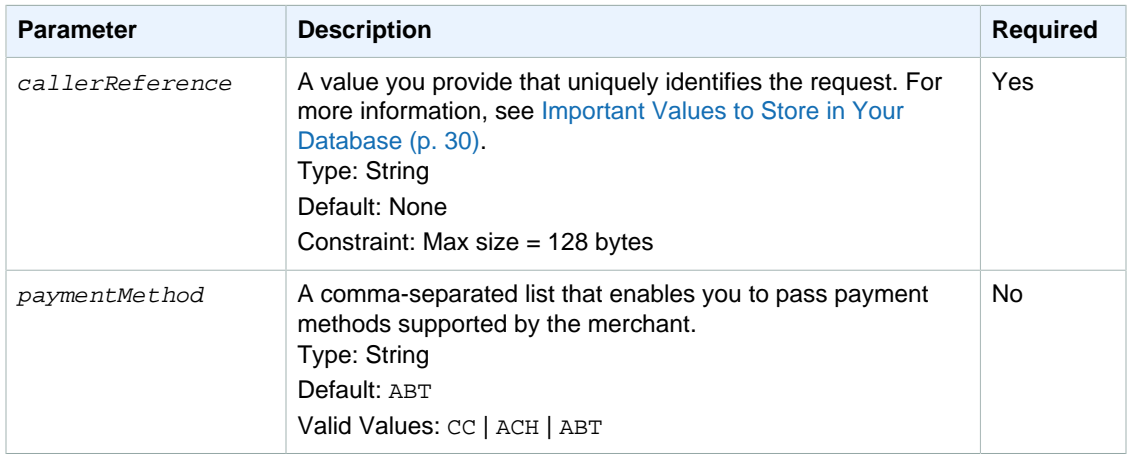

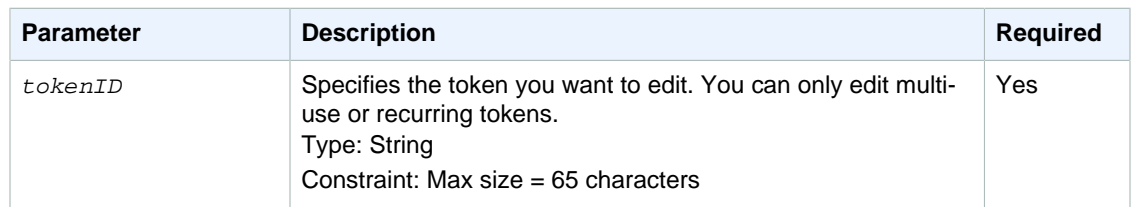

The request also uses the parameters common to all Co-Branded service API requests. For more information, see [Common Parameters \(p. 109\).](#page-112-0)

### **Response Parameters**

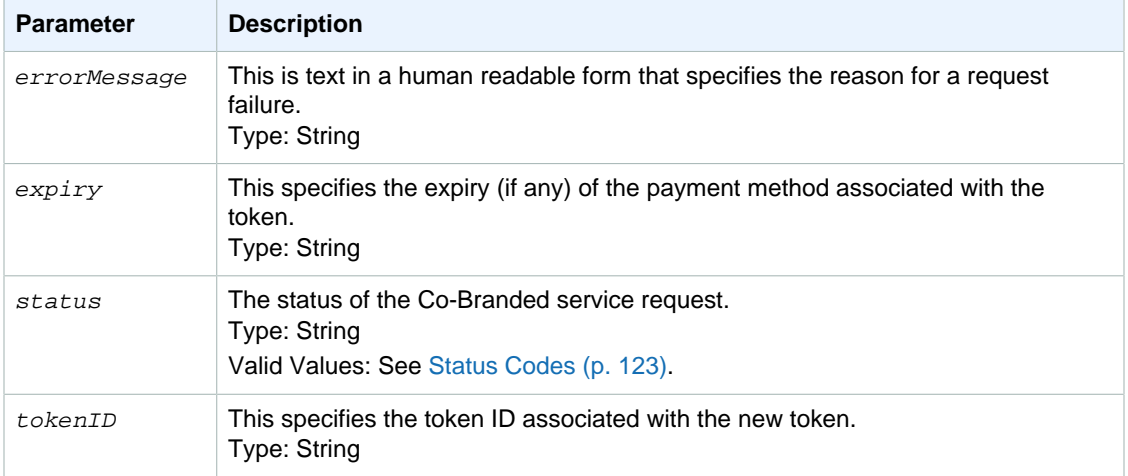

Responses also include parameters common to all responses. For more information, see [Response](#page-114-1) [Parameters \(p. 111\).](#page-114-1)

### <span id="page-126-0"></span>**Status Codes**

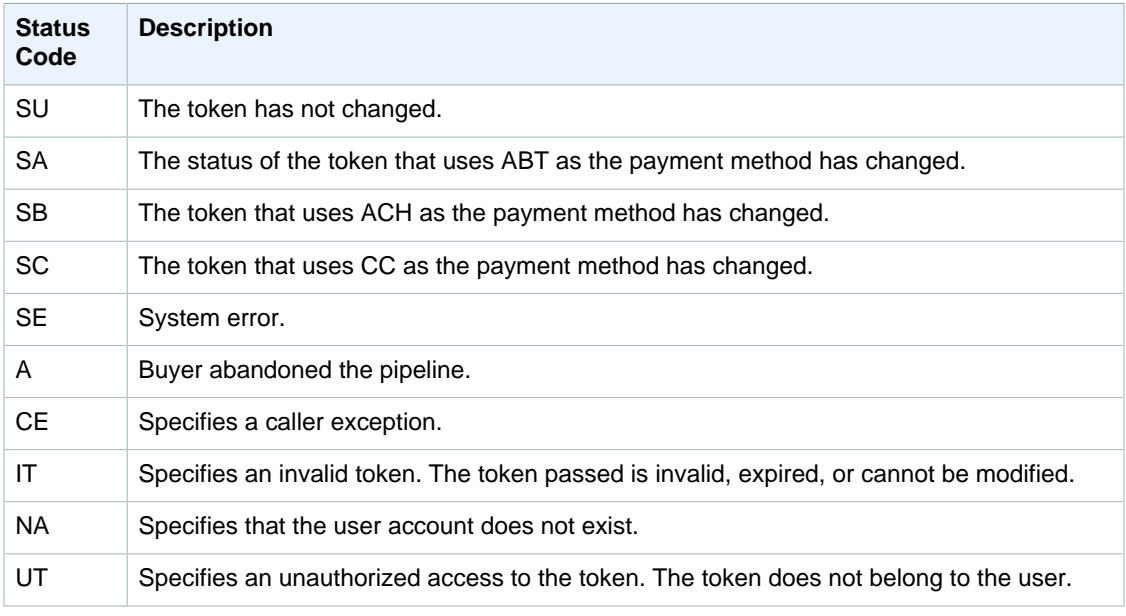

#### **Amazon FPS Advanced Quick Start Developer Guide Status Codes**

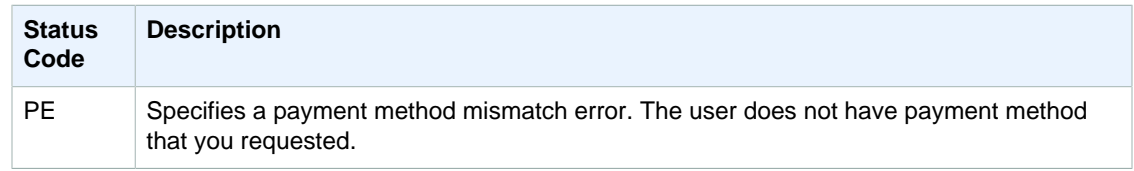

# <span id="page-128-0"></span>**Code Samples**

#### **Topics**

- [Understanding the Amazon FPS Samples \(p. 126\)](#page-129-0)
- [Understanding the Amazon CBUI Samples \(p. 129\)](#page-132-0)
- [Understanding the IPNAndReturnURLValidation Sample \(p. 133\)](#page-136-0)
- [Getting the Samples \(p. 135\)](#page-138-0)

This appendix provides an overview of the Amazon Flexible Payments Service development libraries provided by Amazon. The sample code shows you how to implement most of the basic Amazon FPS functions. Packaged in four programming languages (C#, Java, Perl, and PHP), the development libraries are available from the [Amazon Web Services developer community,](http://developer.amazonwebservices.com/connect/kbcategory.jspa?categoryID=191) under the Amazon Flexible Payments Service category. Refer to the following table for specific sample packages.

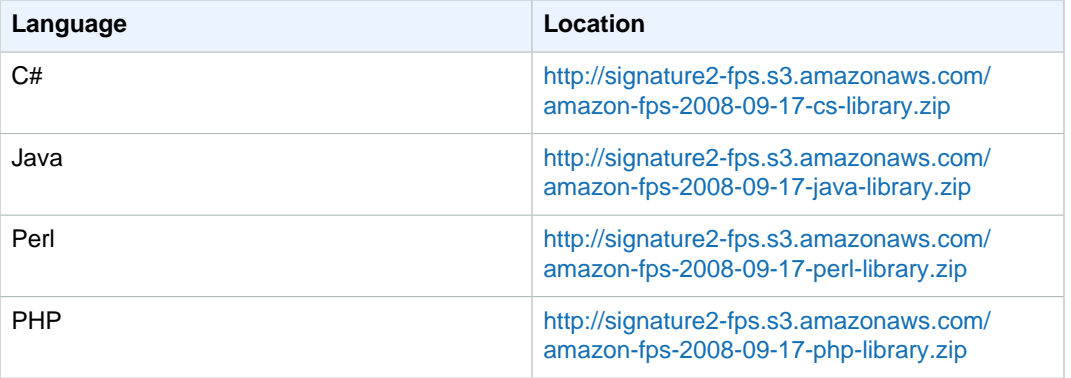

Each package is updated for signature version 2, and contains both a development library and sample implementations of the Amazon FPS APIs. The development libraries enable you to

- Use the Co-Branded User Interface to create CBUI pipeline URLs
- Invoke any of the Amazon FPS APIs documented in this quickstart
- Generating request signatures

• Validate the content of return URL responses and IPN notifications

The following sections describe the code libraries in more detail, with an eye towards enabling you to build your applications quickly. If you want help building your first sample application using the development libraries, see "Making a Pay Request" in the [Amazon Flexible Payments Service Getting](http://docs.amazonwebservices.com/AmazonFPS/latest/FPSGettingStartedGuide/) [Started Guide](http://docs.amazonwebservices.com/AmazonFPS/latest/FPSGettingStartedGuide/)

# <span id="page-129-0"></span>**Understanding the Amazon FPS Samples**

Amazon provides dozens of samples in four programming languages (C#, Java, Perl, and PHP) which show you how to perform numerous operation with Amazon FPS actions.

When you download a sample file, such as  $amazon-fps-2008-09-17-java-1ibrary$ , the [package root]/src/com/amazonaws/fps/samples folder contains sample classes showing how to invoke most Amazon FPS actions from your code ( $[package root]$  is the location you extracted your sample package).

Each sample describes its requirements in its Readme.html file, located at the package root. Typically, the entire library structure must be available to the compiler. For example, the amazonfps-2008-09-17-php-library.zip file contains the src/Amazon/FPS/Model and src/Amazon/ FPS/Mock folders, which the files in src/Amazon/FPS/Samples require.

In addition to these primary components, a sample may include other required resources. For example, the Java samples all include numerous jar files in the  $[package-root]/third-party folder, which$ must also be in your classpath in order to compile the sample.

For each sample, you must set your security credentials and Amazon FPS sandbox endpoints in a library-dependant way. For example, to use the C# library, you set your security credentials in the [package-root]/src/Amazon.FPS.Samples/Amazon.FPS.Samples/AmazonFPSSamples.cs file, while for the perl library you set them in the individual [package-root]/src/Amazon/FPS/ Samples/\*.pl file you are working with.

In the following section, we show how to work with the VerifySignature sample using the Java library. You will use this fundamental API frequently for server-side validation of your return URL responses and IPN notifications. You will find that the basic process you use for the VerifySignature sample is the same for all the other samples in the FPS/Samples (or, in the case of Amazon.FPS.Samples) folder. (The process for the CBUI and Return URL/IPN Validations samples are different. For more information, see [Understanding the Amazon CBUI Samples \(p. 129\)](#page-132-0) and [Understanding the IPNAndReturnURLValidation Sample \(p. 133\).](#page-136-0))

### **Understanding the VerifySignature Sample**

This section explains how to use the Java version of the  $VerifySignature$  API. If you want to use one of the other sample libraries, they are set up nearly identical to the Java sample. To see file locations for the VerifySignature sample for your preferred language, see [Locations of the](#page-131-0) [VerifySignatureSample Files in Other Libraries \(p. 128\)](#page-131-0).

To use the sample, do the following

#### **Using the VerifySignature Sample**

1 Set up your programming environment so that the program will compile without warnings or errors. For the Java sample, this includes ensuring that the files and sub folders in the [package-root]/src and [package-root]/third-party folder are in the java classpath.

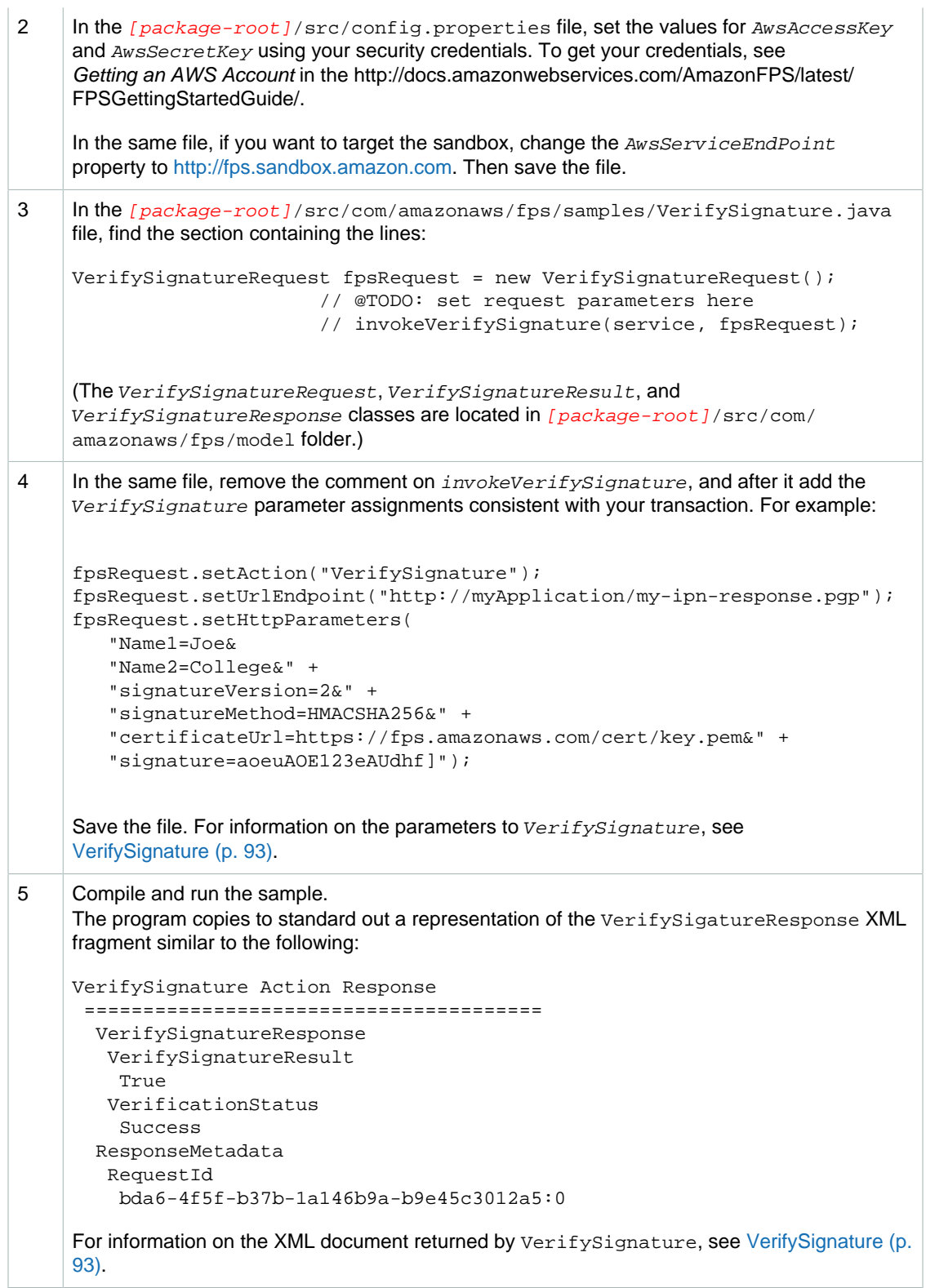

In addition to simple API invocation, the samples provide you the following advanced options:

• The ability to simulate a mock Amazon FPS service and get responses without a live connection.

- Specifying a proxy host and port, through config.properties.
- Setting the endpoint, through config.properties
- Logging, through log4j.properties

### <span id="page-131-0"></span>**Locations of the VerifySignatureSample Files in Other Libraries**

The development libraries for C#, Perl, and PHP also enable you to perform a server-side validation of a signature in a return URL or IPN notification. The following tables list the locations of the files referenced in [Understanding the Amazon FPS Samples \(p. 126\).](#page-129-0)

#### **C# File Locations for the Amazon.FPS VerifySignature Sample**

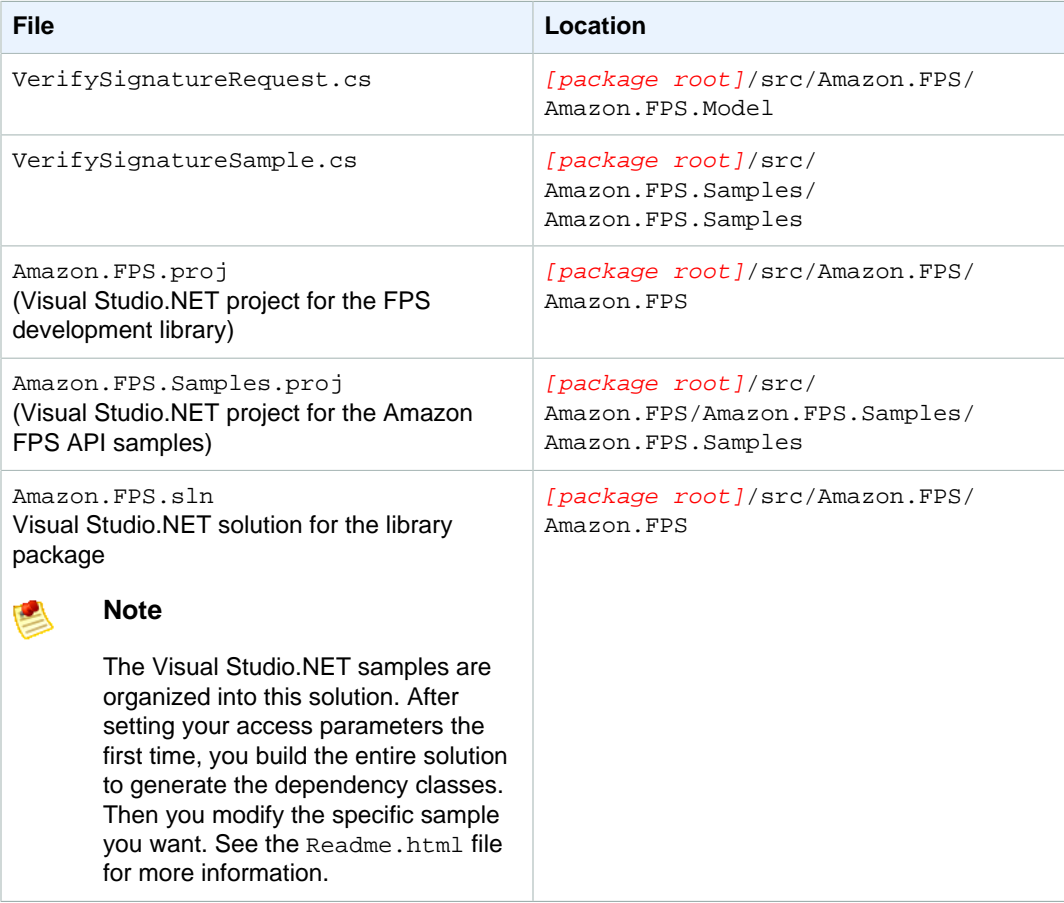

#### **Perl File Locations for the Amazon.FPS VerifySignature Sample**

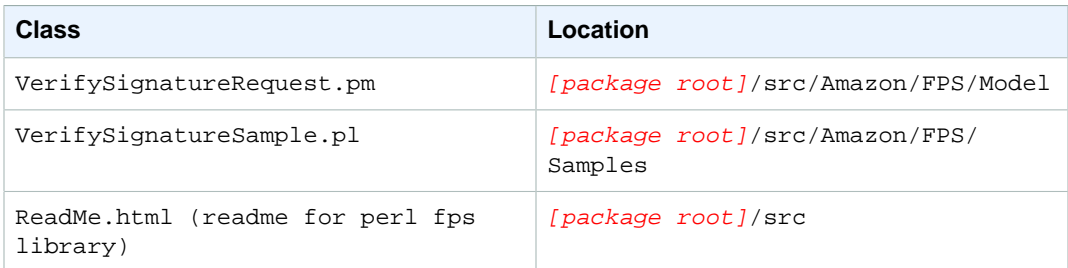

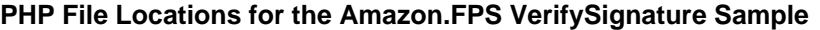

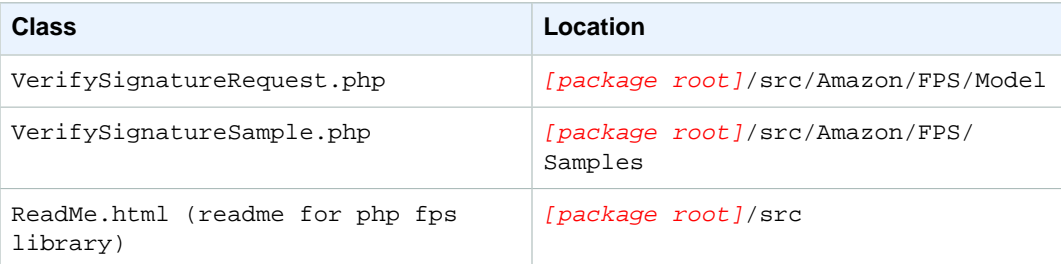

# <span id="page-132-0"></span>**Understanding the Amazon CBUI Samples**

Amazon provides five samples in four programming languages (C#, Java, Perl, and PHP) which show you how to build Co-Branded User Interface request URLs.

When you download a sample file, such as amazon-fps-2008-09-17-java-library, the [package root]/src/com/amazonaws/cbui/samples folder contains sample classes showing how to generate pipeline-specific CBUI URLs from your code  $([package root]$  is the location you extracted your sample package).

Each sample describes its requirements in its Readme.html file, located at the package root. Typically, the entire library structure must be available to the compiler. For example, the amazonfps-2008-09-17-php-library.zip file contains the src/Amazon/CBUI and folders which the files in src/Amazon/CBUI/Samples require.

In addition to these primary components, a sample may include other required resources. For example, the Java samples all include numerous jar files in the  $[package-root]/third-party$  folder, which must also be in your classpath in order to compile the sample.

For each sample, you must set your security credentials and Amazon FPS sandbox endpoints in a library-dependant way. For example, to use the C# library, you set your security credentials in the [package-root]/src/Amazon.FPS.Samples/Amazon.FPS.Samples/AmazonFPSSamples.cs file, while for the perl library you set them in the individual  $[package-root]/src/Amazon/CBUL/$ Samples/\*.pl file you are working with.

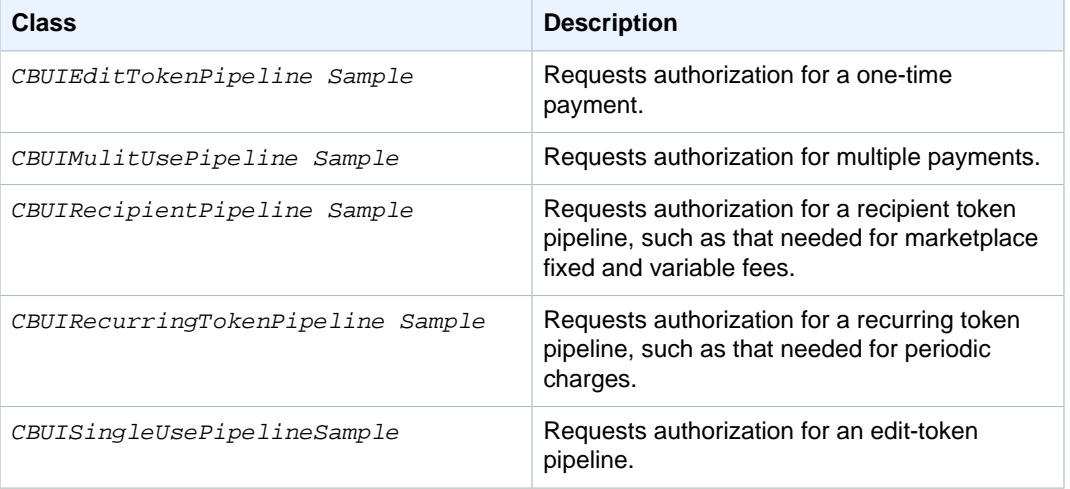

The following samples are provided with each sample library:

In the following section, we show how to work with the CBUISingleUsePipeline sample using the Java library. This sample enables you to set up a single-use token for a one-time payment.

You will find that the basic process you use for the CBUISingleUsePipeline sample is the same for all the other samples in the CBUI/Samples (or, in the case of Amazon.CBUI.Samples) folder. (The process for the FPS and Return URL/IPN Validations samples are different. For more information, see [Understanding the Amazon FPS Samples \(p. 126\)](#page-129-0) and [Understanding the](#page-136-0) [IPNAndReturnURLValidation Sample \(p. 133\)](#page-136-0).)

### **Java**

This section describes the Java version of the CBUISingleUsePipeline. The files for the C#, Perl, and PHP CBUISingleUsePipeline samples are listed in [Locations of the CBUISingleUsePipeline](#page-134-0) [Files in Other Libraries \(p. 131\)](#page-134-0)

The CBUISingleUsePipeline sample centers on the following files:

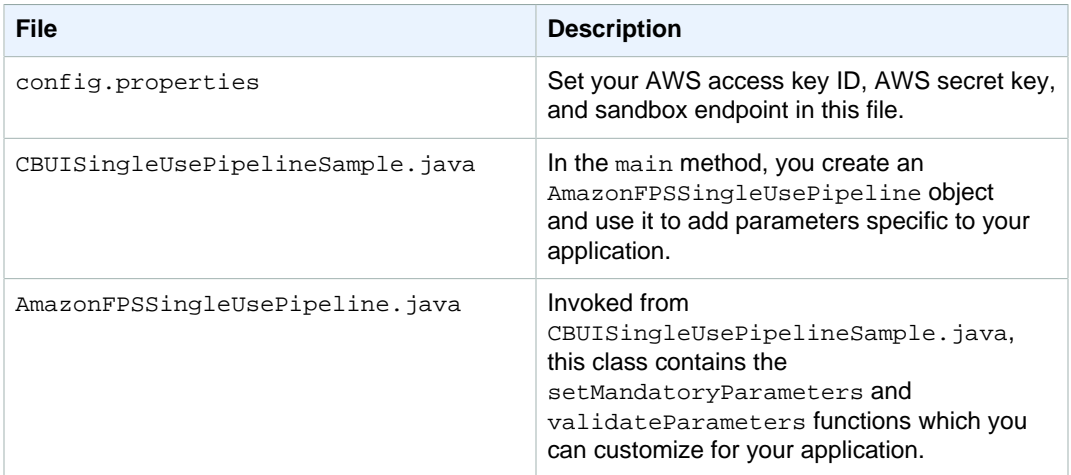

#### **Co-Branded service request with Java SDK Sample**

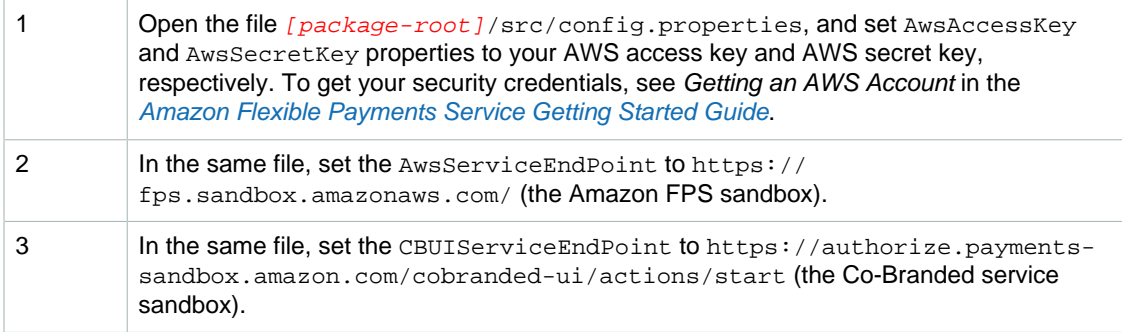

#### **Amazon FPS Advanced Quick Start Developer Guide Locations of the CBUISingleUsePipeline Files in Other Libraries**

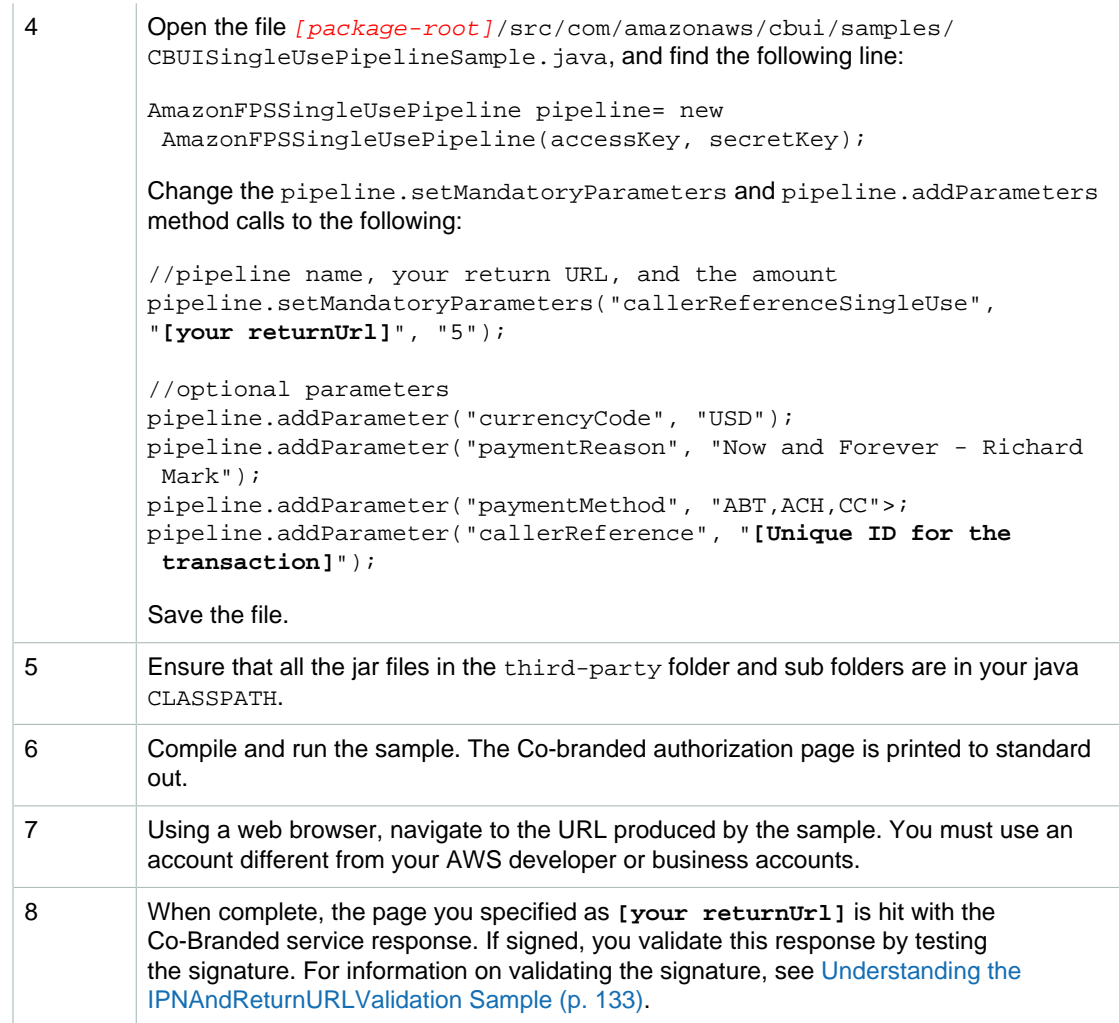

You can customize the sample by modifying the file [package-root]/src/com/amazonaws/ cbui/AmazonFPSSingleUsePipeline.java. The setMandatoryParameters only requires callerReference, returnUrl, and transactionAmount. If you want to make more parameters mandatory, modify this method.

In the same file, the validateParameters function ensures that the transactionAmount parameter is present. You can add custom validation checks to this method.

### <span id="page-134-0"></span>**Locations of the CBUISingleUsePipeline Files in Other Libraries**

The development libraries for C#, Perl, and PHP also enable you to create CBUI pipeline urls. The following tables indicate the locations of the files referenced in Understanding the Amazon CBUI Samples.

#### **C# File Locations for the Amazon.FPS CBUI Sample**

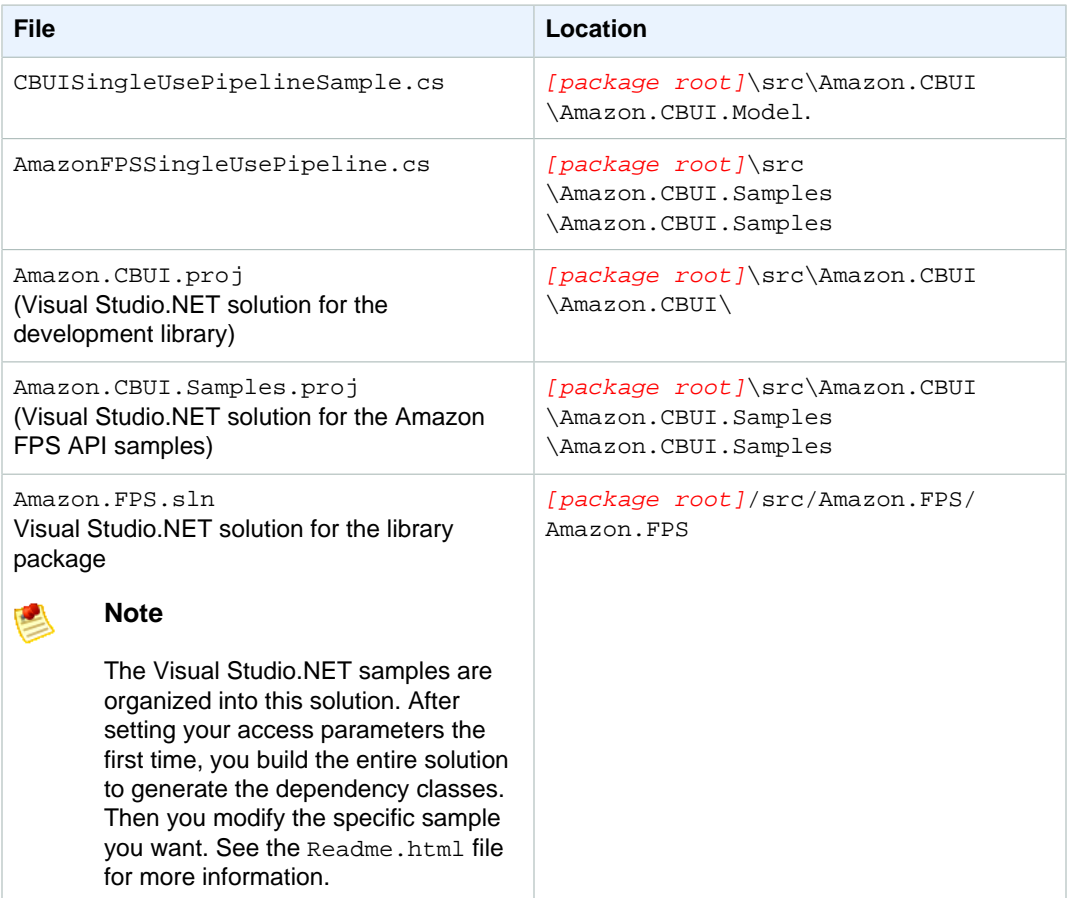

#### **Perl File Locations for the Amazon.FPS VerifySignature Sample**

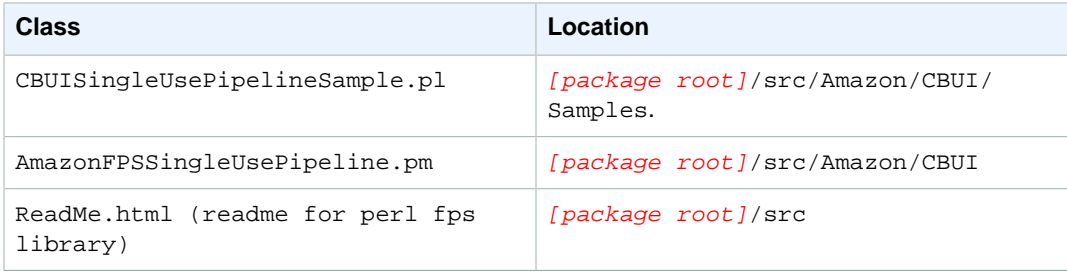

#### **PHP File Locations for the Amazon.FPS VerifySignature Sample**

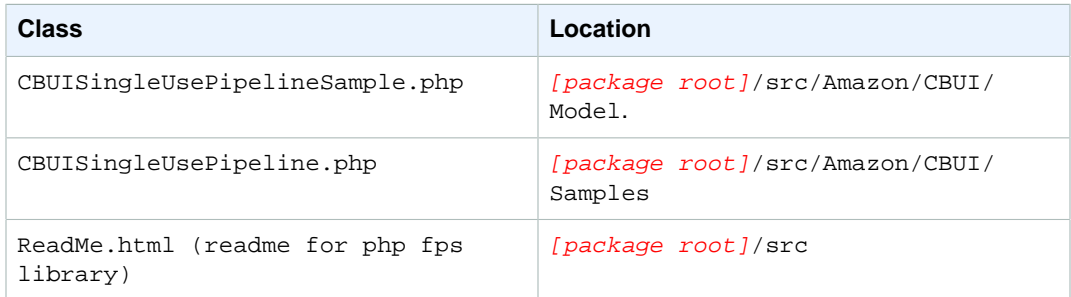

# <span id="page-136-0"></span>**Understanding the IPNAndReturnURLValidation Sample**

Amazon provides samples in four programming languages which show you how to perform a clientside verification of the signatures in both the return URL and in IPN notifications. In this section, we will briefly go over the essential details of the Java version only. The other samples differ only in the programming language used for rendering them. For specific comprehensive information on a particular sample, see its IPNAndReturnURLValidation.html file.

#### **Note**

For most applications, Amazon recommends server-side signature verification using VerifySignature. For more information, see [VerifySignature \(p. 93\)](#page-96-0)

Each IPNAndReturnURLValidation sample contains three primary components in the src/com/ amazonaws/ipnreturnurlvalidation folder. These are:

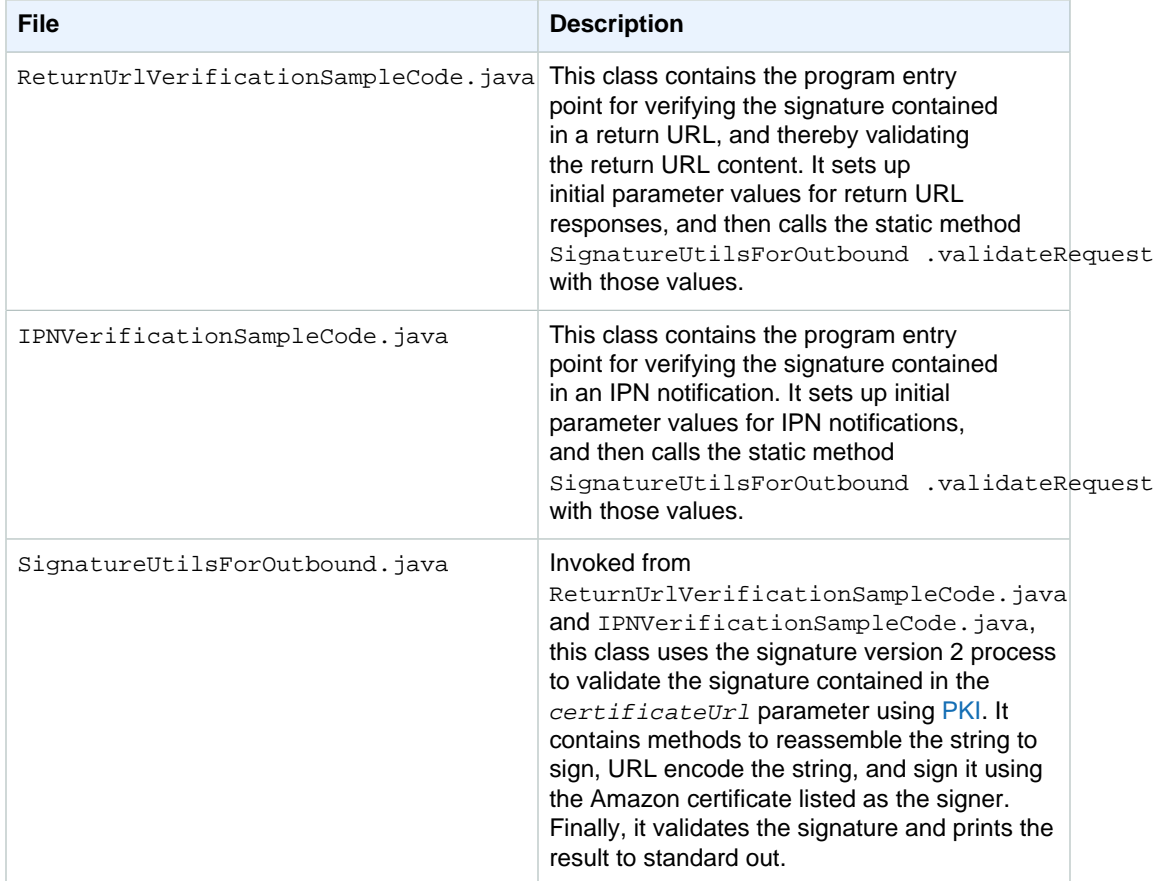

In addition to these primary components, a sample may include other required resources. For example, the Java samples all include the third-party folder, the jar files of which must be in your classpath in order to compile the sample.

To use the sample, do the following

#### **Using the Standard Button IPNAndReturnURLValidation Sample for PKI-based Validation**

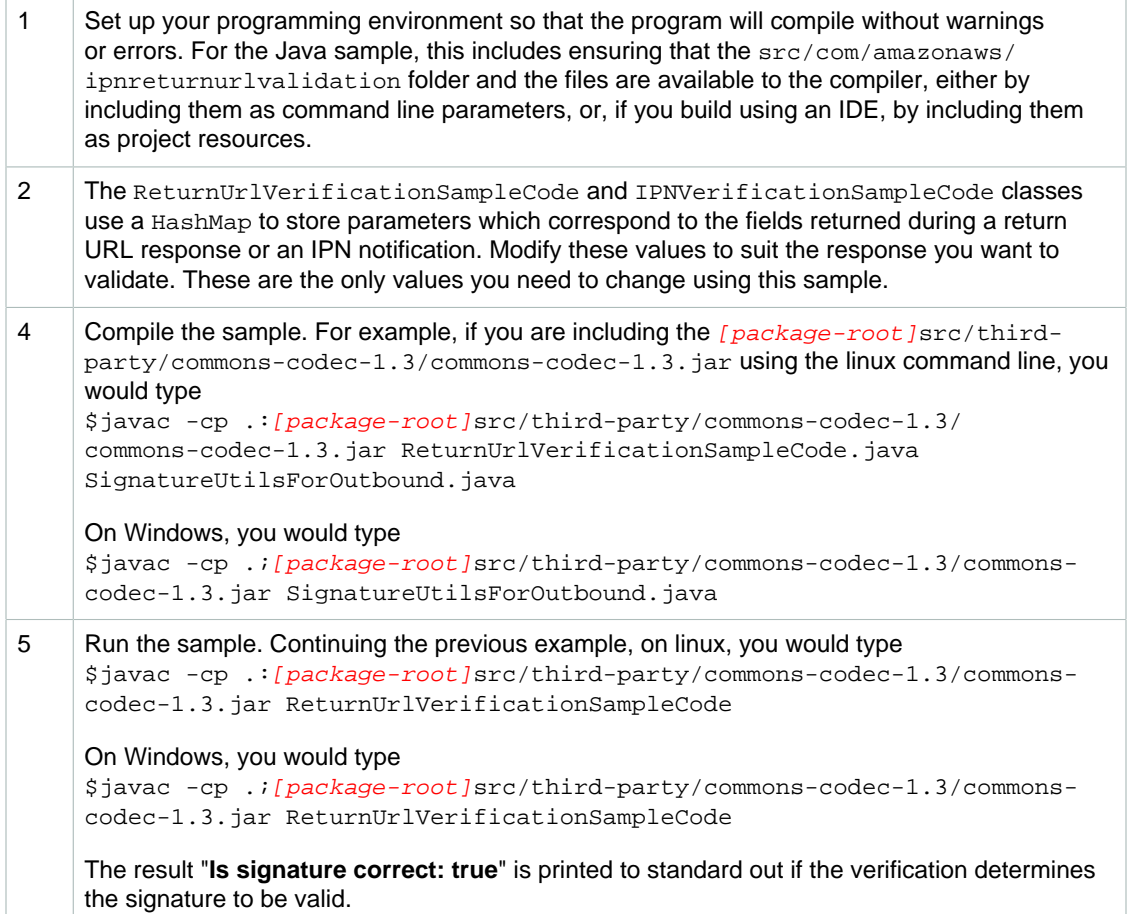

### **Locations of the IPNAndReturnURLValidation Files is Other SDKs**

The development libraries for C#, Perl, and PHP also enable you to test Return URL and IPN notifications. The following tables indicate the locations of the files referenced in Understanding the IPNAndReturnURLValidation Sample.

#### **C# File Locations for the Amazon.IpnReturnUrlValidationSample Library**

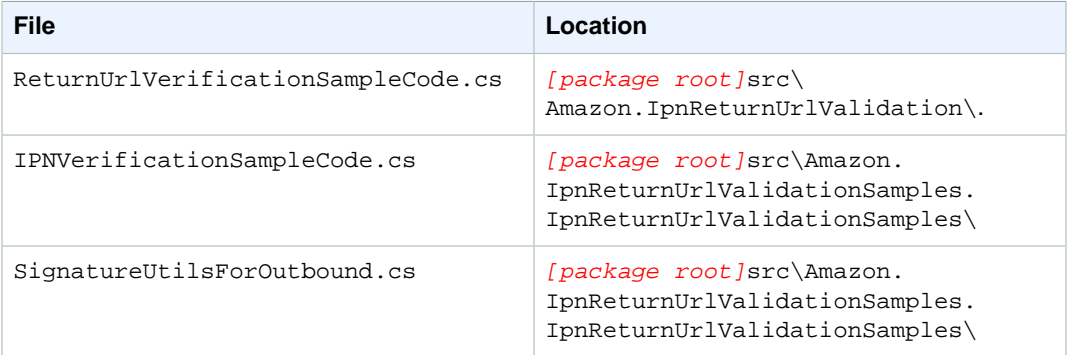

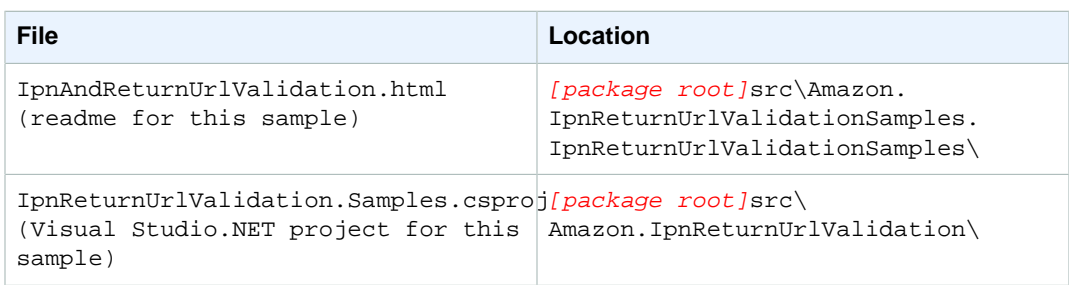

#### **Perl File Locations for the IpnReturnUrlValidation Library**

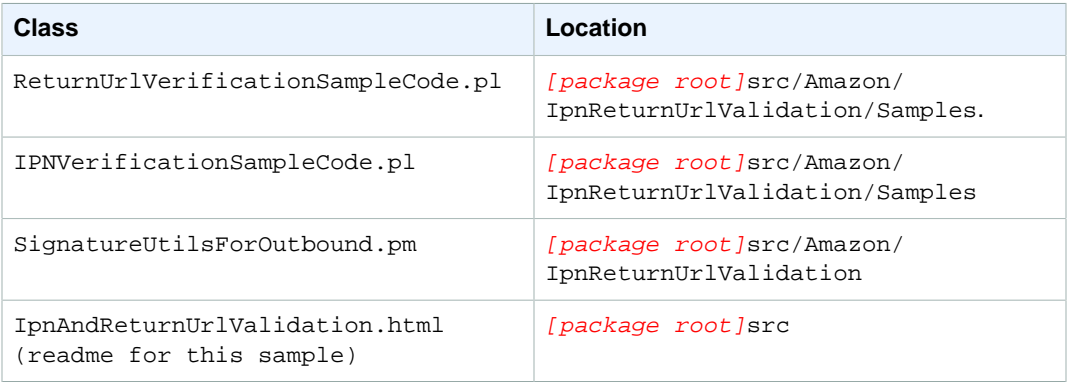

#### **PHP File Locations for the IpnReturnUrlValidation Library**

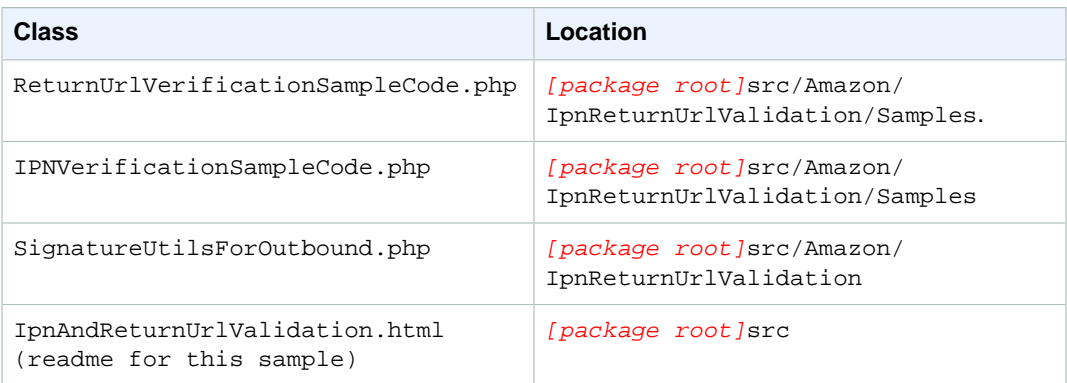

# <span id="page-138-0"></span>**Getting the Samples**

The Amazon FPS sample applications are available from the Amazon Web Services developer center.

#### **To download Amazon FPS samples:**

1. Go to [http://developer.amazonwebservices.com/connect/forumindex.jspa.](http://developer.amazonwebservices.com/connect/forumindex.jspa)

The **Discussion Forums** page opens.

- 2. From the **Resources** menu, choose **Sample Code & Libraries**.
- 3. In the **Browse by Category** area, choose **Amazon Flexible Payments Service**.
- 4. Choose your sample of interest in the programming language you prefer. To obtain the sample applications listed in this guide, look for sample applications whose package name resembles the

format "amazon-fps-2008-09-17-LANGUAGE-library". For example, the Java sample is available in the file **amazon-fps-2008-09-17-java-library.zip**.

5. Read the instructions on the page. Note that this page enables you to start a community discussion about sample. You can also review it. When you are ready to proceed, click **Download**.

The **Opening Amazon** window opens. Ensure it is the sample you want, and Click **OK**

6. Extract the zipped files to a convenient location on your workstation.

Each download includes sample-specific instructions in its README.txt file. For general guidance on the samples applicable to this edition of Amazon FPS , see [Code Samples \(p. 125\).](#page-128-0)

# **Appendix: Verifying Responses Signed Using Signature Version 1**

If the *SignatureVersion* parameter of your Return URL or IPN response has a value of 1, and you want to validate the response, you must use the following process to verify the legitimacy of a return from Amazon Payments.

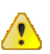

#### **Important**

The previous method for signing will expire on 01 November, 2010. At that time, any signing you do with your access keys must be done using the new method.

Because of the impending expiration of signature version 1, you should migrate to signature version 2 as soon as you can. For more information, see [Appendix: Moving your Application to Signature Version](#page-142-0) [2 \(p. 139\)](#page-142-0)

#### **Verifying a return signature**

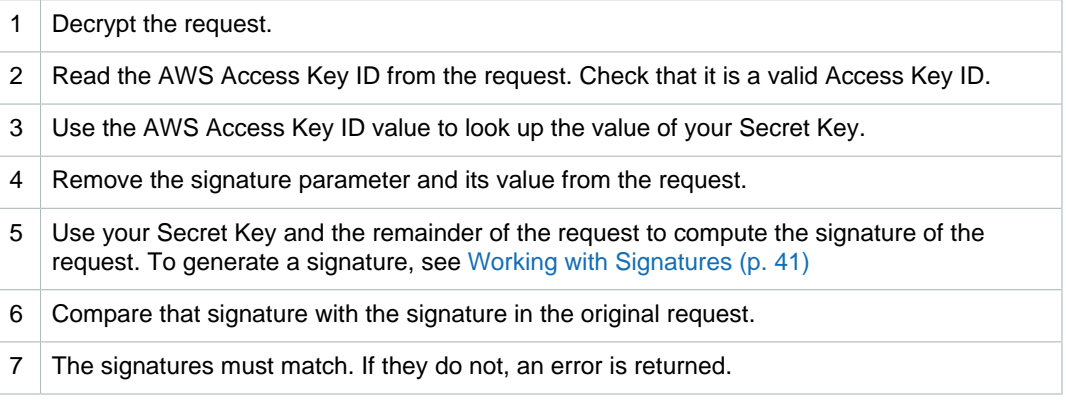

# **Access Key Rotation Considerations with Signature Version 1**

If you enable [access key rotation](#page-148-0) using signature version 1, the [outbound notifications](#page-149-1) will be signed according to the rules in the following table. These rules are dependant on three conditions:

- Your account has two active key pairs (referred to below as K1 and K2)
- K1 was created before K2.
- You use K2 to sign the incoming request (FPS API/CBUI pipeline/Simple Pay button request)
- 1. The responses will be signed using  $K2$  for all the corresponding outbound notifications generated by the request.
- 2. If you deactivated K2 before all the outbound notifications are generated, the signatures for all pending notifications will be generated using  $K1$  (the oldest active key). For example:
- 3. a. A Pay request is signed using  $K2$ .
	- b. The  $Payment$   $Initiated$  IPN is signed using  $K2$  and sent to the specified IPN endpoint.
	- c.  $K2$  is deactivated or deleted and a new key,  $K3$ , is created.
	- d. The Payment Successful IPN is signed using  $K1$  and sent to the specified IPN endpoint.
- 4. If all the keys are deactivated or deleted before the outbound notification is generated, we send the notification without any signature.

For information about [access key rotation](#page-148-0), see [Access Key Rotation \(p. 45\)](#page-48-0).

# <span id="page-142-0"></span>**Appendix: Moving your Application to Signature Version 2**

Signature version 1 expires on 01 November, 2010. After that date, applications using signature version 1 will not produce correct results. This sections details the process you use to migrate to signature version 2 for [inbound requests](#page-148-1) and outbound responses.

Amazon provides code samples to assist you in migrating your signature version 1 code to signature version 2.

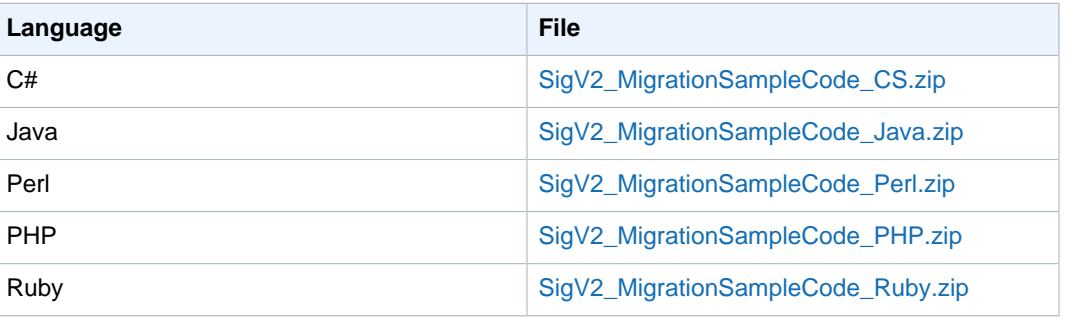

The following sections describe the high-level process for migrating your signature version 1 signing code.

# **Migrating Inbound Requests to Signature Version 2**

If you are currently signing your buttons using a signature calculated using signature version 1, and want to begin using signature version 2, you need to make the following changes:

• Modify the way you assemble your signature. For more information, see [Working with Signatures \(p.](#page-44-0) [41\)](#page-44-0) and [Differences Between Signing Versions \(p. 140\).](#page-143-0)

- Include the value 2 for the required  $SignatureVersion$  parameter in your button forms and FPS actions.
- Determine your preferred signing algorithm (either the preferred HmacSHA256, or HmacSHA1), and set the *SignatureMethod* parameter to the corresponding value in your button forms and FPS actions.
- Check that your encryption method supports your chosen algorithm, and rewrite it if necessary.

After you change your code, validate it in the sandbox. You can check your signature code using the samples listed in this guide. For more information, see [Working with Signatures \(p. 41\)](#page-44-0).

# **Migrating Outbound Notifications to Signature Version 2**

If you are currently validating return URL and IPN notifications using signatures build using signature version 1, and want to begin using signature version 2, you need to do the following:

Adjust the way you build the signature to comply with signature version 2. For more information, see [Working with Signatures \(p. 41\)](#page-44-0) and [Differences Between Signing Versions \(p. 140\)](#page-143-0).

- Enable signature version 2 in your account settings. For more information, see [Amazon Flexible](http://docs.amazonwebservices.com/AmazonFPS/latest/FPSGettingStartedGuide/) [Payments Service Getting Started Guide.](http://docs.amazonwebservices.com/AmazonFPS/latest/FPSGettingStartedGuide/)
- Replace your core validation code with a call to the FPS action, [VerifySignature \(p. 93\).](#page-96-0) This server side solution is the method we recommend.
- Or, if your application's performance requires it, you can replace your core validation code with a [client-side signature verification](#page-148-2) method using the value returned in the  $certification$ parameter. For more information, see [Client-side Signature Validation \(p. 44\).](#page-47-0) For an example of how to do this in code, see [Understanding the IPNAndReturnURLValidation Sample \(p. 133\).](#page-136-0)

## <span id="page-143-0"></span>**Differences Between Signing Versions**

As of 01 November, 2010, the signature version 1 is no longer supported. While the security benefits of the new version are significant, the implementation differences between the two are few:

• You create the concatenated URL string differently:

Include additional components, including null parameters

Include the query string control characters '=' and '&'

Sort the query string parameters using byte ordering

URL-encode the concatenated URL string before signing

- You can now use HMAC-256 for signing *[inbound requests](#page-148-1)*. Although we prefer HMAC-256, HMAC-SHA1 is also supported. For outbound notifications, we support the RSA-SHA1 algorithm.
- You use the new signatureMethod parameter to indicate the signing algorithm (valid values are HmacSHA256 or HmacSHA1).
- You include the new signatureVersion parameter, which must be set to 2.
# **Signature Version 2 FAQ**

### **General Questions**

1. Why is Amazon Payments upgrading from signature version 1 to 2?

The new signature protocol enhances the security for inbound API requests and outbound notifications. Amazon Web Services has already released signature version 2 for Amazon EC2, Amazon Simple DB, and Amazon SQS, and has deprecated signature version 1 for these services. Additional information on signature version 2 can be found here [http://www.amazon.com/gp/blog/](http://www.amazon.com/gp/blog/post/PLNK14GNSFUFPRSOA) [post/PLNK14GNSFUFPRSOA](http://www.amazon.com/gp/blog/post/PLNK14GNSFUFPRSOA) and [http://developer.amazonwebservices.com/connect/entry.jspa?](http://developer.amazonwebservices.com/connect/entry.jspa?externalID=1928) [externalID=1928.](http://developer.amazonwebservices.com/connect/entry.jspa?externalID=1928)

2. Is there a timeframe to deprecate signature version 1 for FPS and Simple Pay?

Yes. Signature version 1 will be deprecated on 1 November 2010. After that date you must use signature version 2 for signing your requests and verifying responses.

- 3. What do I need to do to migrate to signature version 2?
	- You need to migrate all your inbound requests (FPS API requests, CBUI/Simple Pay requests) to use signature version 2.
	- You need to start verifying signatures in outbound notifications (CBUI/Simple Pay return URLs and IPNs) using signature version 2.

The exact steps to migrate from version 1 to 2 are documented in all of our [FPS Quick Start guides](http://developer.amazonwebservices.com/connect/entry.jspa?externalID=2022&categoryID=277) and the Amazon Simple Pay [Advanced User Guide.](http://docs.amazonwebservices.com/AmazonSimplePay/latest/ASPAdvancedUserGuide/) You can also download migration samples that can assist you in the language of your choice: [Java](http://sigv2-migrationsample-01oct2009.s3.amazonaws.com/SigV2_MigrationSampleCode_Java.zip) | [C#](http://sigv2-migrationsample-01oct2009.s3.amazonaws.com/SigV2_MigrationSampleCode_CS.zip) | [PHP](http://sigv2-migrationsample-01oct2009.s3.amazonaws.com/SigV2_MigrationSampleCode_PHP.zip) | [Perl](http://sigv2-migrationsample-01oct2009.s3.amazonaws.com/SigV2_MigrationSampleCode_Perl.zip)

- 4. What changes can we expect going forward?
	- Amazon Flexible Payments Service, Amazon Payments Cobranded UI and Amazon Simple Pay will start supporting both signature version 1 and version 2 for inbound API requests.
	- Amazon Payments will support the option to sign outbound notifications (Return URLs and IPNs) using both signature version 1 and 2.

### **Differences between Signature Version 1 and Signature Version 2**

1. How is the new signature algorithm different from the existing one for inbound API requests?

If you're familiar with signature version 1, these are the main differences with signature version 2:

• The string to sign is formed in a different way.

- HMAC-SHA256 can be used when the request is signed (we prefer HMAC-SHA256, but we still support HMAC-SHA1).
- The *SignatureVersion* request parameter should be set to 2.
- The SignatureMethod request parameter should be set to either HmacSHA256 or HmacSHA1 to indicate which signing method you want.
- 2. How is the new signature algorithm different from the existing one for outbound notifications (CBUI \Amazon Simple Pay return URLs and IPNs)?

If you're familiar with validating signature using version 1, these are the main differences with validating signature using version 2:

- The string to sign is formed in a different way.
- The signature computed is based on asymmetric keys ([PKI](#page-149-0) and RSA-SHA1 encryption) instead of symmetric (using the developer's AWS Access Key ID and AWS Secret Key).
- Signature validation is simpler do to a VerifySignature API that can validate the signature returned in IPNs and Return URLs.
- 3. What is different about forming the string to sign for signature version 2 (inbound and outbound)?
	- Additional components of the request are included in the string to sign (HTTP method GET \POST, Server URL endpoint).
	- The query string control parameters (the equal sign and ampersand) are included in the string to sign.
	- The query string parameters are sorted using byte ordering.
	- The query string parameters and their values are URL encoded before signing the request.
- 4. Why does Amazon Web Services use asymmetric instead of symmetric keys to compute the signature for [outbound notifications](#page-149-1)?

Signature computation for outbound notifications on the AWS end and signature validation on your end using symmetric keys becomes cumbersome and indeterministic by the introduction of AWS access key rotation (refer to [https://aws-portal.amazon.com/gp/aws/developer/account/index.html?](https://aws-portal.amazon.com/gp/aws/developer/account/index.html?ie=UTF8&action=access-key) [ie=UTF8&action=access-key](https://aws-portal.amazon.com/gp/aws/developer/account/index.html?ie=UTF8&action=access-key) for more details). Asymmetric key based signing will become an AWS wide standard for outbound notifications.

### **Options to validate the signature in outbound notifications (CBUI\Simple Pay return URLs and IPNs)**

1. What are the options available to validate the signature?

The signature version 2 security has two methods for you to verify the signature of the responses from Amazon Payments

- Server-side signature verification using the VerifySignature API
- Client-side signature verification using [PKI](#page-149-0)
- 2. Who should use VerifySignature API?
	- Developers/merchants who want to quickly integrate with our service.
	- Small developers/merchants who do not worry about the latency introduced by an extra API call and want to keep their code simple by executing a remote API call to verify the signature.
	- Amazon Simple Pay merchants who do not have technical expertise to implement signature validation.
- 3. Who should validate the signature on their end using [PKI?](#page-149-0)
	- Medium to large developers/merchants who worry about scaling and performance because of the network latency introduced by making additional API calls to verify the signature.
	- Developers and merchants who require a fallback mechanism for the VerifySignature API.

### **About Verify Signature API**

1. How does the VerifySignature API work?

The VerifySignature API is pretty straightforward to use. Send the entire URL with the HTTP parameters received to the VerifySignature API and it returns a Boolean expression that indicates whether the signature was validated or not.

2. How do I access the VerifySignature API?

The API is hosted on the FPS endpoint along with all the other APIs:

- <https://fps.amazonaws.com/> Production
- <https://fps.sandbox.amazonaws.com/> Sandbox
- 3. Is the VerifySignature API different from the other APIs exposed by FPS?

Yes it is.

- This API does not require any authentication/authorization. Since the API is hosted at a HTTPS endpoint, the data sent is secure and confidential.
- This API also does not require you to sign up for a developer account.

#### **About PKI-based Signature Validation**

1. About PKI based signature validation

Though we recommend the VerifySignature API, if you are worried about an additional API call, the following steps detail the signature validation procedure:

- Decode the signature in the notification.
- Decode and read the signatureVersion and signatureMethod parameters from the notification. The value of signatureVersion value should be 2, and the value for signatureMethod value should be RSA-SHA1 (format is Algorithm-Digest).
- Decode and read the  $certifiedurl$  parameter from the notification.
- Verify that certificate corresponding to the URL was already downloaded and cached.
- If the certificate was not cached, download and cache it.
- Compute the *StringToSign* parameter using the signature version 2 algorithm (same as [inbound requests](#page-148-0)). StringToSign should include all the parameters sent in the notification excluding the signature.
- Calculate the signature using the [PKI](#page-149-0) based cryptography, using the  $StringTosign$  value you created in the previous step and the certificate you cached earlier.
- Compare the calculated signature you just calculated with the signature you received in the original notification.
- If the signatures match, process the notification. Otherwise, discard the notification.
- 2. How can I get the certificate?

The certificate is hosted on a trusted location and the URL to download the certificate will be provided along with the [outbound notifications](#page-149-1).

3. Why does AWS provide the path to the certificate instead of the entire certificate in [outbound](#page-149-1) [notifications?](#page-149-1)

When notification happens through the browser, the length of the notification for return URLs is restricted by the maximum URL length supported by the browser (2083 characters in IE - [http://](http://support.microsoft.com/kb/208427) [support.microsoft.com/kb/208427](http://support.microsoft.com/kb/208427))

4. Should I validate the certificate**4}&t\/\e<sup>r</sup>&\9\}{2P\8\}{}1**{}7the signature?

No, you don't need to validate the certificate, since it will be hosted in a trusted location under the control of Amazon FPS. Since the cumbersome step of certificate validation is eliminated, verifying signatures using asymmetric keys becomes as simple as using symmetric keys.

5. How often should I download the certificate?

We recommend you to cache the certificate using a certificate URL as the key so that you can prevent downloading it every time you want to validate the signature. When the certificate expires (once every year), we will host a new certificate in an alternate URL and start signing the notifications using the new one. Since the certificate URL in the notification changes, your caching implementation will automatically download the certificate again, cache the new one, and start using it for signature validation.

## **Questions/Support**

1. I am an existing customer. How can I get help with migration?

The exact steps to migrate from version 1 to 2 are documented in all of our [FPS Quick Start guides](http://developer.amazonwebservices.com/connect/entry.jspa?externalID=2022&categoryID=277) and the Amazon Simple Pay Advanced User Guide. You can also download migration samples that can assist you in the language of your choice: [Java](http://sigv2-migrationsample-01oct2009.s3.amazonaws.com/SigV2_MigrationSampleCode_Java.zip) | [C#](http://sigv2-migrationsample-01oct2009.s3.amazonaws.com/SigV2_MigrationSampleCode_CS.zip) | [PHP](http://sigv2-migrationsample-01oct2009.s3.amazonaws.com/SigV2_MigrationSampleCode_PHP.zip) | [Perl](http://sigv2-migrationsample-01oct2009.s3.amazonaws.com/SigV2_MigrationSampleCode_Perl.zip)

If you face any problems, please feel free to contact-us on the [Amazon FPS Developer Forum.](http://developer.amazonwebservices.com/connect/forum.jspa?forumID=35)

2. I have concerns about migrating to signature version 2. What do I do?

Please go to <http://aws.amazon.com/contact-us> to file a Contact-Us request. We will address your concerns in the best possible way.

# **Glossary**

<span id="page-148-0"></span>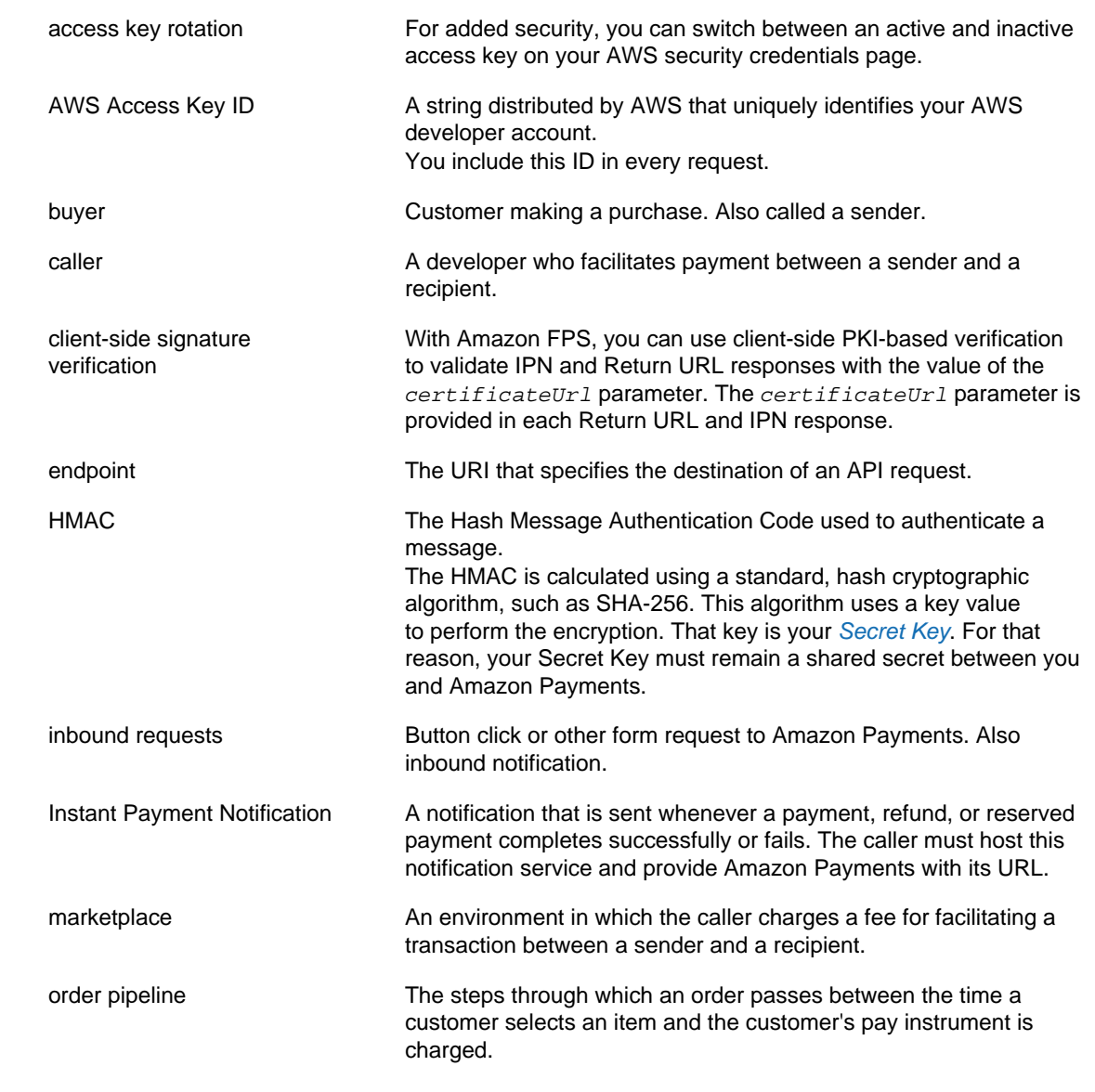

<span id="page-149-2"></span><span id="page-149-1"></span><span id="page-149-0"></span>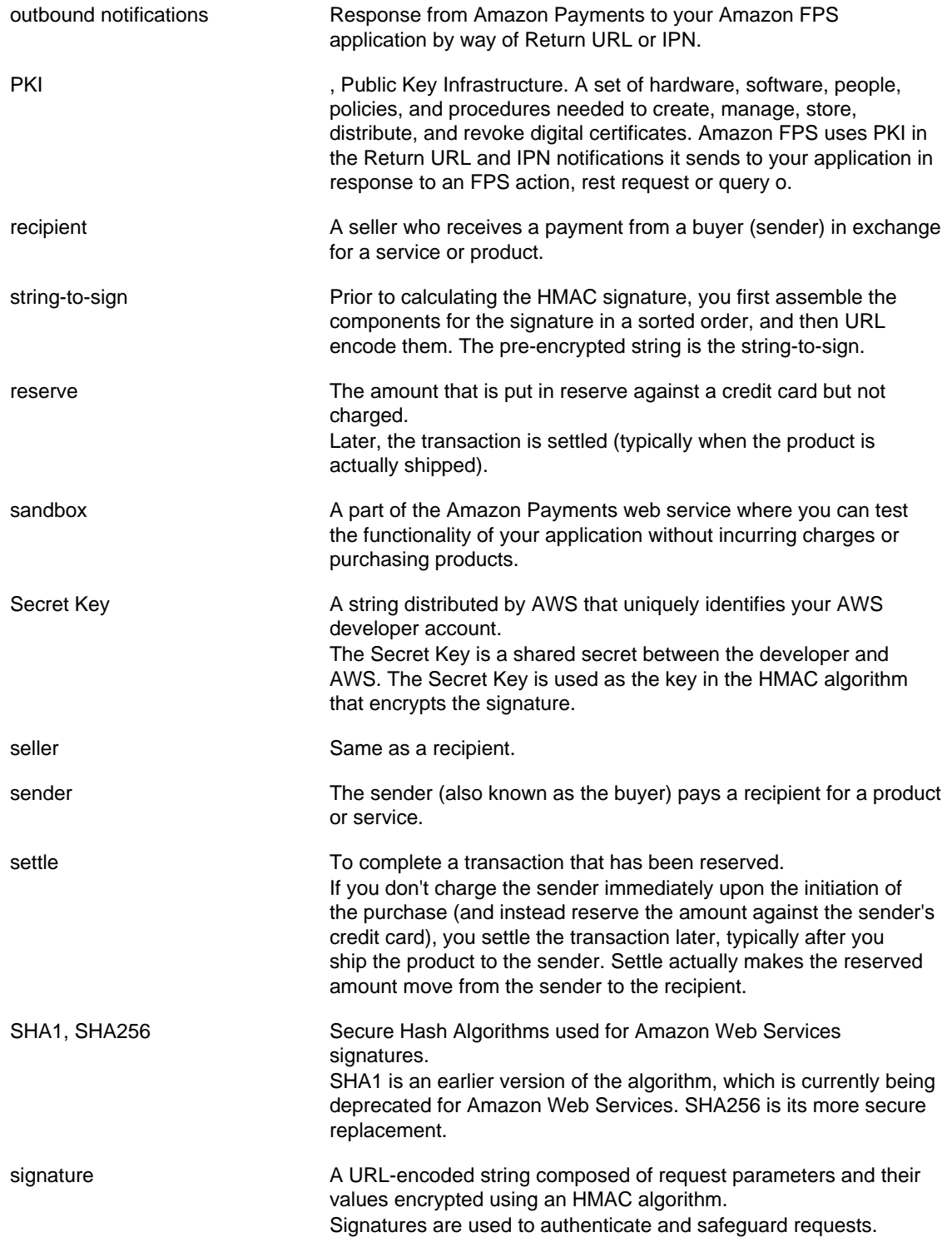

# <span id="page-150-0"></span>**Document Conventions**

This section lists the common typographical and symbol use conventions for AWS technical publications.

## **Typographical Conventions**

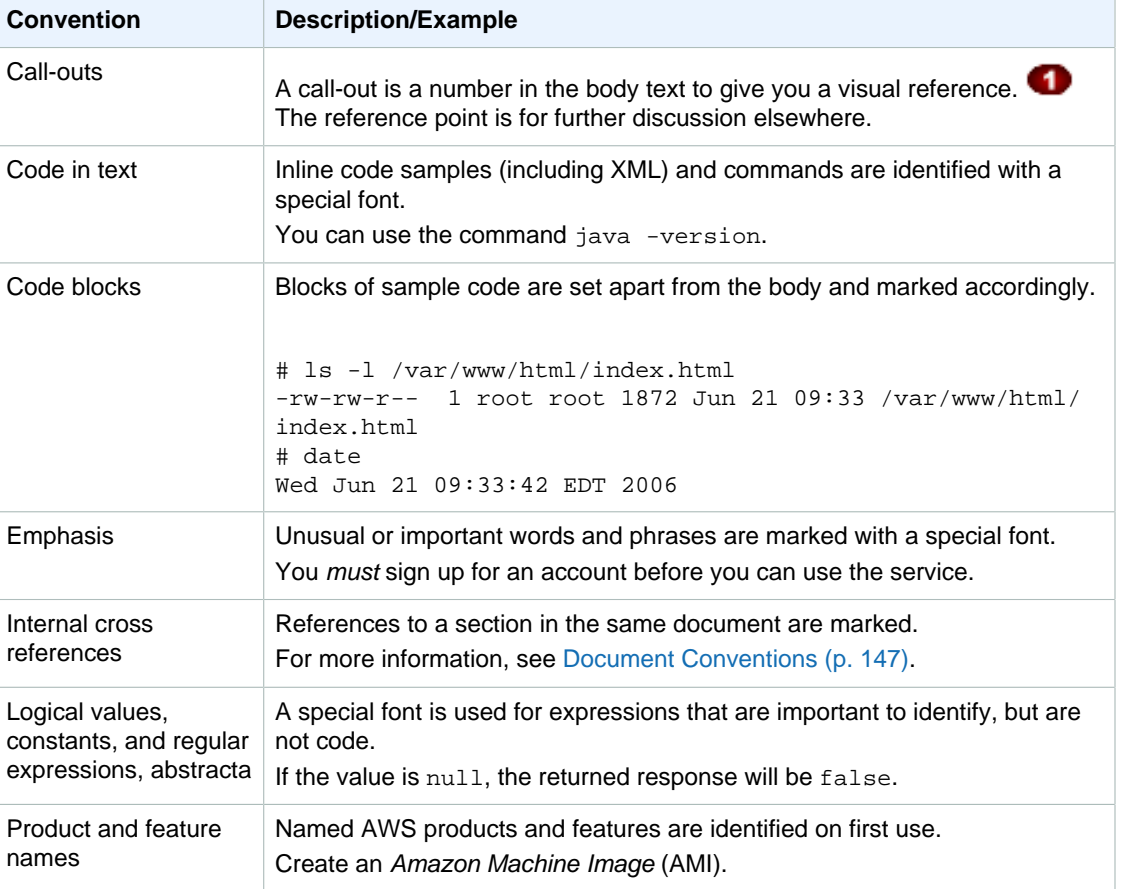

This section describes common typographical use conventions.

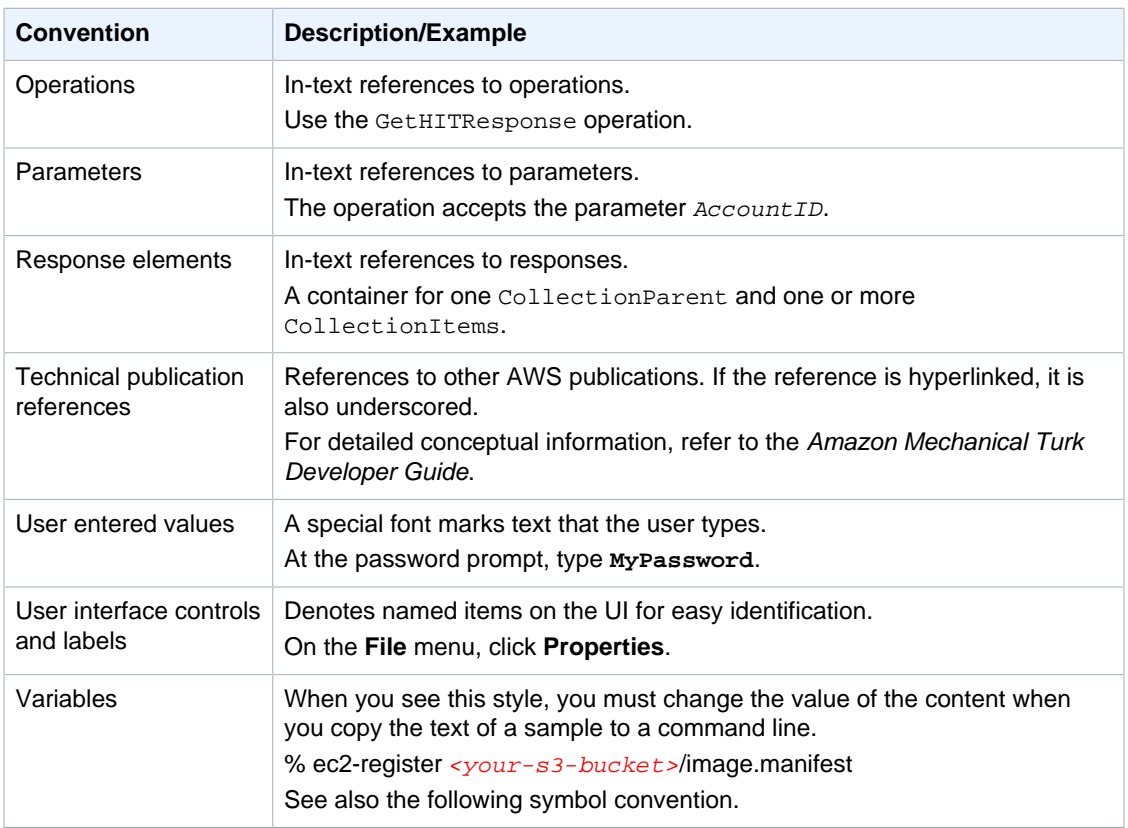

# **Symbol Conventions**

This section describes the common use of symbols.

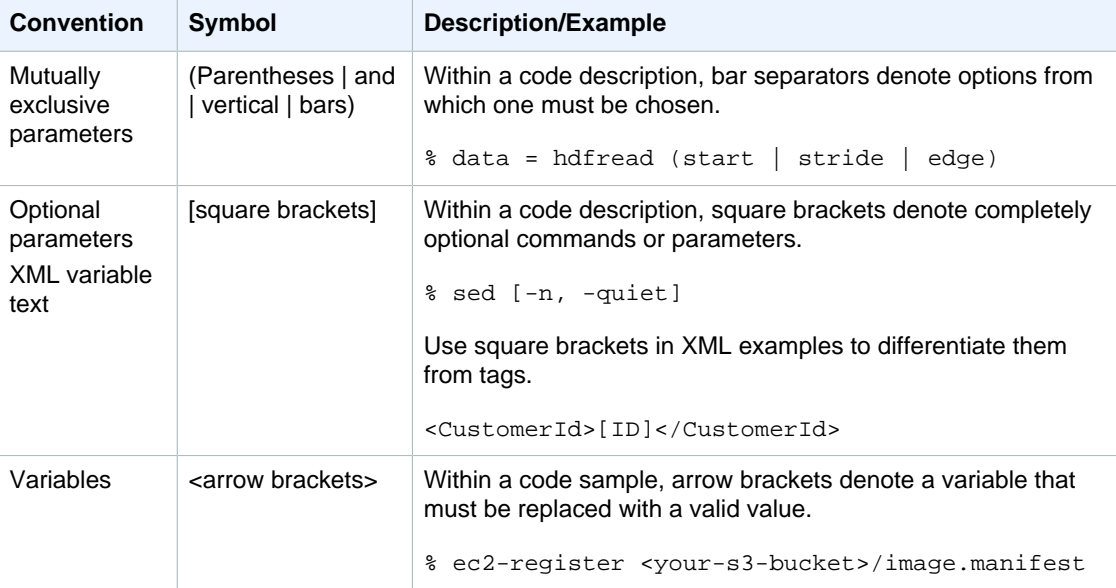